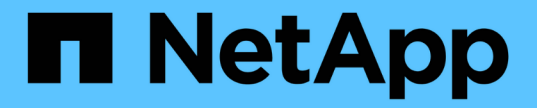

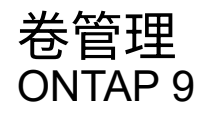

NetApp April 24, 2024

This PDF was generated from https://docs.netapp.com/zh-cn/ontap/volume-admin-overview-concept.html on April 24, 2024. Always check docs.netapp.com for the latest.

# 目录

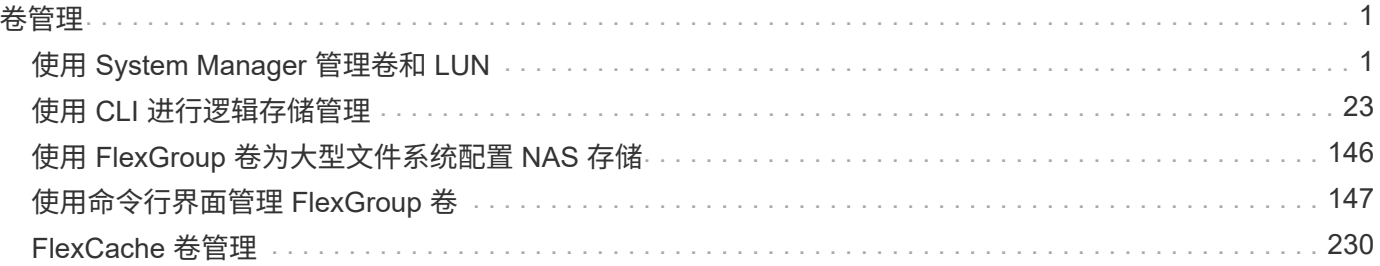

<span id="page-2-0"></span>卷管理

## <span id="page-2-1"></span>使用 **System Manager** 管理卷和 **LUN**

## **System Manager** 卷管理概述

从 ONTAP 9.7 开始,您可以使用 System Manager 管理逻辑存储,例如 FlexVol 卷和 LUN, qtree, 存储效率和配额。

如果您使用的是经典 System Manager (仅适用于 ONTAP 9.7 及更早版本),请参见 ["](https://docs.netapp.com/us-en/ontap-sm-classic/online-help-96-97/concept_managing_logical_storage.html)[管理逻辑存储](https://docs.netapp.com/us-en/ontap-sm-classic/online-help-96-97/concept_managing_logical_storage.html)"

管理卷

管理卷概述

在 System Manager 中显示卷列表后,您可以执行各种操作来管理这些卷。

步骤

1. 在 System Manager 中, 单击 \* 存储 > 卷 \* 。

此时将显示卷列表。

2. 您可以执行以下操作:

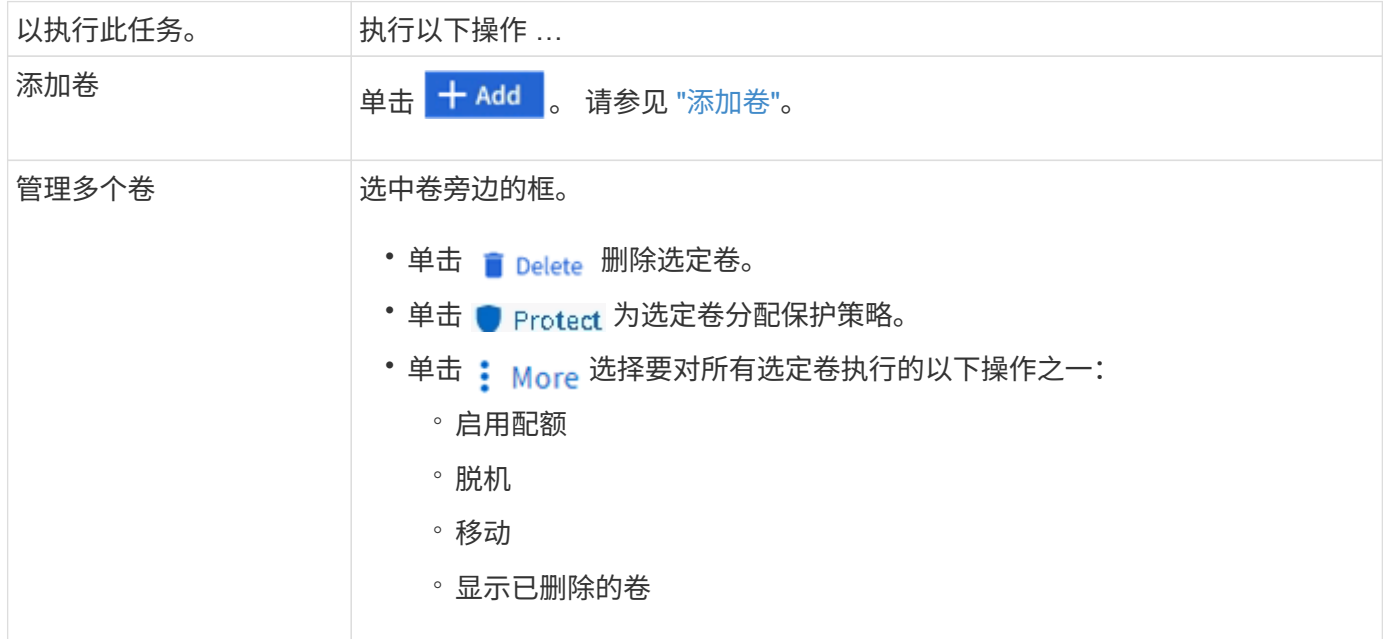

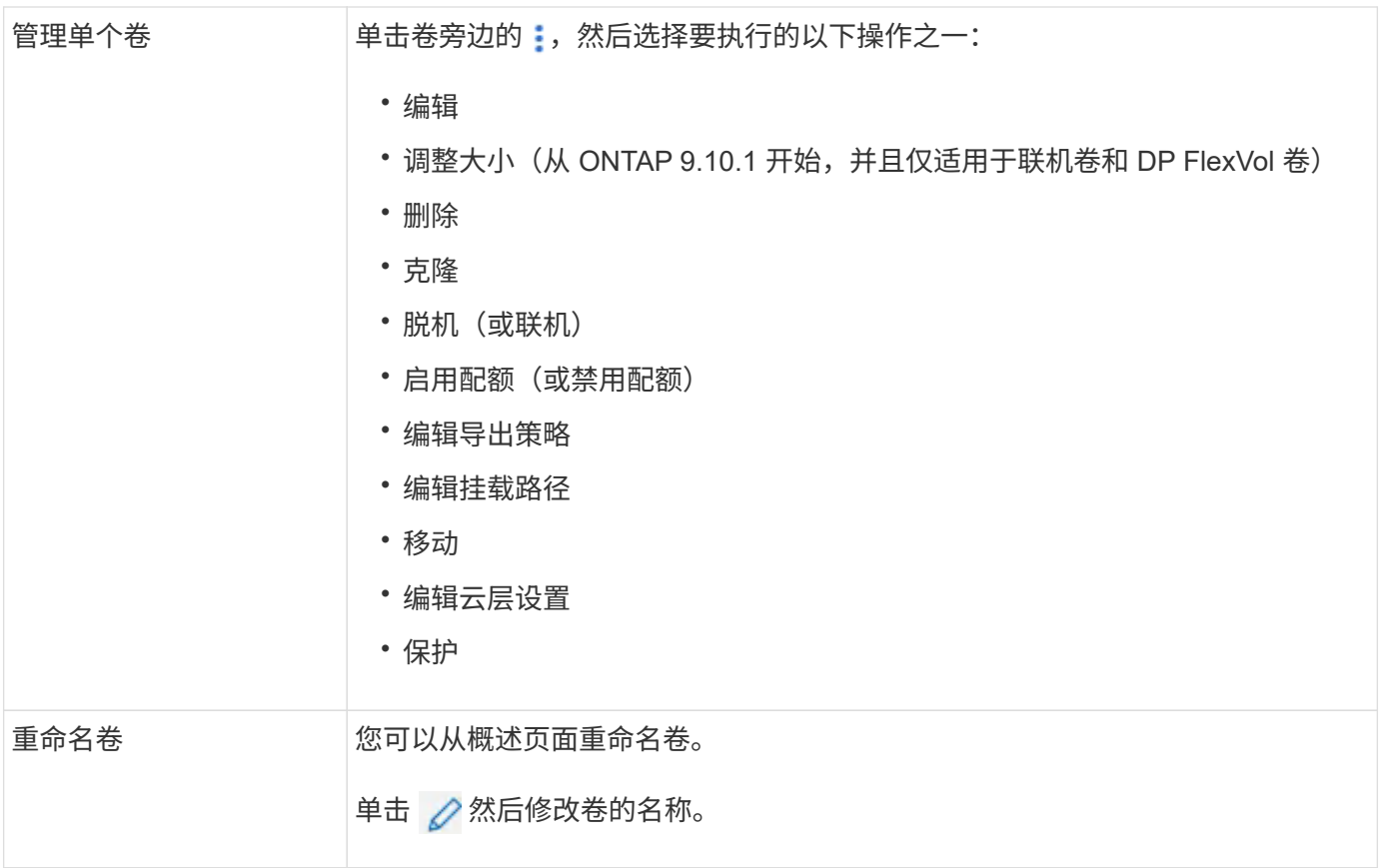

## <span id="page-3-0"></span>添加卷

您可以创建卷并将其添加到为NFS或SMB服务配置的现有Storage VM。

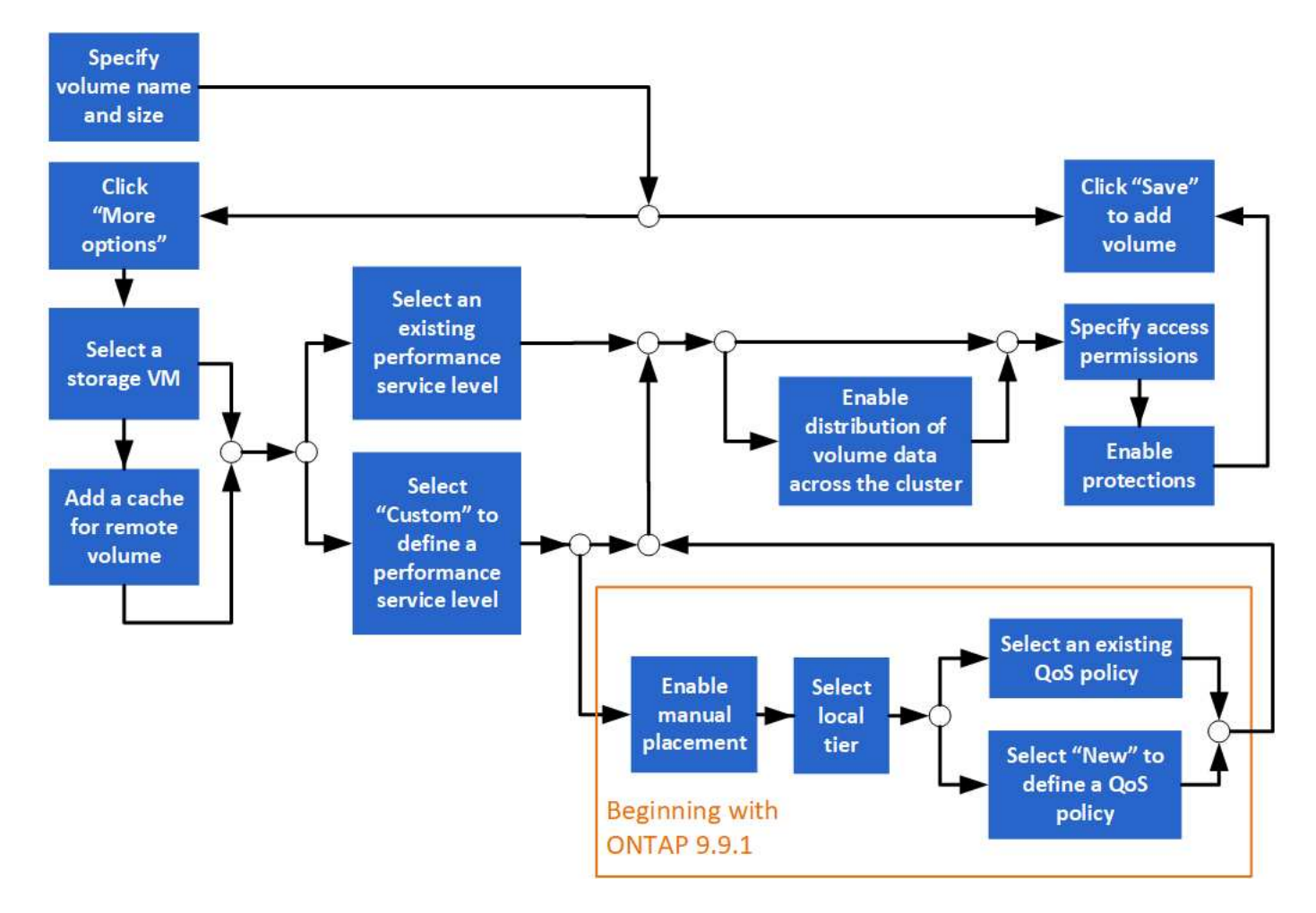

开始之前

- 集群中应存在为 NFS 或 SMB 服务配置的 Storage VM 。
- 从ONTAP 9.13.1开始、默认情况下、您可以对新卷启用容量分析和活动跟踪。在System Manager中、您可 以管理集群或Storage VM级别的默认设置。有关详细信息,请参见 [启用文件系统分析。](https://docs.netapp.com/zh-cn/ontap/../task_nas_file_system_analytics_enable.html)

步骤

- 1. 转至 \* 存储 > 卷 \* 。
- $2.$  选择 ...  $+$  Add  $\circ$
- 3. 指定卷的名称和大小。
- 4. 执行以下步骤之一:

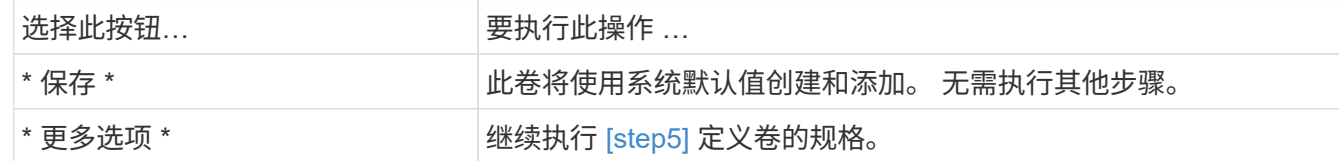

- 5. 如果您先前指定了卷名称和大小,则会显示这些名称和大小。 否则,请输入名称和大小。
- 6. 从下拉列表中选择一个 Storage VM 。

仅列出配置了 NFS 协议的 Storage VM 。如果只有一个配置了 NFS 协议的 Storage VM 可用,则不会显示 \* Storage VM\* 字段。

- 7. 要为远程卷添加缓存,请选择 \* 为远程卷添加缓存 \* 并指定以下值:
	- 选择一个集群。
	- 选择一个 Storage VM 。
	- 选择要用作缓存卷的卷。
- 8. 在 \* 存储和优化 \* 部分中,指定以下值:
	- a. 此时已显示卷的容量,但您可以对其进行修改。
	- b. 在 \* 性能服务级别 \* 字段中, 选择一个服务级别:

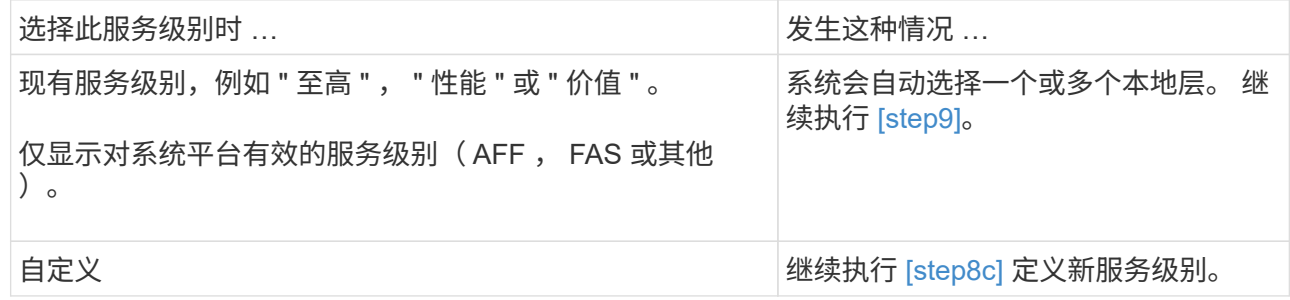

c. 从 ONTAP 9.1.1 开始, 您可以使用 System Manager 手动选择要放置所创建卷的本地层(如果选择了 " 自定义 " 服务级别)。

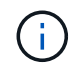

如果选择 \* 添加作为远程卷的缓存 \* 或 \* 在集群中分布卷数据 \* (请参见下文),则此选 项不可用。

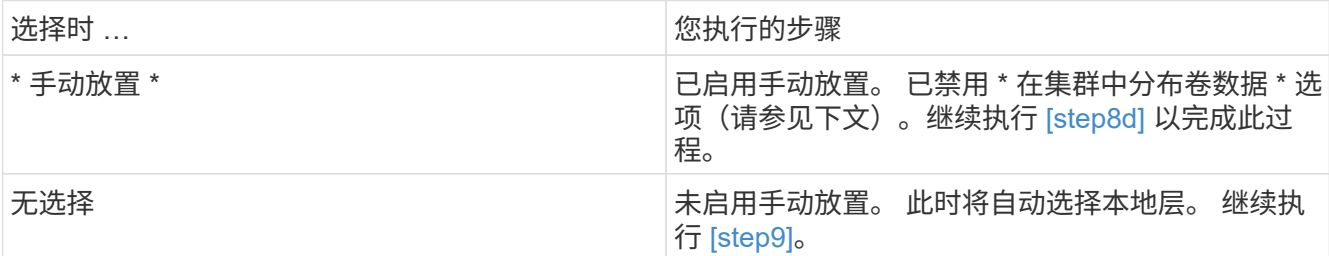

a. 【第 8d 步, 第 8d 步】从下拉菜单中选择一个本地层。

b. 选择 QoS 策略。

选择 " 现有 " 以从现有策略列表中进行选择, 或者选择 " 新建 " 以输入新策略的规范。

 $9.$  【第 9 步,第 9 步】在 \* 优化选项 \* 部分中,确定是否要在集群中分布卷数据:

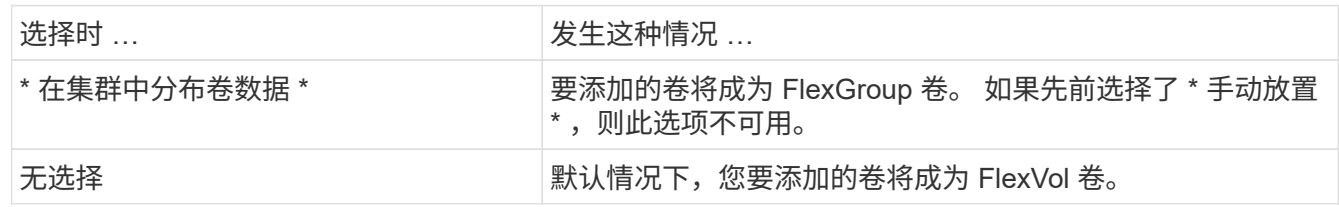

10. 在 \* 访问权限 \* 部分中,指定为其配置卷的协议的访问权限。

从ONTAP 9.11.1开始、默认情况下、新卷不可共享。您可以通过确保选中以下复选框来指定默认访问权限:

◦ \*通过NGS\*导出`d:使用"默认`"导出策略创建卷、为用户授予对数据的完全访问权限。

◦ 通过**SMB/CIFS**共享:使用自动生成的名称创建共享、您可以对其进行编辑。 已授予"`Everyone`"访问权 限。此外、您还可以指定权限级别。

11. 在 \* 保护 \* 部分中, 指定卷的保护。

◦ 从ONTAP 9.12.1开始、您可以选择\*启用Snapshot副本(本地)\*并选择Snapshot副本策略、而不使用默认 策略。

<sup>。</sup>如果选择 \* 启用 SnapMirror (本地或远程) \* ,则从下拉列表中指定目标集群的保护策略和设置。

12. 选择 \* 保存 \* 。

此时将创建卷并将其添加到集群和 Storage VM 中。

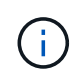

您也可以将此卷的规格保存到 Ansible 攻略手册中。 有关详细信息,请访问 ["](https://docs.netapp.com/us-en/ontap/task_use_ansible_playbooks_add_edit_volumes_luns.html)[使用](https://docs.netapp.com/us-en/ontap/task_use_ansible_playbooks_add_edit_volumes_luns.html) [Ansible](https://docs.netapp.com/us-en/ontap/task_use_ansible_playbooks_add_edit_volumes_luns.html) [攻](https://docs.netapp.com/us-en/ontap/task_use_ansible_playbooks_add_edit_volumes_luns.html) [略手](https://docs.netapp.com/us-en/ontap/task_use_ansible_playbooks_add_edit_volumes_luns.html)[册](https://docs.netapp.com/us-en/ontap/task_use_ansible_playbooks_add_edit_volumes_luns.html)[添加或编辑卷或](https://docs.netapp.com/us-en/ontap/task_use_ansible_playbooks_add_edit_volumes_luns.html) [LUN"](https://docs.netapp.com/us-en/ontap/task_use_ansible_playbooks_add_edit_volumes_luns.html)。

为卷分配标记

从ONTAP 9.14.1开始、您可以使用System Manager为卷分配标记、以便将对象标识为属 于某个类别、例如项目或成本中心。

关于此任务

您可以为卷分配标记。首先、您需要定义和添加标记。 然后、您还可以编辑或删除标记。

可以在创建卷时添加标记、也可以稍后添加标记。

您可以通过指定密钥并使用"`key: value`"格式将值与其关联来定义标记。 例如: "n ü`dEPT: Engineering`ü" 或"`location: San-Jose`ä"。

创建标记时、应考虑以下事项:

- 密钥的最小长度为一个字符、不能为空。 值可以为空。
- •一个密钥可与多个值配对、方法是用逗号分隔值、例如"`location:sa-jose、Torto`"
- 标记可用于多个资源。
- 密钥必须以小写字母开头。
- 删除卷后、分配给卷的标记将被删除。
- 如果从恢复队列中恢复卷、则不会恢复标记。
- 如果移动或克隆卷、则会保留标记。
- 分配给灾难恢复关系中Storage VM的标记会复制到配对站点上的卷上。

步骤

要管理标记、请执行以下步骤:

1. 在System Manager中、单击\*卷\*、然后选择要添加标记的卷。

这些标记列在\*标记\*部分中。

2. 单击\*管理标记\*以修改现有标记或添加新标记。

您可以添加、编辑或删除标记。

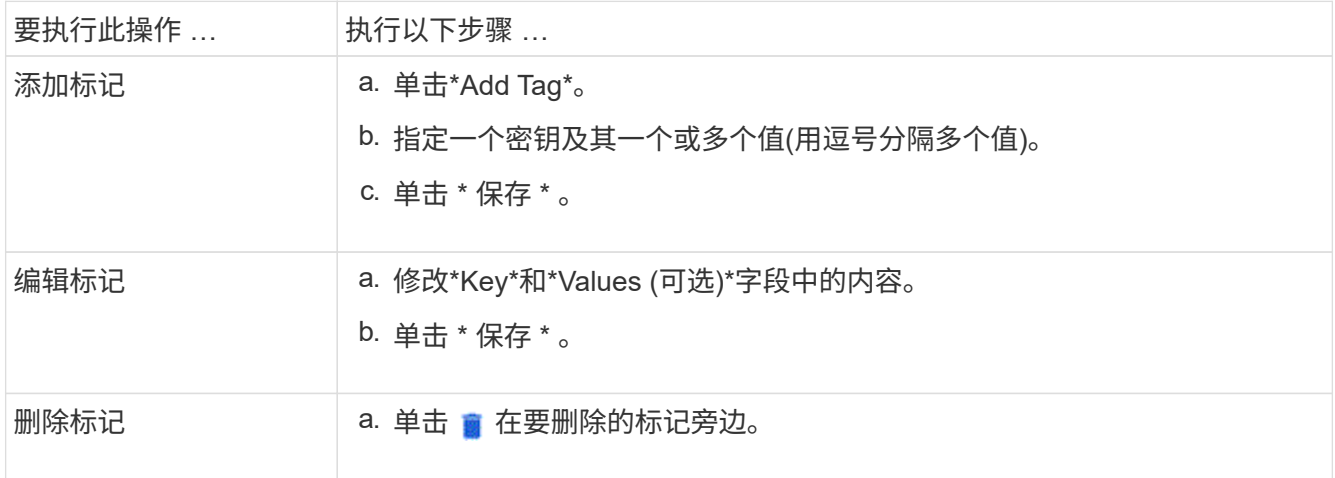

恢复已删除的卷

如果您意外删除了一个或多个 FlexVol 卷, 则可以使用 System Manager 恢复这些卷。从 ONTAP 9.8 开始,您还可以使用 System Manager 恢复 FlexGroup 卷。您也可以通过清除 卷来永久删除卷。

可以在 Storage VM 级别设置卷保留时间。默认情况下,卷保留时间设置为 12 小时。

选择已删除的卷

#### 步骤

- 1. 单击 \* 存储 > 卷 \* 。
- 2. 单击 \* 更多 > 显示已删除卷 \* 。
- 3. 选择卷并单击所需的操作以恢复或永久删除卷。

重置卷配置

删除卷将删除卷的关联配置。恢复卷不会重置所有配置。在恢复卷后手动执行以下任务,以将卷恢复到其原始状 态:

#### 步骤

- 1. 重命名卷。
- 2. 设置接合路径( NAS )。
- 3. 为卷 (SAN) 中的 LUN 创建映射。
- 4. 将 Snapshot 策略和导出策略与卷关联。
- 5. 为卷添加新的配额策略规则。
- 6. 为卷添加 QoS 策略。

## 管理**LUN**

您可以创建 LUN 并将其添加到配置了 SAN 协议的现有 Storage VM 中。您还可以对LUN 进行分组或重命名。

添加 **LUN**

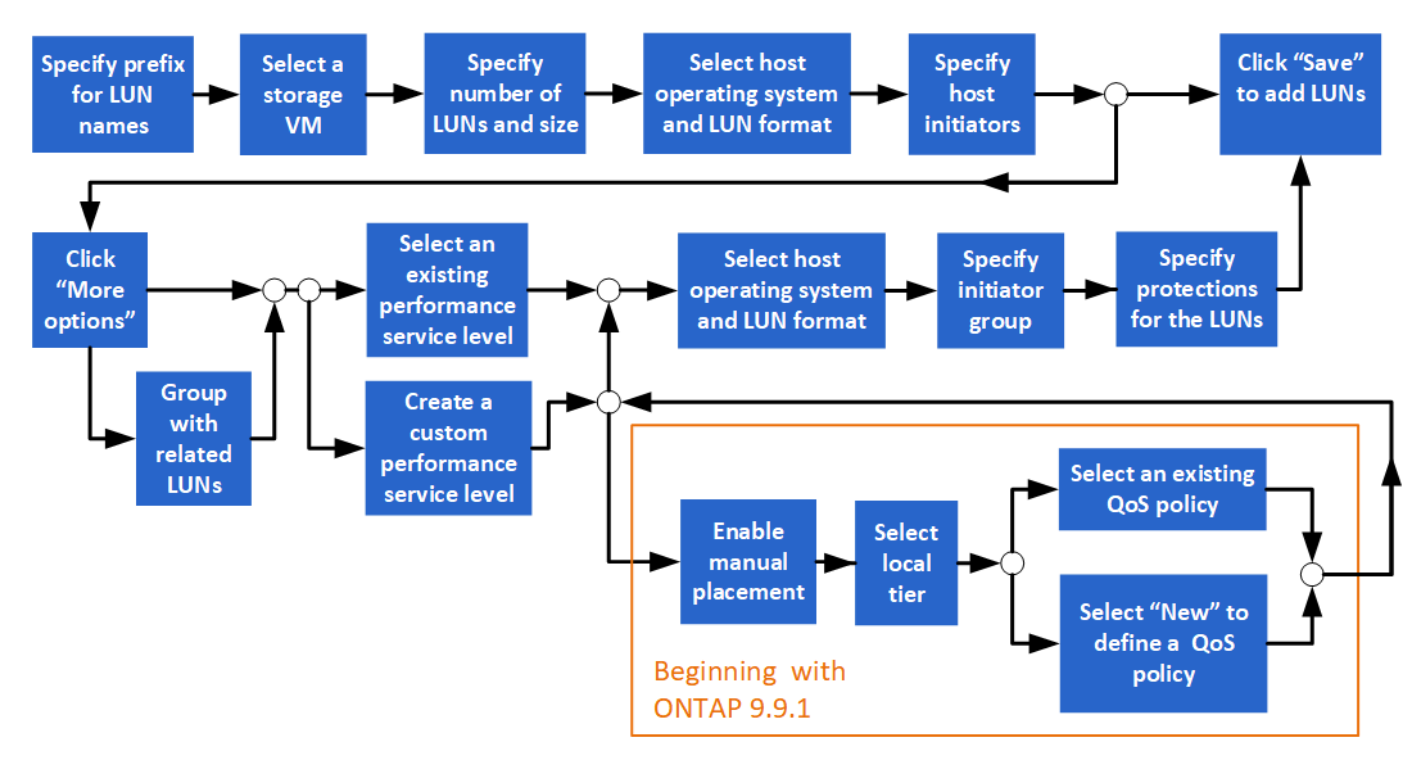

开始之前

集群中应存在为 SAN 服务配置的 Storage VM 。

#### 步骤

- 1. 转至 \* 存储 > LUN\* 。
- $2.$  单击  $+$  Add.
- 3. 指定要在每个 LUN 名称开头使用的前缀。(如果仅创建一个 LUN, 请输入 LUN 名称。)
- 4. 从下拉列表中选择一个 Storage VM 。

仅会列出为 SAN 协议配置的 Storage VM 。 如果只有一个为 SAN 协议配置的 Storage VM 可用,则不会显 示 \* Storage VM\* 字段。

- 5. 指示要创建的 LUN 数量以及每个 LUN 的大小。
- 6. 从下拉列表中选择主机操作系统和 LUN 格式。
- 7. 输入主机启动程序,并使用逗号将其分隔开。
- 8. 执行以下操作之一:

单击此按钮 … 要执行此操作 …

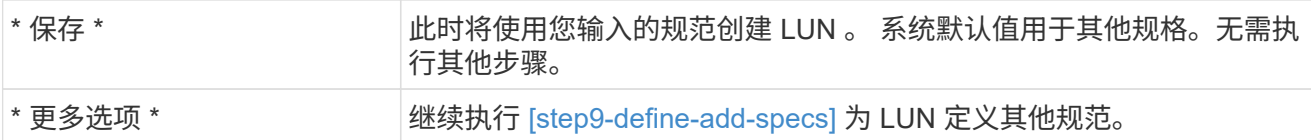

9. 如果您先前输入了LUN前缀、则会显示该前缀、但您可以对其进行修改。否则,请输入前缀。

10. 从下拉列表中选择一个 Storage VM 。

仅会列出为 SAN 协议配置的 Storage VM 。 如果只有一个为 SAN 协议配置的 Storage VM 可用,则不会显 示 \* Storage VM\* 字段。

11. 确定 LUN 的分组方式:

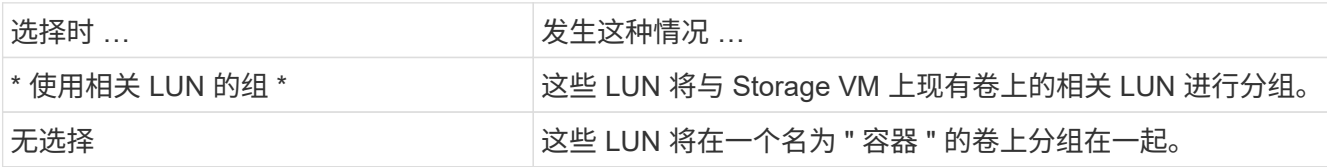

12. 在 \* 存储和优化 \* 部分中,指定以下值:

a. 如果先前输入了 LUN ,则会显示其数量和容量,但您可以对其进行修改。否则,请输入值。

b. 在 \* 性能服务级别 \* 字段中, 选择一个服务级别:

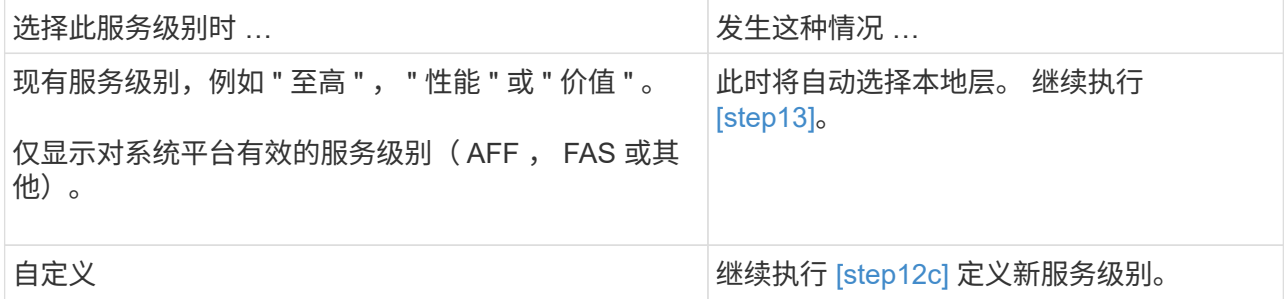

c. 自 ONTAP 9.1.1 起, 您可以使用 System Manager 手动选择要放置所创建 LUN 的本地层 (如果您选择 了 " 自定义 " 服务级别)。

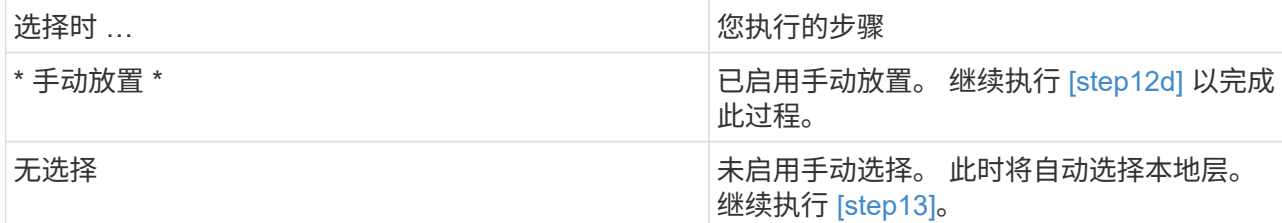

d. 【第 12d 步,第 12d 步】从下拉菜单中选择一个本地层。

e. 选择 QoS 策略。

选择 " 现有 " 以从现有策略列表中进行选择,或者选择 " 新建 " 以输入新策略的规范。

13. 在 \* 主机信息 \* 部分中,已显示主机操作系统和 LUN 格式,但您可以对其进行修改。

14. 在 \* 主机映射 \* 下,选择 LUN 的启动程序类型:

◦ 现有启动程序组:为显示的列表选择一个启动程序组。

◦ 使用现有启动程序组新建启动程序组:指定新组的名称,然后选择要用于创建新组的组。

。\* 主机启动程序 \*: 指定新启动程序组的名称,然后单击 \* + 添加启动程序 \* 将启动程序添加到组中。 15. 在 \* 保护 \* 部分中,指定 LUN 的保护。

如果选择 \* 启用 SnapMirror (本地或远程) \*, 则从下拉列表中指定目标集群的保护策略和设置。 16. 单击 \* 保存 \* 。

此时将创建 LUN 并将其添加到集群和 Storage VM 中。

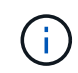

您也可以将这些 LUN 的规格保存到 Ansible 攻略手册中。 有关详细信息,请访问 ["](https://docs.netapp.com/us-en/ontap/task_use_ansible_playbooks_add_edit_volumes_luns.html)[使用](https://docs.netapp.com/us-en/ontap/task_use_ansible_playbooks_add_edit_volumes_luns.html) [Ansible](https://docs.netapp.com/us-en/ontap/task_use_ansible_playbooks_add_edit_volumes_luns.html) [攻](https://docs.netapp.com/us-en/ontap/task_use_ansible_playbooks_add_edit_volumes_luns.html)[略手](https://docs.netapp.com/us-en/ontap/task_use_ansible_playbooks_add_edit_volumes_luns.html)[册](https://docs.netapp.com/us-en/ontap/task_use_ansible_playbooks_add_edit_volumes_luns.html)[添加或编辑卷或](https://docs.netapp.com/us-en/ontap/task_use_ansible_playbooks_add_edit_volumes_luns.html) [LUN"](https://docs.netapp.com/us-en/ontap/task_use_ansible_playbooks_add_edit_volumes_luns.html)。

#### 重命名**LUN**

您可以从概述页面重命名LUN。

#### 步骤

- 1. 在System Manager中、单击\* LUN \*。
- 2. 单击 2 在要重命名的LUN的名称旁边、修改LUN名称。
- 3. 单击 \* 保存 \* 。

## 扩展存储

使用 System Manager ,您可以增加卷或 LUN 的大小,以便为主机提供更多可用空 间。LUN 的大小不能超过其所在卷的大小。

从ONTAP 9.12.1开始、输入卷的新容量时、\*调整卷大小\*窗口将显示调整卷大小对数据空间和Snapshot副本预 留的影响。

- [增加卷的大小]
- [增](#page-11-0)[加](#page-11-0) [LUN](#page-11-0) [的大小](#page-11-0)

此外,您还可以向现有卷添加 LUN 。 在 ONTAP 9.7 或 9.8 中使用 System Manager 时,这些过程会有所不同

- [向](#page-11-1)[现有卷添加](#page-11-1) [LUN](#page-11-1) [\(](#page-11-1) [ONTAP 9.7](#page-11-1) [\)](#page-11-1)
- [将](#page-11-2)[LUN](#page-11-2)[添加到现有卷](#page-11-2)[\(ONTAP 9.8\)](#page-11-2)

此外,从 ONTAP 9.8 开始,您可以使用 System Manager 向现有卷添加 LUN 。

增加卷的大小

#### 步骤

1. 单击 \* 存储 > 卷 \* 。

- 2. 将鼠标悬停在要增加大小的卷的名称上。
- 3. 单击 。
- 4. 选择 \* 编辑 \* 。
- 5. 增加容量值。
- 6. 查看\*现有\*和\*新增\*数据空间和Snapshot预留详细信息。

<span id="page-11-0"></span>增加 **LUN** 的大小

#### 步骤

- 1. 单击 \* 存储 > LUN\* 。
- 2. 将鼠标悬停在要增加大小的 LUN 的名称上。
- 3. 单击 。
- 4. 选择 \* 编辑 \* 。
- 5. 增加容量值。

#### <span id="page-11-1"></span>向现有卷添加 **LUN** ( **ONTAP 9.7** )

要在 ONTAP 9.7 中使用 System Manager 向现有卷添加 LUN , 应先切换到经典视图。

#### 步骤

- 1. 在 ONTAP 9.7 中登录到 System Manager 。
- 2. 单击 \* 经典视图 \* 。
- 3. 选择 \* 存储 > LUN > 创建 \*
- 4. 指定详细信息以创建 LUN 。
- 5. 指定应将 LUN 添加到哪个现有卷或 qtree 。

#### <span id="page-11-2"></span>将**LUN**添加到现有卷**(ONTAP 9.8)**

从 ONTAP 9.8 开始, 您可以使用 System Manager 将 LUN 添加到已至少具有一个 LUN 的现有卷中。

#### 步骤

- 1. 单击 \* 存储 > LUN\* 。
- 2. 单击 \* 添加 +\* 。
- 3. 填写 \* 添加 LUN\* 窗口中的字段。
- 4. 选择 \* 更多选项 \* 。
- 5. 选中标记为 \* 使用相关 LUN\* 的组复选框。
- 6. 在下拉字段中,选择要添加另一个 LUN 的卷上存在的 LUN 。
- 7. 完成其余字段。 对于 \* 主机映射 \* , 单击以下单选按钮之一:
	- 使用 \* 现有启动程序组 \* ,您可以从列表中选择现有组。
	- 使用 \* 新建启动程序组 \* ,您可以在字段中输入新组。

## 通过数据压缩,数据缩减和重复数据删除节省存储空间

对于非 AFF 集群上的卷,您可以同时或单独运行重复数据删除,数据压缩和数据缩减,以 实现最佳空间节省。

- 重复数据删除可消除重复的数据块。
- 数据压缩可压缩数据块,以减少所需的物理存储量。
- 数据缩减可在更少的空间中存储更多数据,以提高存储效率。

G.

非 AFF 集群上的卷支持这些任务。从 ONTAP 9.2 开始, AFF 卷默认启用所有实时存储效率功能 ,例如实时重复数据删除和实时压缩。

#### 步骤

- 1. 单击 \* 存储 > 卷 \* 。
- 2. 在要为其保存存储的卷的名称旁边,单击:。
- 3. 单击 \* 编辑 \* 并滚动到 \* 存储效率 \* 。
- 4. Optional: 如果要启用后台重复数据删除,请确保选中此复选框。
- 5. *Optional* :如果要启用后台压缩,请指定存储效率策略并确保选中此复选框。
- 6. *Optional* :如果要启用实时压缩,请确保选中此复选框。

### 通过移动 **LUN** 平衡负载

您可以将 LUN 移动到 Storage VM 中的另一个卷以平衡负载,也可以将其移动到性能服务 级别更高的卷以提高性能。

#### 移动限制

- 不能将 LUN 移动到同一卷中的 qtree 。
- 无法使用 System Manager 移动使用 CLI 从文件创建的 LUN 。
- 无法移动联机并提供数据的 LUN 。
- 如果目标卷中分配的空间不能包含 LUN ,则无法移动 LUN (即使在卷上启用了自动增长也是如此)。
- 无法使用 System Manager 移动 SnapLock 卷上的 LUN 。

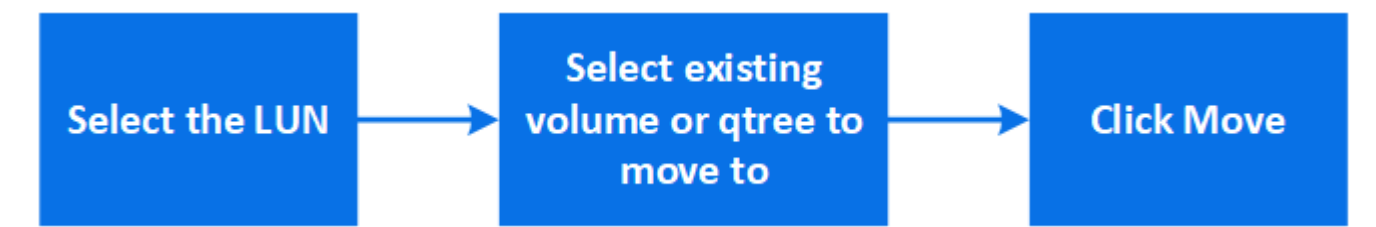

#### 步骤

- 1. 单击 \* 存储 > LUN\* 。
- 2. 选择要移动的 LUN, 然后单击 \* 移动 \* 。

3. 选择要将 LUN 移动到的现有卷。 如果卷包含 qtree ,请选择该 qtree 。

 $(i)$ 

在执行移动操作期间, LUN 会同时显示在原始卷和目标卷上。

## 通过将卷移动到另一层来平衡负载

从 ONTAP 9.8 开始,您可以使用 System Manager 将卷移动到另一层以平衡负载。

从 ONTAP 9.1.1 开始,您还可以根据对活动和非活动数据存储的分析移动卷。有关详细信息,请参见 ["](https://docs.netapp.com/zh-cn/ontap/concept_nas_file_system_analytics_overview.html)[文件系统](https://docs.netapp.com/zh-cn/ontap/concept_nas_file_system_analytics_overview.html) [分析概述](https://docs.netapp.com/zh-cn/ontap/concept_nas_file_system_analytics_overview.html)["](https://docs.netapp.com/zh-cn/ontap/concept_nas_file_system_analytics_overview.html)。

#### 步骤

1. 单击 \* 存储 > 卷 \* 。

- 2. 选择要移动的一个或多个卷, 然后单击 \* 移动 \* 。
- 3. 选择要将卷移动到的现有层(聚合)。

#### 使用 **Ansible** 攻略手册添加或编辑卷或 **LUN**

从 ONTAP 9.1.1 开始,如果要添加或编辑卷或 LUN ,您可以在 System Manager 中使用 Ansible 攻略手册。

通过此功能,您可以在添加或编辑卷或 LUN 时多次使用相同的配置或使用相同的配置,但略有更改。

启用或禁用 **Ansible** 攻略手册

您可以在 System Manager 中启用或禁用 Ansible 攻略手册。

#### 步骤

- 1. 在 System Manager 中, 转到集群设置页面中的 UI 设置:
	- 集群 > 设置 \*
- 2. 在 \* 用户界面设置 \* 下,将滑块开关更改为 " 已启用 " 或 " 已禁用 " 。

将卷配置保存到 **Ansible** 攻略手册中

创建或修改卷的配置时,您可以将此配置另存为 Ansible 攻略手册文件。

#### 步骤

1. 添加或编辑卷:

卷**>**添加(或\*卷>编辑\*)

- 2. 指定或编辑卷的配置值。
- 3. 选择 \* 保存到 Ansible Playbook\* 将配置保存到 Ansible Playbook 文件。

下载的 zip 文件包含以下文件:

◦ **variable.yaml**:为添加或编辑卷而输入或修改的值。

### ◦ **volumeAdd.yaml** (<sup>或</sup> **volumeEdit.yaml**):在从读取输入时创建或修改值所需的测试用例 variable.yaml 文件

将 **LUN** 配置保存到 **Ansible** 攻略手册中

创建或修改 LUN 的配置时,您可以将此配置另存为 Ansible 攻略手册文件。

#### 步骤

1. 添加或编辑 LUN :

◦ LUN > 添加 \* (或 \* LUN > 编辑 \* )

- 2. 指定或编辑 LUN 的配置值。
- 3. 选择 \* 保存到 Ansible Playbook\* 将配置保存到 Ansible Playbook 文件:

下载的 zip 文件包含以下文件:

- **variable.yaml**:为添加或编辑LUN而输入或修改的值。
- **lunAdd.yaml** (<sup>或</sup> **lunEdit.yaml**):在从读取输入时创建或修改值所需的测试用例 variable.yaml 文件

从全局搜索结果中下载 **Ansible** 攻略手册文件

您可以在进行全局搜索时下载 Ansible 攻略手册文件。

步骤

- 1. 在搜索字段中,输入 " 卷 " , "LUN" 或 " 攻略手册 " 。
- 2. 查找搜索结果: "Volume Management ( Ansible Playbook ) " 或 "LUN Management ( Ansible Playbook ) " 。
- 3. 单击 <sup>业</sup> 下载 Ansible 攻略手册文件。

#### 使用 **Ansible** 攻略手册文件

可以修改和运行 Ansible 攻略手册文件,以指定卷和 LUN 的配置。

#### 关于此任务

您可以使用两个文件来执行操作(可以是添加文件,也可以是编辑文件):

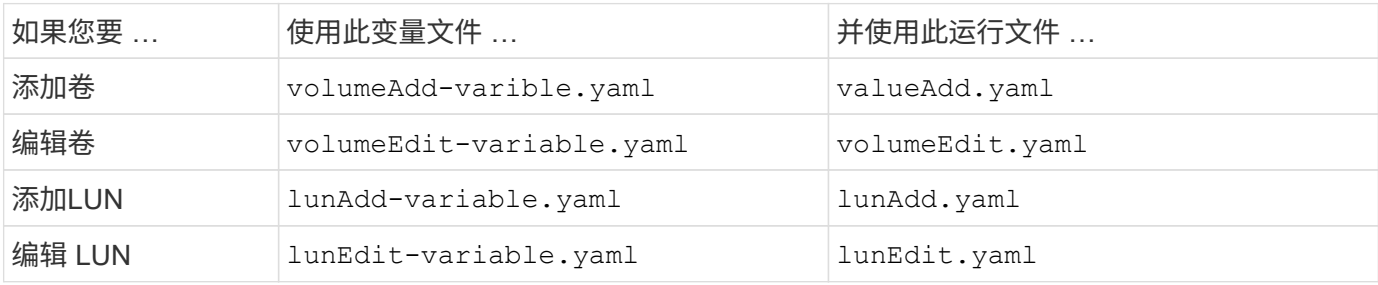

步骤

1. 修改变量文件。

该文件包含用于配置卷或 LUN 的各种值。

- 如果不更改这些值,请保留注释。
- 如果您修改了这些值,请删除此注释。
- 2. 运行关联的运行文件。

运行文件包含在读取变量文件中的输入时创建或修改值所需的测试用例。

3. 输入用户登录凭据。

#### 管理存储效率策略

从 ONTAP 9.8 开始,您可以使用 System Manager 为 FAS 系统上的 Storage VM 启用, 禁用,添加,编辑或删除效率策略。

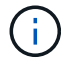

此功能在 AFF 系统上不可用。

步骤

- 1. 选择 \* 存储 > 存储 VM\*
- 2. 选择要管理其效率策略的 Storage VM 。
- 3. 在 \* 设置 \* 选项卡上,选择 → 在 \* 效率策略 \* 部分中。 此时将显示该 Storage VM 的效率策略。

#### 您可以执行以下任务:

- \* 通过单击状态列中的切换按钮启用或禁用 \* 效率策略。
- 单击 \* 添加 +\* 以 \* 添加 \* 效率策略。
- 通过单击 \* 编辑 \* 效率策略 在策略名称右侧,选择 \* 编辑 \* 。
- \* 单击以删除 \* 效率策略 在策略名称右侧,选择 \* 删除 \* 。

效率策略列表

• \* 自动 \*

指定在后台持续执行重复数据删除。此策略适用于所有新创建的卷以及尚未手动配置后台重复数据删除的所 有升级卷。如果将此策略更改为`default`或任何其他策略、则会禁用"`auto`"策略。

如果卷从非AFF系统移至AFF 系统、则默认情况下、目标节点上会启用"`auto`"策略。如果卷从AFF 节点移 至非AFF节点、则默认情况下、目标节点上的"`auto`"策略将替换为"`inline-only`"策略。

• \* 策略 \*

指定效率策略的名称。

• \* 状态 \*

指定效率策略的状态。状态可以是以下状态之一:

◦ enabled

指定可以将效率策略分配给重复数据删除操作。

◦ 已禁用

指定已禁用效率策略。您可以使用状态下拉菜单启用此策略,并稍后将其分配给重复数据删除操作。

• \* 运行者 \*

指定存储效率策略是根据计划运行还是根据阈值(更改日志阈值)运行。

• \* QoS 策略 \*

指定存储效率策略的 QoS 类型。QoS 类型可以是以下类型之一:

◦ 背景

指定 QoS 策略在后台运行,这样可以减少对客户端操作的潜在性能影响。

◦ 尽力而为

指定 QoS 策略正在尽力而为的基础上运行,这样可以最大限度地提高系统资源的利用率。

• \* 最大运行时间 \*

指定效率策略的最长运行时持续时间。如果未指定此值,则效率策略将一直运行,直到操作完成为止。

详细信息区域

效率策略列表下方的区域显示有关选定效率策略的追加信息,包括基于计划的策略的计划名称和计划详细信息以 及基于阈值的策略的阈值。

使用配额管理资源

从 ONTAP 9.7 开始,您可以使用 System Manager 配置和管理使用量配额。

如果使用ONTAP 命令行界面配置和管理使用量配额、请参见 ["](#page-24-1)[逻辑存储管理](#page-24-1)["](#page-24-1)。

如果您使用旧版 OnCommand System Manager for ONTAP 9.7 及更早版本配置和管理使用配额,请参见适用于 您的版本的以下内容:

- ["ONTAP 9.6](http://docs.netapp.com/us-en/ontap-sm-classic/online-help-96-97/index.html) [和](http://docs.netapp.com/us-en/ontap-sm-classic/online-help-96-97/index.html) [9.7](http://docs.netapp.com/us-en/ontap-sm-classic/online-help-96-97/index.html) [文](http://docs.netapp.com/us-en/ontap-sm-classic/online-help-96-97/index.html)[档](http://docs.netapp.com/us-en/ontap-sm-classic/online-help-96-97/index.html)["](http://docs.netapp.com/us-en/ontap-sm-classic/online-help-96-97/index.html)
- ["ONTAP 9.5](https://mysupport.netapp.com/documentation/docweb/index.html?productID=62686&language=en-US) [文](https://mysupport.netapp.com/documentation/docweb/index.html?productID=62686&language=en-US)[档](https://mysupport.netapp.com/documentation/docweb/index.html?productID=62686&language=en-US)["](https://mysupport.netapp.com/documentation/docweb/index.html?productID=62686&language=en-US)
- ["ONTAP 9.4](https://mysupport.netapp.com/documentation/docweb/index.html?productID=62594&language=en-US)[文](https://mysupport.netapp.com/documentation/docweb/index.html?productID=62594&language=en-US)[档](https://mysupport.netapp.com/documentation/docweb/index.html?productID=62594&language=en-US)["](https://mysupport.netapp.com/documentation/docweb/index.html?productID=62594&language=en-US)
- ["ONTAP 9.3](https://mysupport.netapp.com/documentation/docweb/index.html?productID=62579&language=en-US)[文](https://mysupport.netapp.com/documentation/docweb/index.html?productID=62579&language=en-US)[档](https://mysupport.netapp.com/documentation/docweb/index.html?productID=62579&language=en-US)["](https://mysupport.netapp.com/documentation/docweb/index.html?productID=62579&language=en-US)
- ["ONTAP 9.2](https://mysupport.netapp.com/documentation/docweb/index.html?productID=62499&language=en-US&archive=true) [归档](https://mysupport.netapp.com/documentation/docweb/index.html?productID=62499&language=en-US&archive=true)[文](https://mysupport.netapp.com/documentation/docweb/index.html?productID=62499&language=en-US&archive=true)[档](https://mysupport.netapp.com/documentation/docweb/index.html?productID=62499&language=en-US&archive=true)["](https://mysupport.netapp.com/documentation/docweb/index.html?productID=62499&language=en-US&archive=true)
- ["ONTAP 9.0](https://mysupport.netapp.com/documentation/docweb/index.html?productID=62320&language=en-US&archive=true)[归档](https://mysupport.netapp.com/documentation/docweb/index.html?productID=62320&language=en-US&archive=true)[文](https://mysupport.netapp.com/documentation/docweb/index.html?productID=62320&language=en-US&archive=true)[档资料](https://mysupport.netapp.com/documentation/docweb/index.html?productID=62320&language=en-US&archive=true)["](https://mysupport.netapp.com/documentation/docweb/index.html?productID=62320&language=en-US&archive=true)

配额可用于限制或跟踪用户,组或 qtree 使用的磁盘空间和文件数。配额将应用于特定卷或 qtree 。

您可以使用配额来跟踪和限制卷中的资源使用量,并在资源使用量达到特定级别时提供通知。

配额可以是软配额,也可以是硬配额。软配额发生原因 ONTAP ,用于在超过指定限制时发送通知,而硬配额则 会在超过指定限制时阻止写入操作成功。

设置配额以限制资源使用

添加配额以限制配额目标可以使用的磁盘空间量。

您可以为配额设置硬限制和软限制。

硬配额会对系统资源施加硬限制;任何可能导致超过此限制的操作都将失败。软配额会在资源使用量达到特定级 别时发送警告消息,但它们不会影响数据访问操作,因此您可以在超过配额之前采取适当的操作。

#### 步骤

1. 单击 \* 存储 > 配额 \* 。

2. 单击 \* 添加 \* 。

## 克隆卷和 **LUN** 以进行测试

您可以克隆卷和 LUN 以创建临时可写副本以供测试。 克隆反映数据的当前时间点状态。 您还可以使用克隆为其他用户授予对数据的访问权限,而不授予他们对生产数据的访问权 限。

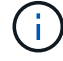

FlexClone许可证应为 ["](https://docs.netapp.com/us-en/ontap/system-admin/install-license-task.html)[已](https://docs.netapp.com/us-en/ontap/system-admin/install-license-task.html)[安装](https://docs.netapp.com/us-en/ontap/system-admin/install-license-task.html)["](https://docs.netapp.com/us-en/ontap/system-admin/install-license-task.html) 在存储系统上。

#### **Cloning a volume**

创建卷的克隆,如下所示:

#### 步骤

- 1. 单击 \* 存储 > 卷 \* 。
- 2. 单击 要克隆的卷的名称旁边。
- 3. 从列表中选择 \* 克隆 \* 。
- 4. 指定克隆的名称并完成其他选择。
- 5. 单击 \* 克隆 \* 并验证卷克隆是否显示在卷列表中。

或者,您也可以从查看卷详细信息时显示的 \* 概述 \* 中克隆卷。

#### 克隆 **LUN**

创建 LUN 的克隆,如下所示:

#### 步骤

- 1. 单击 \* 存储 > LUN\* 。
- 2. 单击 要克隆的 LUN 的名称旁边。
- 3. 从列表中选择 \* 克隆 \* 。
- 4. 指定克隆的名称并完成其他选择。
- 5. 单击 \* 克隆 \* 并验证 LUN 克隆是否显示在 LUN 列表中。

或者,您也可以从查看 LUN 详细信息时显示的 \* 概述 \* 中克隆 LUN 。

创建 LUN 克隆时, System Manager 会在需要空间时自动删除此克隆。

在 **System Manager** 中搜索,筛选和排序信息

您可以在System Manager中搜索各种操作、对象和信息主题。 您还可以在表数据中搜索 特定条目。

System Manager 提供两种搜索类型:

• [全局搜索]

在每个页面顶部的字段中输入搜索参数后, System Manager 将在整个界面中搜索以查找匹配项。 然后, 您可以对结果进行排序和筛选。

从ONTAP 9.12.1开始、System Manager还提供NetApp 支持站点 的搜索结果、以提供指向相关支持信息的 链接。

• [表网格搜索]

从 ONTAP 9.8 开始,当您在表网格顶部的字段中输入搜索参数时, System Manager 将仅搜索该表的列和 行以查找匹配项。

#### 全局搜索

在 System Manager 的每个页面顶部,您可以使用全局搜索字段搜索界面中的各种对象和操作。例如,您可以 按名称,导航栏(左侧)中的可用页面, " 添加卷 " 或 " 添加许可证 " 等各种操作项以及指向外部帮助主题的链 接来搜索不同的对象。您还可以对结果进行筛选和排序。

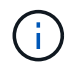

为了获得更好的结果,请在登录后一分钟执行搜索,筛选和排序,在创建,修改或删除对象后五 分钟执行搜索,筛选和排序。

#### 正在获取搜索结果

搜索不区分大小写。 您可以输入各种文本字符串来查找所需的页面、操作或信息主题。 最多列出 20 个结果。 如果找到更多结果,您可以单击 \* 显示更多 \* 以查看所有结果。 以下示例介绍了典型搜索:

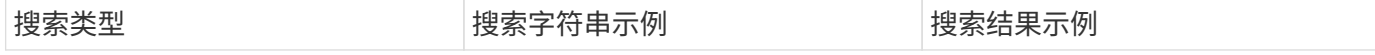

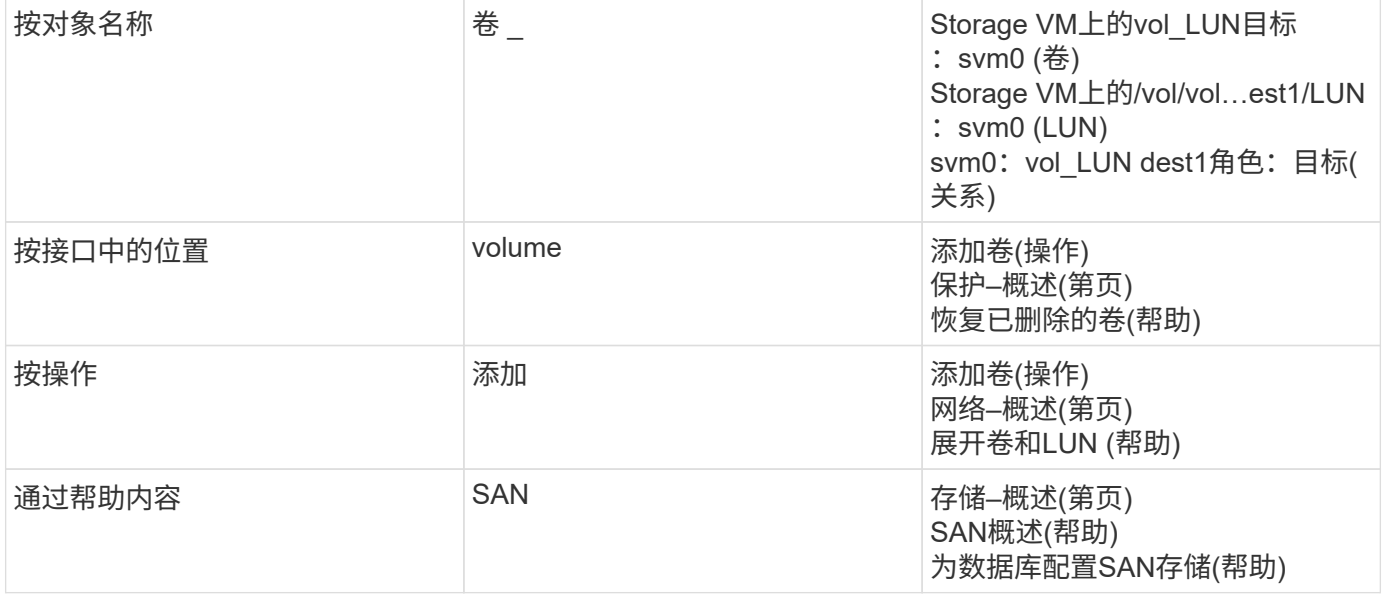

#### **NetApp** 支持站点 的全局搜索结果

从ONTAP 9.12.1开始、对于已向Active IQ 注册的用户、System Manager将显示另一列结果、其中提供了指 向NetApp 支持站点 信息(包括System Manager产品信息)的链接。

搜索结果包含以下信息:

- 信息的\*标题\*、此信息是HTML、PDF、EPUB或其他格式文档的链接。
- 内容类型、用于确定是产品文档主题、知识库文章还是其他类型的信息。
- 内容的\*摘要问题描述 \*。
- 首次发布时的\*已创建\*日期。
- 上次更新日期\*已更新\*。

您可以执行以下操作:

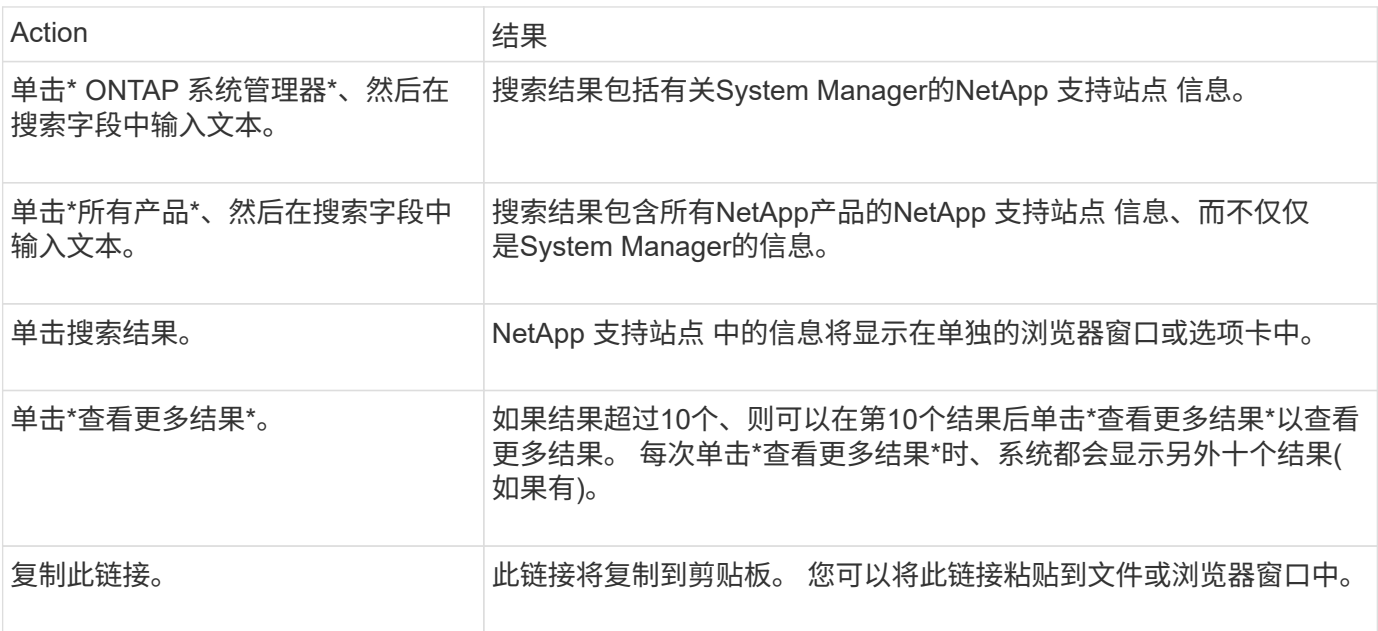

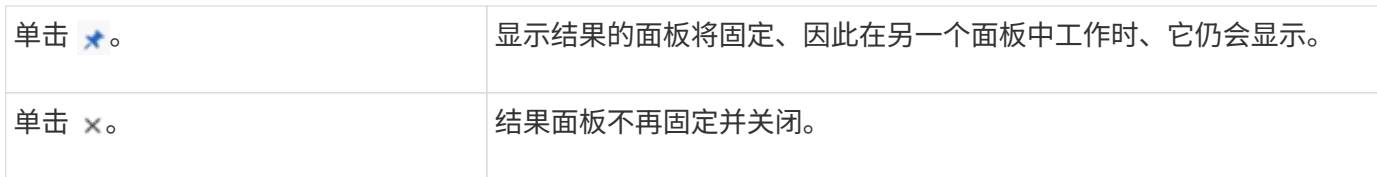

#### 筛选搜索结果

您可以使用筛选器缩小结果范围,如以下示例所示:

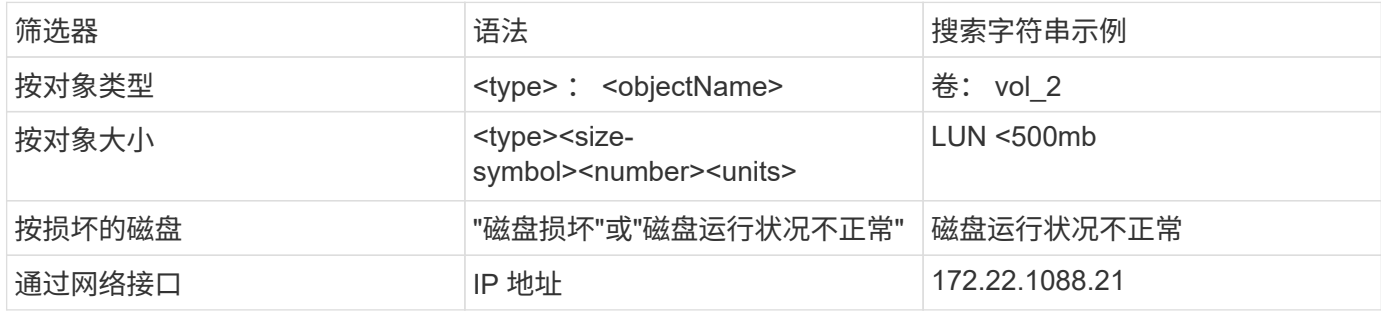

#### 对搜索结果进行排序

查看所有搜索结果时,它们将按字母顺序进行排序。 您可以单击对结果进行排序 并选择对结果进行排序 的方式。

#### 表网格搜索

从 ONTAP 9.8 开始,只要 System Manager 以表网格格格格式显示信息,表顶部就会显示一个搜索按钮。

单击 \* 搜索 \* 时,将显示一个文本字段,您可以在此字段中输入搜索参数。 System Manager 将搜索整个表,并 仅显示包含与您的搜索参数匹配的文本的行。

可以使用星号(\*)作为 " 通配符 " 字符来替代字符。 例如、搜索 vol\* 可能会提供包含以下内容的行:

- vol\_122\_d9
- vol\_LUN dest1
- 卷 2866
- 卷 1
- volem\_dest\_765
- volume
- volume\_new4
- 卷 9987

## **System Manager** 中的容量测量

系统容量可以用物理空间或逻辑空间来衡量。从ONTAP 9.7开始、System Manager可提供 物理容量和逻辑容量的测量结果。

以下说明介绍了这两个测量值之间的差异:

- 物理容量:物理空间是指卷或本地层中使用的物理存储块。由于存储效率功能(例如重复数据删除和数据压 缩)中的数据减少,物理已用容量值通常小于逻辑已用容量值。
- 逻辑容量: 逻辑空间是指卷或本地层中的可用空间(逻辑块)。逻辑空间是指在不考虑重复数据删除或数据压 缩结果的情况下如何使用理论空间。 已用逻辑空间值是从已用物理空间量加上已配置的存储效率功能(例如 重复数据删除和数据压缩)节省的空间得出的。 此度量值通常会大于已用物理容量,因为它包括 Snapshot 副本,克隆和其他组件,并且不会反映数据压缩以及物理空间的其他缩减。因此,总逻辑容量可能会高于配 置的空间。

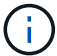

在 System Manager 中,容量表示不考虑根存储层(聚合)容量。

#### 已用容量的测量值

已用容量的测量值会根据您使用的 System Manager 版本而有所不同,如下表所述:

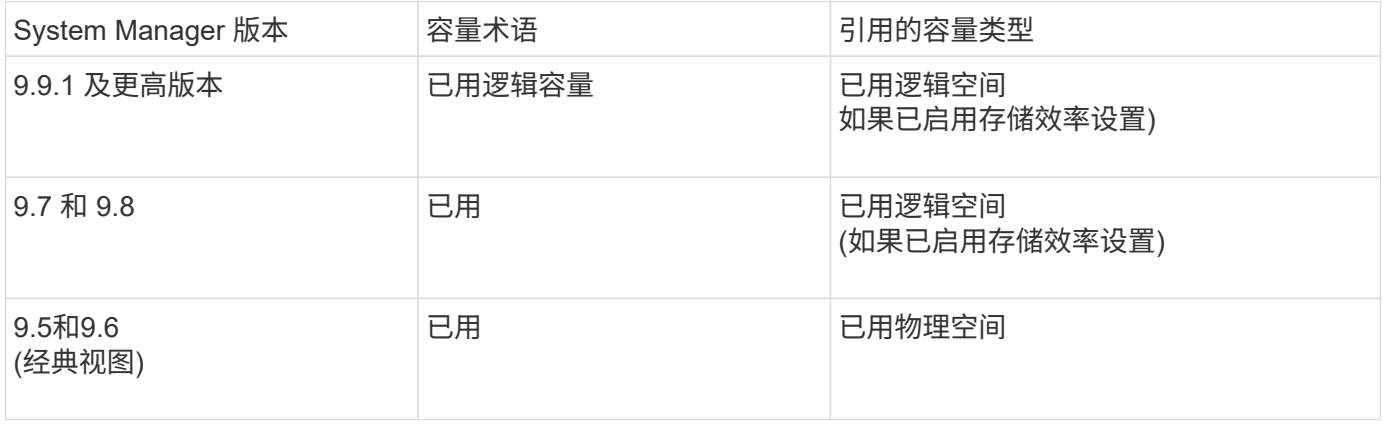

#### 容量测量术语

在描述容量时,使用以下术语:

- 已分配容量:已为Storage VM中的卷分配的空间量。
- 可用:可用于在Storage VM或本地层中存储数据或配置卷的物理空间量。
- 卷间容量:Storage VM上所有卷的已用存储与可用存储之和。
- 客户端数据:客户端数据(物理或逻辑)使用的空间量。
	- 从ONTAP 9.13.1开始、客户端数据使用的容量称为\*逻辑使用容量\*、Snapshot副本使用的容量将单独显 示。
	- 在ONTAP 9.12.1及更早版本中、添加到Snapshot副本所用容量中的客户端数据所使用的容量称为\*逻辑 使用容量\*。
- 已提交:本地层的已提交容量。
- 数据精简:
	- 从ONTAP 9.13.1开始、数据精简率显示如下:
		- "容量"面板上显示的数据精简值是指逻辑已用空间与物理已用空间之比、而不考虑使用Snapshot副本 等存储效率功能时所实现的显著缩减。
		- 显示详细信息面板时、您将看到概览面板上显示的比率以及所有逻辑已用空间与物理已用空间之比 的总体比率。 此值称为\*使用Snapshot副本\*、包括使用Snapshot副本和其他存储效率功能所带来的 优势。
- 在ONTAP 9.12.1及更早版本中、数据精简率显示如下:
	- "容量"面板上显示的数据精简值是所有逻辑已用空间与物理已用空间之比、其中包括使用Snapshot副 本和其他存储效率功能所带来的优势。
	- 显示详细信息面板时,您将看到"概览"面板上显示的\*总体\*比率,以及仅由客户端数据使用的逻辑已 用空间与仅由客户端数据使用的物理已用空间之比(称为\*不使用Snapshot副本和克隆\*)。
- 逻辑使用量:
	- 从ONTAP 9.13.1开始、客户端数据使用的容量称为\*逻辑使用容量\*、Snapshot副本使用的容量将单独显 示。
	- 在ONTAP 9.12.1及更早版本中、添加到Snapshot副本已用容量中的客户端数据所使用的容量称为\*逻辑 使用容量\*。
- 逻辑已用**%**:当前已用逻辑容量与配置大小之比的百分比、不包括Snapshot预留。 此值可以大于 100% , 因为它包括卷中的效率节省。
- 最大容量:为Storage VM上的卷分配的最大空间量。
- 物理已用: 卷或本地层的物理块中已用的容量。
- 物理已用%: 卷的物理块中已用容量与配置大小之比。
- 已配置容量:已从Cloud Volumes ONTAP系统分配并已准备好存储用户或应用程序数据的文件系统(卷)。
- 预留:为本地层中已配置卷预留的空间量。
- 已用:包含数据的空间量。
- 已用和预留:已用物理空间与预留空间之和。

#### **Storage VM**的容量

Storage VM的最大容量由为卷分配的总空间加上剩余的未分配空间决定。

- 为卷分配的空间等于已用容量与FlexVol 卷、FlexGroup 卷和FlexCache 卷的可用容量之和。
- 即使卷在删除后受到限制、脱机或位于恢复队列中、卷的容量也会计入总和。
- 如果为卷配置了自动增长、则会在总和中使用卷的最大自动大小值。 如果不使用自动增长、则会使用卷的实 际容量作为总和。

下图说明了卷间容量的衡量指标与最大容量限制之间的关系。

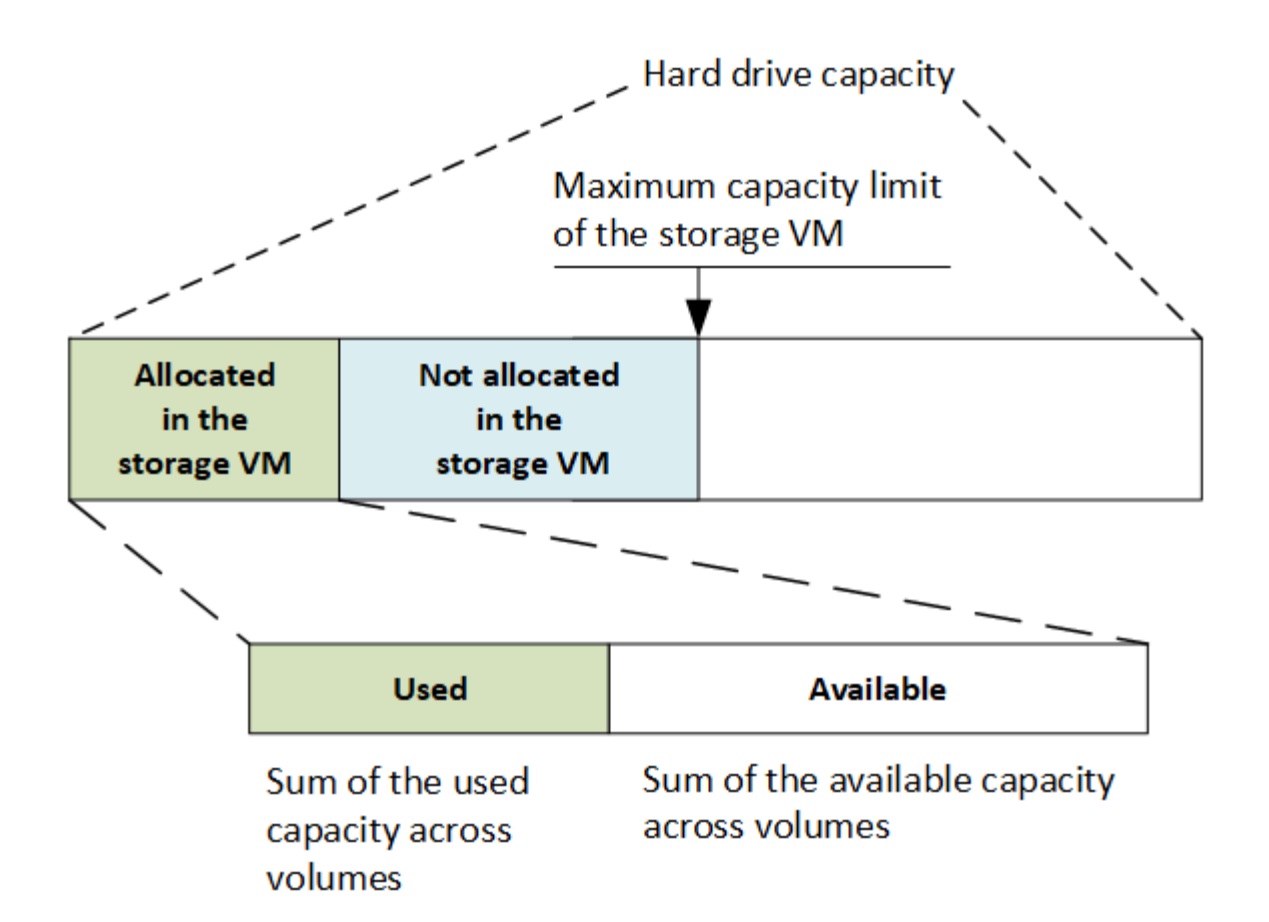

从ONTAP 9.13.1开始、集群管理员可以执行此操作 ["](https://docs.netapp.com/zh-cn/ontap/manage-max-cap-limit-svm-in-sm-task.html)[为](https://docs.netapp.com/zh-cn/ontap/manage-max-cap-limit-svm-in-sm-task.html)[Storage VM](https://docs.netapp.com/zh-cn/ontap/manage-max-cap-limit-svm-in-sm-task.html)[启用](https://docs.netapp.com/zh-cn/ontap/manage-max-cap-limit-svm-in-sm-task.html)[最](https://docs.netapp.com/zh-cn/ontap/manage-max-cap-limit-svm-in-sm-task.html)[大容量](https://docs.netapp.com/zh-cn/ontap/manage-max-cap-limit-svm-in-sm-task.html)[限制](https://docs.netapp.com/zh-cn/ontap/manage-max-cap-limit-svm-in-sm-task.html)["](https://docs.netapp.com/zh-cn/ontap/manage-max-cap-limit-svm-in-sm-task.html)。但是、对于包含用于数 据保护的卷的Storage VM、在SnapMirror关系或MetroCluster 配置中、不能设置存储限制。此外、不能将配额 配置为超过Storage VM的最大容量。

设置最大容量限制后、不能将其更改为小于当前分配的容量的大小。

当Storage VM达到其最大容量限制时、无法执行某些操作。System Manager可为中的后续步骤提供建议 ["](https://docs.netapp.com/zh-cn/ontap/insights-system-optimization-task.html)[洞察](https://docs.netapp.com/zh-cn/ontap/insights-system-optimization-task.html) [力](https://docs.netapp.com/zh-cn/ontap/insights-system-optimization-task.html) ["](https://docs.netapp.com/zh-cn/ontap/insights-system-optimization-task.html)。

#### 容量测量单位

System Manager 会根据 1024 (2<sup>10</sup>) 字节的二进制单元计算存储容量。

- 从ONTAP 9.10.1开始、存储容量单位在System Manager中显示为KiB、MiB、GiB、TiB和PIB。
- 在ONTAP 9.10.0及更早版本中、这些单位在System Manager中显示为KB、MB、GB、TB和PB。

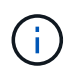

对于所有版本的 ONTAP , System Manager 中用于吞吐量的单位仍为 KB/ 秒, MB/ 秒, Gb/ 秒, TB/ 秒和 PB / 秒。

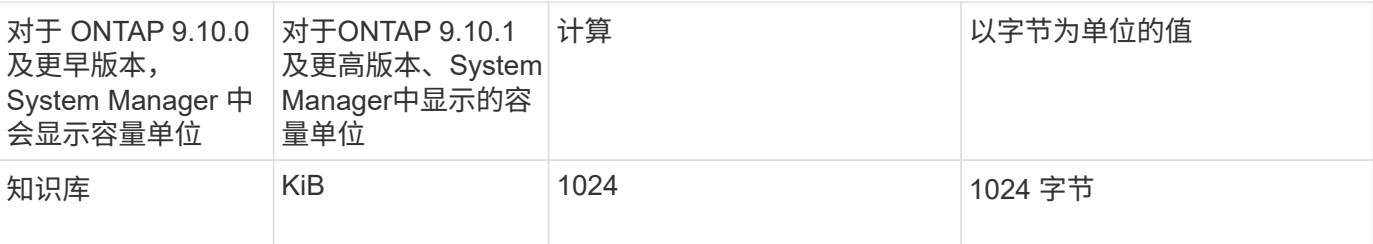

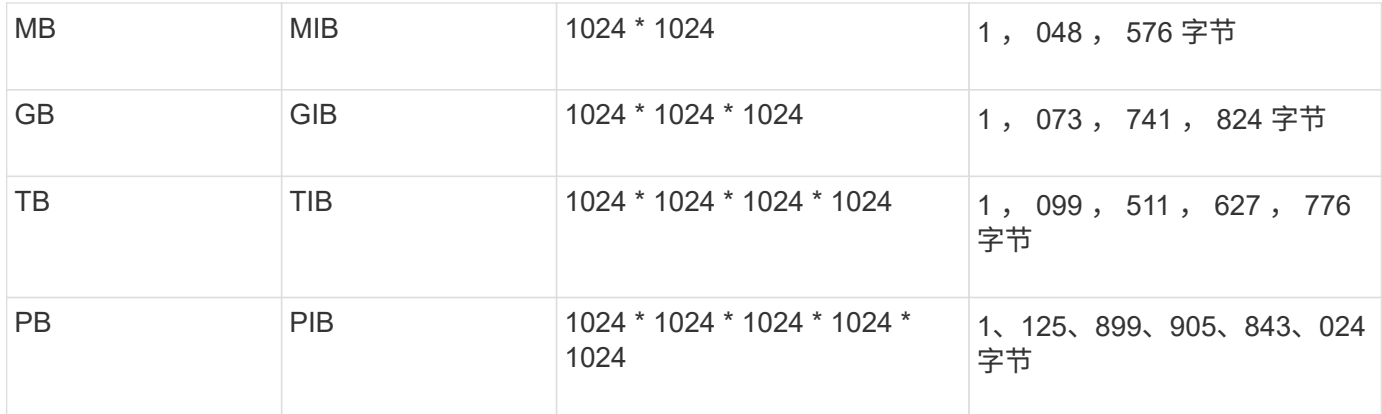

#### 相关信息

["](https://docs.netapp.com/zh-cn/ontap/task_admin_monitor_capacity_in_sm.html)[在](https://docs.netapp.com/zh-cn/ontap/task_admin_monitor_capacity_in_sm.html) [System Manager](https://docs.netapp.com/zh-cn/ontap/task_admin_monitor_capacity_in_sm.html) [中](https://docs.netapp.com/zh-cn/ontap/task_admin_monitor_capacity_in_sm.html)[监控](https://docs.netapp.com/zh-cn/ontap/task_admin_monitor_capacity_in_sm.html)[容量](https://docs.netapp.com/zh-cn/ontap/task_admin_monitor_capacity_in_sm.html)["](https://docs.netapp.com/zh-cn/ontap/task_admin_monitor_capacity_in_sm.html)

["](#page-59-0)[卷的逻辑](#page-59-0)[空间](#page-59-0)[报](#page-59-0)[告](#page-59-0)[和](#page-59-0)[强](#page-59-0)[制实施](#page-59-0)["](#page-59-0)

## <span id="page-24-0"></span>使用 **CLI** 进行逻辑存储管理

<span id="page-24-1"></span>使用 **CLI** 进行逻辑存储管理概述

使用 ONTAP 命令行界面, 您可以创建和管理 FlexVol 卷, 使用 FlexClone 技术为卷, 文 件和 LUN 创建高效副本,创建 qtree 和配额以及管理重复数据删除和数据压缩等效率功 能。

在以下情况下,应使用这些过程:

- 您希望了解 ONTAP FlexVol 卷功能和存储效率功能的范围。
- 您希望使用命令行界面( CLI ),而不是 System Manager 或自动化脚本编写工具。

创建和管理卷

创建卷

您可以使用创建卷并指定其接合点和其他属性 volume create 命令:

关于此任务

卷必须包含 *junction path* ,才能使其数据可供客户端使用。您可以在创建新卷时指定接合路径。如果在创建卷 时未指定接合路径、则必须使用\_mount\_在SVM命名空间中挂载此卷 volume mount 命令:

#### 开始之前

- 新卷的 SVM 以及将为该卷提供存储的聚合必须已存在。
- 如果 SVM 包含关联聚合列表,则必须将该聚合包含在此列表中。
- 从ONTAP 9.13.1开始、您可以创建启用了容量分析和活动跟踪的卷。要启用容量或活动跟踪、请问题描述 volume create 命令 -analytics-state 或 -activity-tracking-state 设置为 on。

要了解有关容量分析和活动跟踪的更多信息、请参见 [启用文件系统分析。](https://docs.netapp.com/zh-cn/ontap/task_nas_file_system_analytics_enable.html)

#### 步骤

1. 创建卷

volume create -vserver *svm\_name* -volume *volume\_name* -aggregate *aggregate\_name* -size {integer[KB|MB|GB|TB|PB]} -security-style {ntfs|unix|mixed} -user *user\_name\_or\_number* -group *group\_name\_or\_number* -junction-path *junction\_path* [-policy *export\_policy\_name*]

。 -security style, -user, -group, -junction-path,和 -policy 选项仅适用于NAS卷。

的选项 -junction-path 包括:

◦ 直接位于root下、例如、 /new\_vol

您可以创建一个新卷并指定将其直接挂载到 SVM 根卷。

◦ 在现有目录下、例如、 /existing\_dir/new\_vol

您可以创建一个新卷并指定将其挂载到现有层次结构中的现有卷,以目录的形式表示。

例如、如果要在新目录(在新卷下的新层次结构中)中创建卷、 `/new\_dir/new\_vol`然后,必须先创建一个 与SVM根卷连接的新父卷。然后,您将在新父卷的接合路径(新目录)中创建新的子卷。

2. 验证是否已使用所需的接合点创建卷:

volume show -vserver *svm\_name* -volume *volume\_name* -junction

示例

以下命令将在SVM上创建一个名为users1的新卷 vs1.example.com 和聚合 aggr1。新卷可通过访问 /users。此卷的大小为 750 GB, 其卷保证类型为 volume (默认值)。

cluster1::> volume create -vserver vs1.example.com -volume users1 -aggregate aggr1 -size 750g -junction-path /users [Job 1642] Job succeeded: Successful cluster1::> volume show -vserver vs1.example.com -volume users1 -junction Junction Junction Vserver Volume Active Junction Path Path Source ----------------- ------- -------- --------------- ---------- vs1.example.com users1 true /users RW\_volume

以下命令会在 SVM"`vs1.example.com`" 和聚合 "`aggr1` " 上创建一个名为 "`home4` " 的新卷。目录 /eng/ 已 位于VS1 SVM的命名空间中、新卷可通过访问 /eng/home,将成为的主目录 /eng/ 命名空间。此卷的大小 为750 GB、其卷保证类型为 volume (默认情况下)。

```
cluster1::> volume create -vserver vs1.example.com -volume home4
-aggregate aggr1 -size 750g -junction-path /eng/home
[Job 1642] Job succeeded: Successful
cluster1::> volume show -vserver vs1.example.com -volume home4 -junction
                        Junction Junction
Vserver Volume Active Junction Path Path Source
---------------- ------- -------- --------------- -----------
vs1.example.com home4 true /eng/home RW_volume
```
#### 支持大卷和大文件

从ONTAP 9.12.1 P2开始、您可以创建新卷或修改现有卷、以支持最大卷大小为300 TB和 最大文件(LUN)大小为128 TB。

开始之前

- 集群上已安装ONTAP 9.12.1 P2或更高版本。
- 如果要在SnapMirror关系中的源集群上启用大卷支持、则必须在托管源卷的集群以及托管目标卷的集群上安 装ONTAP 9.12.1 P2或更高版本。
- 您是集群或SVM管理员。

#### 创建新卷

步骤

1. 创建启用了大卷和文件支持的卷:

```
volume create -vserver svm name -volume volume name -aggregate
aggregate name -is-large-size-enabled true
```
示例

以下示例将创建一个启用了大卷和文件大小支持的新卷。

```
volume create -vserver vs1 -volume big_vol1 -aggregate aggr1 -is-large
-size-enabled true
```
#### 修改现有卷

步骤

1. 修改卷以启用大型卷和文件支持:

```
volume modify -vserver _svm_name _-volume _volume_name _-is-large-size
-enabled true
```
#### 示例

以下示例将修改现有卷以支持较大的卷和文件大小。

volume modify -vserver vs2 -volume data\_vol -is-large-size-enabled true

#### 相关信息

- ["](https://docs.netapp.com/us-en/ontap/volumes/create-volume-task.html)[创建卷](https://docs.netapp.com/us-en/ontap/volumes/create-volume-task.html)["](https://docs.netapp.com/us-en/ontap/volumes/create-volume-task.html)
- ["](https://docs.netapp.com/us-en/ontap-cli-9141/)[命](https://docs.netapp.com/us-en/ontap-cli-9141/)[令](https://docs.netapp.com/us-en/ontap-cli-9141/)[参](https://docs.netapp.com/us-en/ontap-cli-9141/)[考](https://docs.netapp.com/us-en/ontap-cli-9141/)["](https://docs.netapp.com/us-en/ontap-cli-9141/)

#### **SAN**卷

关于 **SAN** 卷

ONTAP 提供了三个基本卷配置选项:厚配置,精简配置和半厚配置。每个选项都使用不同 的方式来管理卷空间以及 ONTAP 块共享技术的空间要求。了解这些选项的工作原理后, 您可以为您的环境选择最佳选项。

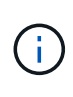

建议不要将 SAN LUN 和 NAS 共享放在同一个 FlexVol 卷中。您应专门为 SAN LUN 配置单独的 FlexVol 卷,并应专门为 NAS 共享配置单独的 FlexVol 卷。这样可以简化管理和复制部署,并与 Active IQ Unified Manager (以前称为 OnCommand Unified Manager) 中支持 FlexVol 卷的方 式类似。

#### 卷的精简配置

创建精简配置卷时, ONTAP 不会在创建卷时预留任何额外空间。在将数据写入卷时,卷会从聚合请求所需的存 储,以满足写入操作的要求。通过使用精简配置卷,您可以过量使用聚合,这样,当聚合用尽可用空间时,卷可 能无法保护所需的空间。

您可以通过设置精简配置的FlexVol卷来创建此卷 -space-guarantee 选项 none。

#### 卷厚配置

创建厚配置卷时, ONTAP 会从聚合中留出足够的存储空间,以确保可以随时写入卷中的任何块。在将卷配置为 使用厚配置时,您可以使用任何 ONTAP 存储效率功能,例如数据压缩和重复数据删除,以抵消更大的前期存储 需求。

您可以通过设置厚配置FlexVol卷来创建此卷 -space-slo (服务级别目标)选项 thick。

#### 卷的半厚配置

创建使用半厚配置的卷时, ONTAP 会从聚合中留出存储空间,以考虑卷大小。如果由于块共享技术正在使用块 而导致卷用尽可用空间,则 ONTAP 会尽力删除保护数据对象( Snapshot 副本以及 FlexClone 文件和 LUN ) ,以释放其所保留的空间。只要 ONTAP 能够足够快地删除保护数据对象,以跟上覆盖所需的空间,写入操作就 会继续成功。这称为 "`尽力服务` " 写入保证。

您不能在使用半厚配置的卷上使用重复数据删除,数据压缩和数据缩减等存储效率技术。

您可以通过设置半厚配置FlexVol卷来创建此卷 -space-slo (服务级别目标)选项 semi-thick。

#### 用于预留了空间的文件和 **LUN**

预留空间的文件或 LUN 是指在创建时分配存储的文件或 LUN 。过去, NetApp 一直使用术语 "`精简配置 LUN` " 来表示已禁用空间预留的 LUN (非空间预留 LUN )。

 $(i)$ 

 $\left( \,$ i $\,$ 

非空间预留文件通常不称为 "精简配置文件 " 。`

下表总结了在将这三个卷配置选项用于预留空间的文件和 LUN 时的主要区别:

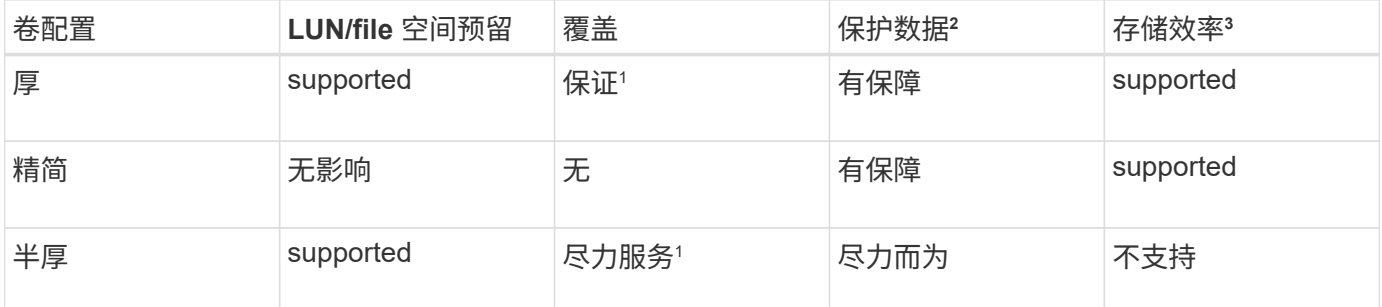

• 注释 \*

- 1. 要保证覆盖或提供尽力而为的覆盖保证,需要在 LUN 或文件上启用空间预留。
- 2. 保护数据包括 Snapshot 副本以及标记为自动删除的 FlexClone 文件和 LUN (备份克隆)。
- 3. 存储效率包括重复数据删除,数据压缩,任何未标记为自动删除的 FlexClone 文件和 LUN (活动克隆) 以及 FlexClone 子文件(用于副本卸载)。

支持 **SCSI** 精简配置 **LUN**

ONTAP 支持 T10 SCSI 精简配置 LUN 以及 NetApp 精简配置 LUN 。通过 T10 SCSI 精简配置,主机应用程序 可以支持 SCSI 功能,包括适用于块环境的 LUN 空间回收和 LUN 空间监控功能。SCSI 主机软件必须支持 T10 SCSI 精简配置。

您可以使用ONTAP space-allocation 用于在LUN上启用/禁用对T10精简配置的支持的设置。您可以使 用ONTAP space-allocation enable 用于在LUN上启用T10 SCSI精简配置的设置。

。 [-space-allocation {enabled|disabled}] 有关在ONTAP上启用/禁用对T10精简配置的支持以及启 用T10 SCSI精简配置的详细信息、请参见《LUN命令参考手册》中的命令。

["ONTAP 9](http://docs.netapp.com/ontap-9/topic/com.netapp.doc.dot-cm-cmpr/GUID-5CB10C70-AC11-41C0-8C16-B4D0DF916E9B.html)[命](http://docs.netapp.com/ontap-9/topic/com.netapp.doc.dot-cm-cmpr/GUID-5CB10C70-AC11-41C0-8C16-B4D0DF916E9B.html)[令](http://docs.netapp.com/ontap-9/topic/com.netapp.doc.dot-cm-cmpr/GUID-5CB10C70-AC11-41C0-8C16-B4D0DF916E9B.html)["](http://docs.netapp.com/ontap-9/topic/com.netapp.doc.dot-cm-cmpr/GUID-5CB10C70-AC11-41C0-8C16-B4D0DF916E9B.html)

#### 配置卷配置选项

您可以为卷配置精简配置,厚配置或半厚配置。

#### 关于此任务

设置 -space-slo 选项 thick 确保满足以下要求:

- 整个卷会在聚合中预先分配。您不能使用 volume create 或 volume modify 命令以配置卷的 -space -guarantee 选项
- 覆盖所需空间的 100% 为预留空间。您不能使用 volume modify 命令以配置卷的 -fractional -reserve 选项

设置 -space-slo 选项 semi-thick 确保满足以下要求:

- 整个卷会在聚合中预先分配。您不能使用 volume create 或 volume modify 命令以配置卷的 -space -guarantee 选项
- 不会为覆盖预留任何空间。您可以使用 volume modify 命令以配置卷的 -fractional-reserve 选项
- 已启用 Snapshot 副本自动删除。

#### 步骤

1. 配置卷配置选项:

volume create -vserver *vserver\_name* -volume *volume\_name* -aggregate *aggregate\_name* -space-slo none|thick|semi-thick -space-guarantee none|volume

。 -space-guarantee 选项默认为 none 适用于AFF系统和非AFDP卷。否则、默认为 volume。对于现 有FlexVol卷、请使用 volume modify 命令以配置配置选项。

以下命令将在 SVM vs1 上配置 vol1 以进行精简配置:

```
cluster1::> volume create –vserver vs1 -volume vol1 -space-guarantee
none
```
以下命令将在 SVM vs1 上配置 vol1 以进行厚配置:

cluster1::> volume create –vserver vs1 -volume vol1 -space-slo thick

以下命令将在 SVM vs1 上配置 vol1 以进行半厚配置:

```
cluster1::> volume create –vserver vs1 -volume vol1 -space-slo semi-
thick
```
确定卷或聚合中的空间使用量

在ONTAP中启用某个功能可能会占用比预期更多的空间。ONTAP 可通过从三个视角查看 空间来帮助您确定空间的使用情况:卷,卷在聚合中的占用空间以及聚合。

由于卷,聚合或这两者的组合占用空间或空间不足,卷可能会用尽空间。通过从不同角度查看面向功能的空间使 用情况细分、您可以评估您可能需要调整或关闭哪些功能、或者是否应采取其他操作(例如增加聚合或卷的大小

 $)^\circ$ 

您可以从以下任一视角查看空间使用情况详细信息:

• 卷的空间使用量

此视角提供了有关卷中空间使用量的详细信息,包括 Snapshot 副本的使用量。

使用 volume show-space 命令以查看卷的空间使用量。

从ONTAP 9.14.1开始、适用于具有的卷 [温](#page-108-0)[度](#page-108-0)[敏感](#page-108-0)[型](#page-108-0)[存储效率](#page-108-0)[\(T\(SSE\)\)](#page-108-0) 已启用、表示报告的卷上已用空间量 volume show-space -physical used command包含通过T(SSE)实现的空间节省。

• 卷在聚合中的占用空间

此视角提供了有关每个卷在所属聚合中使用的空间量的详细信息,包括卷的元数据。

使用 volume show-footprint 命令以查看卷在聚合中的占用空间。

• 聚合的空间使用量

此视角包括聚合中包含的所有卷的卷占用空间,为聚合 Snapshot 副本预留的空间以及其他聚合元数据的总 数。

WAFL 会将总磁盘空间的10%预留给聚合级别的元数据和性能。 用于维护聚合中的卷的空间将从WAFL 预留 中出来、并且无法更改。

从ONTAP 9.12.1开始、对于AFF平台和FAS500f平台、大于30 TB的聚合的WAFL预留从10%减少到5%。 从ONTAP 9.14.1开始、所有FAS平台上的精简适用场景聚合都相同、从而使聚合中的可用空间增加5%。

使用 storage aggregate show-space 命令以查看聚合的空间使用量。

磁带备份和重复数据删除等某些功能会使用空间来存储卷中的元数据以及直接从聚合中获取的元数据。从卷和卷 占用空间的角度来看,这些功能显示的空间使用量不同。

#### 相关信息

- ["](https://kb.netapp.com/Advice_and_Troubleshooting/Data_Storage_Software/ONTAP_OS/Space_Usage)[知识](https://kb.netapp.com/Advice_and_Troubleshooting/Data_Storage_Software/ONTAP_OS/Space_Usage)[库](https://kb.netapp.com/Advice_and_Troubleshooting/Data_Storage_Software/ONTAP_OS/Space_Usage)[文](https://kb.netapp.com/Advice_and_Troubleshooting/Data_Storage_Software/ONTAP_OS/Space_Usage)[章](https://kb.netapp.com/Advice_and_Troubleshooting/Data_Storage_Software/ONTAP_OS/Space_Usage)[:](https://kb.netapp.com/Advice_and_Troubleshooting/Data_Storage_Software/ONTAP_OS/Space_Usage)[空间](https://kb.netapp.com/Advice_and_Troubleshooting/Data_Storage_Software/ONTAP_OS/Space_Usage)[使用量](https://kb.netapp.com/Advice_and_Troubleshooting/Data_Storage_Software/ONTAP_OS/Space_Usage)["](https://kb.netapp.com/Advice_and_Troubleshooting/Data_Storage_Software/ONTAP_OS/Space_Usage)
- ["](https://www.netapp.com/blog/free-up-storage-capacity-upgrade-ontap/)[升](https://www.netapp.com/blog/free-up-storage-capacity-upgrade-ontap/)[级到](https://www.netapp.com/blog/free-up-storage-capacity-upgrade-ontap/)[ONTAP 9.12.1](https://www.netapp.com/blog/free-up-storage-capacity-upgrade-ontap/)[可](https://www.netapp.com/blog/free-up-storage-capacity-upgrade-ontap/)[释](https://www.netapp.com/blog/free-up-storage-capacity-upgrade-ontap/)[放](https://www.netapp.com/blog/free-up-storage-capacity-upgrade-ontap/)[5%](https://www.netapp.com/blog/free-up-storage-capacity-upgrade-ontap/)[的存储容量](https://www.netapp.com/blog/free-up-storage-capacity-upgrade-ontap/)["](https://www.netapp.com/blog/free-up-storage-capacity-upgrade-ontap/)

自动删除 **Snapshot** 副本

您可以定义并启用用于自动删除 Snapshot 副本和 FlexClone LUN 的策略。自动删除 Snapshot 副本和 FlexClone LUN 有助于管理空间利用率。

#### 关于此任务

您可以自动从读写卷中删除 Snapshot 副本,并从读写父卷中删除 FlexClone LUN 。您不能设置从只读卷自动 删除 Snapshot 副本,例如 SnapMirror 目标卷。

#### 步骤

1. 使用定义并启用用于自动删除Snapshot副本的策略 volume snapshot autodelete modify 命令:

请参见 volume snapshot autodelete modify 手册页、了解有关可与此命令结合使用以定义满足需要 的策略的参数的信息。

以下命令将启用Snapshot副本自动删除、并将触发器设置为 snap\_reserve 对于vs0.example.com Storage Virtual Machine (SVM)中的vol3卷:

cluster1::> volume snapshot autodelete modify -vserver vs0.example.com -volume vol3 -enabled true -trigger snap reserve

以下命令可自动删除 vs0.example.com Storage Virtual Machine ( SVM ) 中的卷 vol3 的 Snapshot 副本和 标记为自动删除的 FlexClone LUN :

cluster1::> volume snapshot autodelete modify -vserver vs0.example.com -volume vol3 -enabled true -trigger volume -commitment try -delete-order oldest first -destroy-list lun clone, file clone

聚合级 Snapshot 副本的工作方式与卷级 Snapshot 副本不同,并由 ONTAP 自动管理。删除 聚合 Snapshot 副本的选项始终处于启用状态,有助于管理空间利用率。

 $\left(\mathbf{f}\right)$ 

如果触发器参数设置为 snap\_reserve 对于聚合、Snapshot副本会一直保留、直到预留空 间超过阈值容量为止。因此、即使触发器参数未设置为也是如此 snap\_reserve, 则命令 中Snapshot副本使用的空间将列为 0 因为系统会自动删除这些Snapshot副本。此外, Snapshot 副本在聚合中使用的空间会被视为可用空间,并包含在命令的可用空间参数中。

将卷配置为在其已满时自动提供更多空间

当 FlexVol 卷已满时, ONTAP 可以使用各种方法尝试自动为卷提供更多可用空间。您可 以根据应用程序和存储架构的要求选择 ONTAP 可以使用的方法以及使用的顺序。

关于此任务

ONTAP 可以使用以下一种或两种方法自动为已满的卷提供更多可用空间:

• 增加卷的大小(称为 *autogrow* )。

如果卷包含的聚合具有足够的空间来支持更大的卷,则此方法非常有用。您可以对 ONTAP 进行配置,以设 置卷的最大大小。根据写入卷的数据量与当前已用空间量和设置的任何阈值的关系,系统会自动触发增加。

不会触发自动增长来支持创建 Snapshot 副本。如果尝试创建 Snapshot 副本且空间不足,则即使启用了自 动增长, Snapshot 副本创建也会失败。

• 删除 Snapshot 副本, FlexClone 文件或 FlexClone LUN 。

例如,您可以将 ONTAP 配置为自动删除未链接到克隆卷或 LUN 中 Snapshot 副本的 Snapshot 副本,也可 以定义您希望 ONTAP 先删除哪些 Snapshot 副本—最旧或最新的 Snapshot 副本。您还可以确定 ONTAP 应在何时开始删除 Snapshot 副本—例如,当卷接近全满或卷的 Snapshot 预留接近全满时。

如果同时启用这两种方法,则可以指定 ONTAP 在卷接近全满时首先尝试哪种方法。如果第一种方法不能为卷提

供足够的额外空间,则 ONTAP 接下来会尝试另一种方法。

默认情况下, ONTAP 会首先尝试增加卷的大小。在大多数情况下,最好使用默认配置,因为删除 Snapshot 副 本后,它将无法还原。但是,如果您需要尽可能避免增加卷的大小,可以将 ONTAP 配置为在增加卷大小之前删 除 Snapshot 副本。

#### 步骤

1. 如果希望ONTAP在卷已满时尝试增加卷的大小、请使用为此卷启用自动增长功能 volume autosize 命令 grow 模式。

请记住,当卷增长时,它会从关联聚合中占用更多可用空间。如果您依赖于卷在需要时的增长能力,则必须 监控关联聚合中的可用空间,并在需要时添加更多可用空间。

- 2. 如果希望 ONTAP 在卷已满时删除 Snapshot 副本, FlexClone 文件或 FlexClone LUN ,请为这些对象类型 启用自动删除。
- 3. 如果同时启用了卷自动增长功能以及一项或多项自动删除功能、请使用选择ONTAP为卷提供可用空间应使用 的第一种方法 volume modify 命令 -space-mgmt-try-first 选项

要指定首先增加卷大小(默认值)、请使用 volume\_grow。要指定先删除Snapshot副本、请使用 snap\_delete。

将卷配置为自动增长和缩减其大小

您可以将 FlexVol 卷配置为根据其当前所需的空间量自动增长和缩减。如果聚合可以提供 更多空间,则自动增长有助于防止卷空间不足。自动缩减可防止卷超出所需大小,从而腾 出聚合中的空间供其他卷使用。

#### 您需要的内容

FlexVol 卷必须处于联机状态。

关于此任务

自动缩减只能与自动增长结合使用,以满足不断变化的空间需求,而不能单独使用。启用自动缩减后, ONTAP 会自动管理卷的缩减行为,以防止自动增长和自动缩减操作出现无限循环。

随着卷的增长,它可以包含的最大文件数可能会自动增加。卷缩减后,其可包含的最大文件数保持不变,并且卷 不能自动缩减到低于其当前最大文件数对应的大小。因此,可能无法将卷一直自动缩减到其原始大小。

默认情况下,卷可以增长到的最大大小为启用自动增长时大小的 120% 。如果需要确保卷的大小可以增长到大 于该大小,则必须相应地设置卷的最大大小。

#### 步骤

1. 将卷配置为自动增长和缩减其大小:

volume autosize -vserver vserver namevol name -mode grow shrink

以下命令将为名为test2的卷启用自动大小更改。卷配置为在已满 60% 时开始缩减。默认值用于开始增长的 时间及其最大大小。

```
cluster1::> volume autosize -vserver vs2 test2 -shrink-threshold-percent
60
vol autosize: Flexible volume "vs2:test2" autosize settings UPDATED.
Volume modify successful on volume: test2
```
同时启用自动缩减和自动 **Snapshot** 副本删除的要求

#### 如果满足特定配置要求,则自动缩减功能可与 Snapshot 副本自动删除结合使用。

如果要同时启用自动缩减功能和 Snapshot 副本自动删除,则您的配置必须满足以下要求:

- 必须将ONTAP配置为在尝试删除Snapshot副本之前尝试增加卷大小( -space-mgmt-try-first 选项必须 设置为 volume\_grow)。
- Snapshot副本自动删除的触发条件必须是卷已满( trigger 参数必须设置为 volume)。

自动缩减功能如何与 **Snapshot** 副本删除交互

由于自动缩减功能会缩减 FlexVol 卷的大小,因此也会影响自动删除卷 Snapshot 副本的时 间。

自动缩减功能通过以下方式与自动删除卷 Snapshot 副本进行交互:

• 如果两者都是 grow\_shrink 自动大小模式和Snapshot副本自动删除功能处于启用状态、卷大小缩减时、可 能会触发Snapshot副本自动删除。

这是因为 Snapshot 预留基于卷大小的百分比(默认为 5% ),而该百分比现在基于较小的卷大小。这可能 会使发生原因 Snapshot 副本从预留中溢出并自动删除。

• 如果 grow\_shrink 如果启用了自动大小模式、而您手动删除了Snapshot副本、则可能会触发卷自动收缩。

解决 **FlexVol** 卷已满和过度分配警报

当 FlexVol 卷空间即将用尽时, ONTAP 会发出 EMS 消息,以便您可以通过为已满的卷提 供更多空间来采取更正操作。了解警报类型及其解决方法有助于确保数据可用性。

如果将卷描述为 *full* ,则表示卷中可供活动文件系统(用户数据)使用的空间百分比已降至低于(可配置)阈 值。当卷变为 *overallocate* 时, ONTAP 用于元数据和支持基本数据访问的空间已用尽。有时,通常为其他目的 预留的空间可用于保持卷正常运行,但空间预留或数据可用性可能会面临风险。

过度分配可以是逻辑分配,也可以是物理分配。 Logical Overallocation means that space reserved to honour future space commitments, such as space reservation, has been used for another purpose  $_{\circ}$  physical overallocation means that the volume is running out of physical blocks to use.处于此状态的卷面临拒绝写入, 脱机或可能导致控制器中断的风险。

由于元数据已使用或预留的空间,卷可能会超过 100% 已满。但是,已满超过 100% 的卷可能会分配过度,也 可能不会分配过度。如果 qtree 级别和卷级别的共享位于同一个 FlexVol 或 SCVMM 池中,则 qtree 在 FlexVol 共享上显示为目录。因此,您需要注意不要意外删除它们。

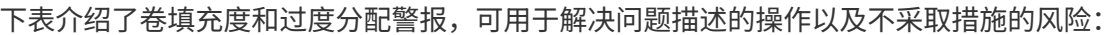

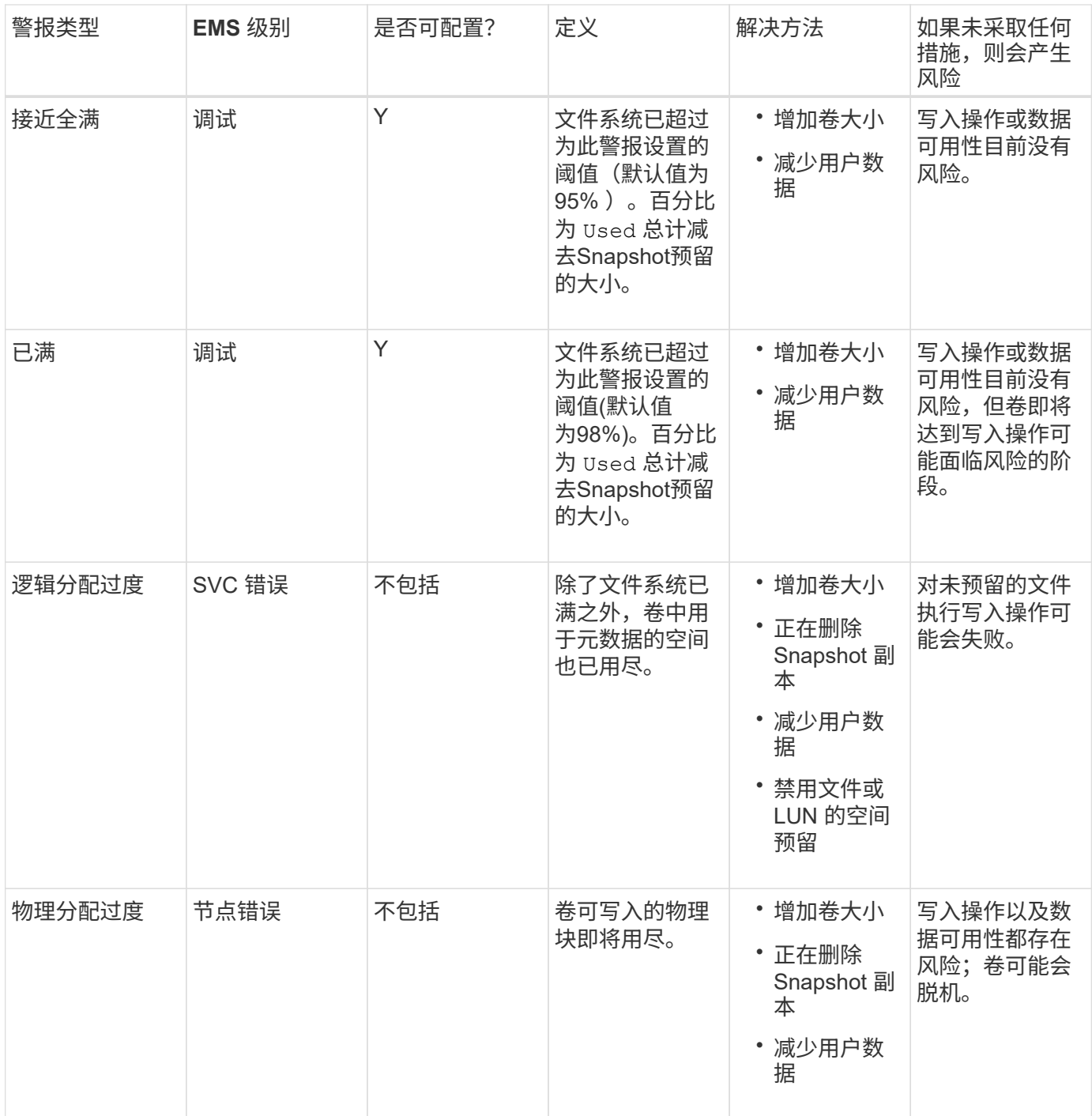

每当超过卷的阈值时,无论填充度百分比是上升还是下降,都会生成 EMS 消息。当卷的填量级别降至阈值以下 时、为 volume ok 已生成EMS消息。

#### 解决聚合填充度和过度分配警报

当聚合空间即将用尽时, ONTAP 会发出 EMS 消息,以便您可以通过为完整聚合提供更多 空间来采取更正操作。了解警报类型以及如何处理这些警报有助于确保数据可用性。

如果将聚合描述为 *full* ,则表示聚合中可供卷使用的空间百分比已降至预定义的阈值以下。当聚合变为 *overallocate* 时, ONTAP 用于元数据和支持基本数据访问的空间已用尽。有时,通常为其他目的预留的空间可 用于保持聚合正常运行,但与聚合关联的卷的卷保证或数据可用性可能会面临风险。

过度分配可以是逻辑分配,也可以是物理分配。 Logical Overallocation means that space reserved to honour future space commitments , such as volume guarantees.\_physical overallocation\_means that the aggregate is running out of physical blocks to use.处于此状态的聚合面临拒绝写入,脱机或可能导致控制器中断的风险。

下表介绍了聚合已满和过度分配警报,可用于解决问题描述的操作以及不采取措施的风险。

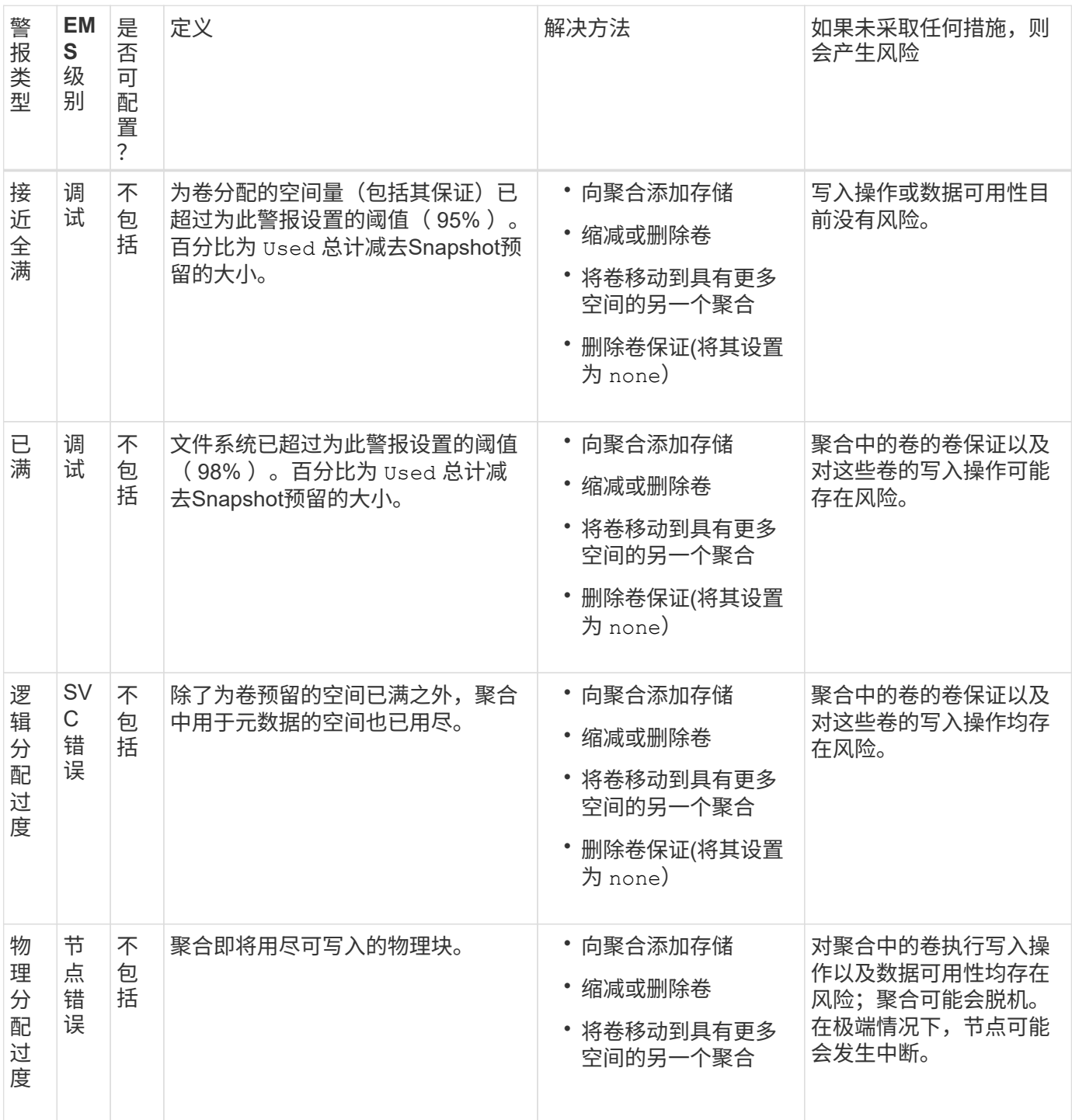

每当超过聚合的阈值时,无论填充度百分比是上升还是下降,都会生成 EMS 消息。当聚合的填量级别降至阈值 以下时、将显示 aggregate ok 已生成EMS消息。
预留百分比也称为 Lun overwrite reserve, 用于为 FlexVol 卷中预留了空间的 LUN 和文 件禁用覆盖预留。这有助于最大限度地提高存储利用率,但如果您的环境因空间不足导致 写入操作失败而受到负面影响,则必须了解此配置所具有的要求。

预留百分比设置以百分比表示;唯一有效的值为 0 和 100 百分比。预留百分比设置是卷的一个属性。

将预留百分比设置为 0 提高存储利用率。但是、如果卷的可用空间不足、则访问卷中数据的应用程序可能会发 生数据中断、即使卷保证设置为也是如此 volume。但是,通过正确配置和使用卷,您可以最大限度地减少写入 失败的可能性。ONTAP为预留百分比设置为的卷提供"尽力确保最佳结果`"写入保证 0 满足 all 以下要求时:

- 未使用重复数据删除
- 未使用数据压缩
- 未使用 FlexClone 子文件
- 所有 FlexClone 文件和 FlexClone LUN 均已启用自动删除

这不是默认设置。您必须在创建时或创建 FlexClone 文件或 FlexClone LUN 后通过修改来显式启用自动删 除。

- 未使用 ODX 和 FlexClone 副本卸载
- 卷保证设置为 volume
- 文件或LUN空间预留为 enabled
- 卷Snapshot预留设置为 0

 $(i)$ 

• 卷Snapshot副本自动删除为 enabled 承诺级别为 destroy`的销毁列表 `lun clone,vol clone,cifs share,file clone,sfsr`和触发器 `volume

此设置还可确保在必要时删除 FlexClone 文件和 FlexClone LUN 。

• 如果满足上述所有要求、但更改率较高、则在极少数情况下、Snapshot副本自动删除可能会 落后、从而导致卷空间不足。

• 如果满足上述所有要求、并且未使用Snapshot副本、则可以保证卷写入不会用尽空间。

此外,您还可以选择使用卷自动增长功能来降低需要自动删除卷 Snapshot 副本的可能性。如果启用自动增长功 能,则必须监控关联聚合中的可用空间。如果聚合已满,无法增加卷,则随着卷中的可用空间耗尽,可能会删除 更多 Snapshot 副本。

如果无法满足上述所有配置要求、并且需要确保卷不会用尽空间、则必须将卷的预留百分比设置为 100。这需要 预先准备更多的可用空间,但可以保证即使使用上述技术,数据修改操作也会成功。

预留百分比设置的默认值和允许值取决于卷的保证:

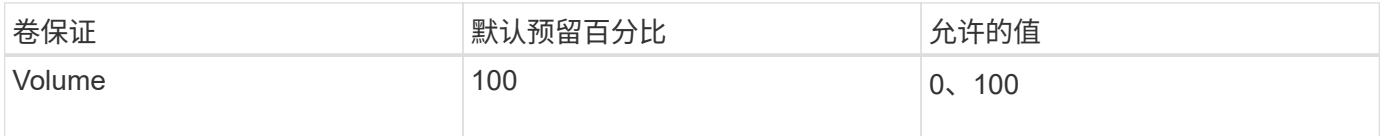

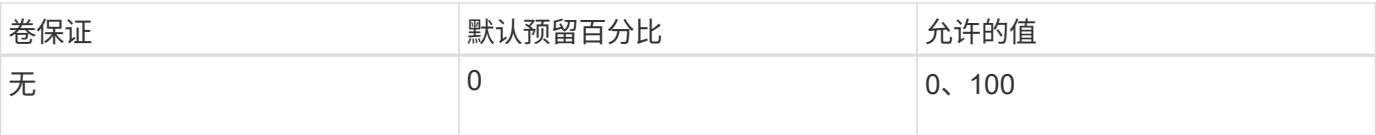

## 显示文件或索引节点使用情况

FlexVol 卷可以包含的文件数量上限。了解卷包含的文件数有助于确定是否需要增加卷的( 公有)索引节点数,以防止它们达到最大文件限制。

关于此任务

公有索引节点可以是可用的(它们不与文件关联),也可以是已用的(它们指向文件)。卷的可用索引节点数等 于卷的索引节点总数减去已用索引节点数(文件数)。

如果 qtree 级别和卷级别的共享位于同一个 FlexVol 或 SCVMM 池中,则 qtree 在 FlexVol 共享上显示为目录。 因此,您需要注意不要意外删除它们。

#### 步骤

1. 要显示卷的索引节点使用情况,请输入以下命令:

volume show -vserver <SVM\_name> -volume <volume\_name> -fields files

示例

```
cluster1::*> volume show -vserver vs1 -volume vol1 -fields files
Vserver Name: vs1
Files Used (for user-visible data): 98
```
使用存储服务质量控制和监控 **FlexVol** 卷的 **I/O** 性能

您可以通过将卷分配给存储服务质量策略组来控制 FlexVol 卷的输入 / 输出 (I/O) 性能。 您可以控制 I/O 性能, 以确保工作负载实现特定的性能目标, 或者限制对其他工作负载产 生负面影响的工作负载。

关于此任务

策略组强制实施最大吞吐量限制(例如 100 MB/ 秒)。您可以在不指定最大吞吐量的情况下创建策略组,从而 可以在控制工作负载之前监控性能。

您还可以将 SVM , LUN 和文件分配给策略组。

在将卷分配给策略组时,请注意以下要求:

• 卷必须包含在策略组所属的 SVM 中。

您可以在创建策略组时指定 SVM 。

• 如果将卷分配给策略组,则不能将包含该卷的 SVM 或任何子 LUN 或文件分配给策略组。

有关如何使用存储 QoS 的详细信息,请参见 ["](https://docs.netapp.com/zh-cn/ontap/system-admin/index.html)[《](https://docs.netapp.com/zh-cn/ontap/system-admin/index.html)[系统管理参](https://docs.netapp.com/zh-cn/ontap/system-admin/index.html)考[》](https://docs.netapp.com/zh-cn/ontap/system-admin/index.html)["](https://docs.netapp.com/zh-cn/ontap/system-admin/index.html)。

#### 步骤

- 1. 使用 qos policy-group create 命令以创建策略组。
- 2. 使用 volume create 命令或 volume modify 命令 -qos-policy-group 用于将卷分配给策略组的参 数。
- 3. 使用 qos statistics 用于查看性能数据的命令。
- 4. 如有必要、请使用 qos policy-group modify 命令以调整策略组的最大吞吐量限制。

## 删除 **FlexVol** 卷

您可以删除不再需要的或包含损坏数据的 FlexVol 卷。

## 您需要的内容

任何应用程序都不能访问要删除的卷中的数据。

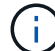

如果您意外删除了某个卷、请参见知识库文章 ["](https://kb.netapp.com/Advice_and_Troubleshooting/Data_Storage_Software/ONTAP_OS/How_to_use_the_Volume_Recovery_Queue)[如](https://kb.netapp.com/Advice_and_Troubleshooting/Data_Storage_Software/ONTAP_OS/How_to_use_the_Volume_Recovery_Queue)[何](https://kb.netapp.com/Advice_and_Troubleshooting/Data_Storage_Software/ONTAP_OS/How_to_use_the_Volume_Recovery_Queue)[使用卷](https://kb.netapp.com/Advice_and_Troubleshooting/Data_Storage_Software/ONTAP_OS/How_to_use_the_Volume_Recovery_Queue)[恢复队](https://kb.netapp.com/Advice_and_Troubleshooting/Data_Storage_Software/ONTAP_OS/How_to_use_the_Volume_Recovery_Queue)[列](https://kb.netapp.com/Advice_and_Troubleshooting/Data_Storage_Software/ONTAP_OS/How_to_use_the_Volume_Recovery_Queue)["](https://kb.netapp.com/Advice_and_Troubleshooting/Data_Storage_Software/ONTAP_OS/How_to_use_the_Volume_Recovery_Queue)。

## 步骤

1. 如果卷已挂载,请将其卸载:

volume unmount -vserver vserver name -volume volume name

- 2. 如果此卷属于某个SnapMirror关系、请使用删除此关系 snapmirror delete 命令:
- 3. 如果卷处于联机状态,请使卷脱机:

volume offline -vserver vserver name volume name

4. 删除卷:

volume delete -vserver vserver name volume name

#### 结果

此时将删除此卷以及任何关联的配额策略和 qtree 。

## 防止意外删除卷

默认卷删除行为有助于恢复意外删除的 FlexVol 卷。

答 volume delete 针对类型为的卷的请求 RW 或 DP (如中所示 volume show 命令输出)将使该卷变为部分删 除状态。默认情况下,它会在恢复队列中保留至少 12 小时,然后才会被完全删除。

有关详细信息、请参见知识库文章 ["](https://kb.netapp.com/Advice_and_Troubleshooting/Data_Storage_Software/ONTAP_OS/How_to_use_the_Volume_Recovery_Queue)[如](https://kb.netapp.com/Advice_and_Troubleshooting/Data_Storage_Software/ONTAP_OS/How_to_use_the_Volume_Recovery_Queue)[何](https://kb.netapp.com/Advice_and_Troubleshooting/Data_Storage_Software/ONTAP_OS/How_to_use_the_Volume_Recovery_Queue)[使用卷](https://kb.netapp.com/Advice_and_Troubleshooting/Data_Storage_Software/ONTAP_OS/How_to_use_the_Volume_Recovery_Queue)[恢复队](https://kb.netapp.com/Advice_and_Troubleshooting/Data_Storage_Software/ONTAP_OS/How_to_use_the_Volume_Recovery_Queue)[列](https://kb.netapp.com/Advice_and_Troubleshooting/Data_Storage_Software/ONTAP_OS/How_to_use_the_Volume_Recovery_Queue)["](https://kb.netapp.com/Advice_and_Troubleshooting/Data_Storage_Software/ONTAP_OS/How_to_use_the_Volume_Recovery_Queue)。

# 您可以使用 ONTAP 命令行界面使用特定的命令来管理 FlexVol 卷。

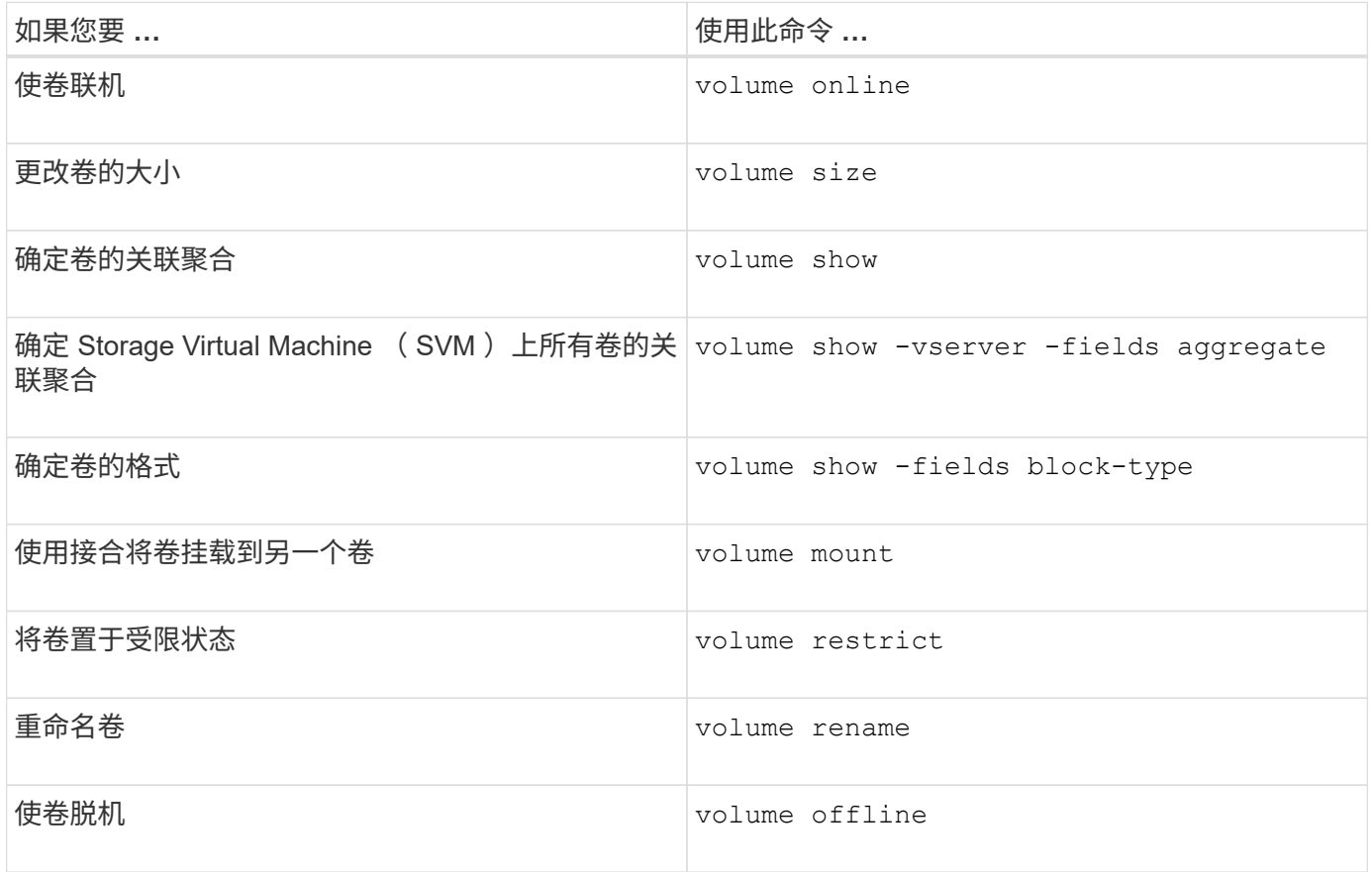

有关详细信息,请参见每个命令的手册页。

用于显示空间使用情况信息的命令

您可以使用 storage aggregate 和 volume 用于查看聚合和卷及其Snapshot副本中的 空间使用情况的命令。

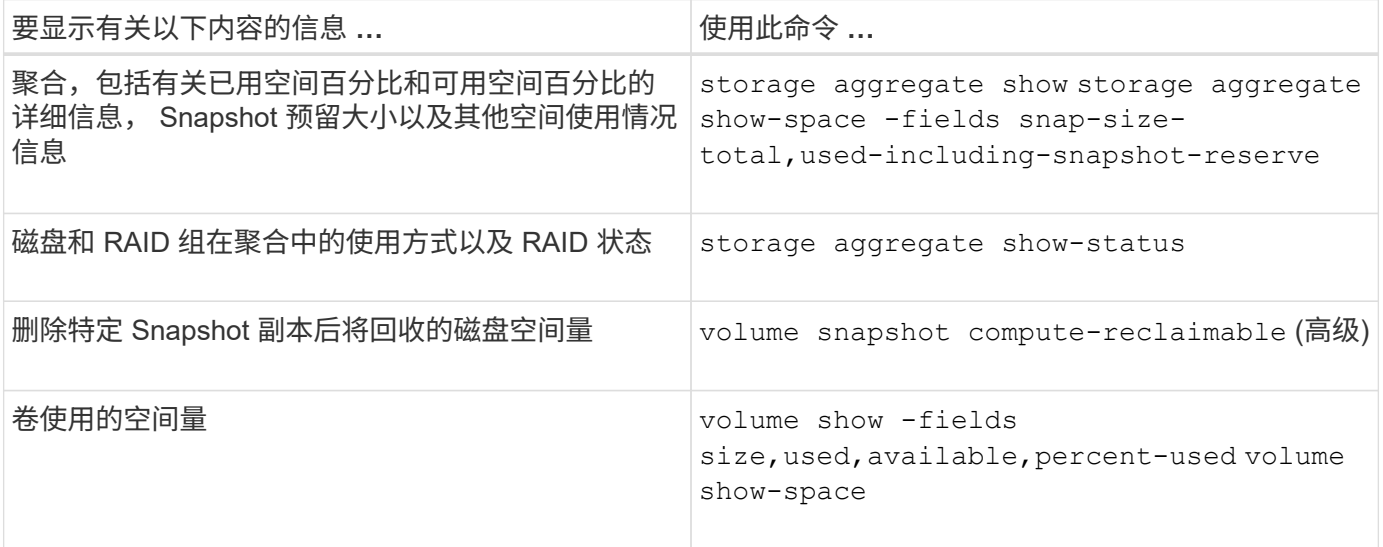

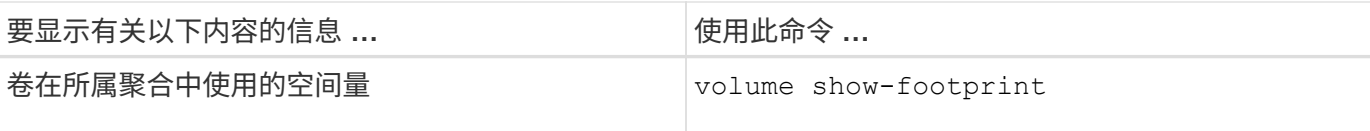

## 移动和复制卷

移动 **FlexVol** 卷概述

您可以移动或复制卷以提高容量利用率,提高性能并满足服务级别协议的要求。

了解 FlexVol 卷移动的工作原理有助于确定卷移动是否满足服务级别协议的要求,并了解卷移动在卷移动过程中 的位置。

FlexVol 卷会从一个聚合或节点移动到同一 Storage Virtual Machine ( SVM )中的另一个聚合或节点。卷移动 不会在移动期间中断客户端访问。

移动卷分为多个阶段:

- 在目标聚合上创建新卷。
- 原始卷中的数据将复制到新卷。

在此期间,原始卷完好无损,可供客户端访问。

• 移动过程结束时,客户端访问会暂时被阻止。

在此期间,系统将执行从源卷到目标卷的最终复制,交换源卷和目标卷的标识,并将目标卷更改为源卷。

• 完成移动后,系统会将客户端流量路由到新的源卷并恢复客户端访问。

移动不会中断客户端访问,因为客户端访问被阻止的时间在客户端发现中断和超时之前结束。默认情况下,客户 端访问会被阻止 35 秒。如果卷移动操作无法在拒绝访问时完成,则系统将中止卷移动操作的最后阶段,并允许 客户端访问。默认情况下,系统会尝试最后阶段三次。第三次尝试后,系统会等待一小时,然后再尝试最后阶 段。系统将运行卷移动操作的最后阶段,直到卷移动完成为止。

移动卷时的注意事项和建议

移动卷具有许多注意事项和建议会受到要移动的卷或系统配置(例 如 MetroCluster 配置)的影响。您应了解与移动卷相关的注意事项和建议。

一般注意事项和建议

• 如果要升级集群的版本系列,请在升级集群中的所有节点之前不要移动卷。

此建议可防止您无意中尝试将卷从较新的版本系列移动到较旧的版本系列。

- 源卷必须一致。
- ・如果已将一个或多个聚合分配给关联的 Storage Virtual Machine ( SVM ),则目标聚合必须是已分配的聚 合之一。
- 您不能将卷移入或移出接管的 CFO 聚合。
- 如果包含 LUN 的卷在移动前未启用 NVFAIL ,则在移动后将启用 NVFAIL 。
- 您可以将卷从 Flash Pool 聚合移动到另一个 Flash Pool 聚合。
	- 该卷的缓存策略也会移动。
	- 移动可能会影响卷性能。
- 您可以在 Flash Pool 聚合和非 Flash Pool 聚合之间移动卷。
	- 如果将卷从 Flash Pool 聚合移动到非 Flash Pool 聚合, ONTAP 将显示一条消息,警告您移动可能会影 响卷性能并询问您是否要继续。
	- 如果将卷从非Flash Pool聚合移动到Flash Pool聚合、则ONTAP会分配 auto 缓存策略。
- 卷所在的聚合具有空闲数据保护。如果将卷从包含 NSE 驱动器的聚合移动到不包含 NSE 驱动器的聚合,则 卷将不再具有 NSE 空闲数据保护。

**FlexClone** 卷注意事项和建议

- 移动 FlexClone 卷时,这些卷不能脱机。
- 您可以将FlexClone卷从一个聚合移动到同一SVM中同一节点或另一节点上的另一个聚合、而无需启动 vol clone split start 命令:

通过对FlexClone卷启动卷移动操作、克隆卷会在移动过程中拆分到其他聚合。克隆卷上的卷移动完成后、 移动的卷将不再显示为克隆卷、而是显示为一个与上一个父卷没有任何克隆关系的独立卷。

- 移动克隆后, FlexClone 卷 Snapshot 副本不会丢失。
- 您可以将 FlexClone 父卷从一个聚合移动到另一个聚合。

移动 FlexClone 父卷时,系统会留下一个临时卷,用作所有 FlexClone 卷的父卷。除了使临时卷脱机或将其 删除之外,不允许对临时卷执行任何操作。拆分或销毁所有 FlexClone 卷后,系统会自动清理临时卷。

- 移动 FlexClone 子卷后,该卷将不再是 FlexClone 卷。
- FlexClone 移动操作不能与 FlexClone 副本或拆分操作共存。
- 如果正在执行克隆拆分操作,则移动卷可能会失败。

在克隆拆分操作完成之前,不应移动卷。

#### **MetroCluster** 配置注意事项

- 在 MetroCluster 配置中移动卷期间,如果在源集群上的目标聚合上创建了临时卷,则还会在运行正常的集群 上创建与已镜像但未同化的聚合中的卷对应的临时卷的记录。
- 如果在转换之前发生 MetroCluster 切换,则目标卷会有一条记录,并且是临时卷(类型为 TMP 的卷)。

移动作业将在运行正常的(灾难恢复)集群上重新启动,报告故障并清理所有与移动相关的项,包括临时 卷。如果无法正确执行清理,则会生成一个 EMS ,提醒系统管理员执行必要的清理。

• 如果在转换阶段开始之后但移动作业完成之前发生 MetroCluster 切换(即,移动已达到可更新集群以指向目 标聚合的阶段),则移动作业将在运行正常的情况下重新启动(灾难恢复) 集群并运行至完成状态。

所有与移动相关的项都会被清理,包括临时卷(原始源)。如果无法正确执行清理,则会生成一个 EMS , 提醒系统管理员执行必要的清理。

• 如果正在对属于已切换站点的卷执行任何卷移动操作,则不允许强制或非强制 MetroCluster 切回。

如果正在对运行正常的站点的本地卷执行卷移动操作,则不会阻止切回。

• 非强制 MetroCluster 切换会被阻止,但如果正在执行任何卷移动操作,则不会阻止强制 MetroCluster 切 换。

在 **SAN** 环境中移动卷的要求

移动包含 LUN 或命名空间的卷之前,必须满足特定要求。

- •对于包含一个或多个 LUN 的卷,每个连接到集群中每个节点的 LUN ( LIF )至少应具有两个路径。 这样可以消除单点故障,并使系统能够承受组件故障。
- 对于包含命名空间的卷,集群必须运行 ONTAP 9.6 或更高版本。

运行 ONTAP 9.5 的 NVMe 配置不支持卷移动。

## 移动卷

在确定存储容量不平衡后,您可以将 FlexVol 卷移动到同一 Storage Virtual Machine ( SVM )中的其他聚合,节点或两者,以平衡存储容量。

关于此任务

默认情况下,如果转换操作无法在 30 秒内完成,则会重试。您可以使用调整默认行为 -cutover-window 和 -cutover-action 参数、这两个参数都需要高级权限级别访问。有关详细信息,请参见 volume move start 手册页。

#### 步骤

1. 如果要移动数据保护镜像、但尚未初始化镜像关系、请使用初始化镜像关系 snapmirror initialize 命 令:

必须先初始化数据保护镜像关系,然后才能移动其中一个卷。

2. 使用确定可将卷移动到的聚合 volume move target-aggr show 命令:

您选择的聚合必须具有足够的空间来容纳卷;也就是说,可用大小大于要移动的卷。

以下示例显示了可以将 vs2 卷移动到列出的任何聚合:

cluster1::> volume move target-aggr show -vserver vs2 -volume user max Aggregate Name Available Size Storage Type -------------- -------------- ----------- aggr2 467.9GB hdd node12a aggr3 10.34GB hdd node12a\_aggr2 10.36GB hdd node12a aggr1 10.36GB hdd node12a\_aggr4 10.36GB hdd 5 entries were displayed.

- 3. 使用验证卷是否可以移动到预期聚合 volume move start -perform-validation-only 命令以运行 验证检查。
- 4. 使用移动卷 volume move start 命令:

以下命令会将 vs2 SVM 上的 user\_max 卷移动到 node12a\_aggr3 聚合。移动操作将作为后台进程运行。

cluster1::> volume move start -vserver vs2 -volume user max -destination-aggregate node12a aggr3

5. 使用确定卷移动操作的状态 volume move show 命令:

以下示例显示了已完成复制阶段且处于转换阶段的卷移动的状态:

```
cluster1::> volume move show
Vserver Volume State Move Phase Percent-Complete Time-To-
Complete
--------- ---------- -------- ---------- ----------------
----------------
vs2 user max healthy cutover -
```
卷移动完成后、它将不再显示在中 volume move show 命令输出。

用于移动卷的命令

您可以使用特定的 ONTAP 命令来管理卷移动。

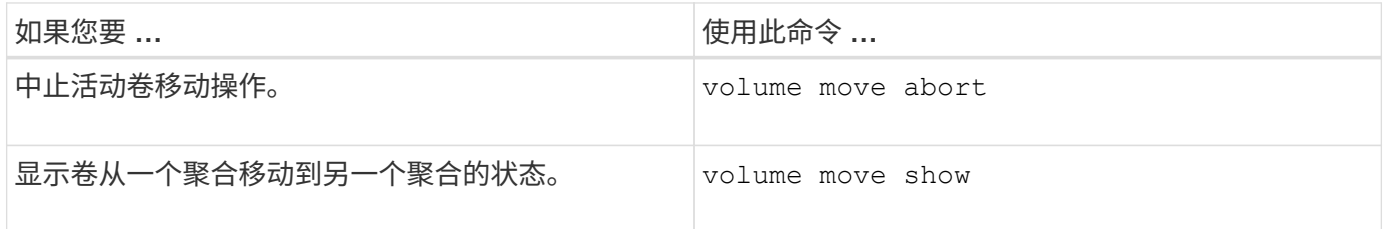

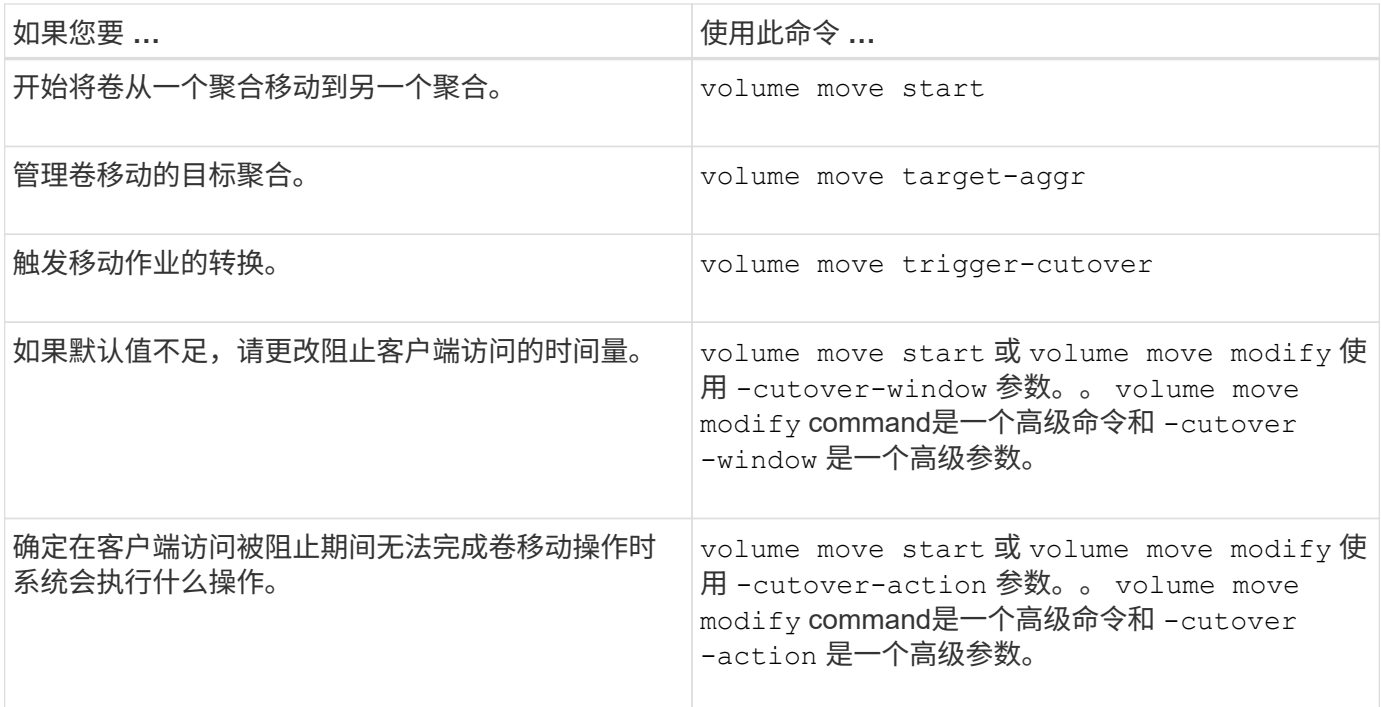

有关详细信息,请参见每个命令的手册页。

复制卷的方法

复制卷会为卷创建一个独立副本,可用于测试和其他目的。用于复制卷的方法取决于使用 情形。

用于复制卷的方法取决于是将卷复制到同一聚合还是另一聚合,以及是否要保留原始卷中的 Snapshot 副本。下 表列出了副本的特征以及用于创建该副本的方法。

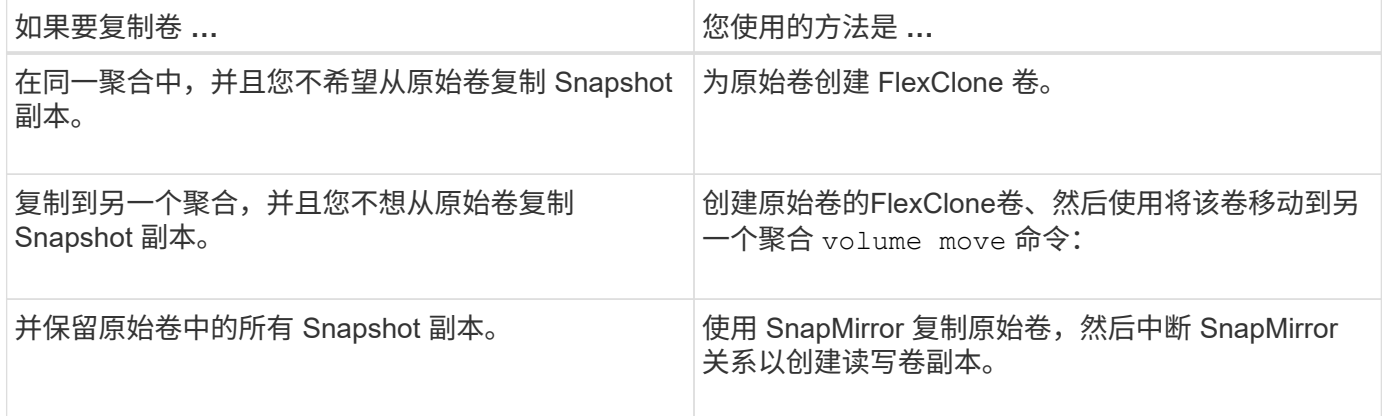

# 使用 **FlexClone** 卷为 **FlexVol** 卷创建高效副本

使用 **FlexClone** 卷为 **FlexVol** 卷概述创建高效副本

FlexClone 卷是父 FlexVol 卷的可写时间点副本。FlexClone 卷节省空间, 因为它们与其父 FlexVol 卷共享相同的数据块来存储通用数据。用于创建 FlexClone 卷的 Snapshot 副本也 会与父卷共享。

您可以克隆现有 FlexClone 卷以创建另一个 FlexClone 卷。您还可以为包含 LUN 和 LUN 克隆的 FlexVol 卷创建 克隆。

您也可以将 FlexClone 卷从其父卷拆分。从 ONTAP 9.4 开始,对于 AFF 系统上的非保证卷, FlexClone 卷的 拆分操作会共享物理块,而不会复制数据。因此、在ONTAP 9.4及更高版本中、在AFF 系统上拆分FlexClone卷 比在其他FAS 系统上拆分FlexClone卷更快。

您可以创建两种类型的 FlexClone 卷: 读写 FlexClone 卷和数据保护 FlexClone 卷。虽然您可以为常规 FlexVol 卷创建读写 FlexClone 卷, 但只能使用 SnapVault 二级卷创建数据保护 FlexClone 卷。

## 创建 **FlexClone** 卷

您可以从 SnapMirror 目标卷或 SnapVault 二级卷的父 FlexVol 卷创建数据保护 FlexClone 卷。从ONTAP 9.7开始、您可以从FlexGroup 卷创建FlexClone卷。创建 FlexClone 卷后, 如果 FlexClone 卷存在,则无法删除父卷。

开始之前

( i )

- 集群上必须安装 FlexClone 许可证。此许可证包含在中 ["ONTAP One"](https://docs.netapp.com/us-en/ontap/system-admin/manage-licenses-concept.html#licenses-included-with-ontap-one)。
- 要克隆的卷必须处于联机状态。

MetroCluster配置不支持在其他SVM上将卷克隆为FlexClone卷。

#### 创建**FlexVol** 或**FlexGroup** 的**FlexClone**卷

#### 步骤

1. 创建 FlexClone 卷:

```
volume clone create
```
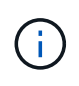

从读写父卷创建读写 FlexClone 卷时,无需指定基本 Snapshot 副本。如果您未指定要用作克 隆基线 Snapshot 副本的任何特定 Snapshot 副本,则 ONTAP 将创建 Snapshot 副本。如果 父卷是数据保护卷,则必须指定用于创建 FlexClone 卷的基本 Snapshot 副本。

#### 示例

• 以下命令将从父卷 vol1 创建读写 FlexClone 卷 vol1\_clone :

```
volume clone create -vserver vs0 -flexclone vol1_clone -type RW -parent-volume
vol1
```
• 以下命令使用基本 Snapshot 副本 snap1 从父卷 dp\_vol 创建数据保护 FlexClone 卷 vol\_dp\_clone :

volume clone create -vserver vs1 -flexclone vol\_dp\_clone -type DP -parent -volume dp\_vol -parent-snapshot snap1

#### 创建任何**SnapLock** 类型的**FlexClone**

从ONTAP 9.13.1开始、您可以指定以下三种SnapLock 类型之一: compliance, enterprise, nonsnaplock`创建RW卷的FlexClone时。默认情况下、创建的FlexClone卷与父卷具有相同的SnapLock 类 型。但是、您可以使用覆盖默认值 `snaplock-type 选项。

使用 non-snaplock 参数 snaplock-type 您可以选择从SnapLock 父卷创建非SnapLock类型的FlexClone 卷、以便在必要时更快地将数据恢复联机。

了解更多信息 ["SnapLock"](https://docs.netapp.com/us-en/ontap/snaplock/index.html)。

开始之前

如果FlexClone卷的SnapLock 类型与父卷不同、则应注意以下FlexClone卷限制。

- 仅支持RW类型的克隆。不支持SnapLock 类型与父卷不同的DP类型克隆。
- 无法使用SnapLock-type选项将其设置为非SnapLock值来克隆包含LUN的卷、因为SnapLock卷不支持 LUN。
- 无法使用Compliance SnapLock 类型克隆MetroCluster 镜像聚合上的卷、因为MetroCluster 镜像聚合不支 持SnapLock Compliance卷。
- 不能使用其他SnapLock 类型克隆具有合法保留的SnapLock 合规性卷。只有SnapLock 合规性卷才支持合法 保留。
- SVM DR不支持SnapLock 卷。尝试从SVM中属于SVM DR关系的卷创建SnapLock 克隆将失败。
- 根据FabricPool 最佳实践、建议克隆保留与父级相同的层策略。但是、启用了FabricPool的卷的SnapLock 合规性克隆不能与父卷具有相同的分层策略。必须将此层策略设置为 none。正在尝试从使用非层策略的父 级创建SnapLock 合规性克隆 none 将失败。

#### 步骤

1. 创建SnapLock 类型的FlexClone卷: volume clone create -vserver *svm\_name* -flexclone *flexclone\_name* -type RW [ -snaplock-type {non-snaplock|compliance|enterprise} ]

示例

```
> volume clone create -vserver vs0 -flexclone vol1 clone -type RW
-snaplock-type enterprise -parent-volume vol1
```
#### 将 **FlexClone** 卷从其父卷拆分

您可以将FlexClone卷从其父卷中拆分出来、使克隆成为普通FlexVol卷。

克隆拆分操作在后台进行。拆分期间、可以访问克隆和父级上的数据。从ONTAP 9.4开始、可保留空间效率。拆 分过程仅更新元数据、并且所需的IO极少。不会复制任何数据块。

## 关于此任务

- 在拆分操作期间、无法创建FlexClone卷的新Snapshot副本。
- 如果FlexClone卷属于数据保护关系或属于负载共享镜像、则不能将其从父卷中拆分。
- 如果在拆分过程中将FlexClone卷脱机、则拆分操作将暂停;将FlexClone卷恢复联机后、拆分操作将恢复。
- 拆分后、父FlexVol卷和克隆都需要分配由其卷保证确定的完整空间。
- 从父卷拆分FlexClone卷后、这两个卷将无法重新加入。
- 从 ONTAP 9.4 开始,对于 AFF 系统上的非保证卷, FlexClone 卷的拆分操作会共享物理块,而不会复制数 据。因此、在ONTAP 9.4及更高版本中、在AFF系统上拆分FlexClone卷比在其他FAS系统上拆分FlexClone 卷更快。在 AFF 系统上改进的 FlexClone 拆分操作具有以下优势:
	- 从父级拆分克隆后,存储效率会保留下来。
	- 不会删除现有 Snapshot 副本。
	- 操作速度更快。
	- FlexClone 卷可以从克隆层次结构中的任意位置拆分。

### 开始之前

- 您必须是集群管理员。
- 拆分操作开始时、FlexClone卷必须处于联机状态。
- 要成功拆分父卷、此父卷必须联机。

#### 步骤

1. 确定完成拆分操作所需的可用空间量:

```
volume clone show -estimate -vserver vserver_name -flexclone clone_volume_name
-parent-volume parent_vol_name
```
以下示例提供了有关将FlexClone卷"`clone1`"从其父卷"`vol1`"拆分所需可用空间的信息:

```
cluster1::> volume clone show -estimate -vserver vs1 -flexclone clone1
-parent-volume volume1
                            Split
Vserver FlexClone Estimate
--------- ------------- ----------
vs1 clone1 40.73MB
```
- 2. 验证包含 FlexClone 卷及其父卷的聚合是否具有足够的空间:
	- a. 确定包含 FlexClone 卷及其父卷的聚合中的可用空间量:

storage aggregate show

b. 如果所属聚合没有足够的可用空间,请向该聚合添加存储:

storage aggregate add-disks

#### 3. 启动拆分操作:

volume clone split start -vserver *vserver\_name* -flexclone *clone\_volume\_name*

以下示例显示了如何启动从父卷"`vol1`"拆分FlexClone卷"`clone1`"的过程:

cluster1::> volume clone split start -vserver vs1 -flexclone clone1 Warning: Are you sure you want to split clone volume clone1 in Vserver vs1 ? {y|n}: y [Job 1617] Job is queued: Split clone1.

4. 监控 FlexClone 拆分操作的状态:

volume clone split show -vserver *vserver\_name* -flexclone *clone\_volume\_name*

以下示例显示了 AFF 系统上的 FlexClone 拆分操作状态:

cluster1::> volume clone split show -vserver vs1 -flexclone clone1 <u>Inodes de la companya de la companya de la companya de la companya de la compa</u> Blocks --------------------- --------------------- Vserver FlexClone Processed Total Scanned Updated % Inode % Block Complete Complete vs1 clone1 0 0 411247 153600 0 37

5. 验证拆分的卷是否不再是 FlexClone 卷:

volume show -volume *volume\_name* -fields clone-volume

的值 clone-volume 对于非FlexClone卷、选项为"`false`"。

以下示例显示了如何验证从其父卷拆分的卷"`clone1`"是否不是FlexClone卷。

```
cluster1::> volume show -volume clone1 -fields clone-volume
vserver volume **clone-volume**
------- ------ **------------**
vs1 clone1 **false**
```
确定 **FlexClone** 卷使用的空间

您可以根据 FlexClone 卷的标称大小及其与父 FlexVol 卷共享的空间量来确定 FlexClone 卷使用的空间。创建 FlexClone 卷时,它会与其父卷共享其所有数据。因此,虽然 FlexVol 卷的标称大小与其父卷的大小相同,但它使用聚合中的可用空间非常少。

## 关于此任务

新创建的 FlexClone 卷使用的可用空间大约为其标称大小的 0.5% 。此空间用于存储 FlexClone 卷的元数据。

写入父卷或 FlexClone 卷的新数据不会在这些卷之间共享。写入到 FlexClone 卷的新数据量的增加会导致 FlexClone 卷从其所属聚合所需的空间增加。

## 步骤

1. 使用确定FlexClone卷使用的实际物理空间 volume show 命令:

以下示例显示了 FlexClone 卷使用的总物理空间:

```
cluster1::> volume show -vserver vs01 -volume clone_vol1 -fields
size,used,available,
percent-used,physical-used,physical-used-percent
vserver volume size available used percent-used physical-
used physical-used-percent
 ----- ---------- ---- --------- -----
------------- ---------------------
vs01 clone vol1 20MB 18.45MB 564KB 7% 196KB
1%
```
从 **SnapMirror** 源卷或目标卷创建 **FlexClone** 卷的注意事项

您可以从现有卷 SnapMirror 关系中的源卷或目标卷创建 FlexClone 卷。但是,这样做可能 会阻止未来的 SnapMirror 复制操作成功完成。

复制可能不起作用,因为在创建 FlexClone 卷时,您可能会锁定 SnapMirror 使用的 Snapshot 副本。如果发生 这种情况, SnapMirror 将停止复制到目标卷,直到 FlexClone 卷被销毁或从其父卷拆分为止。您可以通过两种 方法来解决此问题描述:

• 如果您临时需要 FlexClone 卷,并且可以临时停止 SnapMirror 复制,则可以创建 FlexClone 卷,并在可能 的情况下将其删除或从其父卷中拆分。

删除 FlexClone 卷或将其从父卷拆分后, SnapMirror 复制将继续正常进行。

• 如果不允许临时停止 SnapMirror 复制,则可以在 SnapMirror 源卷中创建 Snapshot 副本,然后使用该 Snapshot 副本创建 FlexClone 卷。(如果要从目标卷创建 FlexClone 卷,则必须等待该 Snapshot 副本复 制到 SnapMirror 目标卷。)

通过这种在 SnapMirror 源卷中创建 Snapshot 副本的方法,您可以创建克隆,而无需锁定 SnapMirror 正在 使用的 Snapshot 副本。

使用 **FlexClone** 文件和 **FlexClone LUN** 为文件和 **LUN** 创建高效副本

使用 **FlexClone** 文件和 **FlexClone LUN** 为文件和 **LUN** 概述创建高效副本

FlexClone 文件和 FlexClone LUN 是父文件和父 LUN 的可写,节省空间的克隆,有助于

## 高效利用物理聚合空间。只有 FlexVol 卷才支持 FlexClone 文件和 FlexClone LUN 。

FlexClone 文件和 FlexClone LUN 利用其大小的 0.4% 来存储元数据。克隆会共享其父文件和父 LUN 的数据块 ,并占用极小的存储空间,直到客户端将新数据写入父文件, LUN 或克隆。

客户端可以对父实体和克隆实体执行所有文件和 LUN 操作。

您可以使用多种方法删除 FlexClone 文件和 FlexClone LUN 。

创建 **FlexClone** 文件或 **FlexClone LUN**

您可以使用为FlexVol卷或FlexClone卷中的文件和LUN创建节省空间和时间的克隆 volume file clone create 命令:

## 您需要的内容

- 集群上必须安装 FlexClone 许可证。此许可证包含在中 ["ONTAP One"](https://docs.netapp.com/us-en/ontap/system-admin/manage-licenses-concept.html#licenses-included-with-ontap-one)。
- 如果使用多个块范围进行子 LUN 克隆或子文件克隆,则块编号不能重叠。
- 如果要在启用了自适应数据压缩的卷上创建子 LUN 或子文件,则块范围不得错位。

这意味着源起始块编号和目标起始块编号必须均匀对齐或奇对齐。

#### 关于此任务

根据集群管理员分配的权限, SVM 管理员可以创建 FlexClone 文件和 FlexClone LUN 。

您可以在创建和修改克隆时为 FlexClone 文件和 FlexClone LUN 指定自动删除设置。默认情况下,自动删除设 置处于禁用状态。

您可以在使用创建克隆时覆盖现有FlexClone文件或FlexClone LUN volume file clone create 命令 -overwrite-destination 参数。

当节点达到其最大分摊负载时、该节点会暂时停止接受创建FlexClone文件和FlexClone LUN的请求、并发出 EBUSY 错误消息。当节点的分摊负载降至最大值以下时,该节点将再次接受创建 FlexClone 文件和 FlexClone LUN 的请求。您应等待节点具有创建克隆的容量,然后再重试创建请求。

#### 步骤

1. 使用创建FlexClone文件或FlexClone LUN volume file clone create 命令:

以下示例显示了如何为卷 vol1 中的父文件 file1\_source 创建 FlexClone 文件 file1\_clone :

cluster1::> volume file clone create -vserver vs0 -volume vol1 -source -path /file1 source -destination-path /file1 clone

有关使用此命令的详细信息,请参见手册页。

## 相关信息

["ONTAP 9](http://docs.netapp.com/ontap-9/topic/com.netapp.doc.dot-cm-cmpr/GUID-5CB10C70-AC11-41C0-8C16-B4D0DF916E9B.html)[命](http://docs.netapp.com/ontap-9/topic/com.netapp.doc.dot-cm-cmpr/GUID-5CB10C70-AC11-41C0-8C16-B4D0DF916E9B.html)[令](http://docs.netapp.com/ontap-9/topic/com.netapp.doc.dot-cm-cmpr/GUID-5CB10C70-AC11-41C0-8C16-B4D0DF916E9B.html)["](http://docs.netapp.com/ontap-9/topic/com.netapp.doc.dot-cm-cmpr/GUID-5CB10C70-AC11-41C0-8C16-B4D0DF916E9B.html)

查看用于创建和删除 **FlexClone** 文件和 **FlexClone LUN** 的节点容量

您可以通过查看节点的分摊负载来查看节点是否有容量来接收创建和删除 FlexClone 文件 和 FlexClone LUN 的新请求。如果达到最大分摊负载,则在分摊负载降至最大分摊负载以 下之前,不会接受任何新请求。

关于此任务

当节点达到其最大分摊负载时 EBUSY 系统会发出错误消息以响应创建和删除请求。当节点的分摊负载降至最大 值以下时,该节点将再次接受创建和删除 FlexClone 文件和 FlexClone LUN 的请求。

如果 " 允许的拆分负载 " 字段显示容量,并且创建请求符合可用容量,则节点可以接受新请求。

步骤

1. 使用查看节点用于创建和删除FlexClone文件和FlexClone LUN的容量 volume file clone split load show 命令:

在以下示例中,将显示 cluster1 中所有节点的分摊负载。集群中的所有节点都有容量创建和删除 FlexClone 文件和 FlexClone LUN , 如允许的拆分负载字段所示:

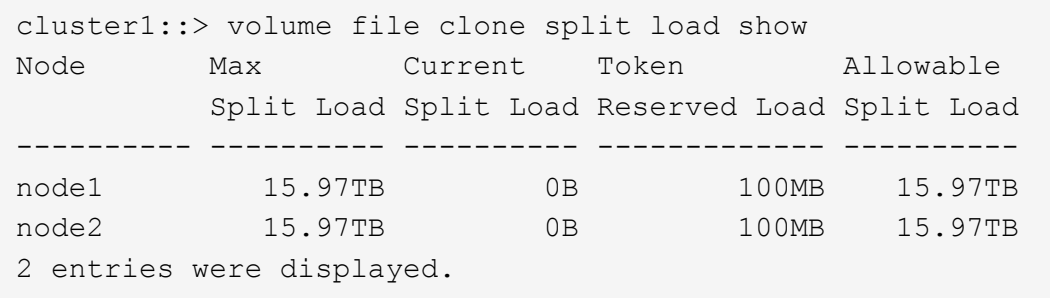

查看因 **FlexClone** 文件和 **FlexClone LUN** 而节省的空间

您可以查看包含 FlexClone 文件和 LUN 的卷中通过块共享节省的磁盘空间百分比。

步骤

1. 要查看因 FlexClone 文件和 FlexClone LUN 而节省的空间,请输入以下命令:

df -s volname

volname 是FlexVol卷的名称。

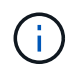

如果您运行的是 df -s 命令时、您可以在启用了重复数据删除的FlexVol卷上查看通过重复数 据删除以及FlexClone文件和LUN节省的空间。

示例

以下示例显示了 FlexClone 卷 test1 上的空间节省:

systemA> df -s test1

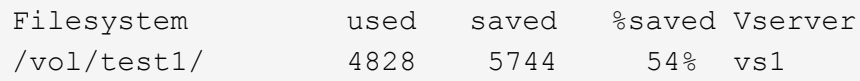

删除 **FlexClone** 文件和 **FlexClone LUN** 的方法

您可以使用多种方法删除 FlexClone 文件和 FlexClone LUN 。了解可用的方法有助于您规 划如何管理克隆。

您可以使用以下方法删除 FlexClone 文件和 FlexClone LUN :

- 您可以将 FlexVol 卷配置为在 FlexVol 卷中的可用空间降至特定阈值以下时自动删除启用了自动删除的克 隆。
- 您可以使用 NetApp 易管理性 SDK 将客户端配置为删除克隆。
- 您可以使用客户端使用 NAS 和 SAN 协议删除克隆。

默认情况下,删除速度较慢的方法处于启用状态,因为此方法不使用 NetApp 易管理性 SDK 。但是、您可 以使用将系统配置为在删除FlexClone文件时使用速度更快的删除方法 volume file clone deletion 命令

**FlexVol** 卷如何使用自动删除设置回收可用空间

**FlexVol** 卷如何使用自动删除设置概述回收可用空间

您可以启用 FlexVol 卷的自动删除设置,以自动删除 FlexClone 文件和 FlexClone LUN 。 通过启用自动删除,您可以在卷接近全满时回收卷中的目标可用空间量。

您可以将卷配置为在卷中的可用空间降至特定阈值以下时自动开始删除 FlexClone 文件和 FlexClone LUN ,并 在回收卷中的目标可用空间量后自动停止删除克隆。尽管您无法指定用于自动删除克隆的阈值,但您可以指定克 隆是否符合删除条件,并且可以指定卷的目标可用空间量。

当卷中的可用空间降至特定阈值以下且同时满足以下要求时,卷会自动删除 FlexClone 文件和 FlexClone LUN :

• 包含 FlexClone 文件和 FlexClone LUN 的卷将启用自动删除功能。

您可以使用为FlexVol卷启用自动删除功能 volume snapshot autodelete modify 命令:您必须设置 -trigger 参数设置为 volume 或 snap\_reserve 使卷自动删除FlexClone文件和FlexClone LUN。

• 已为 FlexClone 文件和 FlexClone LUN 启用自动删除功能。

您可以使用为FlexClone文件或FlexClone LUN启用自动删除 file clone create 命令 -autodelete 参 数。因此,您可以通过为克隆禁用自动删除并确保其他卷设置不会覆盖克隆设置来保留某些 FlexClone 文件 和 FlexClone LUN 。

# 您可以使 FlexVol 卷在卷中的可用空间降至特定阈值以下时自动删除启用了自动删除的 FlexClone 文件和 FlexClone LUN 。

## 您需要的内容

- FlexVol 卷必须包含 FlexClone 文件和 FlexClone LUN ,并且必须处于联机状态。
- FlexVol 卷不能是只读卷。

步骤

- 1. 使用启用FlexVol卷中FlexClone文件和FlexClone LUN的自动删除 volume snapshot autodelete modify 命令:
	- 。 -trigger 参数、您可以指定 volume <sup>或</sup> snap\_reserve。
	- °。 -destroy-list 参数、则必须始终指定 lun\_clone, file\_clone 无论是否仅删除一种类型的克 隆。

以下示例显示了如何启用卷 vol1 以触发自动删除 FlexClone 文件和 FlexClone LUN 以进行空间回收, 直到卷的 25% 包含可用空间为止:

cluster1::> volume snapshot autodelete modify -vserver vs1 -volume vol1 -enabled true -commitment disrupt -trigger volume -target-free -space 25 -destroy-list lun clone, file clone

Volume modify successful on volume:vol1

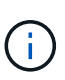

如果设置了的值、则在启用FlexVol卷以进行自动删除时 -commitment 参数设置为 destroy、所有FlexClone文件和FlexClone LUN -autodelete 参数设置为 true 当卷 中的可用空间降至指定阈值以下时、可能会将其删除。但是、FlexClone文件和FlexClone LUN与 -autodelete 参数设置为 false 不会被删除。

2. 使用验证是否已在FlexVol卷中启用FlexClone文件和FlexClone LUN的自动删除 volume snapshot autodelete show 命令:

以下示例显示已启用卷 vol1 以自动删除 FlexClone 文件和 FlexClone LUN :

```
cluster1::> volume snapshot autodelete show -vserver vs1 -volume vol1
           Vserver Name: vs1
            Volume Name: vol1
            Enabled: true
             Commitment: disrupt
         Defer Delete: user created
           Delete Order: oldest_first
    Defer Delete Prefix: (not specified)
      Target Free Space: 25%
                Trigger: volume
     *Destroy List: lun clone, file clone*
Is Constituent Volume: false
```
3. 通过执行以下步骤,确保为要删除的卷中的 FlexClone 文件和 FlexClone LUN 启用了自动删除:

a. 使用启用特定FlexClone文件或FlexClone LUN的自动删除 volume file clone autodelete 命令:

您可以使用强制自动删除特定的FlexClone文件或FlexClone LUN volume file clone autodelete 命令 -force 参数。

以下示例显示已启用卷 vol1 中包含的 FlexClone LUN lun1\_clone 的自动删除:

```
cluster1::> volume file clone autodelete -vserver vs1 -clone-path
/vol/vol1/lun1_clone -enabled true
```
您可以在创建 FlexClone 文件和 FlexClone LUN 时启用自动删除。

b. 使用验证是否已启用FlexClone文件或FlexClone LUN自动删除 volume file clone showautodelete 命令:

以下示例显示已启用 FlexClone LUN lun1\_clone 以自动删除:

```
cluster1::> volume file clone show-autodelete -vserver vs1 -clone
-path vol/vol1/lun1 clone
Vserver Name: vs1
Clone Path: vol/vol1/lun1_clone
**Autodelete Enabled: true**
```
有关使用这些命令的详细信息,请参见相应的手册页。

防止自动删除特定的 **FlexClone** 文件或 **FlexClone LUN**

如果将 FlexVol 卷配置为自动删除 FlexClone 文件和 FlexClone LUN ,则符合指定条件的

任何克隆都可能被删除。如果您要保留特定的 FlexClone 文件或 FlexClone LUN, 则可 以将其从自动 FlexClone 删除过程中排除。

## 您需要的内容

必须安装 FlexClone 许可证。此许可证包含在中 ["ONTAP One"](https://docs.netapp.com/us-en/ontap/system-admin/manage-licenses-concept.html#licenses-included-with-ontap-one)。

## 关于此任务

创建 FlexClone 文件或 FlexClone LUN 时,默认情况下会禁用克隆的自动删除设置。如果将 FlexVol 卷配置为 自动删除克隆以回收卷上的空间,则禁用了自动删除的 FlexClone 文件和 FlexClone LUN 会保留下来。

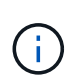

如果您设置了 commitment 将卷上的级别调到 try 或 disrupt,您可以通过禁用特 定FlexClone文件或FlexClone LUN的自动删除来单独保留这些克隆。但是、如果您设置了 commitment 将卷上的级别调到 destroy 销毁列表包括 lun\_clone, file\_clone、卷设置将 覆盖克隆设置、无论克隆的自动删除设置如何、所有FlexClone文件和FlexClone LUN均可删除。

## 步骤

1. 使用防止自动删除特定FlexClone文件或FlexClone LUN volume file clone autodelete 命令:

以下示例显示了如何为 vol1 中包含的 FlexClone LUN lun1\_clone 禁用自动删除:

cluster1::> volume file clone autodelete -vserver vs1 -volume vol1 -clone-path lun1 clone -enable false

无法自动删除已禁用自动删除的 FlexClone 文件或 FlexClone LUN 以回收卷上的空间。

2. 使用验证是否已为FlexClone文件或FlexClone LUN禁用自动删除 volume file clone showautodelete 命令:

以下示例显示了 FlexClone LUN lun1 clone 的自动删除为 false:

cluster1::> volume file clone show-autodelete -vserver vs1 -clone-path vol/vol1/lun1\_clone Vserver Name: vs1 Clone Path: vol/vol1/lun1\_clone Autodelete Enabled: false

用于配置 **FlexClone** 文件删除的命令

如果客户端在不使用NetApp易管理性SDK的情况下删除FlexClone文件、则可以使用 volume file clone deletion 用于加快从FlexVol卷中删除FlexClone文件速度的命 令。FlexClone 文件的扩展名和最小大小用于加快删除速度。

您可以使用 volume file clone deletion 用于为卷中的FlexClone文件指定支持的扩展名列表和最小大 小要求的命令。速度较快的删除方法仅用于满足要求的 FlexClone 文件。对于不符合要求的 FlexClone 文件, 将使用较慢的删除方法。

当客户端使用 NetApp 易管理性 SDK 从卷中删除 FlexClone 文件和 FlexClone LUN 时,扩展和大小要求不适用 ,因为始终使用速度较快的删除方法。

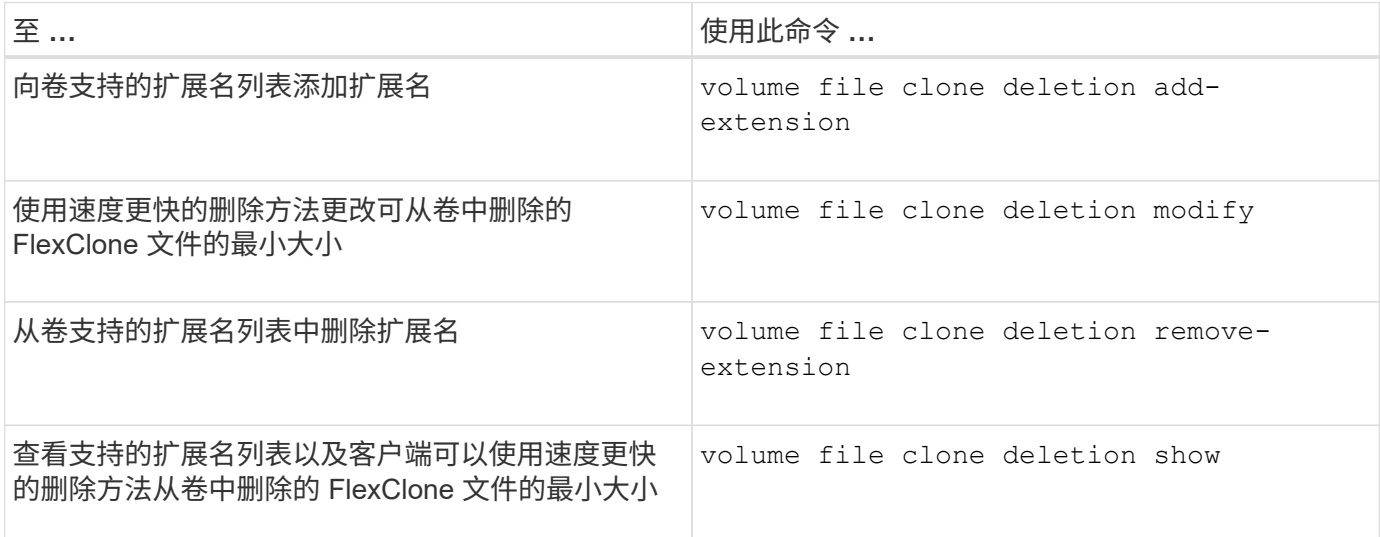

有关这些命令的详细信息,请参见相应的手册页。

## 使用 **qtree** 对 **FlexVol** 卷进行分区

使用 **qtree** 对 **FlexVol** 卷进行分区概述

通过 qtree ,您可以将 FlexVol 卷分区为较小的区块,以便单独管理这些区块。您可以使 用 qtree 管理配额, 安全模式和 CIFS 操作锁定。

ONTAP 会为每个卷创建一个名为 qtree0 的默认 qtree 。如果不将数据放入 qtree ,则数据将驻留在 qtree0 中。

qtree 名称不能超过 64 个字符。

无法在 qtree 之间移动目录。只能在 qtree 之间移动文件。

如果在同一个 FlexVol 或 SCVMM 池上创建 qtree 级别和卷级别的共享,则这些 qtree 将在 FlexVol 共享上显示 为目录。因此,您需要注意不要意外删除它们。

## 获取 **qtree** 接合路径

您可以通过获取 qtree 的接合路径或命名空间路径来挂载单个 qtree 。CLI命令显示的qtree 路径 qtree show -instance 的格式 /vol/<volume\_name>/<qtree\_name>。但是 ,此路径不是指 qtree 的接合路径或命名空间路径。

## 关于此任务

要获取 qtree 的接合路径或命名空间路径,您需要知道卷的接合路径。

## 步骤

1. 使用 vserver volume junction-path 命令以获取卷的接合路径。

以下示例显示了位于名为 vs0 的 Storage Virtual Machine ( SVM ) 上名为 vol1 的卷的接合路径:

cluster1::> volume show -volume vol1 -vserver vs0 -fields junction-path ------- ------ -------------

vs0 vol1 /vol1

从上述输出中、卷的接合路径为 /vol1。由于qtree始终以卷为根、因此qtree的接合路径或命名空间路径将 为 /vol1/qtree1。

**qtree** 名称限制

qtree 名称的长度不能超过 64 个字符。此外, 在 qtree 名称中使用一些特殊字符(例如逗 号和空格)可能会导致其他功能出现发生原因问题,应避免这种情况。

["](https://docs.netapp.com/zh-cn/ontap/system-admin/methods-specifying-queries-concept.html)[详细了](https://docs.netapp.com/zh-cn/ontap/system-admin/methods-specifying-queries-concept.html)[解](https://docs.netapp.com/zh-cn/ontap/system-admin/methods-specifying-queries-concept.html)[创建文件名时命](https://docs.netapp.com/zh-cn/ontap/system-admin/methods-specifying-queries-concept.html)[令](https://docs.netapp.com/zh-cn/ontap/system-admin/methods-specifying-queries-concept.html)[行](https://docs.netapp.com/zh-cn/ontap/system-admin/methods-specifying-queries-concept.html)[界](https://docs.netapp.com/zh-cn/ontap/system-admin/methods-specifying-queries-concept.html)[面的行为和](https://docs.netapp.com/zh-cn/ontap/system-admin/methods-specifying-queries-concept.html)[限制](https://docs.netapp.com/zh-cn/ontap/system-admin/methods-specifying-queries-concept.html)["](https://docs.netapp.com/zh-cn/ontap/system-admin/methods-specifying-queries-concept.html)。

将目录转换为 **qtree**

将目录转换为 **qtree** 概述

如果要转换为 qtree 的目录位于 FlexVol 卷的根目录下,则必须使用客户端应用程序将该 目录中包含的数据迁移到同名的新 qtree 。

关于此任务

将目录转换为 qtree 的步骤取决于您使用的客户端。以下过程概述了您需要完成的常规任务:

步骤

- 1. 重命名要转换为 qtree 的目录。
- 2. 使用原始目录名称创建新的 qtree 。
- 3. 使用客户端应用程序将目录的内容移动到新的 qtree 中。
- 4. 删除现在为空的目录。

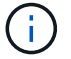

如果某个目录与现有 CIFS 共享关联,则不能将其删除。

使用 **Windows** 客户端将目录转换为 **qtree**

要使用 Windows 客户端将目录转换为 qtree ,请重命名该目录, 在存储系统上创建一个 qtree , 然后将该目录的内容移动到该 qtree 。

关于此任务

您必须对此操作步骤使用 Windows 资源管理器。您不能使用 Windows 命令行界面或 DOS 提示符环境。

- 1. 打开 Windows 资源管理器。
- 2. 单击要更改的目录的文件夹表示形式。

```
i.
```
目录必须位于其所在卷的根目录。

- 3. 从 \* 文件 \* 菜单中, 选择 \* 重命名 \* 以为此目录指定其他名称。
- 4. 在存储系统上、使用 volume qtree create 命令以使用目录的原始名称创建新qtree。
- 5. 在 Windows 资源管理器中,打开已重命名的目录文件夹并选择其中的文件。
- 6. 将这些文件拖动到新 qtree 的文件夹表示中。

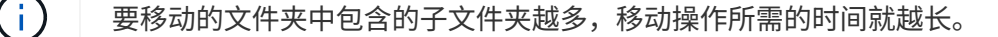

7. 从 \* 文件 \* 菜单中, 选择 \* 删除 \* 以删除已重命名且现为空的目录文件夹。

使用 **UNIX** 客户端将目录转换为 **qtree**

要在 UNIX 中将目录转换为 qtree ,请重命名该目录,在存储系统上创建一个 qtree ,然后 将该目录的内容移动到该 qtree 。

#### 步骤

- 1. 打开 UNIX 客户端窗口。
- 2. 使用 mv 命令重命名目录。

client: mv /n/user1/vol1/dir1 /n/user1/vol1/olddir

3. 在存储系统中、使用 volume qtree create 命令创建具有原始名称的qtree。

system1: volume qtree create /n/user1/vol1/dir1

4. 在客户端中、使用 mv 命令将旧目录的内容移动到qtree中。

( i )

要移动的目录中包含的子目录越多,移动操作所需的时间就越长。

client: mv /n/user1/vol1/olddir/\* /n/user1/vol1/dir1

## 5. 使用 rmdir 命令删除现已为空的旧目录。

client: rmdir /n/user1/vol1/olddir

完成后

根据UNIX客户端实施的方式 mv 命令、文件所有权和权限可能不会保留。如果发生这种情况,请将文件所有者 和权限更新为其先前的值。

用于管理和配置 **qtree** 的命令

您可以使用特定的 ONTAP 命令管理和配置 qtree 。

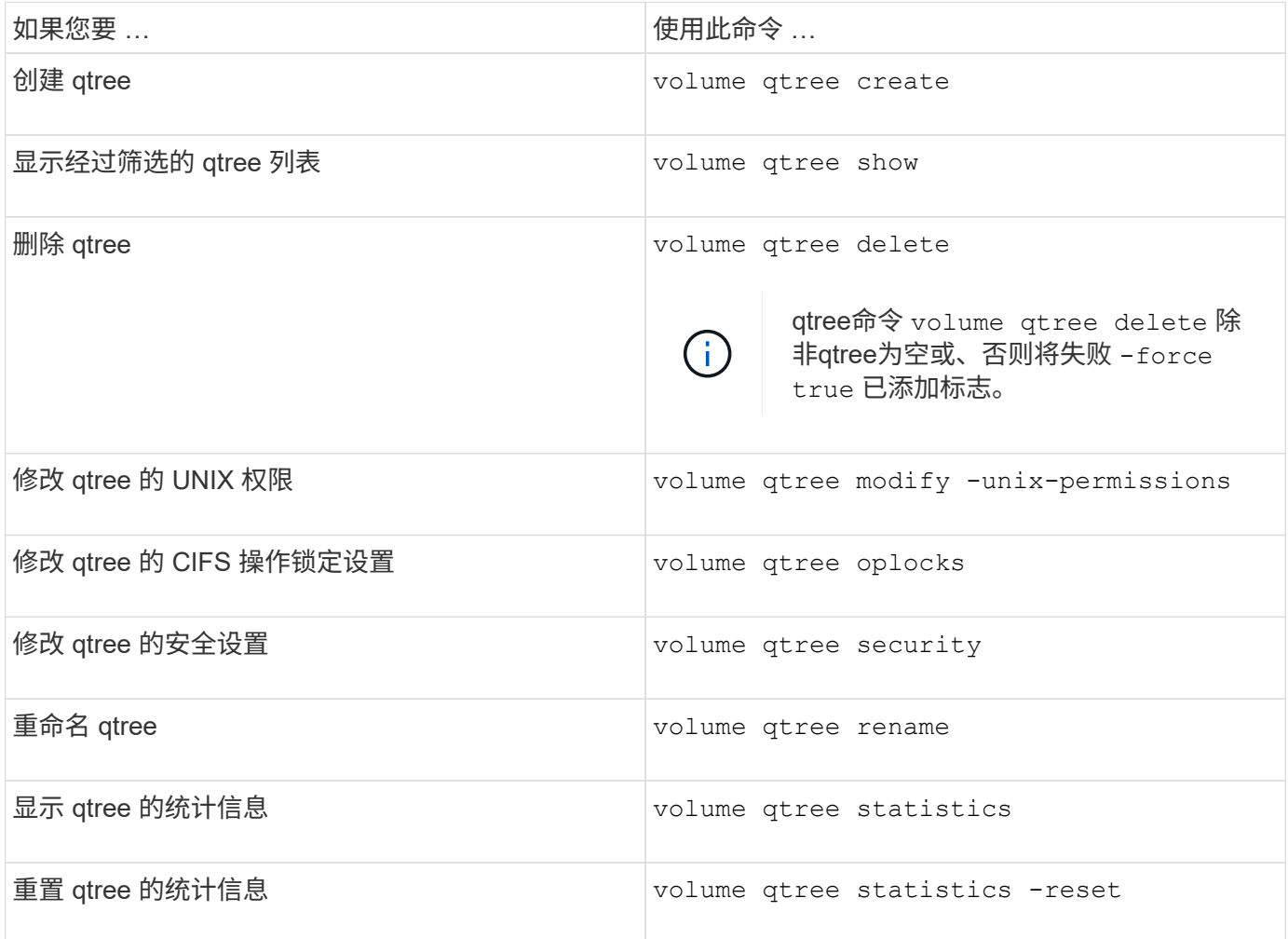

 $(i)$ 

。 volume rehost 命令可以发生原因针对该卷的其他并发管理操作失败。

卷的逻辑空间报告和强制实施

卷的逻辑空间报告和强制实施概述

从 ONTAP 9.4 开始,您可以向用户显示卷中已用的逻辑空间以及剩余存储空间量。 从ONTAP 9.5开始、您可以限制用户占用的逻辑空间量。

默认情况下,逻辑空间报告和强制实施处于禁用状态。

以下卷类型支持逻辑空间报告和强制实施。

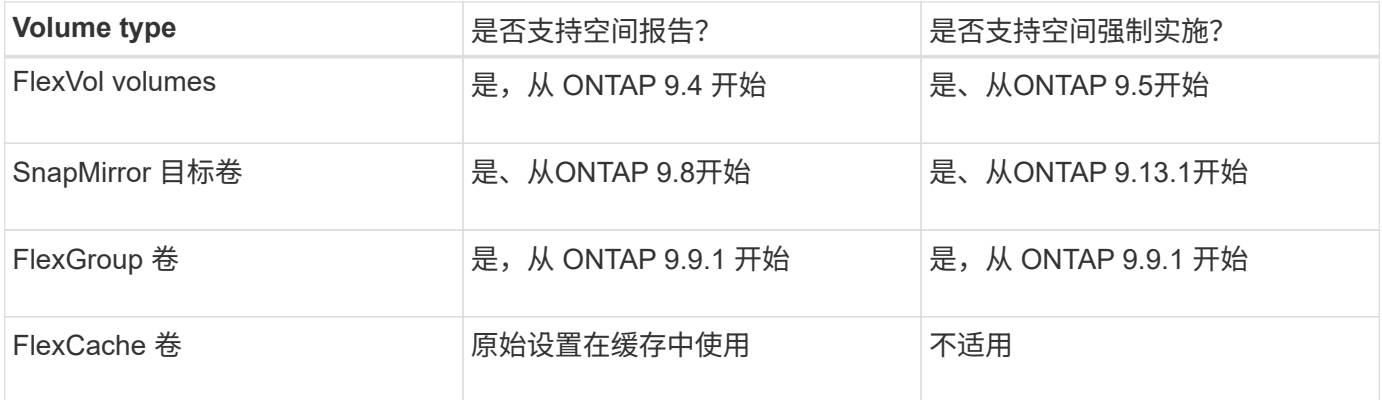

## 逻辑空间报告显示的内容

在卷上启用逻辑空间报告后,系统除了显示卷中的总空间之外,还可以显示已用逻辑空间 量和可用空间量。此外, Linux 和 Windows 客户端系统上的用户可以看到逻辑已用空间和 可用空间,而不是物理已用空间和物理可用空间。

**Definitions** 

- 物理空间是指卷中可用或已用的物理存储块。
- 逻辑空间是指卷中的可用空间。
- 已用逻辑空间是指已用物理空间加上已配置的存储效率功能(例如重复数据删除和数据压缩)节省的空间。

从 ONTAP 9.5 开始,您可以同时启用逻辑空间强制实施和空间报告。

启用后、逻辑空间报告将在中显示以下参数 volume show 命令:

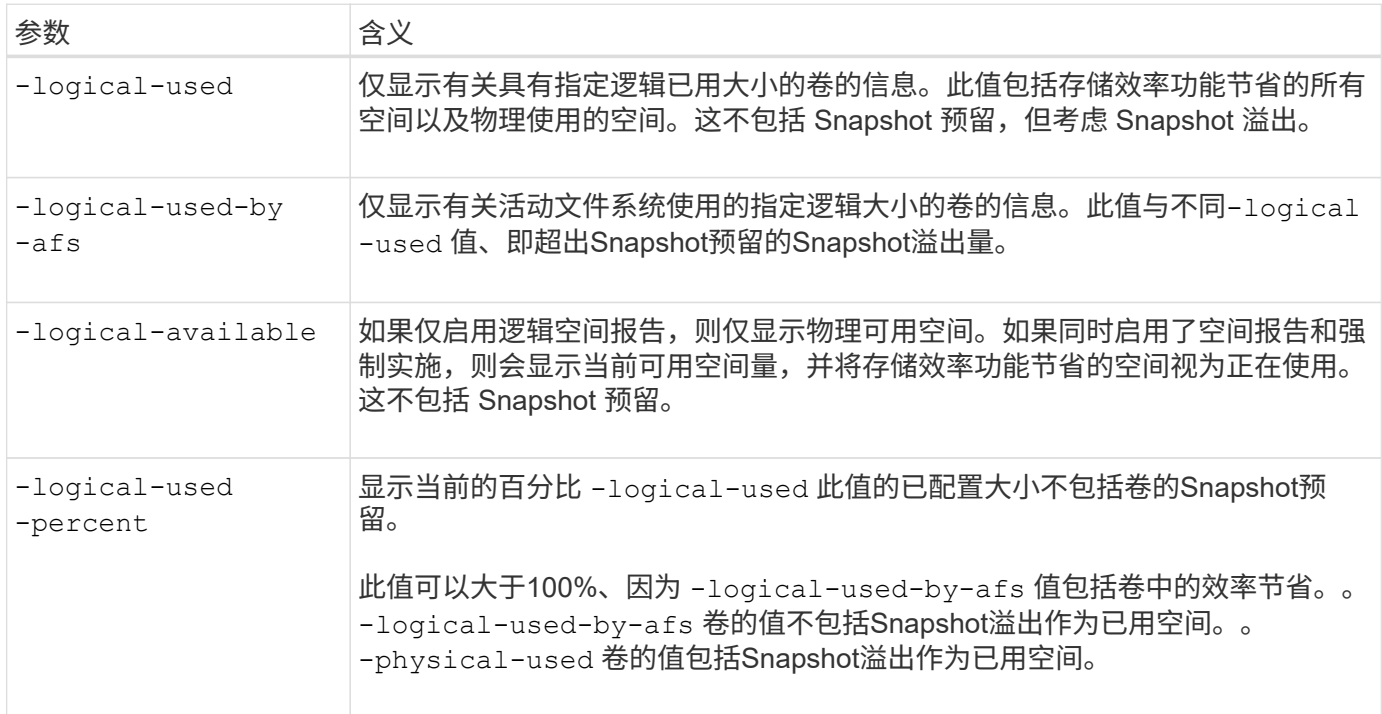

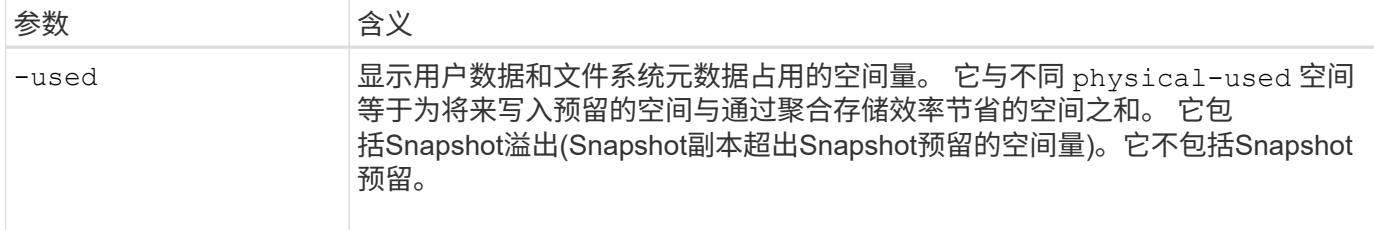

在命令行界面中启用逻辑空间报告还可以在 System Manager 中显示已用逻辑空间 (%) 和逻辑空间值

客户端系统会在以下系统上看到逻辑空间显示为 "`used` " 空间:

- Linux 系统上的 \* df\* 输出
- 在 Windows 系统上使用 Windows 资源管理器属性下的空间详细信息。

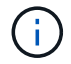

如果在未强制实施逻辑空间的情况下启用了逻辑空间报告,则客户端系统上显示的总空间可能会 高于配置的空间。

## 逻辑空间强制实施的作用

在 ONTAP 9.5 及更高版本中启用逻辑空间强制实施时, ONTAP 会对卷中的逻辑使用块进 行计数,以确定该卷中仍可用的空间量。如果卷中没有可用空间,系统将返回 ENOSPC (空间不足)错误消息。

逻辑空间强制实施可确保在卷已满或接近已满时通知用户。逻辑空间强制实施会返回三种类型的警报,以通知您 卷中的可用空间:

- Monitor.vol.full.inc.sav:卷中98%的逻辑空间已使用时触发此警报。
- Monitor.vol.nearFull.inc.sav:卷中95%的逻辑空间已使用时触发此警报。
- Vol.log.overalloc.inc.sav:如果卷中已用逻辑空间大于卷的总大小,则会触发此警报。

此警报会告知您,添加到卷大小可能无法创建可用空间,因为过度分配的逻辑块已占用该空间。

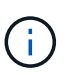

总计(逻辑空间)应等于已配置空间,但不包括具有逻辑空间强制实施的卷的 Snapshot 预留空 间。

有关详细信息,请参见 ["](https://docs.netapp.com/us-en/ontap/volumes/configure-automatic-provide-space-when-full-task.html)[将卷配置为在卷已](https://docs.netapp.com/us-en/ontap/volumes/configure-automatic-provide-space-when-full-task.html)[满](https://docs.netapp.com/us-en/ontap/volumes/configure-automatic-provide-space-when-full-task.html)[时自动](https://docs.netapp.com/us-en/ontap/volumes/configure-automatic-provide-space-when-full-task.html)[提供](https://docs.netapp.com/us-en/ontap/volumes/configure-automatic-provide-space-when-full-task.html)[更多](https://docs.netapp.com/us-en/ontap/volumes/configure-automatic-provide-space-when-full-task.html)[空间](https://docs.netapp.com/us-en/ontap/volumes/configure-automatic-provide-space-when-full-task.html)["](https://docs.netapp.com/us-en/ontap/volumes/configure-automatic-provide-space-when-full-task.html)

#### 启用逻辑空间报告和强制实施

从 ONTAP 9.4 开始,您可以启用逻辑空间报告。从 9.5 开始,您可以同时启用逻辑空间强 制实施,也可以同时启用报告和强制实施。

## 关于此任务

除了在单个卷级别启用逻辑空间报告和强制实施之外,您还可以在 SVM 级别为支持此功能的每个卷启用这些功 能。如果为整个 SVM 启用逻辑空间功能,则还可以为各个卷禁用这些功能。

从ONTAP 9.8开始、如果在SnapMirror源卷上启用逻辑空间报告、则会在传输后自动在目标卷上启用该报告。

从ONTAP 9.13.1开始、如果在SnapMirror源卷上启用了强制实施选项、则目标将报告逻辑空间消耗并执行其强 制实施、从而可以更好地进行容量规划。

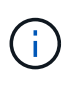

如果您运行的ONTAP 版本早于ONTAP 9.13.1、则应了解、虽然强制实施设置会传输 到SnapMirror目标卷、但目标卷不支持强制实施。因此、目标将报告逻辑空间消耗、但不会执行 此操作。

了解更多信息 ["ONTAP](https://docs.netapp.com/us-en/ontap/volumes/logical-space-reporting-enforcement-concept.html) [版本](https://docs.netapp.com/us-en/ontap/volumes/logical-space-reporting-enforcement-concept.html)[支持](https://docs.netapp.com/us-en/ontap/volumes/logical-space-reporting-enforcement-concept.html)[逻辑](https://docs.netapp.com/us-en/ontap/volumes/logical-space-reporting-enforcement-concept.html)[空间](https://docs.netapp.com/us-en/ontap/volumes/logical-space-reporting-enforcement-concept.html)[报](https://docs.netapp.com/us-en/ontap/volumes/logical-space-reporting-enforcement-concept.html)[告](https://docs.netapp.com/us-en/ontap/volumes/logical-space-reporting-enforcement-concept.html)["](https://docs.netapp.com/us-en/ontap/volumes/logical-space-reporting-enforcement-concept.html)。

选项

• 为卷启用逻辑空间报告:

volume modify -vserver *svm\_name* -volume *volume\_name* -size *volume\_size* -is -space-reporting-logical true

• 为卷启用逻辑空间强制:

volume modify -vserver *svm\_name* -volume *volume\_name* -size *volume\_size* -is -space-enforcement-logical true

• 同时为卷启用逻辑空间报告和强制实施:

volume modify -vserver *svm\_name* -volume *volume\_name* -size *volume\_size* -is -space-reporting-logical true -is-space-enforcement-logical true

• 为新 SVM 启用逻辑空间报告或强制实施:

vserver create -vserver \_svm\_name\_ -rootvolume root-\_volume\_name\_ -rootvolume -security-style unix -data-services {desired-data-services} [-is-spacereporting-logical true] [-is-space-enforcement-logical true]

• 为现有 SVM 启用逻辑空间报告或强制实施:

vserver modify -vserver \_svm\_name\_ {desired-data-services} [-is-spacereporting-logical true] [-is-space-enforcement-logical true]

## 管理**SVM**容量限制

从ONTAP 9.13.1开始、您可以为Storage VM (SVM)设置最大容量。您还可以在SVM接近 阈值容量级别时配置警报。

## 关于此任务

SVM上的容量等于FlexVol、FlexGroup 卷、FlexClone、FlexCache 卷之和。即使卷在删除后受限、脱机或位于 恢复队列中、卷也会影响容量计算。如果为卷配置了自动增长、则卷的最大自动大小值将根据SVM大小进行计 算;如果不使用自动增长、则会计算卷的实际大小。

下表介绍了如何操作 autosize-mode 参数会影响容量计算。

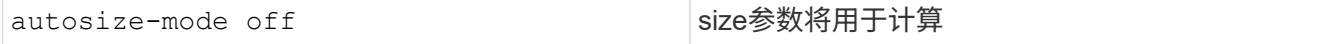

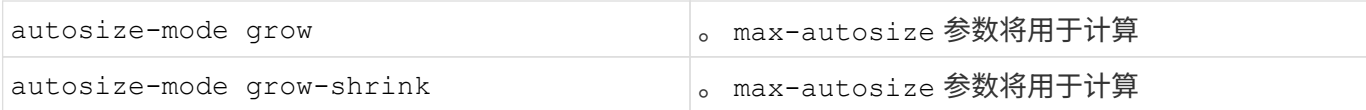

开始之前

- 您必须是集群管理员才能设置SVM限制。
- 不能为包含数据保护卷、SnapMirror关系中的卷或MetroCluster 配置中的任何SVM配置存储限制。
- 迁移SVM时、源SVM不能启用存储限制。要完成迁移操作、请在源上禁用存储限制、然后完成迁移。
- SVM容量与不同 [配额](#page-67-0)。配额不能超过最大大小。
- 如果正在SVM上执行其他操作、则不能设置存储限制。使用 job show vservser *svm\_name* 命令以查看 现有作业。完成任何作业后、请尝试重新运行命令。

容量影响

达到容量限制后、以下操作将失败:

- 创建LUN、命名空间或卷
- 克隆LUN、命名空间或卷
- 修改LUN、命名空间或卷
- 增加LUN、命名空间或卷的大小
- 扩展LUN、命名空间或卷
- 重新托管LUN、命名空间或卷

在新**SVM**上设置容量限制

#### **System Manager**

步骤

- 1. 选择\*存储\*>\*存储VM\*。
- 2. 选择 ... 1 Add 以创建SVM。
- 3. 命名SVM并选择\*访问协议\*。
- 4. 在\* Storage VM设置\*下,选择\*启用最大容量限制\*。

提供SVM的最大容量大小。

5. 选择 \* 保存 \* 。

## 命令行界面

步骤

1. 创建SVM。要设置存储限制、请提供 storage-limit 价值。要为存储限制设置阈值警报、请为提供 一个百分比值 -storage-limit-threshold-alert。

vserver create -vserver *vserver\_name* -aggregate *aggregate\_name* -rootvolume *root\_volume\_name* -rootvolume-security-style {unix|ntfs|mixed} -storage -limit *value* [GiB|TIB] -storage-limit-threshold-alert *percentage* [-ipspace IPspace\_name] [-language <language>] [-snapshot-policy *snapshot\_policy\_name*] [-quota-policy *quota\_policy\_name*] [-comment *comment*]

如果不提供阈值、则默认情况下、当SVM容量达到90%时、将触发警报。要禁用阈值警报、请提供零 值。

2. 确认已成功创建SVM:

vserver show -vserver *vserver\_name*

3. 如果要禁用存储限制、请使用修改SVM -storage-limit 参数设置为零:

vserver modify -vserver *vserver* name -storage-limit 0

在现有**SVM**上设置或修改容量限制

您可以在现有SVM上设置容量限制和阈值警报、也可以禁用容量限制。

设置容量限制后、您将无法将该限制修改为小于当前分配的容量的值。

#### **System Manager**

步骤

- 1. 选择\*存储\*>\*存储VM\*。
- 2. 选择要修改的SVM。在SVM的名称旁边、选择:然后选择\*Edit\*。
- 3. 要启用容量限制,请选中\*启用容量限制\*旁边的框。为\*最大容量\*和\*警报阈值\*输入一个百分比值。

如果要禁用容量限制,请取消选中\*启用容量限制\*旁边的框。

4. 选择 \* 保存 \* 。

命令行界面

步骤

1. 在托管SVM的集群上、问题描述 the vserver modify 命令:为提供一个数值 -storage-limit 和 的百分比值 -storage-limit-threshold-alert。

vserver modify -vserver *vserver\_name* -storage-limit *value* [GiB|TIB] -storage-limit-threshold-alert *percentage*

如果不提供阈值、则默认警报容量为90%。要禁用阈值警报、请提供零值。

2. 如果要禁用存储限制、请使用修改SVM -storage-limit 设置为零:

vserver modify -vserver *vserver* name -storage-limit 0

达到容量限制

当达到最大容量或警报阈值时、您可以查看 vserver.storage.threshold EMS消息或使用System Manager中的\*洞察力\*页面了解可能的操作。可能的解决方法包括:

- 编辑SVM最大容量限制
- 清除卷恢复队列以释放空间
- 删除快照以为卷提供空间

## 追加信息

- [System Manager](#page-20-0) [中的容量](#page-20-0)[测](#page-20-0)[量](#page-20-0)
- [在](https://docs.netapp.com/zh-cn/ontap/task_admin_monitor_capacity_in_sm.html) [System Manager](https://docs.netapp.com/zh-cn/ontap/task_admin_monitor_capacity_in_sm.html) [中](https://docs.netapp.com/zh-cn/ontap/task_admin_monitor_capacity_in_sm.html)[监控](https://docs.netapp.com/zh-cn/ontap/task_admin_monitor_capacity_in_sm.html)[容量](https://docs.netapp.com/zh-cn/ontap/task_admin_monitor_capacity_in_sm.html)

使用配额限制或跟踪资源使用情况

配额过程概述

配额过程

配额可用于限制或跟踪用户,组或 qtree 使用的磁盘空间和文件数。配额将应用于特定的 FlexVol 卷或 qtree 。

配额可以是软配额,也可以是硬配额。软配额发生原因 ONTAP ,用于在超过指定限制时发送通知,而硬配额则 会在超过指定限制时阻止写入操作成功。

当 ONTAP 收到用户或用户组向 FlexVol 卷写入数据的请求时,它会检查用户或用户组是否已在该卷上激活配额 ,并确定以下内容:

• 是否达到硬限制

如果是,则在达到硬限制并发送硬配额通知时,写入操作将失败。

• 是否会违反软限制

如果是,则在违反软限制并发送软配额通知时,写入操作将成功。

• 写入操作是否不会超过软限制

如果是,则写入操作成功,不会发送任何通知。

硬配额,软配额和阈值配额之间的差异

硬配额会阻止操作,而软配额会触发通知。

硬配额会对系统资源施加硬限制;任何可能导致超过此限制的操作都将失败。以下设置将创建硬配额:

- 磁盘限制参数
- files limit 参数

软配额会在资源使用量达到特定级别时发送警告消息,但不会影响数据访问操作,因此您可以在超过配额之前采 取适当的操作。以下设置将创建软配额:

- 磁盘限制参数的阈值
- 软磁盘限制参数
- 软文件限制参数

通过阈值和软磁盘配额,管理员可以收到多个有关配额的通知。通常,管理员会将 " 磁盘限制阈值 " 设置为仅略 小于 " 磁盘限制 " 的值,以便此阈值在写入开始失败之前提供 " 最终警告 " 。

#### 关于配额通知

配额通知是发送到事件管理系统( EMS )的消息,也配置为 SNMP 陷阱。

## 系统会针对以下事件发送通知:

- 达到硬配额;换言之,尝试超过该配额
- 已超过软配额
- 不再超过软配额

阈值与其他软配额略有不同。阈值仅在超过阈值时触发通知,而不是在不再超过阈值时触发通知。

硬配额通知可通过使用 volume quota modify 命令进行配置。您可以完全关闭它们,也可以更改其频率,例如 ,以防止发送冗余消息。

软配额通知不可配置,因为它们不太可能生成冗余消息,其唯一目的是通知。

下表列出了配额发送到 EMS 系统的事件:

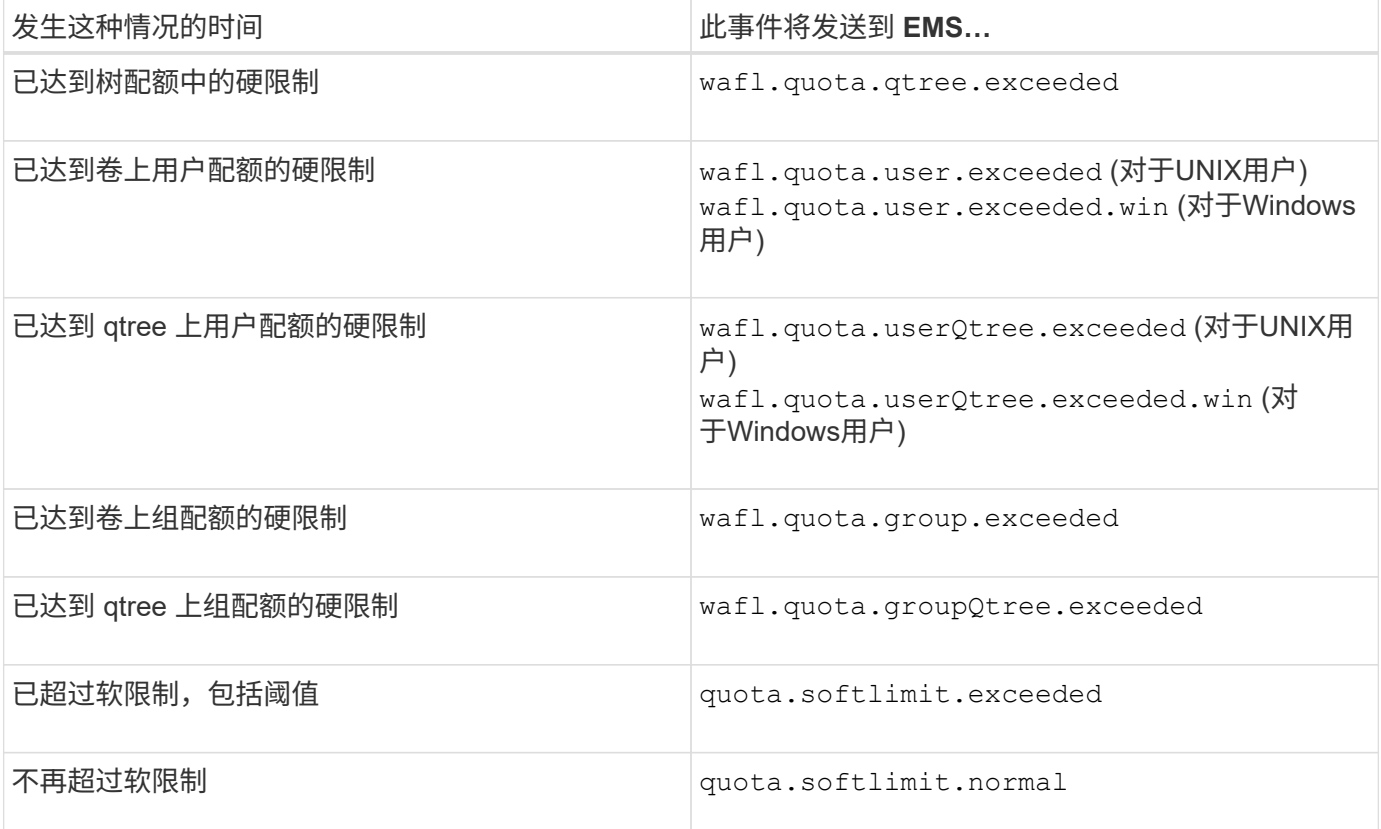

下表列出了配额生成的 SNMP 陷阱:

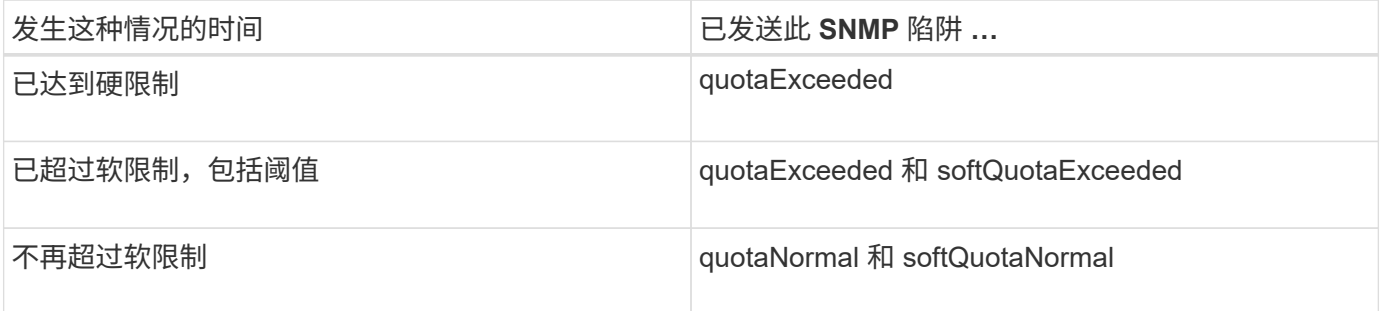

G)

通知包含 qtree ID 号,而不是 qtree 名称。您可以使用将qtree名称与ID编号相关联 volume qtree show -id 命令:

<span id="page-67-0"></span>为什么要使用配额

您可以使用配额限制 FlexVol 卷中的资源使用量,在资源使用量达到特定级别时提供通知 或跟踪资源使用量。

指定配额的原因如下:

- 限制用户或组可以使用的磁盘空间量或文件数量,或者限制 qtree 可以包含的文件数量
- 跟踪用户,组或 qtree 使用的磁盘空间量或文件数量,而不施加限制
- 在用户的磁盘使用量或文件使用量较高时向用户发出警告

使用默认配额,显式配额,派生配额和跟踪配额以最高效的方式管理磁盘使用量。

什么是配额规则,配额策略和配额

配额在特定于 FlexVol 卷的配额规则中定义。这些配额规则将在 Storage Virtual Machine ( SVM ) 的配额策略中收集在一起, 然后在 SVM 上的每个卷上激活。

配额规则始终特定于卷。在配额规则中定义的卷上激活配额之前,配额规则不起作用。

配额策略是 SVM 中所有卷的一组配额规则。配额策略不会在 SVM 之间共享。一个 SVM 最多可以有五个配额 策略,您可以通过这些策略获得配额策略的备份副本。在任何给定时间,系统都会为 SVM 分配一个配额策略。

配额是指 ONTAP 实施的实际限制或 ONTAP 执行的实际跟踪。一个配额规则始终会生成至少一个配额,并且可 能会生成许多额外的派生配额。强制实施的配额的完整列表仅显示在配额报告中。

激活是指触发 ONTAP 根据已分配配额策略中的当前配额规则集创建强制实施的配额的过程。激活会逐个卷进 行。首次在卷上激活配额称为初始化。后续激活称为重新初始化或调整大小,具体取决于更改的范围。

初始化卷上的配额或调整其大小时,您将激活当前分配给 SVM 的配额策略中的配额规则。

配额目标和类型

 $\mathbf{d}$ 

配额的类型可以是用户,组或树。配额目标指定应用配额限制的用户,组或 qtree 。

下表列出了配额目标的类型,每个配额目标关联的配额类型以及每个配额目标的表示方式:

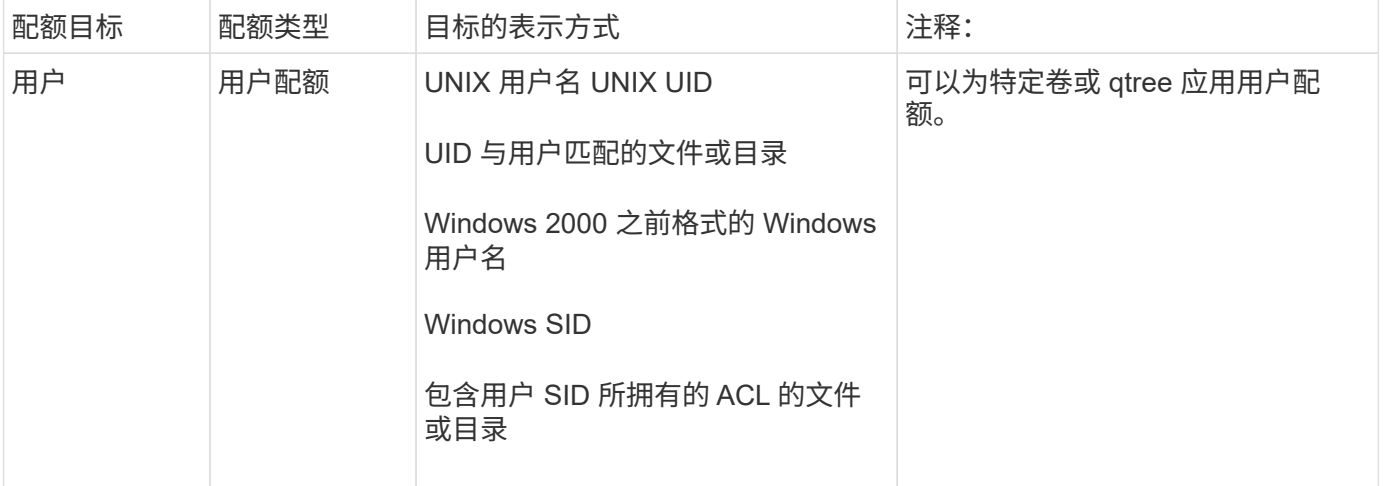

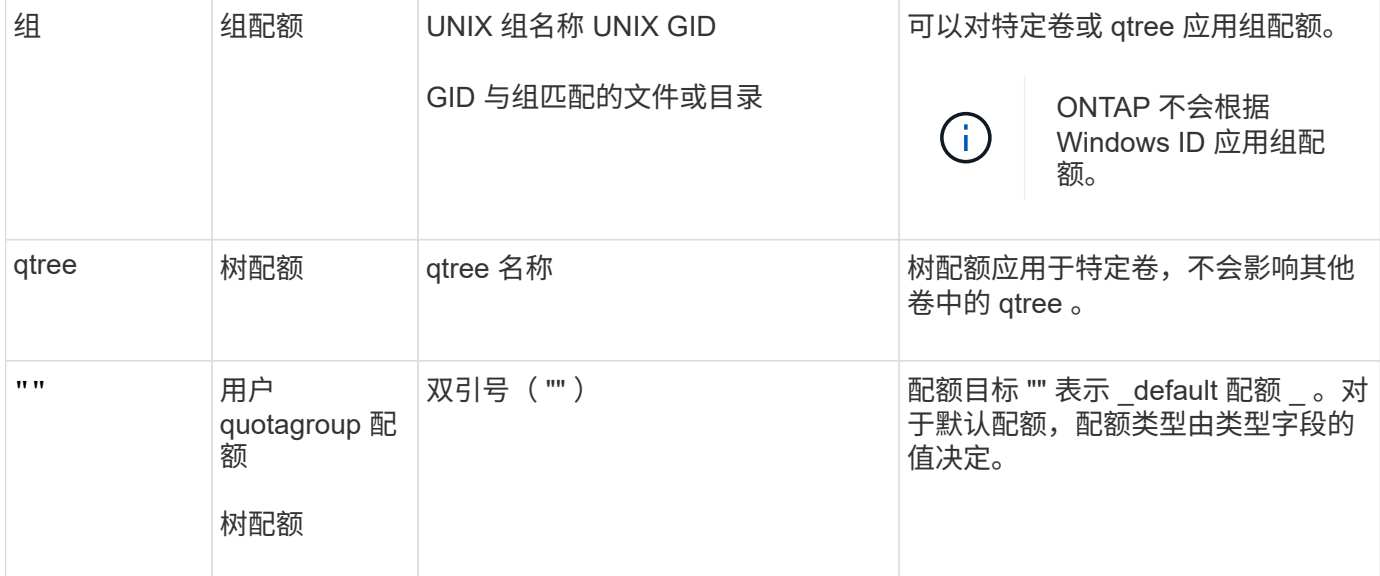

特殊类型的配额

#### 默认配额的工作原理

您可以使用默认配额将配额应用于给定配额类型的所有实例。例如,默认用户配额会影响 系统上指定 FlexVol 卷或 qtree 的所有用户。此外,您还可以通过默认配额轻松修改配 额。

您可以使用默认配额自动对一组大型配额目标应用限制,而无需为每个目标创建单独的配额。例如,如果要将大 多数用户的磁盘空间限制为 10 GB ,则可以指定一个 10 GB 磁盘空间的默认用户配额,而不是为每个用户创建 一个配额。如果您要对特定用户应用不同的限制,则可以为这些用户创建显式配额。(显式配额—包含特定目标 或目标列表的配额—覆盖默认配额。)

此外,通过默认配额,您可以在希望配额更改生效时使用调整大小,而不是重新初始化。例如,如果向已具有默 认用户配额的卷添加显式用户配额,则可以通过调整大小来激活新配额。

默认配额可以应用于所有三种类型的配额目标(用户,组和 qtree )。

默认配额不一定具有指定的限制;默认配额可以是跟踪配额。

配额由空字符串( "" )或星号( \* )的目标指示,具体取决于上下文:

- 使用创建配额时 volume quota policy rule create 命令、设置 -target 参数添加到空字符串("")将 创建默认配额。
- 在中 volume quota policy rule create 命令、 -qtree 参数用于指定配额规则应用到的qtree的名 称。此参数不适用于树类型规则。对于卷级别的用户或组类型规则,此参数应包含 "" 。
- 在的输出中 volume quota policy rule show 命令时、系统将显示一个默认配额、其目标为空字符 串("")。
- 在的输出中 volume quota report 命令时、默认配额显示时带有星号(\*)作为ID和配额说明符。

默认用户配额示例

以下配额规则使用默认用户配额对vol1的每个用户应用50 MB的限制:

cluster1::> volume quota policy rule create -vserver vs0 -volume vol1 -policy-name default -type user -target "" -qtree "" -disk-limit 50m cluster1::> volume quota policy rule show -vserver vs0 -volume vol1 Vserver: vs0 Policy: default Volume: vol1 Soft Soft User Disk Disk Files Files Type Target Qtree Mapping Limit Limit Limit Limit Threshold ----- -------- ------- ------- -------- ------- ------ ------- -------- user "" "" off 50MB - - - -

如果系统上的任何用户输入的命令会发生原因该用户的数据在 vol1 中占用超过 50 MB 的空间(例如,从编辑器 写入文件),则该命令将失败。

如何使用显式配额

您可以使用显式配额为特定配额目标指定配额,或者覆盖特定目标的默认配额。

显式配额用于指定特定用户,组或 qtree 的限制。显式配额将替换同一目标的任何默认配额。

为具有派生用户配额的用户添加显式用户配额时,必须使用与默认用户配额相同的用户映射设置。否则,在调整 配额大小时,显式用户配额将被拒绝,因为它被视为新配额。

显式配额只会影响同一级别(卷或 qtree )的默认配额。例如, qtree 的显式用户配额不会影响包含该 qtree 的 卷的默认用户配额。但是, qtree 的显式用户配额会覆盖(替换由定义的限制)该 qtree 的默认用户配额。

显式配额示例

以下配额规则定义了一个默认用户配额、该配额会将vol1中的所有用户限制为50 MB的空间。但是、由于显式配 额(以粗体显示)、用户jsmith可以获得80 MB的空间:

cluster1::> volume quota policy rule create -vserver vs0 -volume vol1 -policy-name default -type user -target "" -qtree "" -disk-limit 50m

cluster1::> volume quota policy rule create -vserver vs0 -volume vol1 -policy-name default -type user -target "jsmith" -qtree "" -disk-limit 80m

cluster1::> volume quota policy rule show -vserver vs0 -volume vol1

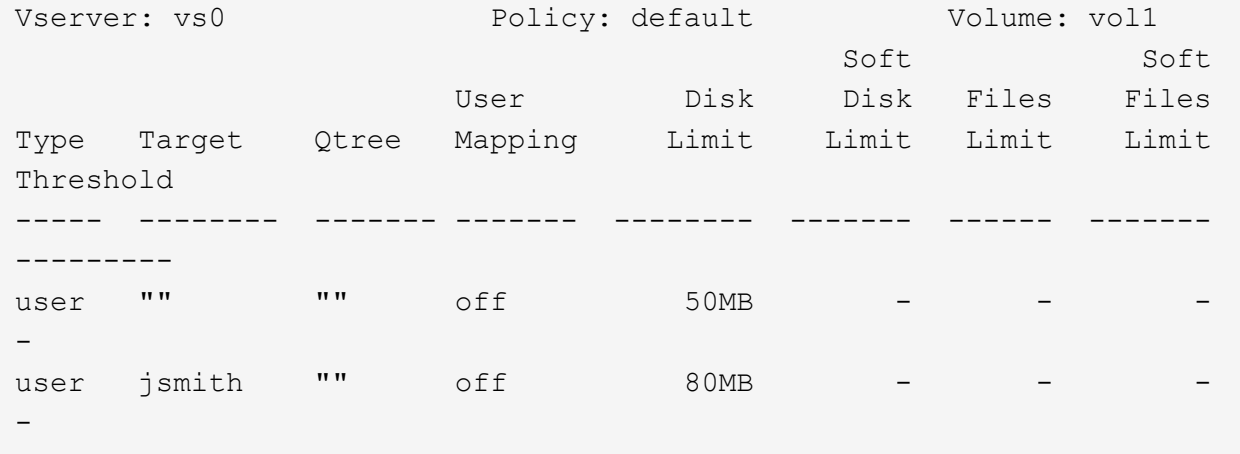

以下配额规则会将指定用户(由四个ID表示)限制为vol1卷中的550 MB磁盘空间和10、000个文件:

```
cluster1::> volume quota policy rule create -vserver vs0 -volume vol1
-policy-name default -type user -target "
jsmith,corp\jsmith,engineering\john smith,S-1-5-32-544" -qtree "" -disk
-limit 550m -file-limit 10000
cluster1::> volume quota policy rule show -vserver vs0 -volume vol1
Vserver: vs0 Policy: default Volume: vol1
  Soft Soft
                     User Disk Disk Files Files
Type Target Qtree Mapping Limit Limit Limit Limit
Threshold
----- -------- ------- ------- -------- ------- ------ -------
---------
user "jsmith,corp\jsmith,engineering\john smith,S-1-5-32-544"
             "" off 550MB - 10000 -
-
```
以下配额规则将eng1组的磁盘空间限制为150 MB、并且proj1 qtree中的文件数不限:
cluster1::> volume quota policy rule create -vserver vs0 -volume vol2 -policy-name default -type group -target "eng1" -qtree "proj1" -disk-limit 150m cluster1::> volume quota policy rule show -vserver vs0 -volume vol2 Vserver: vs0 Policy: default Volume: vol2 Soft Soft User Disk Disk Files Files Type Target Qtree Mapping Limit Limit Limit Limit Threshold ----- -------- ------- ------- -------- ------- ------ ------- -------- group engl projl off 150MB --

以下配额规则将卷vol2中的proj1 qtree限制为750 MB磁盘空间和75、000个文件:

cluster1::> volume quota policy rule create -vserver vs0 -volume vol2 -policy-name default -type tree -target "proj1" -disk-limit 750m -file -limit 75000 cluster1::> volume quota policy rule show -vserver vs0 -volume vol2 Vserver: vs0 Policy: default Volume: vol2 Soft Soft User Disk Disk Files Files Type Target Qtree Mapping Limit Limit Limit Limit Threshold ----- -------- ------- ------- -------- ------- ------ ------- -------- tree proj1 "" - 750MB - 75000 - -

派生配额的工作原理

默认配额而不是显式配额(具有特定目标的配额)所强制实施的配额称为 \_derived quot配 额 。

派生配额的数量和位置取决于配额类型:

- 卷上的默认树配额会为卷上的每个qtree创建派生默认树配额。
- •默认用户或组配额会为拥有同一级别文件(卷或 qtree )的每个用户或组创建派生用户或组配额。
- 卷上的默认用户配额或组配额会在每个具有树配额的qtree上创建派生默认用户配额或组配额。

71

派生配额的设置(包括限制和用户映射)与相应默认配额的设置相同。例如,卷上磁盘限制为 20 GB 的默认树 配额会为卷中的 gtree 创建磁盘限制为 20 GB 的派生树配额。如果默认配额是跟踪配额(无限制),则派生配 额也会跟踪配额。

要查看派生配额,您可以生成配额报告。在报告中,派生用户或组配额由一个配额说明符指示,该说明符可以为 空或星号( \* )。但是,派生树配额具有配额说明符;要标识派生树配额,必须在卷上查找具有相同限制的默认 树配额。

显式配额通过以下方式与派生配额进行交互:

- 如果同一目标已存在显式配额,则不会创建派生配额。
- 如果为目标创建显式配额时存在派生配额,则可以通过调整大小来激活显式配额,而无需执行完整配额初始 化。

如何使用跟踪配额

跟踪配额会生成磁盘和文件使用情况报告,并且不会限制资源使用情况。使用跟踪配额时 ,修改配额值的中断时间会减少,因为您可以调整配额大小,而不是关闭并重新打开配 额。

要创建跟踪配额,请省略磁盘限制和文件限制参数。这将指示 ONTAP 监控该目标在该级别(卷或 qtree )的磁 盘和文件使用情况,而不施加任何限制。的输出中会指示跟踪配额 show 命令和配额报告、并为所有限制使用破 折号("-")。在使用System Manager UI创建显式配额(具有特定目标的配额)时、ONTAP会自动创建跟踪配额。使 用命令行界面时、存储管理员会在显式配额之外创建跟踪配额。

您还可以指定一个 default 跟踪配额 ,用于对目标的所有实例进行适用场景。通过默认跟踪配额,您可以跟 踪配额类型的所有实例(例如,所有 qtree 或所有用户)的使用情况。此外,如果希望配额更改生效,则可以使 用调整大小而不是重新初始化。

#### 示例

跟踪规则的输出显示了qtree、用户和组的跟踪配额、如以下卷级跟踪规则示例所示:

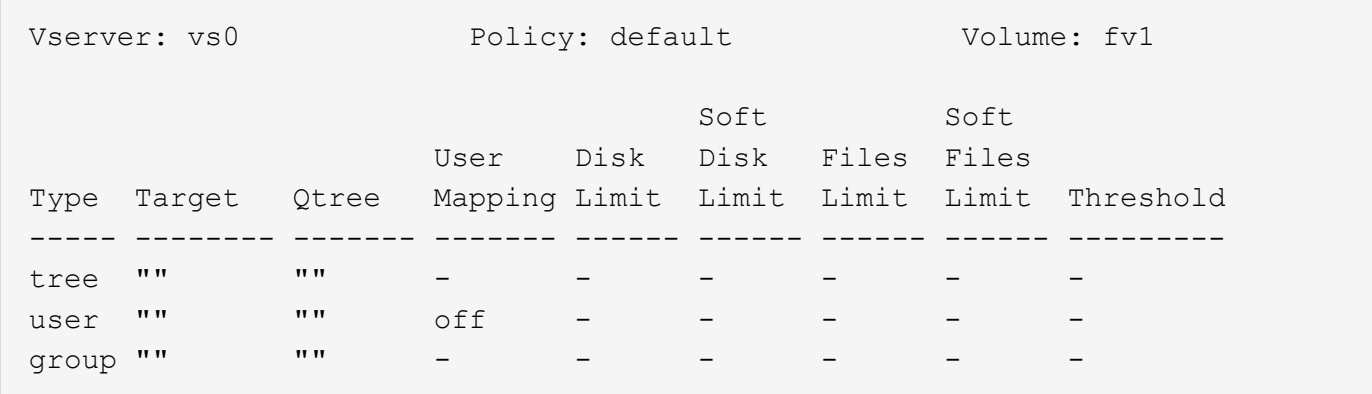

如何应用配额

通过了解配额的应用方式,您可以配置配额并设置预期限制。

每当尝试在启用了配额的 FlexVol 卷中创建文件或向文件写入数据时,系统都会先检查配额限制,然后再继续执 行此操作。如果操作超过磁盘限制或文件限制,则会阻止此操作。

系统将按以下顺序检查配额限制:

- 1. 该 qtree 的树配额(如果正在创建文件或将文件写入 qtree0 ,则此检查不相关。)
- 2. 拥有卷上的文件的用户的用户配额
- 3. 拥有卷上的文件的组的组配额
- 4. 拥有 gtree 上文件的用户的用户配额(如果正在创建文件或将文件写入 gtree0 ,则此检查不相关。)
- 5. 拥有 qtree 上的文件的组的组配额(如果正在创建文件或将文件写入 qtree0 ,则此检查不相关。)

限制最小的配额可能不是首先超过的配额。例如,如果卷 vol1 的用户配额为 100 GB , 卷 vol1 中 qtree q2 的 用户配额为 20 GB ,如果该用户已在卷 vol1 中写入超过 80 GB 的数据(但在 qtree q2 之外),则可以首先达 到卷限制。

### 分配配额策略的注意事项

配额策略是 SVM 中所有 FlexVol 卷的一组配额规则。分配配额策略时,您必须了解某些注 意事项。

- SVM 在任何给定时间都分配有一个配额策略。创建 SVM 时,系统会创建一个空配额策略并将其分配给 SVM 。除非在创建 SVM 时指定了其他名称,否则此默认配额策略的名称为 "default" 。
- 一个 SVM 最多可以有五个配额策略。如果 SVM 有五个配额策略,则在删除现有配额策略之前,您无法为 SVM 创建新的配额策略。
- 如果需要为配额策略创建配额规则或更改配额规则,可以选择以下方法之一:
	- 如果您使用的是分配给 SVM 的配额策略,则无需将此配额策略分配给 SVM 。
	- <sup>。</sup>如果您正在使用未分配的配额策略,然后将此配额策略分配给 SVM ,则必须备份此配额策略,如果需 要,您可以将其还原到。

例如,您可以为已分配的配额策略创建一个副本,更改该副本,将该副本分配给 SVM 并重命名原始配 额策略。

• 即使配额策略已分配给 SVM ,也可以对其进行重命名。

配额如何与用户和组配合使用

配额如何与用户和组结合使用概述

如果将某个用户或组指定为配额的目标,则该配额施加的限制将应用于该用户或组。但是 ,某些特殊组和用户的处理方式有所不同。根据您的环境,可以通过不同的方式为用户指 定 ID 。

如何为配额指定 **UNIX** 用户

您可以使用以下三种格式之一为配额指定 UNIX 用户: 用户名, UID 或用户拥有的文件或 目录。

要为配额指定 UNIX 用户,可以使用以下格式之一:

• 用户名,例如 jsmith 。

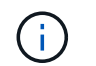

如果 UNIX 用户名包含反斜杠( \ )或 @ 符号,则不能使用该用户名来指定配额。这是因为 ONTAP 会将包含这些字符的名称视为 Windows 名称。

• UID, 例如 20。

• 该用户所拥有的文件或目录的路径,以使该文件的 UID 与该用户匹配。

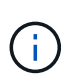

 $(\, \mathsf{i} \,)$ 

如果指定文件或目录名称,则必须选择一个文件或目录,只要用户帐户仍在系统上,该文件 或目录就会持续。

为 UID 指定文件或目录名称不会通过发生原因 ONTAP 将配额应用于该文件或目录。

如何为配额指定 **Windows** 用户

您可以使用以下三种格式之一为配额指定 Windows 用户: Windows 2000 之前格式的 Windows 名称, SID 或用户 SID 所拥有的文件或目录。

要为配额指定 Windows 用户,可以使用以下格式之一:

- Windows 2000 之前格式的 Windows 名称。
- Windows 以文本格式显示的安全 ID ( SID ),例如 S-1-5-32-544 。
- 此用户的 SID 拥有 ACL 的文件或目录的名称。

如果指定文件或目录名称,则必须选择一个文件或目录,只要用户帐户仍在系统上,该文件 或目录就会持续。

要使 ONTAP 从 ACL 获取 SID , ACL 必须有效。

如果文件或目录位于 UNIX 模式的 gtree 中,或者存储系统使用 UNIX 模式进行用户身份验证 ,则 ONTAP 会将用户配额应用于其 \* UID \* 而非 SID 与文件或目录匹配的用户。

为配额指定文件或目录名称以标识用户不会通过发生原因 ONTAP 将配额应用于该文件或目 录。

默认用户配额和组配额如何创建派生配额

创建默认用户或组配额时,系统会自动为在同一级别拥有文件的每个用户或组创建相应的 派生用户或组配额。

派生用户配额和组配额可通过以下方式创建:

- FlexVol 卷上的默认用户配额会为在卷上任何位置拥有文件的每个用户创建派生用户配额。
- qtree 上的默认用户配额会为在 qtree 中拥有文件的每个用户创建派生用户配额。
- FlexVol 卷上的默认组配额会为在卷上任何位置拥有文件的每个组创建派生组配额。
- qtree 上的默认组配额会为在 qtree 中拥有文件的每个组创建派生组配额。

如果用户或组在默认用户或组配额级别不拥有文件,则不会为该用户或组创建派生配额。例如,如果为 qtree

proi1 创建了默认用户配额,而用户 jsmith 拥有其他 qtree 上的文件,则不会为 jsmith 创建派生用户配额。

派生配额与默认配额具有相同的设置,包括限制和用户映射。例如,如果默认用户配额具有 50 MB 的磁盘限制 并启用了用户映射,则生成的任何派生配额也会设置 50 MB 的磁盘限制并启用用户映射。

但是,对于三个特殊用户和组,派生配额不存在任何限制。如果以下用户和组在默认用户或组配额级别拥有文件 ,则会使用与默认用户或组配额相同的用户映射设置创建派生配额,但它只是一个跟踪配额(无限制):

- UNIX root 用户 ( UID 0 )
- UNIX 根组( GID 0 )
- Windows BUILTIN\Administrators 组

由于 Windows 组的配额作为用户配额进行跟踪,因此此组的派生配额是从默认用户配额派生的用户配额, 而不是从默认组配额派生的。

派生用户配额示例

如果您的卷包含三个用户( root , jsmith 和 bob )拥有的文件,并且您在该卷上创建了默认用户配额,则 ONTAP 会自动创建三个派生用户配额。因此,重新初始化卷上的配额后,配额报告中将显示四个新配额:

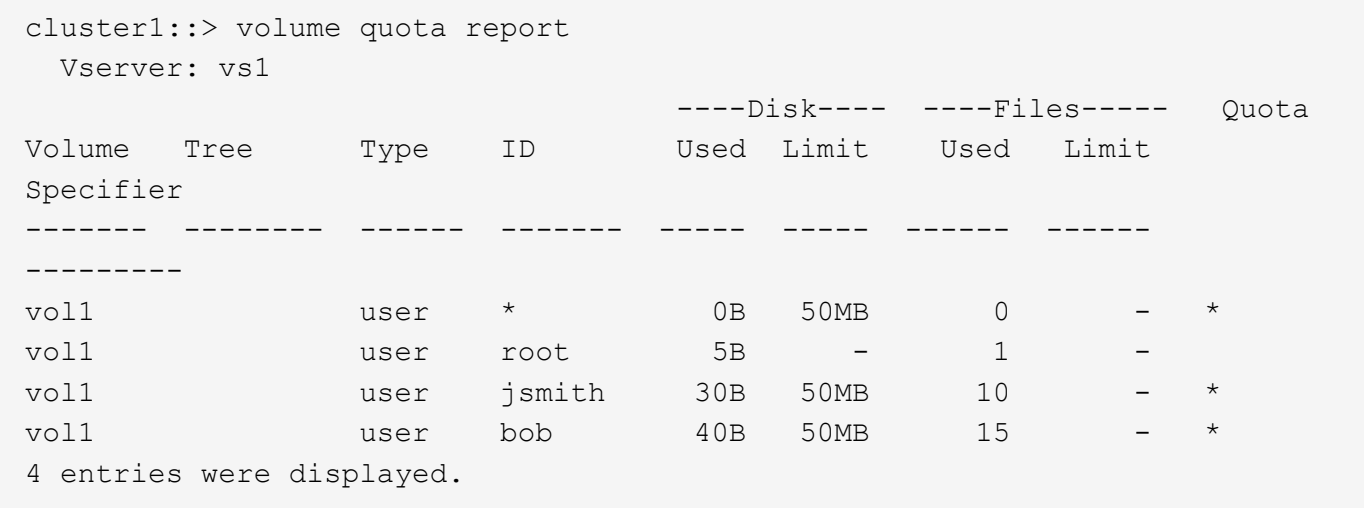

第一个新行是您创建的默认用户配额,可通过星号( \* )标识为 ID 。其他新行是派生用户配额。jsmith 和 bob 的派生配额与默认配额具有相同的 50 MB 磁盘限制。root 用户的派生配额是一个无限制的跟踪配额。

如何将配额应用于 **root** 用户

UNIX 客户端上的 root 用户( UID=0 )受树配额限制,但不受用户配额或组配额限制。这 样, root 用户就可以代表其他用户执行操作,否则配额会阻止这些操作。

当root用户执行文件或目录所有权更改或其他操作(如UNIX)时 chown 命令)、ONTAP会代表权限较低的用户根据 新所有者检查配额、但不会报告错误或停止操作、即使超出了新所有者的硬配额限制也是如此。当恢复丢失的数 据等管理操作导致临时超过配额时,此功能非常有用。

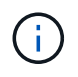

但是,在执行所有权传输后,如果用户在仍超过配额的情况下尝试分配更多磁盘空间,则客户端 系统将报告磁盘空间错误。

配额应用于 Everyone 组和 BUILTIN\Administrators 组的方式与应用于其他 Windows 组的 方式不同。

以下列表介绍了当配额目标是特殊的 Windows 组 ID 时会发生的情况:

- ・如果配额目标是 Everyone 组,则 ACL 显示所有者为 Everyone 的文件将计入 Everyone 的 SID 之下。
- 如果配额目标为 BUILTIN\Administrators ,则该条目将被视为用户配额,仅用于跟踪。

您不能对 BUILTIN\Administrators 实施限制。

如果 BUILTIN\Administrators 的成员创建了一个文件,则该文件由 BUILTIN\Administrators 所有,并计入 BUILTIN\Administrators 的 SID 之下,而不是用户的个人 SID 之下。

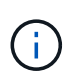

 $(i)$ 

ONTAP 不支持基于 Windows 组 ID 的组配额。如果指定 Windows 组 ID 作为配额目标,则此配 额将视为用户配额。

如何将配额应用于具有多个 **ID** 的用户

一个用户可以由多个 ID 表示。您可以通过将 ID 列表指定为配额目标来为此类用户设置单 个用户配额。这些 ID 中的任何一个所拥有的文件都受用户配额限制。

假设用户具有 UNIX UID 20 和 Windows ID corp\john\_smith 和 engineering\jsmith 。对于此用户,您可以指定 一个配额,其中配额目标是 UID 和 Windows ID 的列表。此用户写入存储系统时,无论写入来自 UID 20 , corp\john\_smith 还是 engineering\jsmith , 都将应用指定的配额。

> 单独的配额规则会被视为单独的目标、即使这些ID属于同一个用户也是如此。例如,对于同一个 用户,您可以指定一个配额将 UID 20 限制为 1 GB 磁盘空间,而另一个配额将 corp\john\_smith 限制为 2 GB 磁盘空间,即使这两个 ID 代表同一个用户也是如此。ONTAP 会将配额分别应用于 UID 20 和 corp\john\_smith 。

> 在这种情况下,不会对 engineering\jsmith 应用任何限制,即使对同一用户使用的其他 ID 应用了 限制也是如此。

**ONTAP** 如何在混合环境中确定用户 **ID**

如果用户同时从 Windows 和 UNIX 客户端访问 ONTAP 存储,则会同时使用 Windows 和 UNIX 安全性来确定文件所有权。多个因素决定了 ONTAP 在应用用户配额时是使用 UNIX 还是 Windows ID 。

如果包含文件的 qtree 或 FlexVol 卷的安全模式仅为 NTFS 或 UNIX ,则此安全模式将确定应用用户配额时使用 的 ID 类型。对于采用混合安全模式的 qtree ,使用的 ID 类型取决于文件是否具有 ACL 。

下表总结了所使用的 ID 类型:

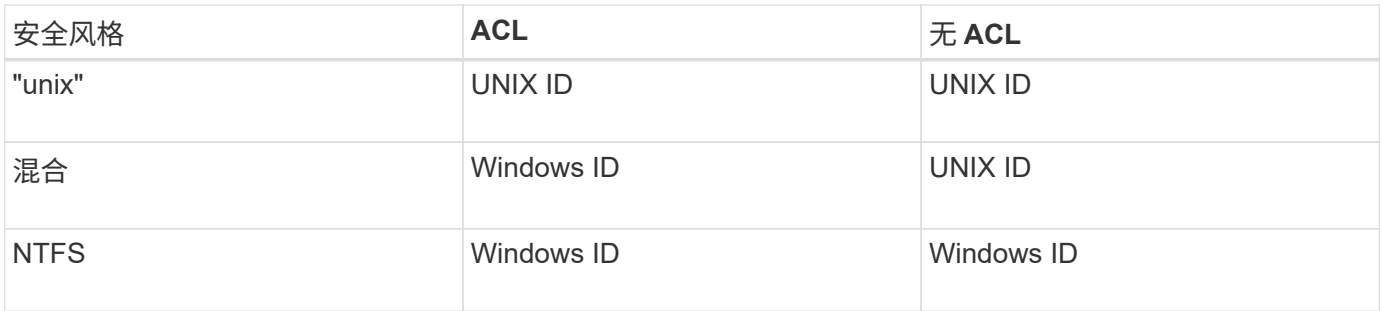

配额如何与多个用户配合使用

如果将多个用户放在同一个配额目标中,则该配额定义的配额限制不会应用于每个用户; 在这种情况下,配额限制会在配额目标中列出的所有用户之间共享。

与用于管理卷和 gtree 等对象的命令不同,您不能重命名配额目标,包括多用户配额。这意味着,定义多用户配 额后,您将无法修改配额目标中的用户,也无法向目标添加用户或从目标中删除用户。如果要在多用户配额中添 加或删除用户,则必须删除包含该用户的配额,并定义一个包含目标中的一组用户的新配额规则。

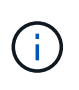

如果将单独的用户配额合并为一个多用户配额,则可以通过调整配额大小来激活更改。但是,如 果要从包含多个用户的配额目标中删除用户,或者将用户添加到已包含多个用户的目标中,则必 须在更改生效之前重新初始化配额。

一个配额规则包含多个用户的示例

在以下示例中,配额条目中列出了两个用户。这两个用户合计最多可使用80 MB的空间。如果一个使用75 MB、 则另一个只能使用5 MB。

cluster1::> volume quota policy rule create -vserver vs0 -volume vol1 -policy-name default -type user -target "jsmith,chen" -qtree "" -disk -limit 80m

cluster1::> volume quota policy rule show -vserver vs0 -volume vol1

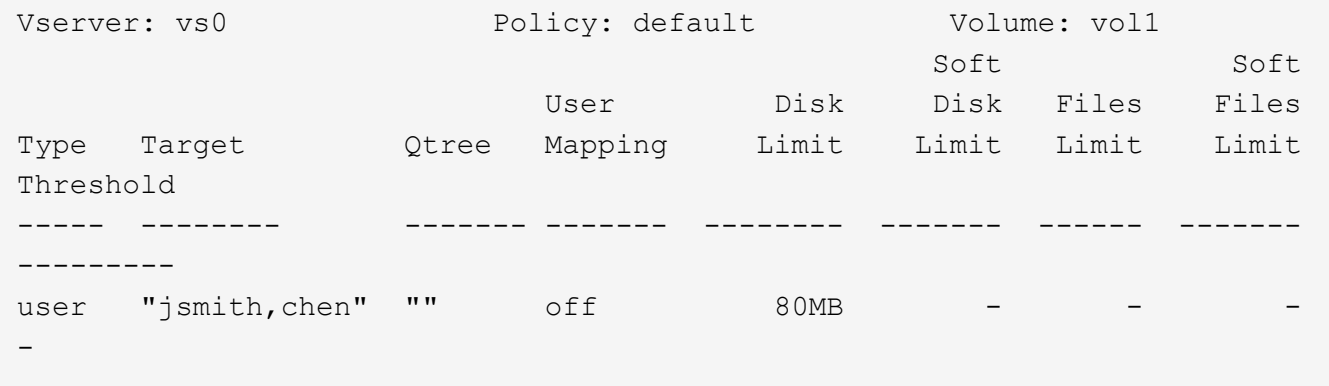

如何链接配额的 **UNIX** 和 **Windows** 名称

在混合环境中,用户可以以 Windows 用户或 UNIX 用户身份登录。您可以配置配额以识别 用户的 UNIX ID 和 Windows ID 代表同一个用户。

当同时满足以下两个条件时, Windows 用户名的配额会映射到 UNIX 用户名,反之亦然:

- 。 user-mapping 参数在用户的配额规则中设置为"on"。
- 用户名已映射到 vserver name-mapping 命令

当 UNIX 名称和 Windows 名称映射在一起时,在确定配额使用量时,它们会被视为同一个人。

配额如何用于 **qtree**

您可以创建以 qtree 作为目标的配额;这些配额称为 *tree quotas* 。您还可以为特定 qtree 创建用户和组配额。此外, FlexVol 卷的配额有时会由该卷包含的 qtree 继承。

树配额的工作原理

树配额的工作原理概述

您可以创建以 qtree 作为目标的配额,以限制目标 qtree 的大小。这些配额也称为 *tree quotas* 。

将配额应用于 qtree 时,结果与磁盘分区类似,只是您可以随时通过更改配额来更改 qtree 的最大大小。应用树 配额时, ONTAP 会限制 qtree 中的磁盘空间和文件数量,而不管这些文件的所有者是谁。如果写入操作导致超 过树配额,则任何用户(包括 root 用户和 BUILTIN\Administrators 组的成员)都无法向 qtree 写入数据。

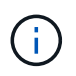

配额大小并不保证有任何特定的可用空间量。配额大小可以大于 qtree 可用空间量。您可以使用 volume quota report 命令以确定qtree中的实际可用空间量。

用户配额和组配额如何与 **qtree** 配合使用

树配额限制了 qtree 的总大小。要防止单个用户或组使用整个 qtree ,请为此 qtree 指定用 户或组配额。

**qtree**中的用户配额示例 假设您具有以下配额规则:

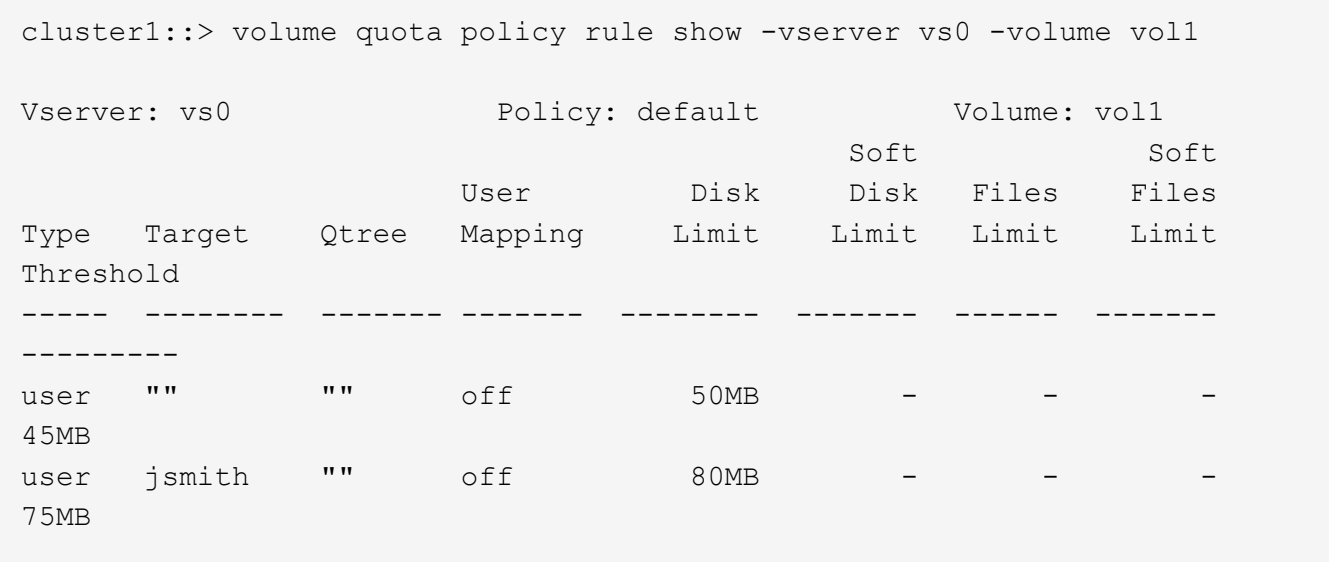

您注意到某个用户kjones占用了关键qtree proj1中的太多空间、该qtree位于vol1中。您可以通过添加以下配额规 则来限制此用户的空间:

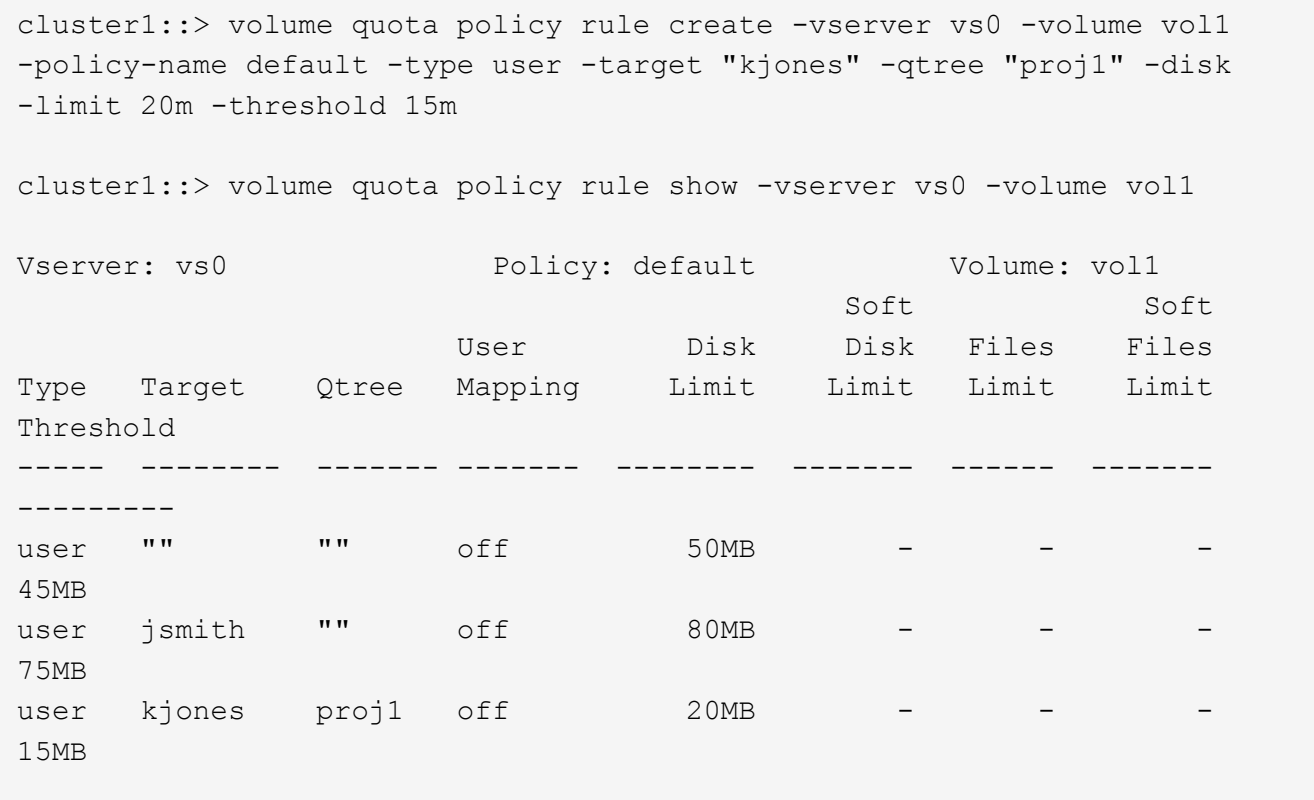

**FlexVol** 卷上的默认树配额如何创建派生树配额

在 FlexVol 卷上创建默认树配额时,系统会自动为该卷中的每个 qtree 创建相应的派生树 配额。

这些派生树配额与默认树配额具有相同的限制。如果不存在其他配额,这些限制将产生以下影响:

- 用户可以使用为整个卷分配的 qtree 空间(前提是他们不会通过使用根或另一个 qtree 中的空间超过卷的限 制)。
- 每个 qtree 都可以增长以占用整个卷。

卷上存在默认树配额仍会影响添加到卷中的所有新 qtree 。每次创建新 qtree 时,还会创建派生树配额。

与所有派生配额一样,派生树配额也会显示以下行为:

- 仅当目标尚未具有显式配额时才会创建。
- 显示在配额报告中、但在通过显示配额规则时不会显示 volume quota policy rule show 命令:

派生树配额示例

您的卷包含三个 qtree ( proj1 , proj2 和 proj3 ),唯一的树配额是 proj1 qtree 上的显式配额,该配额将磁盘 大小限制为 10 GB 。如果在卷上创建默认树配额并重新初始化卷上的配额,则配额报告现在包含四个树配额:

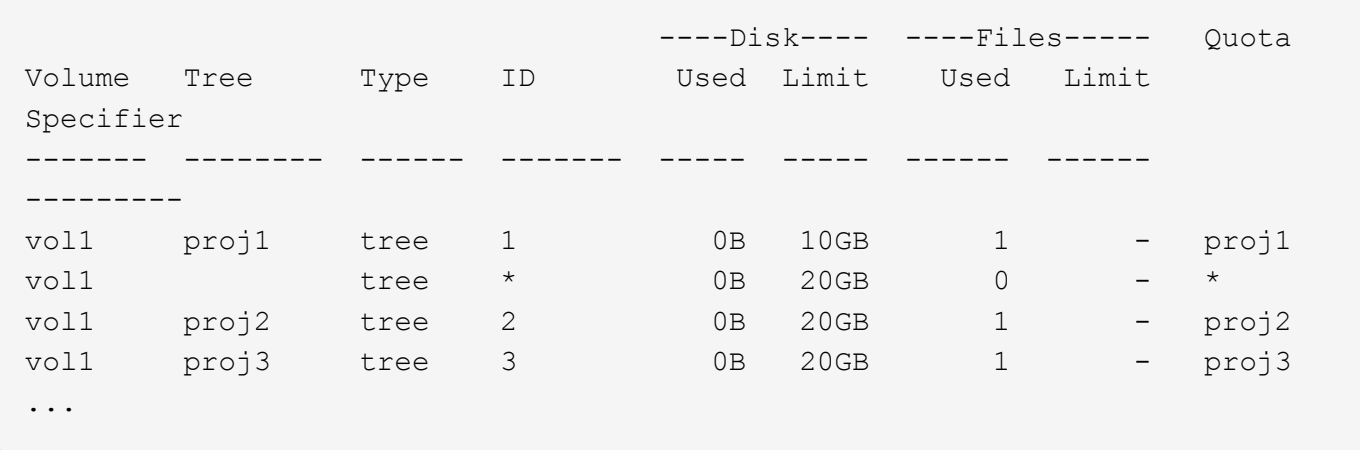

第一行显示了 proj1 qtree 上的原始显式配额。此配额保持不变。

第二行显示了卷上的新默认树配额。星号( \* )配额说明符表示此配额为默认配额。此配额是您创建的配额规则 的结果。

最后两行显示了 proj2 和 proj3 qtree 的新派生树配额。ONTAP 会根据卷上的默认树配额自动创建这些配额。这 些派生树配额与卷上的默认树配额具有相同的 20 GB 磁盘限制。ONTAP 未为 proj1 qtree 创建派生树配额,因 为 proj1 qtree 已具有显式配额。

**FlexVol** 卷上的默认用户配额如何影响该卷中 **qtree** 的配额

如果为 FlexVol 卷定义了默认用户配额,则系统会自动为该卷中存在显式或派生树配额的 每个 qtree 创建默认用户配额。

如果 qtree 上已存在默认用户配额,则在卷上创建默认用户配额时,该配额不会受到影响。

在 qtree 上自动创建的默认用户配额与为卷创建的默认用户配额具有相同的限制。

qtree 的显式用户配额将覆盖自动创建的默认用户配额(替换应用的限制),与覆盖管理员在该 qtree 上创建的 默认用户配额的方式相同。

**qtree** 更改如何影响配额概述

删除,重命名或更改 qtree 的安全模式时, ONTAP 应用的配额可能会发生更改,具体取 决于当前应用的配额。

删除 **qtree** 如何影响树配额

删除 qtree 时, ONTAP 将不再应用适用于该 qtree 的所有配额,无论是显式配额还是派生 配额。

配额规则是否持久取决于您删除 qtree 的位置:

- 如果使用 ONTAP 删除 qtree ,则该 qtree 的配额规则将自动删除,包括树配额规则以及为该 qtree 配置的 任何用户和组配额规则。
- ・如果使用 CIFS 或 NFS 客户端删除 qtree ,则必须删除该 qtree 的任何配额规则,以避免在重新初始化配额 时出错。如果创建的新 qtree 与删除的 qtree 同名,则在重新初始化配额之前,现有配额规则不会应用于新 qtree 。

重命名 **qtree** 如何影响配额

使用 ONTAP 重命名 qtree 时,该 qtree 的配额规则会自动更新。如果使用 CIFS 或 NFS 客户端重命名 qtree ,则必须更新该 qtree 的任何配额规则。

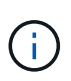

如果使用 CIFS 或 NFS 客户端重命名 qtree ,并且在重新初始化配额之前未使用新名称更新该 gtree 的配额规则,则配额将不会应用于该 qtree ,并且 qtree 的显式配额将不会应用于该 qtree — 为 qtree 包括树配额和用户或组配额可能会转换为派生配额。

更改 **qtree** 的安全模式如何影响用户配额

您可以使用 NTFS 或混合安全模式对 qtree 应用访问控制列表( ACL ),但不能使用 UNIX 安全模式。因此,更改 qtree 的安全模式可能会影响配额的计算方式。更改 qtree 的 安全模式后,应始终重新初始化配额。

如果将 qtree 的安全模式从 NTFS 或混合更改为 UNIX ,则会忽略该 qtree 中文件的任何 ACL ,并将文件使用 量计入 UNIX 用户 ID 。

如果将 gtree 的安全模式从 UNIX 更改为混合或 NTFS ,则会显示先前隐藏的 ACL 。此外,忽略的任何 ACL 将 重新生效, NFS 用户信息将被忽略。如果之前没有 ACL ,则配额计算中将继续使用 NFS 信息。

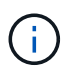

要确保在更改 qtree 的安全模式后正确计算 UNIX 和 Windows 用户的配额使用量,必须重新初始 化包含该 qtree 的卷的配额。

示例

以下示例显示了 qtree 安全模式的更改如何导致其他用户因使用特定 qtree 中的文件而被收费。

假设 qtree A 采用 NTFS 安全性, ACL 为 Windows 用户 corp\joe 提供了一个 5 MB 文件的所有权。用户 corp\joe 将从 qtree A 的 5 MB 磁盘空间使用量中扣除费用

现在,您可以将 gtree A 的安全模式从 NTFS 更改为 UNIX 。重新初始化配额后,此文件不再向 Windows 用户 corp\joe 收费,而是向文件 UID 对应的 UNIX 用户收费。UID 可以是映射到 corp\joe 的 UNIX 用户, 也可以是 root 用户。

如何激活配额

如何激活配额概述

新配额和对配额所做的更改只有在激活后才会生效。了解配额激活的工作原理有助于减少 对配额的中断。

您可以在卷级别激活配额。

配额可通过 \_initializing (打开)或 \_resizing (调整大小) \_ 激活。关闭配额并重新启用配额称为重新初始 化。

激活过程的长度及其对配额强制实施的影响取决于激活类型:

- 初始化过程包括两个部分:A quota on 作业以及对卷的整个文件系统进行的配额扫描。扫描将在之后开始 quota on 作业成功完成。配额扫描可能需要一段时间;卷包含的文件越多,所需时间越长。在扫描完成之 前,配额激活不会完成,并且不会强制实施配额。
- 调整大小过程仅涉及 quota resize 作业。与配额初始化相比、调整大小所需时间更短、因为它不涉及配 额扫描。在调整大小过程中、配额将继续实施。

默认情况下、 quota on 和 quota resize 作业在后台运行、这样您可以同时使用其他命令。

激活过程中的错误和警告将发送到事件管理系统。如果您使用 -foreground 参数 volume quota on 或 volume quota resize 命令、则此命令将在作业完成后才会返回;如果您要从脚本重新初始化、则此操作非 常有用。要稍后显示错误和警告、您可以使用 volume quota show 命令 -instance 参数。

暂停和重新启动后,配额激活仍会持续。配额激活过程不会影响存储系统数据的可用性。

何时可以使用调整大小

由于配额调整大小比配额初始化快,因此应尽可能使用调整大小。但是,调整大小仅适用 于某些类型的配额更改。

在对配额规则进行以下类型的更改时,您可以调整配额大小:

• 更改现有配额。

**例如,更改现有配额的限制。** 

- 为存在默认配额或默认跟踪配额的配额目标添加配额。
- 删除指定了默认配额或默认跟踪配额条目的配额。
- 将单独的用户配额合并为一个多用户配额。

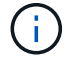

对配额进行大量更改后,您应执行完全重新初始化,以确保所有更改生效。

G)

如果您尝试调整大小,但调整大小操作并不能将所有配额更改合并在一起,则 ONTAP 会发出警 告。您可以从配额报告中确定存储系统是否正在跟踪特定用户,组或 qtree 的磁盘使用量。如果 在配额报告中看到配额,则表示存储系统正在跟踪配额目标所拥有的磁盘空间和文件数。

通过调整大小可以生效的配额更改示例

调整大小可以使某些配额规则更改生效。请考虑以下配额:

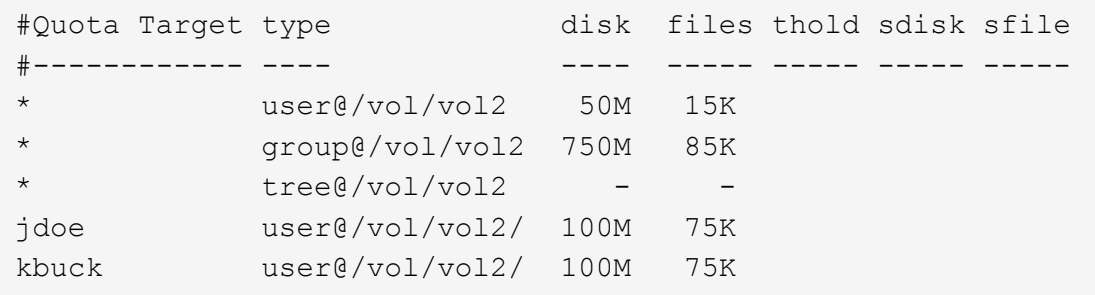

假设您进行了以下更改:

- 增加默认用户目标的文件数。
- 为需要比默认用户配额更多磁盘限制的新用户 boris 添加新的用户配额。
- 删除 kbuck 用户的显式配额条目;新用户现在只需要默认配额限制。

这些更改会产生以下配额:

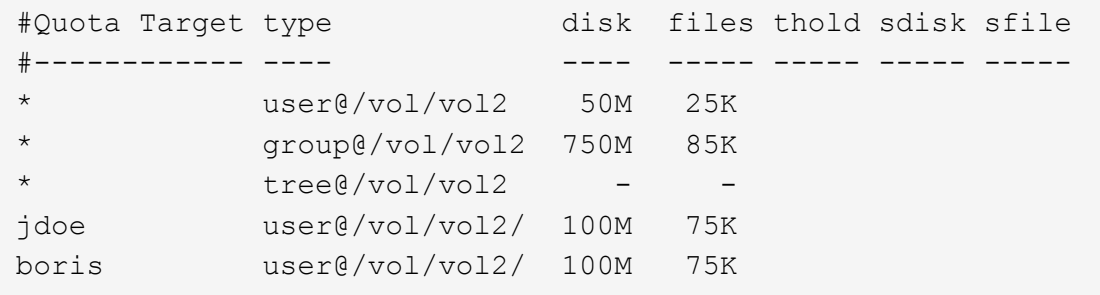

调整大小将激活所有这些更改;不需要完全重新初始化配额。

需要完全配额重新初始化时

虽然调整配额大小的速度较快,但如果对配额进行了某些小的或广泛的更改,则必须执行 完整配额重新初始化。

在以下情况下,需要重新初始化完整配额:

- 您可以为之前没有配额(既没有显式配额、也没有派生自默认配额的配额)的目标创建配额。
- 将 qtree 的安全模式从 UNIX 更改为混合或 NTFS 。
- 将 qtree 的安全模式从混合或 NTFS 更改为 UNIX 。
- 您可以从包含多个用户的配额目标中删除用户,或者将用户添加到已包含多个用户的目标中。
- 您对配额进行了大量更改。

需要初始化的配额更改示例

假设您的卷包含三个qtree、并且该卷中唯一的配额是三个显式树配额。您决定进行以下更改:

- 添加新的 qtree 并为其创建新的树配额。
- 为卷添加默认用户配额。

这两项更改都需要完全配额初始化。调整大小不会使配额生效。

如何查看配额信息

如何查看配额信息概述

您可以使用配额报告查看详细信息,例如配额规则和策略的配置,强制实施和配置的配额 以及配额调整大小和重新初始化期间发生的错误。

在以下情况下,查看配额信息非常有用:

- 配置配额—例如,配置配额并验证配置
- 响应有关即将达到或已达到磁盘空间或文件限制的通知
- 响应更多空间请求

如何使用配额报告查看已生效的配额

由于配额的交互方式多种多样,因此有效的配额多于您明确创建的配额。要查看正在生效 的配额,您可以查看配额报告。

以下示例显示了应用于 FlexVol 卷 vol1 和该卷中的 qtree q1 的不同配额类型的配额报告:

未为**qtree**指定用户配额的示例 在此示例中,卷 vol1 包含一个 qtree q1 。管理员创建了三个配额:

- vol1上的默认树配额限制为400 MB
- vol1上的默认用户配额限制为100 MB
- 用户jsmith在vol1上的显式用户配额限制为200 MB

这些配额的配额规则类似于以下示例:

cluster1::\*> volume quota policy rule show -vserver vs1 -volume vol1 Vserver: vs1 Policy: default Volume: vol1 Soft Soft User Disk Disk Files Files Type Target Qtree Mapping Limit Limit Limit Limit Threshold ----- -------- ------- ------- -------- ------- ------ ------- -------- tree "" "" - 400MB - - - - - user "" "" off 100MB - user jsmith "" off 200MB - - --

这些配额的配额报告类似于以下示例:

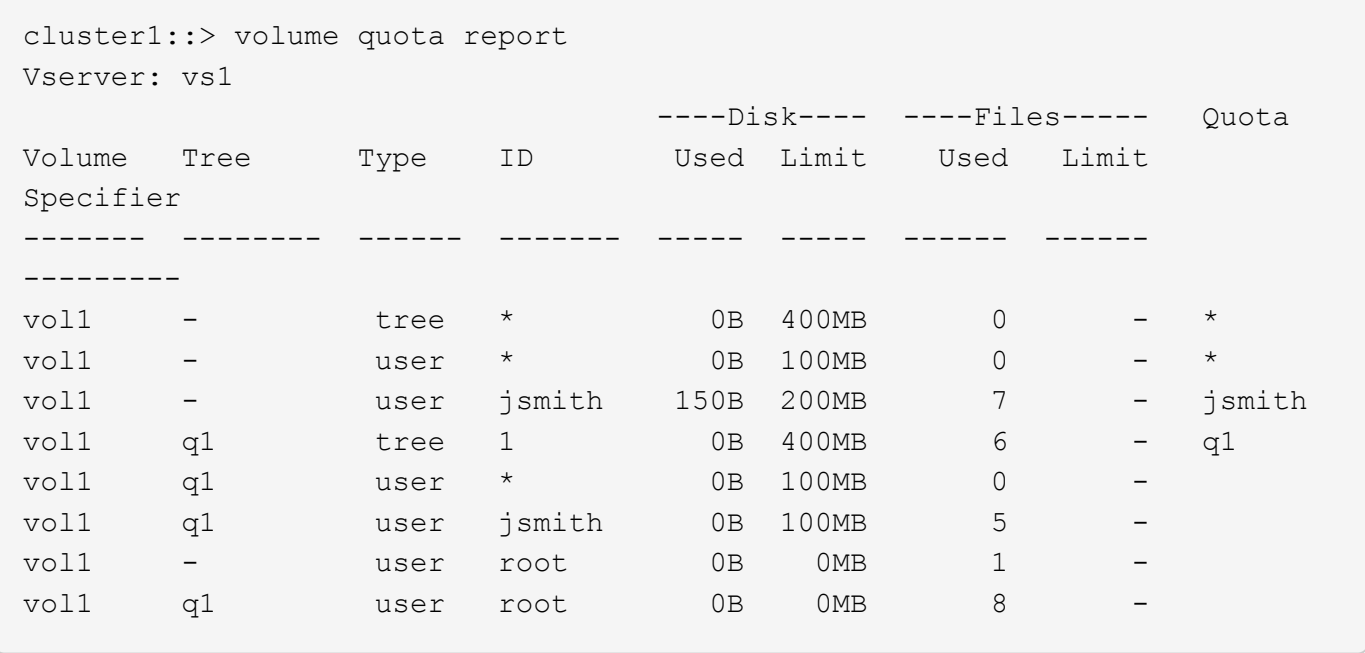

配额报告的前三行显示管理员指定的三个配额。由于其中两个配额是默认配额,因此 ONTAP 会自动创建派生配 额。

第四行显示了从 vol1 中每个 qtree 的默认树配额派生的树配额(在此示例中,仅为 q1 )。

第五行显示了由于卷上存在默认用户配额和 qtree 配额而为 qtree 创建的默认用户配额。

第六行显示为 qtree 上的 jsmith 创建的派生用户配额,因为 qtree (第 5 行)具有默认用户配额,而用户 jsmith 拥有该 qtree 上的文件。请注意、在qtree q1中应用于用户jsmith的限制不是由显式用户配额限制(200 MB)决定 的。这是因为卷上存在显式用户配额限制,因此不会影响 qtree 的限制。而是由qtree的默认用户配额(100 MB) 决定qtree的派生用户配额限制。

最后两行显示的用户配额更多,这些配额是从卷和 qtree 上的默认用户配额派生的。已在卷和 qtree 上为 root 用户创建派生用户配额,因为 root 用户同时拥有卷和 qtree 上的文件。由于 root 用户在配额方面受到特殊对待 ,因此其派生配额仅跟踪配额。

为**qtree**指定了用户配额的示例

此示例与上一个示例类似,只是管理员已在 qtree 上添加了两个配额。

仍然存在一个卷 vol1 和一个 qtree q1 。管理员已创建以下配额:

- vol1上的默认树配额限制为400 MB
- vol1上的默认用户配额限制为100 MB
- vol1上用户jsmith的显式用户配额限制为200 MB
- qtree q1上的默认用户配额限制为50 MB
- qtree q1上用户jsmith的显式用户配额限制为75 MB

### 这些配额的配额规则如下所示:

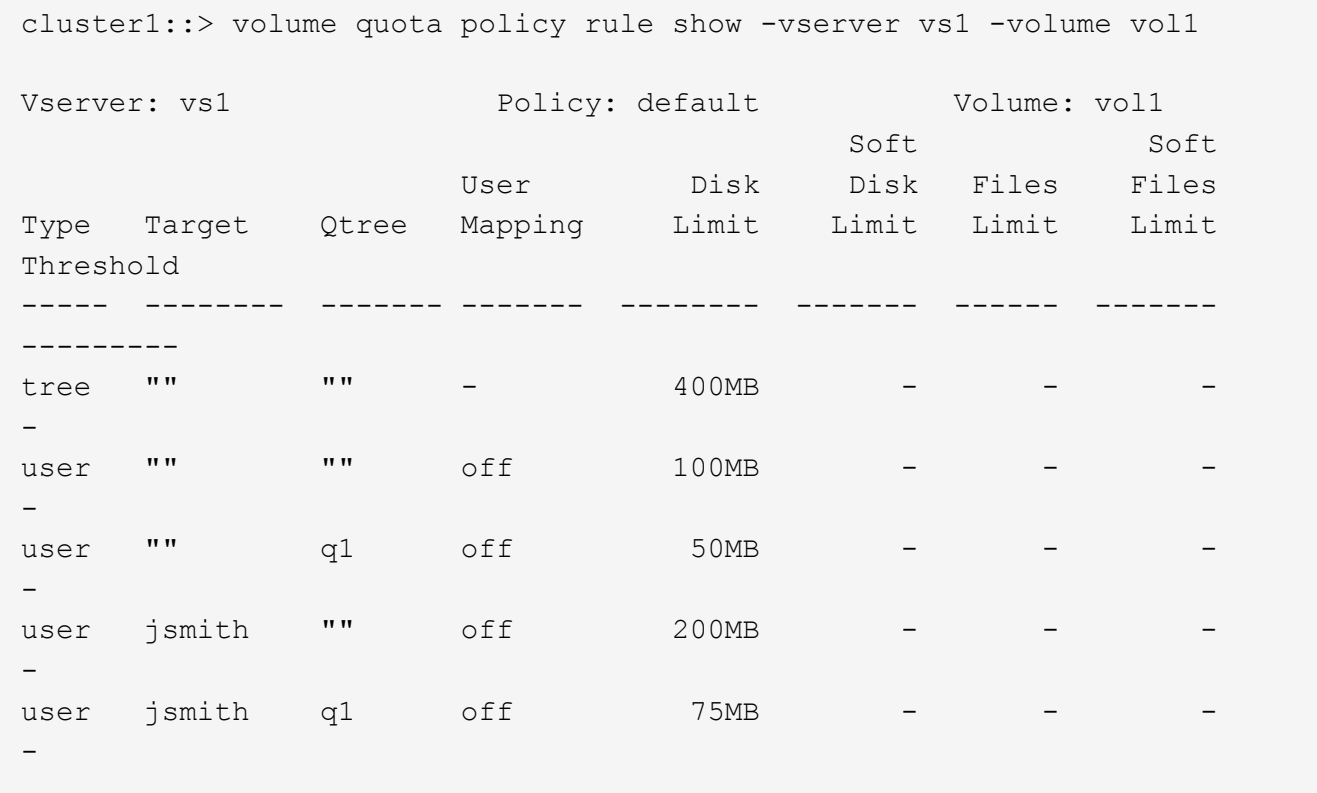

这些配额的配额报告如下所示:

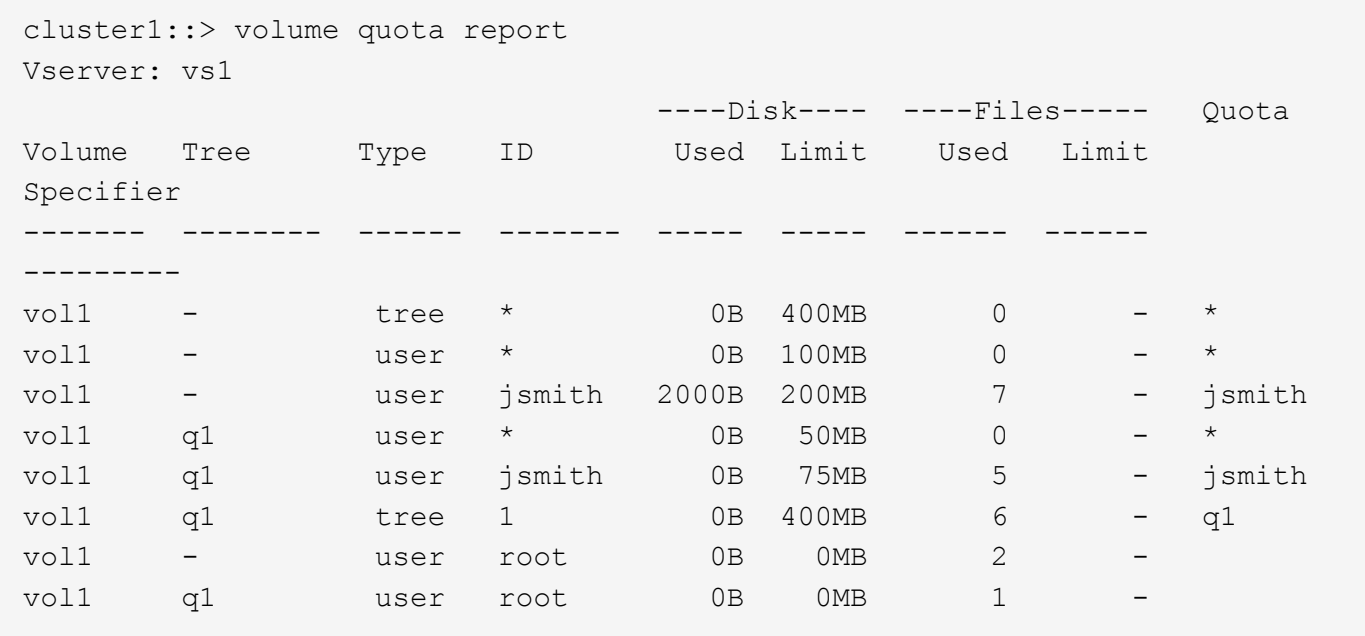

配额报告的前五行显示了管理员创建的五个配额。由于其中某些配额是默认配额,因此 ONTAP 会自动创建派生 配额。

第六行显示了从 vol1 中每个 qtree 的默认树配额派生的树配额(在此示例中,仅为 q1 )。

最后两行显示了从卷和 qtree 上的默认用户配额派生的用户配额。已在卷和 qtree 上为 root 用户创建派生用户配 额,因为 root 用户同时拥有卷和 qtree 上的文件。由于 root 用户在配额方面受到特殊对待,因此其派生配额仅 跟踪配额。

未创建其他默认配额或派生配额,原因如下:

- 即使用户同时拥有卷和 qtree 上的文件,也未为 jsmith 用户创建派生用户配额,因为用户在这两个级别都已 具有显式配额。
- 没有为其他用户创建派生用户配额,因为其他用户不拥有卷或 qtree 上的文件。
- 卷上的默认用户配额未在 qtree 上创建默认用户配额,因为 qtree 已具有默认用户配额。

为什么强制实施的配额与配置的配额不同

强制实施的配额与已配置的配额不同,因为派生配额是在未配置的情况下强制实施的,但 配置的配额只有在成功初始化后才会强制实施。了解这些差异有助于将配额报告中显示的 强制实施的配额与您配置的配额进行比较。

配额报告中显示的强制实施的配额可能与配置的配额规则不同,原因如下:

- 派生配额会强制实施,而不会配置为配额规则; ONTAP 会根据默认配额自动创建派生配额。
- 配置配额规则后,可能未在卷上重新初始化配额。
- 在卷上初始化配额时可能发生错误。

使用配额报告确定哪些配额限制对特定文件的写入

您可以使用 volume quota report 命令和特定的文件路径来确定哪些配额限制会影响对文件 的写入操作。这有助于您了解哪个配额阻止了写入操作。

步骤

1. 使用带有 -path 参数的 volume quota report 命令。

显示影响特定文件的配额的示例

以下示例显示了命令和输出,用于确定写入文件 file1 的有效配额,该文件位于 FlexVol 卷 vol2 的 qtree q1 中:

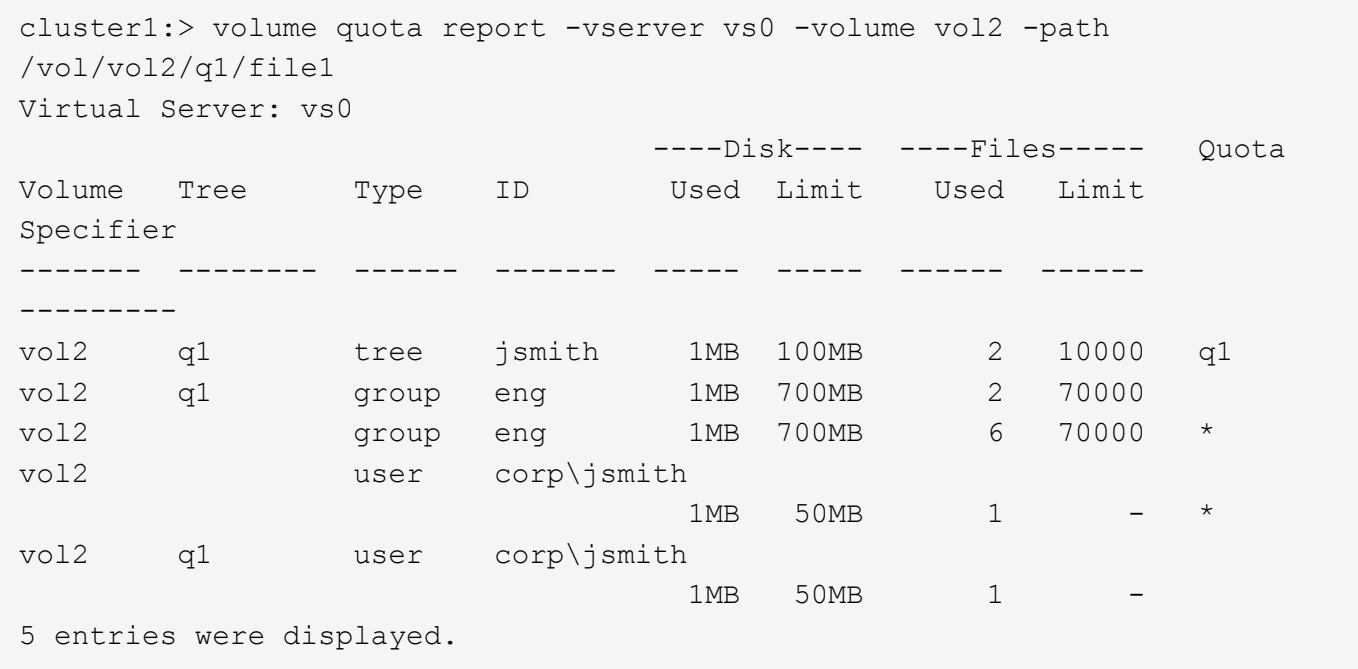

用于显示配额信息的命令

G)

您可以使用命令显示包含强制实施的配额和资源使用情况的配额报告,显示有关配额状态 和错误或配额策略和配额规则的信息。

以下命令只能在 FlexVol 卷上运行。

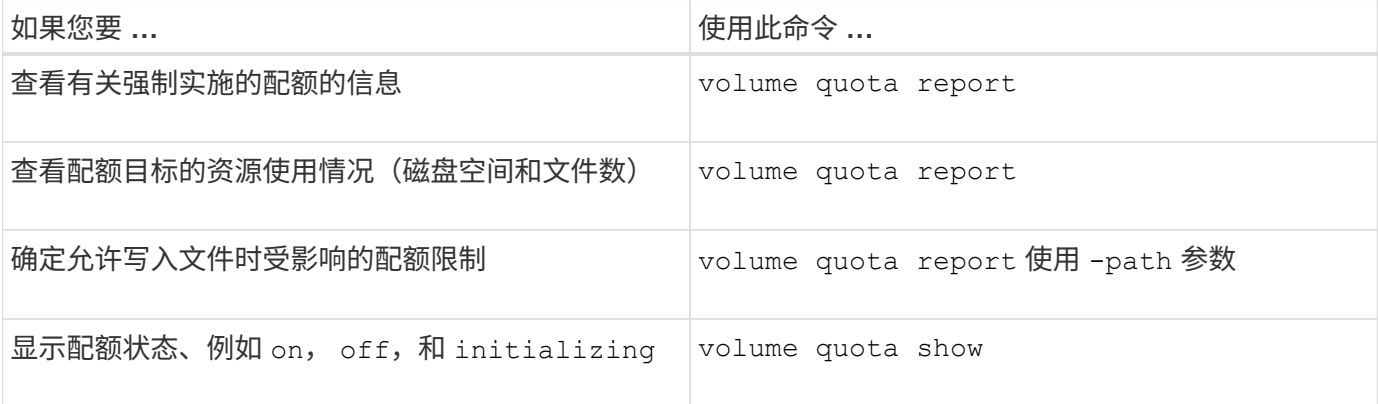

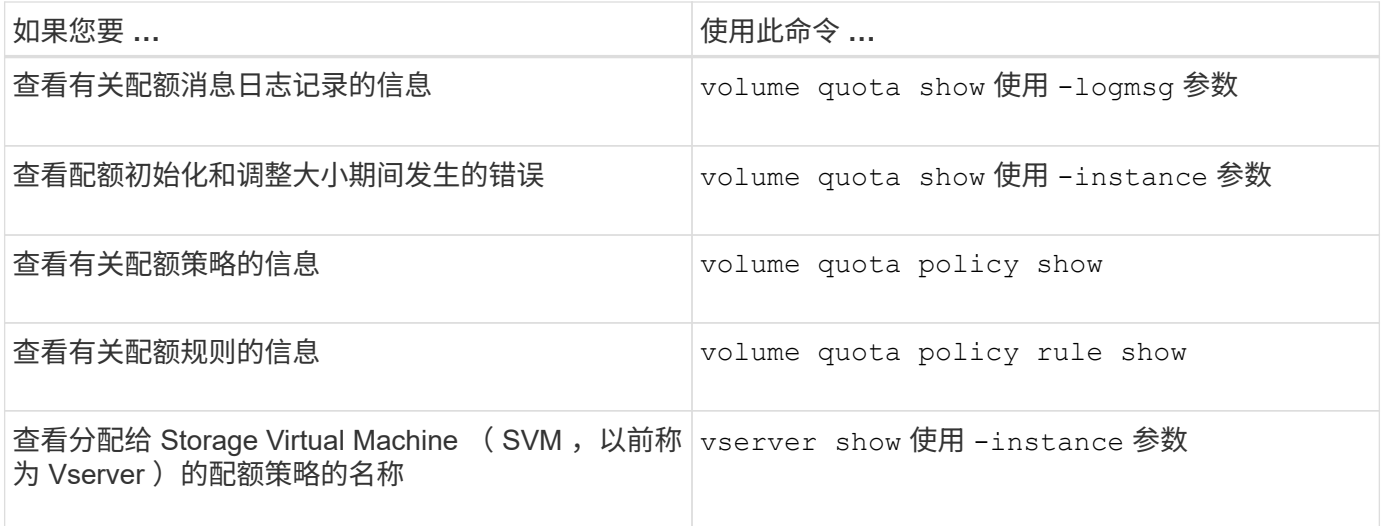

有关详细信息,请参见每个命令的手册页。

何时使用 **volume quota policy rule show** 命令和 **volume quota report** 命令

虽然这两个命令都显示有关配额的信息、但 volume quota policy rule show 在中 快速显示已配置的配额规则 volume quota report 命令会占用更多的时间和资源、它 会显示强制实施的配额和资源使用情况。

- 。 volume quota policy rule show 命令可用于以下用途:
	- 激活配额规则之前,请先检查其配置

无论配额是否已初始化或调整大小,此命令都会显示所有已配置的配额规则。

• 在不影响系统资源的情况下快速查看配额规则

由于此命令不会显示磁盘和文件使用量,因此不像配额报告那样占用大量资源。

- 显示未分配给 SVM 的配额策略中的配额规则。
- 。 volume quota report 命令可用于以下用途:
	- 查看强制实施的配额,包括派生配额
	- 查看每个有效配额使用的磁盘空间和文件数,包括受派生配额影响的目标

(对于默认配额,使用量显示为 "0" ,因为使用量是根据生成的派生配额进行跟踪的。)

• 确定哪些配额限制会影响何时允许写入文件

添加 -path 参数 volume quota report 命令:

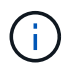

配额报告是一种资源密集型操作。如果在集群中的许多 FlexVol 卷上运行此命令,可能需要很长 时间才能完成。更高效的方法是查看 SVM 中特定卷的配额报告。

配额报告和 **UNIX** 客户端概述显示的空间使用量差异

FlexVol 卷或 qtree 的配额报告中显示的已用磁盘空间值可能与 UNIX 客户端为同一卷或 qtree 显示的值不同。使用量值的差异是由于配额报告和 UNIX 命令在计算卷或 qtree 中的 数据块时所遵循的方法不同。

例如,如果卷包含包含包含空数据块(未向其写入数据)的文件,则该卷的配额报告在报告空间使用情况时不会 计算空数据块。但是、当卷挂载到UNIX客户端上且文件显示为的输出时 ls 命令中、空数据块也会计入空间使 用量。因此、 ls 命令显示的文件大小比配额报告显示的空间使用量更大。

同样、配额报告中显示的空间使用量值也可能与UNIX命令(如)显示的值不同 df 和 du。

配额报告如何计算磁盘空间和文件使用量

FlexVol 卷或 qtree 的配额报告中指定的已用文件数和磁盘空间量取决于卷或 qtree 中每个索引节点对应的已用 数据块数。

块计数包括用于常规文件和流文件的直接块和间接块。配额报告不会考虑用于目录,访问控制列表( ACL ), 流目录和元文件的块。对于 UNIX 稀疏文件,配额报告不会包含空数据块。

配额子系统的设计目的是考虑并仅包括文件系统中用户可控制的方面。目录、ACL和快照空间都是配额计算中排 除的空间示例。配额用于强制实施限制、而不是保证、它们仅在活动文件系统上运行。配额核算不会计入某些文 件系统结构、也不会计入存储效率(例如数据压缩或重复数据删除)。

**ls** 命令如何计算空间使用量

使用时 ls 命令要查看UNIX客户端上挂载的FlexVol卷的内容、输出中显示的文件大小可能 小于或大于卷的配额报告中显示的空间使用量、具体取决于文件的数据块类型。

的输出 ls 命令仅显示文件的大小、不包括文件使用的间接块。该文件的任何空块也会包含在命令的输出中。

因此、如果文件不包含空块、则显示的大小 ls 命令可能小于配额报告指定的磁盘使用量、因为配额报告中包含 间接块。相反、如果文件包含空块、则显示的大小 ls 命令可能大于配额报告指定的磁盘使用量。

的输出 ls 命令仅显示文件的大小、不包括文件使用的间接块。该文件的任何空块也会包含在命令的输出中。

由**ls**命令计算的空间使用量与配额报告计算的空间使用量之间的差异示例 以下配额报告显示了 qtree q1 的 10 MB 限制:

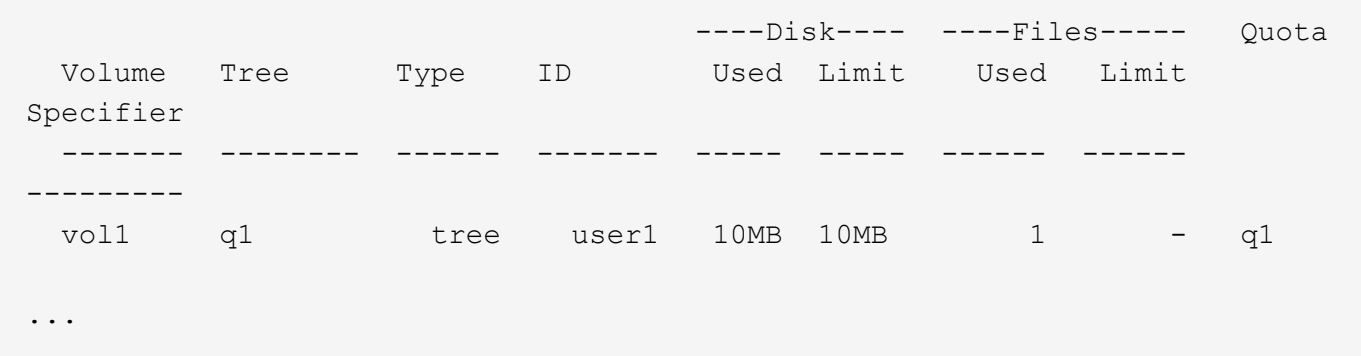

使用从UNIX客户端查看时、同一qtree中的文件大小可能会超过配额限制 ls 命令、如以下示例所示:

```
[user1@lin-sys1 q1]$ ls -lh
-rwxr-xr-x 1 user1 nfsuser **27M** Apr 09 2013 file1
```
**df** 命令如何计算文件大小

中的方式 df 命令报告空间使用量取决于两个条件:为包含qtree的卷启用还是禁用配额、 以及是否跟踪qtree内的配额使用量。

为包含qtree的卷启用配额后、如果跟踪qtree中的配额使用量、则会报告空间使用量 df 命令等于配额报告指定 的值。在这种情况下,配额使用量不包括目录, ACL ,流目录和元文件使用的块。

如果卷上未启用配额,或者 qtree 未配置配额规则,则报告的空间使用量包括整个卷(包括卷中的其他 qtree ) 的目录, ACL ,流目录和元文件使用的块。在这种情况下、是指报告的空间使用量 df 命令大于跟踪配额时报 告的预期值。

运行时 df 命令在跟踪其配额使用量的qtree的挂载点、命令输出显示的空间使用量与配额报告指定的值相同。在 大多数情况下、如果树配额规则具有硬盘限制、则为报告的总大小 df 命令等于磁盘限制、而可用空间等于配额 磁盘限制与配额使用量之差。

但是、在某些情况下、会报告可用空间 df 命令可能等于整个卷中的可用空间。如果没有为 qtree 配置硬盘限制 ,则可能会发生这种情况。从 ONTAP 9.1.1 开始,当卷整体中的可用空间小于剩余的树配额空间时,也可能发 生这种情况。如果出现上述任一情况、则为报告的总大小 df command是一个经过相应处理的数字、该数字等 于qtree中使用的配额加上FlexVol卷中的可用空间。

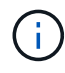

此总大小既不是 qtree 磁盘限制,也不是卷配置的大小。它也可能因您在其他 qtree 中的写入活 动或您的后台存储效率活动而异。

计算的空间使用量示例 df 命令和配额报告

以下配额报告显示了 qtree 爱丽斯的磁盘限制为 1 GB , qtree bob 的磁盘限制为 2 GB , qtree 项目 1 的磁盘 限制为无:

C1 vsim1::> quota report -vserver vs0 Vserver: vs0 ----Disk---- ----Files----- Quota Volume Tree Type ID Used Limit Used Limit Specifier ------- -------- ------ ------- ----- ----- ------ ------ -------- vol2 alice tree 1 502.0MB 1GB 2 - alice vol2 bob tree 2 1003MB 2GB 2 - bob vol2 project1 tree 3  $200.8MB$  - 2 project1 vol2 tree \* 0B - 0 4 entries were displayed.

在以下示例中、是的输出 df qtrees上的命令Alice和bob报告的已用空间与配额报告相同、总大小(以1M块为单 位)与磁盘限制相同。这是因为 qtree a丽 斯和 bob 的配额规则定义了磁盘限制,并且卷可用空间( 1211 MB ) 大于 qtree a丽 斯 ( 523 MB ) 和 qtree bob ( 1045 MB ) 的剩余树配额空间。

linux-client1 [~]\$ df -m /mnt/vol2/alice Filesystem 1M-blocks Used Available Use% Mounted on 172.21.76.153:/vol2 1024 502 523 50% /mnt/vol2 linux-client1 [~]\$ df -m /mnt/vol2/bob Filesystem 1M-blocks Used Available Use% Mounted on 172.21.76.153:/vol2 2048 1004 1045 50% /mnt/vol2

在以下示例中、是的输出 df qtree项目1上的命令报告的已用空间与配额报告相同、但总大小是通过将整个卷中 的可用空间(1211 MB)与qtree项目1的配额使用量(201 MB)进行加起来得到的、即总共1412 MB。这是因为 qtree project1 的配额规则没有磁盘限制。

linux-client1 [~]\$ df -m /mnt/vol2/project1 Filesystem 1M-blocks Used Available Use% Mounted on 172.21.76.153:/vol2 1412 201 1211 15% /mnt/vol2

以下示例显示了的输出 df 命令报告的可用空间与整个卷上的"space"(可用空间)相同。

ĴΓ.

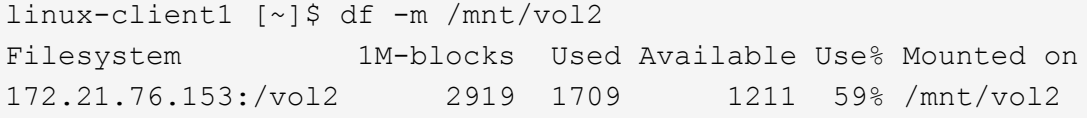

运行时 du 命令要检查UNIX客户端上挂载的qtree或FlexVol卷的磁盘空间使用量、此使用 量值可能高于此qtree或卷的配额报告显示的值。

的输出 du 命令包含从发出命令的目录级别开始的目录树中所有文件的总空间使用量。因为显示的使用量值 du 命令还包括目录的数据块、该值高于配额报告显示的值。

**du**命令与配额报告计算的空间使用量之间的差异示例

以下配额报告显示了 qtree q1 的 10 MB 限制:

 ----Disk---- ----Files----- Quota Volume Tree Type ID Used Limit Used Limit Specifier ------- -------- ------ ------- ----- ----- ------ ------ -------- vol1 q1 tree user1 10MB 10MB 1 - q1 ...

在以下示例中、磁盘空间使用量作为的输出 du 命令显示的值超过配额限制:

```
[user1@lin-sys1 q1]$ du -sh
**11M** q1
```
配额配置示例

以下示例可帮助您了解如何配置配额和读取配额报告。

对于以下示例,假设您的存储系统包含一个 SVM vs1 ,其中包含一个卷 vol1 。要开始设置配额,请使用以下命 令为 SVM 创建新的配额策略:

cluster1::>volume quota policy create -vserver vs1 -policy-name quota\_policy\_vs1\_1

由于配额策略是新的,因此您可以将其分配给 SVM :

cluster1::>vserver modify -vserver vs1 -quota-policy quota policy vs1 1

示例**1**:默认用户配额

您决定对 vol1 中的每个用户实施 50 MB 的硬限制:

```
cluster1::>volume quota policy rule create -vserver vs1 -policy-name
quota_policy_vs1_1 -volume vol1 -type user -target "" -disk-limit 50MB
-qtree ""
```
要激活新规则,请初始化卷上的配额:

cluster1::>volume quota on -vserver vs1 -volume vol1 -foreground

要查看配额报告,请输入以下命令:

cluster1::>volume quota report

生成的配额报告类似于以下报告:

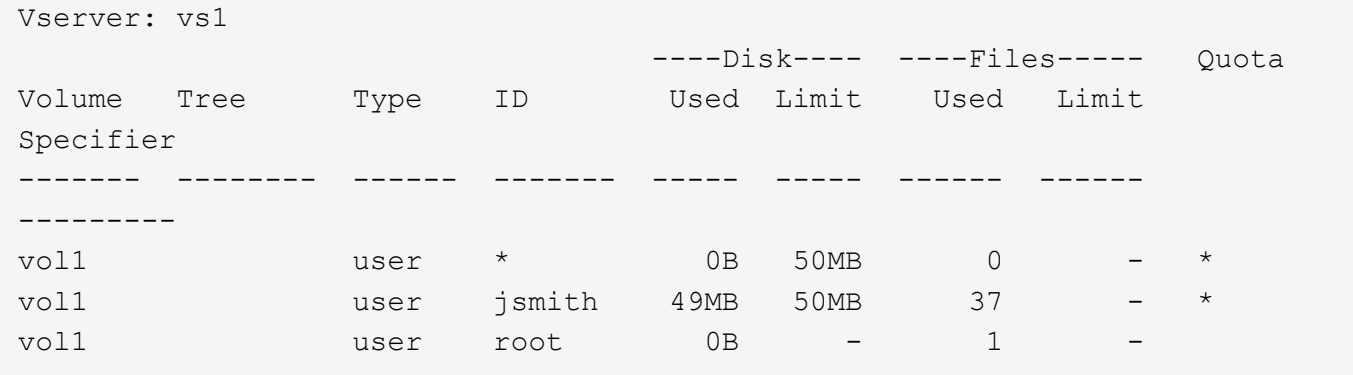

第一行显示您创建的默认用户配额,包括磁盘限制。与所有默认配额一样,此默认用户配额不会显示有关磁盘或 文件使用情况的信息。除了创建的配额之外,还会显示另外两个配额,即当前在 vol1 上拥有文件的每个用户一 个配额。这些附加配额是自动从默认用户配额派生的用户配额。用户 jsmith 的派生用户配额与默认用户配额具 有相同的 50 MB 磁盘限制。root 用户的派生用户配额是一个跟踪配额(无限制)。

如果系统上的任何用户( root 用户除外)尝试执行的操作在 vol1 中使用的空间超过 50 MB (例如,从编辑器 写入文件),则该操作将失败。

示例**2**:显式用户配额覆盖默认用户配额

如果需要在卷 vol1 中为用户 jsmith 提供更多空间,请输入以下命令:

cluster1::>volume quota policy rule create -vserver vs1 -policy-name quota\_policy\_vs1\_1 -volume vol1 -type user -target jsmith -disk-limit 80MB -qtree ""

这是一个显式用户配额,因为该用户已明确列为配额规则的目标。

这是对现有配额限制的更改,因为它会更改卷上用户 jsmith 的派生用户配额的磁盘限制。因此,您无需重新初

始化卷上的配额即可激活更改。

调整配额大小:

cluster1::>volume quota resize -vserver vs1 -volume vol1 -foreground

调整大小时,配额仍然有效,而调整大小过程很短。

生成的配额报告类似于以下报告:

```
cluster1::> volume quota report
Vserver: vs1
                           ----Disk---- ----Files----- Quota
Volume Tree Type ID Used Limit Used Limit
Specifier
------- -------- ------ ------- ----- ----- ------ ------
---------
vol1 user * 0B 50MB 0 - *
vol1 user jsmith 50MB 80MB 37 - jsmith
vol1 user root 0B - 1
3 entries were displayed.
```
第二行现在显示 80 MB 的磁盘限制和 jsmith 的配额说明符。

因此,即使所有其他用户仍限制为 50 MB , jsmith 仍可在 vol1 上使用多达 80 MB 的空间。

示例**3**:阈值

假设您希望在用户达到其磁盘限制的 5 MB 以内时收到通知。要为所有用户创建 45 MB 的阈值,并为 jsmith 创 建 75 MB 的阈值,请更改现有配额规则:

cluster1::>volume quota policy rule modify -vserver vs1 -policy quota\_policy\_vs1\_1 -volume vol1 -type user -target "" -qtree "" -threshold 45MB cluster1::>volume quota policy rule modify -vserver vs1 -policy quota\_policy\_vs1\_1 -volume vol1 -type user -target jsmith -qtree "" -threshold 75MB

由于现有规则的大小已更改,您可以调整卷上的配额大小以激活更改。请等待调整大小过程完成。

要查看包含阈值的配额报告、请添加 -thresholds 参数 volume quota report 命令:

cluster1::>volume quota report -thresholds Vserver: vs1 ----Disk---- ----Files----- Volume Tree Type ID Used Limit Used Limit Quota (Thold) Specifier ------- -------- ------ ------- ----- ----- ------ ------ -------- vol1 user \* 0B 50MB 0 (45MB) vol1 user jsmith 59MB 80MB 55 - jsmith  $(75MB)$ vol1 user root 0B - 1  $($  -  $)$ 3 entries were displayed.

阈值显示在磁盘限制列的圆括号中。

示例**4**:**qtree**上的配额

假设您需要对两个项目的部分空间进行分区。您可以创建两个 qtree ,分别名为 proj1 和 proj2 ,以便在 vol1 中 容纳这些项目。

目前,用户可以使用为整个卷分配的 qtree 空间(前提是他们不会通过使用根或另一个 qtree 中的空间超过卷的 限制)。此外,每个 qtree 都可以增长以占用整个卷。如果要确保两个 qtree 的大小均不超过 20 GB ,则可以在 卷上创建默认树配额:

cluster1:>>volume quota policy rule create -vserver vs1 -policy-name quota\_policy\_vs1\_1 -volume vol1 -type tree -target "" -disk-limit 20GB

请注意,正确的类型为 *tree* ,而不是 qtree 。

由于这是一个新配额,因此无法通过调整大小来激活它。重新初始化卷上的配额:

cluster1:>>volume quota off -vserver vs1 -volume vol1 cluster1:>>volume quota on -vserver vs1 -volume vol1 -foreground

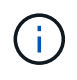

重新激活每个受影响卷上的配额之前、您必须确保等待大约五分钟、因为在运行后几乎会立即尝 试激活这些配额 volume quota off 命令可能会导致错误。或者,您也可以运行命令,从包含 特定卷的节点重新初始化卷的配额。

重新初始化过程中不会强制实施配额,而重新初始化过程所需时间比调整大小过程长。

显示配额报告时,该报告包含几个新行:某些行用于树配额,某些行用于派生用户配额。

## 以下新行用于树配额:

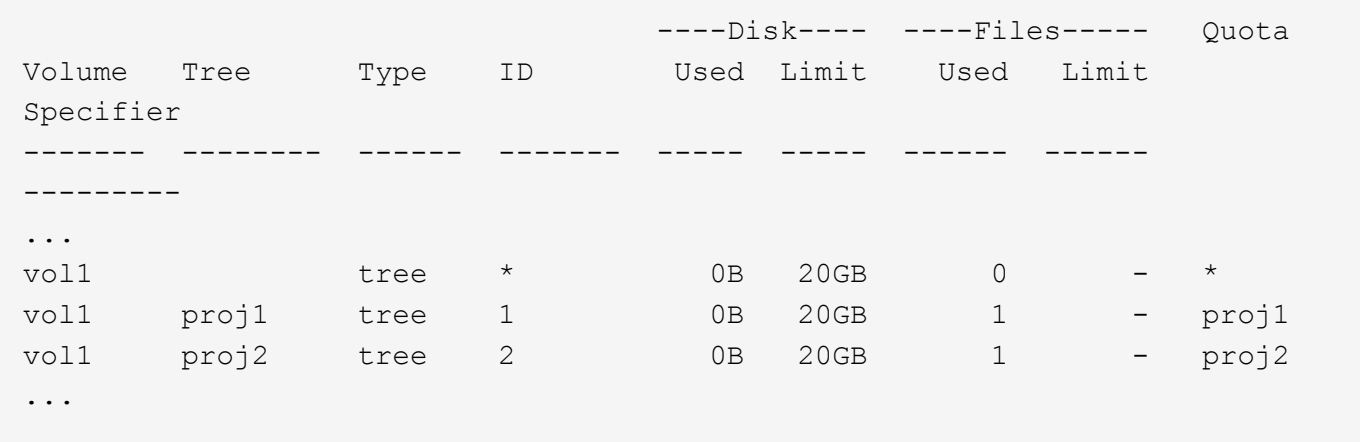

创建的默认树配额将显示在第一个新行中,其中 ID 列中有一个星号( \* )。为了响应卷上的默认树配额, ONTAP 会自动为卷中的每个 qtree 创建派生树配额。这些值显示在树列中 proj1 和 proj2 所在的行中。

以下新行用于派生用户配额:

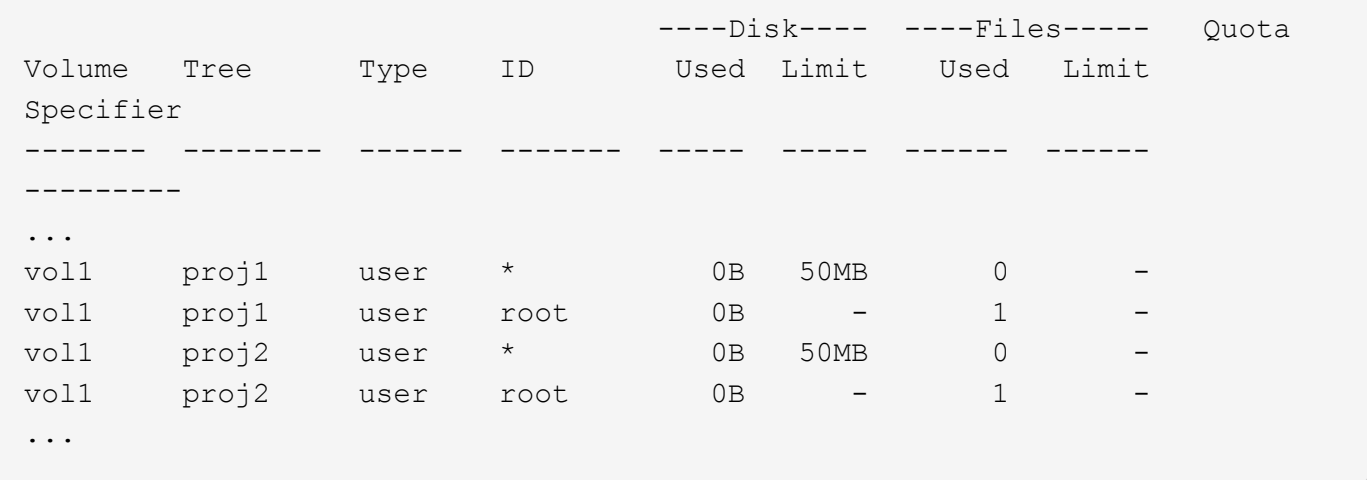

如果为 qtree 启用了配额,则卷上的默认用户配额会自动继承该卷包含的所有 qtree 的默认用户配额。添加第一 个 qtree 配额时,您在 qtree 上启用了配额。因此,系统会为每个 qtree 创建派生的默认用户配额。这些 ID 显示 在 ID 为星号(\*)的行中。

由于 root 用户是文件的所有者,因此在为每个 qtree 创建默认用户配额时,也会为每个 qtree 上的 root 用户创 建特殊的跟踪配额。这些 ID 显示在 ID 为 root 的行中。

示例**5**:**qtree**上的用户配额

您决定将 proj1 qtree 中的用户限制为比在整个卷中获得的空间更少的空间。您希望防止它们在 proj1 qtree 中使 用超过 10 MB 的空间。因此,您可以为 qtree 创建默认用户配额:

cluster1::>volume quota policy rule create -vserver vs1 -policy-name quota\_policy\_vs1\_1 -volume vol1 -type user -target "" -disk-limit 10MB -qtree proj1

这是对现有配额的更改,因为它会更改 proj1 qtree 的默认用户配额,该配额是从卷上的默认用户配额派生 的。因此,您可以通过调整配额大小来激活更改。调整大小过程完成后,您可以查看配额报告。

配额报告中将显示以下新行,其中显示了 qtree 的新显式用户配额:

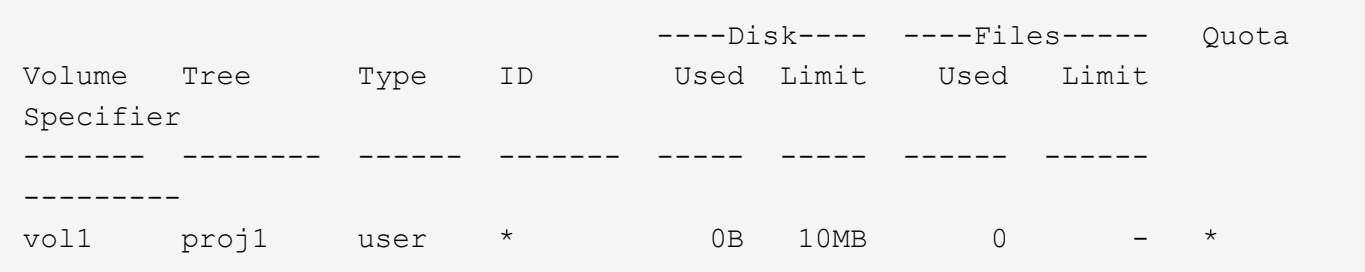

但是,正在阻止用户 jsmith 向 proj1 qtree 写入更多数据,因为您为覆盖默认用户配额(以提供更多空间)而创 建的配额位于卷上。在 proj1 qtree 上添加了默认用户配额后,将应用该配额并限制该 qtree 中的所有用户空间 ,包括 jsmith 。要为用户 jsmith 提供更多空间,请为 qtree 添加磁盘限制为 80 MB 的显式用户配额规则,以覆 盖 qtree 的默认用户配额规则:

```
cluster1::>volume quota policy rule create -vserver vs1 -policy-name
quota_policy_vs1_1 -volume vol1 -type user -target jsmith -disk-limit 80MB
-qtree proj1
```
由于这是已存在默认配额的显式配额,因此您可以通过调整配额大小来激活更改。调整大小过程完成后,您将显 示配额报告。

配额报告中将显示以下新行:

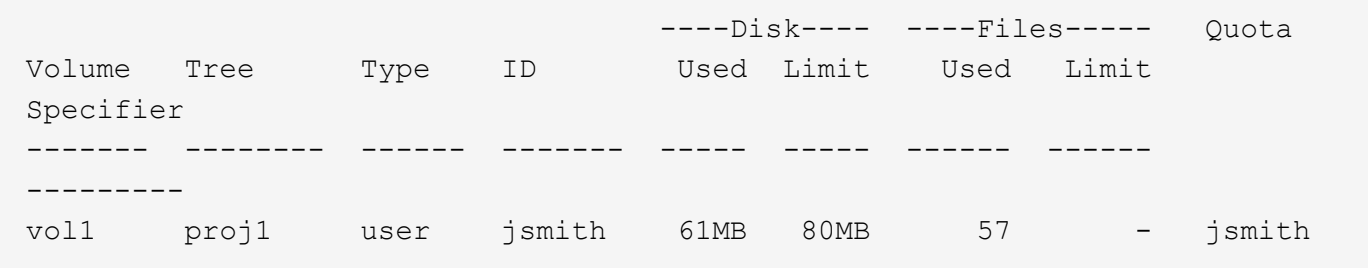

最终配额报告类似于以下报告:

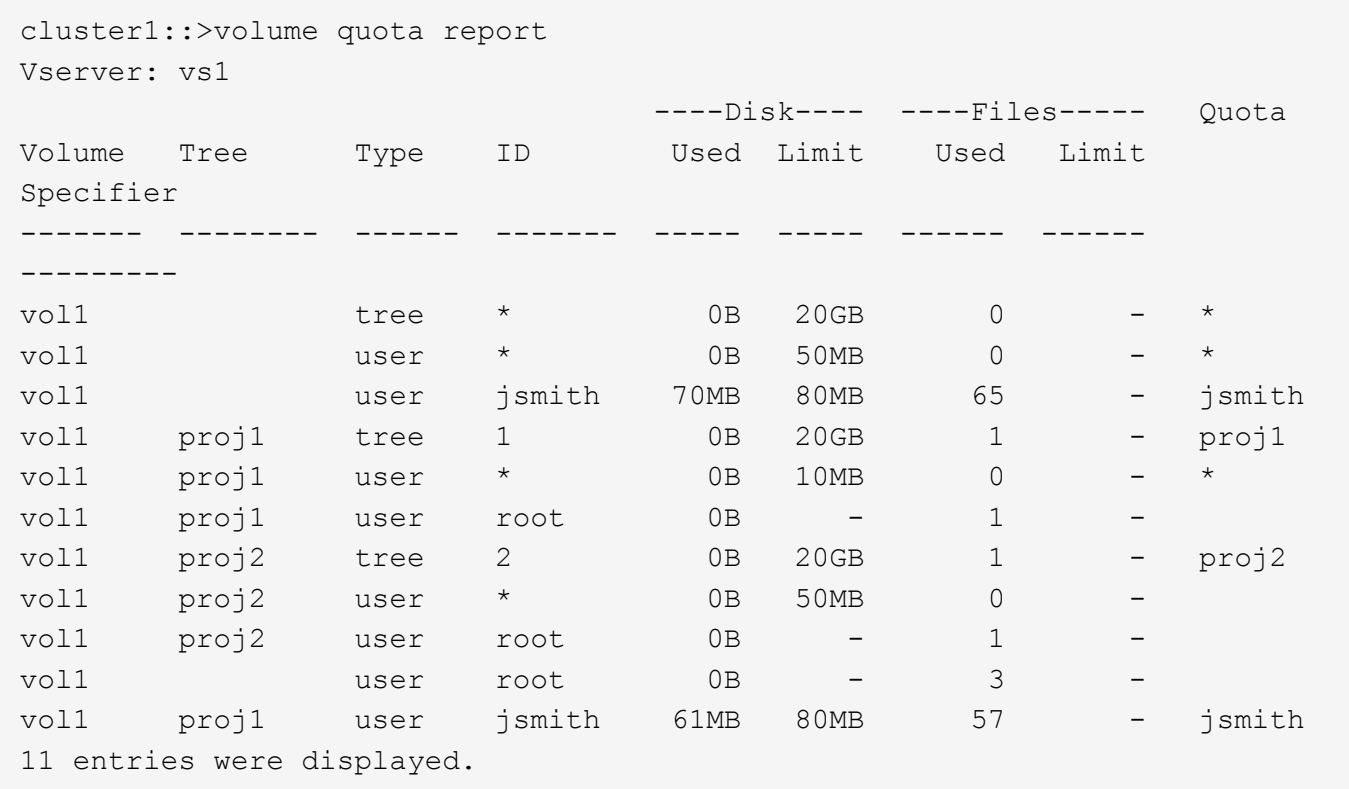

用户 jsmith 需要满足以下配额限制才能写入 proj1 中的文件:

- 1. proj1 qtree 的树配额。
- 2. proj1 qtree 上的用户配额。
- 3. 卷上的用户配额。

在 **SVM** 上设置配额

要在新的 Storage Virtual Machine ( SVM, 以前称为 Vserver ) 上设置配额, 您必须创 建配额策略,将配额策略规则添加到策略中,将策略分配给 SVM ,并在 SVM 上的每个 FlexVol 卷上初始化配额。

### 步骤

1. 输入命令 … vserver show -instance 以显示创建SVM时自动创建的默认配额策略的名称。

如果在创建 SVM 时未指定名称,则此名称为 "default" 。您可以使用 vserver quota policy rename 命令为默认策略指定一个名称。

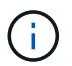

您也可以使用创建新策略 volume quota policy create 命令:

2. 使用 volume quota policy rule create 命令为SVM上的每个卷创建以下任意配额规则:

- 所有用户的默认配额规则
- 适用于特定用户的显式配额规则
- 所有组的默认配额规则

◦ 特定组的显式配额规则

◦ 所有 qtree 的默认配额规则

◦ 特定 qtree 的显式配额规则

3. 使用 volume quota policy rule show 命令以检查是否已正确配置配额规则。

4. 如果您正在处理新策略、请使用 vserver modify 命令将新策略分配给SVM。

5. 使用 volume quota on 命令初始化SVM上每个卷的配额。

您可以通过以下方式监控初始化过程:

◦ 使用时 volume quota on <sup>命</sup>令中、您可以添加 -foreground 用于在前台运行配额启用作业的参 数。(默认情况下,作业在后台运行。)

当作业在后台运行时、您可以使用监控其进度 job show 命令:

◦ 您可以使用 volume quota show <sup>命</sup>令以监控配额初始化的状态。

6. 使用 volume quota show -instance 用于检查初始化错误的命令、例如无法初始化的配额规则。

7. 使用 volume quota report 命令以显示配额报告、以确保强制实施的配额符合您的预期。

修改(或调整大小)配额限制

更改现有配额的大小时,您可以调整所有受影响卷上的配额大小,这比重新初始化这些卷 上的配额快。

### 关于此任务

您的 Storage Virtual Machine ( SVM , 以前称为 Vserver ) 具有强制实施的配额, 您希望更改现有配额的大小 限制,或者为已具有派生配额的目标添加或删除配额。

### 步骤

- 1. 使用 vserver show 命令 -instance 参数以确定当前分配给SVM的策略的名称。
- 2. 通过执行以下任一操作来修改配额规则:
	- 使用 volume quota policy rule modify <sup>命</sup>令以修改现有配额规则的磁盘或文件限制。
	- 使用 volume quota policy rule create <sup>命</sup>令、用于为当前具有派生配额的目标(用户、<sup>组</sup> 或qtrees)创建显式配额规则。
	- 使用 volume quota policy rule delete 用于为也具有默认配额的目标(用户、组或qtrees)删除显 式配额规则的命令。
- 3. 使用 volume quota policy rule show 命令以检查是否已正确配置配额规则。
- 4. 使用 volume quota resize 命令、以激活对每个卷所做的更改。

您可以通过以下任一方式监控调整大小过程:

◦ 使用时 volume quota resize <sup>命</sup>令中、您可以添加 -foreground 用于在前台运行调整大小作业<sup>的</sup> 参数。(默认情况下,作业在后台运行。)

当作业在后台运行时、您可以使用监控其进度 job show 命令:

◦ 您可以使用 volume quota show 用于监控调整大小状态的命令。

5. 使用 volume quota show -instance 用于检查大小调整错误的命令、例如无法调整大小的配额规则。

特别是,请检查 "`new definition` " 错误,如果在为尚未具有派生配额的目标添加显式配额后调整配额大小, 则会发生此错误。

6. 使用 volume quota report 命令以显示配额报告、以确保强制实施的配额符合您的要求。

进行大量更改后重新初始化配额

对现有配额进行大量更改时;例如,通过为没有强制实施的配额的目标添加或删除配额, 您必须在所有受影响的卷上进行更改并重新初始化配额。

关于此任务

您有一个具有强制实施的配额的 Storage Virtual Machine ( SVM ),并且您希望进行更改,以要求完全重新初 始化配额。

步骤

1. 使用 vserver show 命令 -instance 参数以确定当前分配给SVM的策略的名称。

2. 通过执行以下任一操作来修改配额规则:

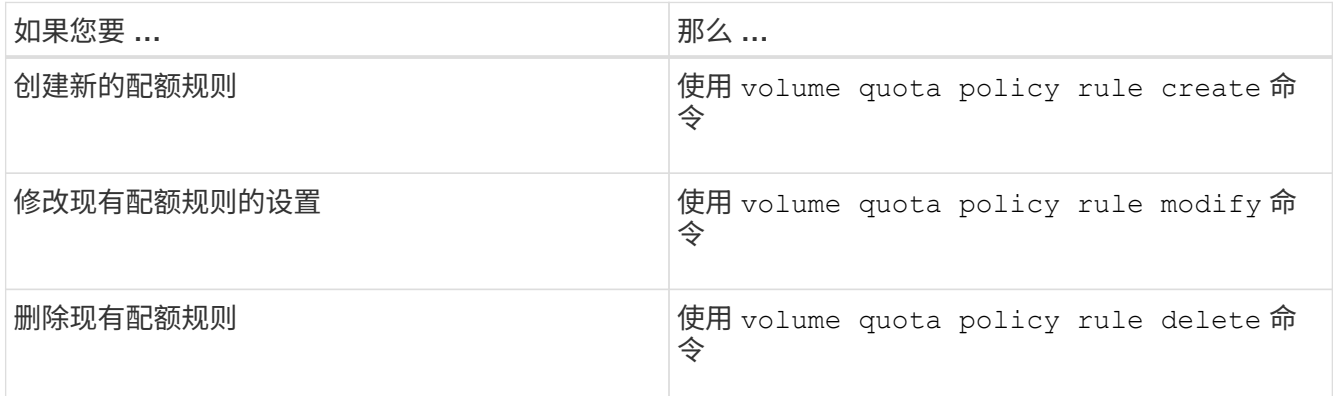

- 3. 使用 volume quota policy rule show 命令以检查是否已正确配置配额规则。
- 4. 通过关闭配额并为更改了配额的每个卷启用配额,重新初始化这些卷上的配额。

a. 使用 volume quota off 命令以停用该卷上的配额。

b. 使用 volume quota on 命令以激活此卷上的配额。

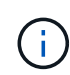

重新激活每个受影响卷上的配额之前、您必须确保等待大约五分钟、因为在运行后几乎会 立即尝试激活这些配额 volume quota off 命令可能会导致错误。

或者,您也可以运行命令,从包含特定卷的节点重新初始化卷的配额。

您可以通过以下任一方式监控初始化过程:

▪ 使用时 volume quota on <sup>命</sup>令中、您可以添加 -foreground 用于在前台运行配额启用作业的参 数。(默认情况下,作业在后台运行。)

当作业在后台运行时、您可以使用监控其进度 job show 命令:

▪ 您可以使用 volume quota show <sup>命</sup>令以监控配额初始化的状态。

5. 使用 volume quota show -instance 用于检查初始化错误的命令、例如无法初始化的配额规则。

6. 使用 volume quota report 命令以显示配额报告、以确保强制实施的配额符合您的预期。

## 用于管理配额规则和配额策略的命令

您可以使用 volume quota policy rule 命令以配置配额规则、并使用 volume quota policy 命令和其他命令 vserver 用于配置配额策略的命令。

 $\left( \cdot \right)$ 

以下命令只能在 FlexVol 卷上运行。

### 用于管理配额规则的命令

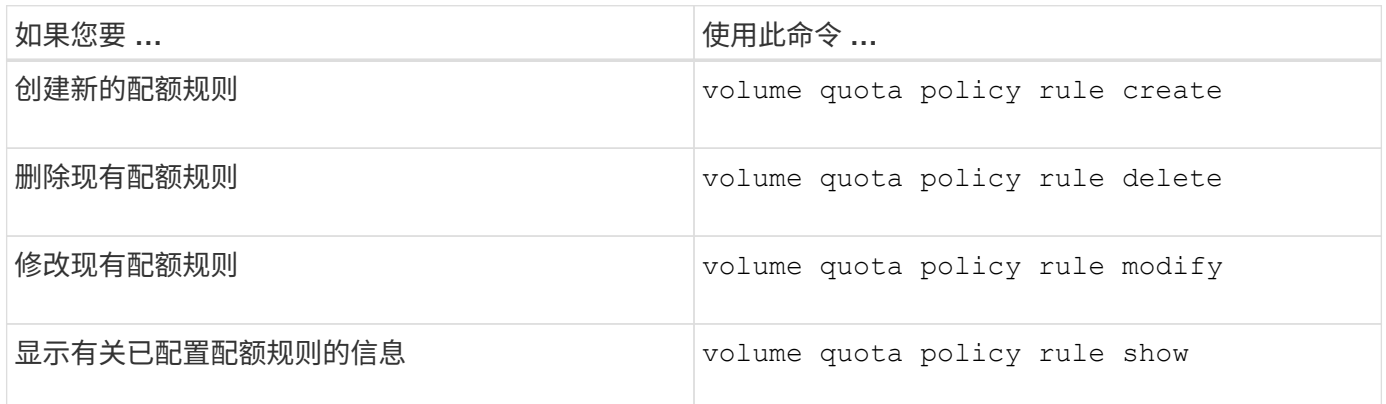

### 用于管理配额策略的命令

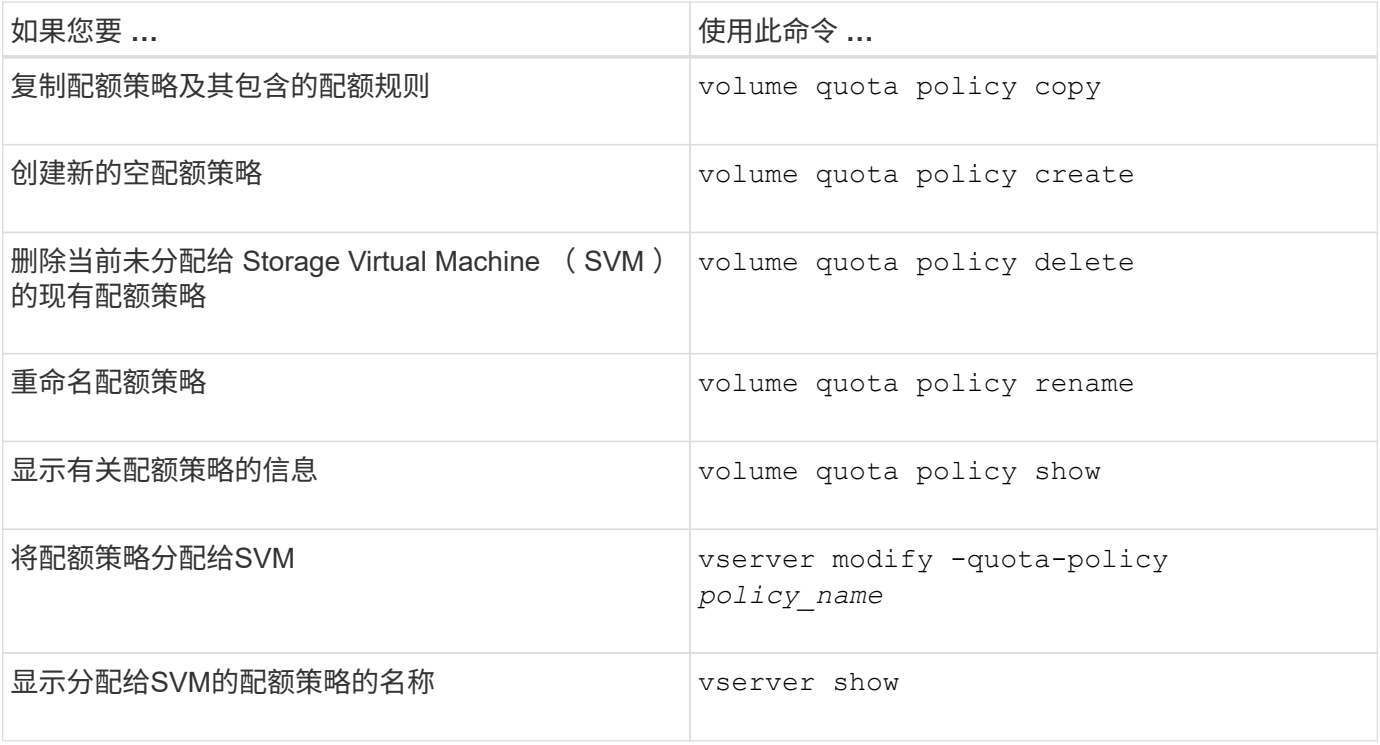

请参见 ["ONTAP](https://docs.netapp.com/us-en/ontap-cli-9141) [命](https://docs.netapp.com/us-en/ontap-cli-9141)[令](https://docs.netapp.com/us-en/ontap-cli-9141)[参](https://docs.netapp.com/us-en/ontap-cli-9141)[考](https://docs.netapp.com/us-en/ontap-cli-9141)["](https://docs.netapp.com/us-en/ontap-cli-9141) 有关详细信息、请参见每个命令。

用于激活和修改配额的命令

您可以使用 volume quota 用于更改配额状态和配置配额消息日志记录的命令。

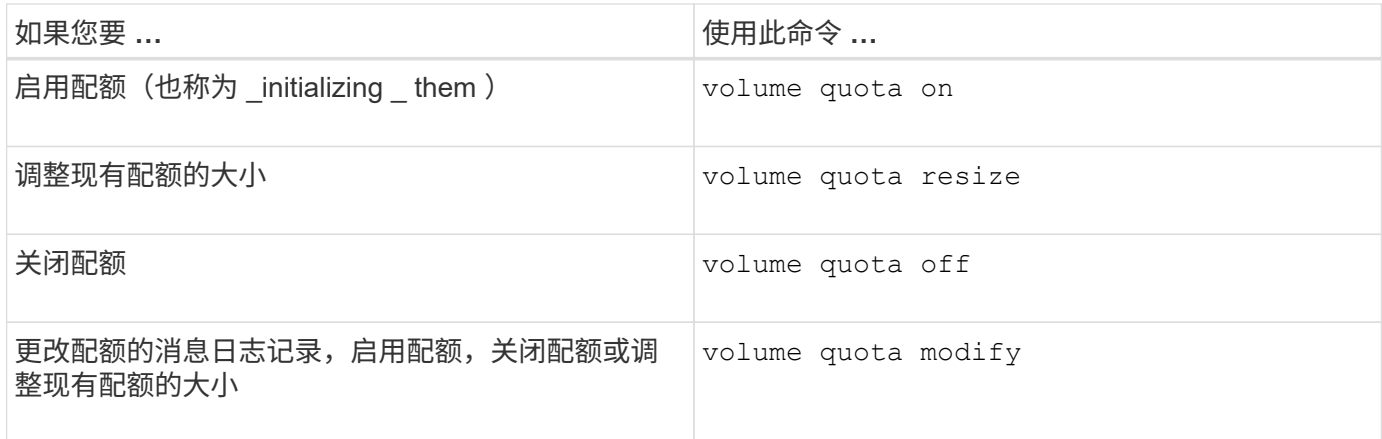

有关详细信息,请参见每个命令的手册页。

使用重复数据删除,数据压缩和数据缩减提高存储效率

使用重复数据删除,数据压缩和数据缩减提高存储效率概述

您可以同时或单独运行重复数据删除,数据压缩和数据缩减,以在 FlexVol 卷上实现最佳 空间节省。重复数据删除可消除重复的数据块。数据压缩可压缩数据块,以减少所需的物 理存储量。数据缩减可在更少的空间中存储更多数据,以提高存储效率。

 $(i)$ 

从 ONTAP 9.2 开始, AFF 卷默认启用所有实时存储效率功能,例如实时重复数据删除和实时压 缩。

在卷上启用重复数据删除

您可以在 FlexVol 卷上启用重复数据删除以提高存储效率。您可以在所有卷上启用后处理 重复数据删除,并在 AFF 或 Flash Pool 聚合上的卷上启用实时重复数据删除。

如果要在其他类型的卷上启用实时重复数据删除、请参见知识库文章 ["](https://kb.netapp.com/Advice_and_Troubleshooting/Data_Storage_Software/ONTAP_OS/How_to_enable_volume_inline_deduplication_on_Non-AFF_(All_Flash_FAS)_aggregates)[如](https://kb.netapp.com/Advice_and_Troubleshooting/Data_Storage_Software/ONTAP_OS/How_to_enable_volume_inline_deduplication_on_Non-AFF_(All_Flash_FAS)_aggregates)[何](https://kb.netapp.com/Advice_and_Troubleshooting/Data_Storage_Software/ONTAP_OS/How_to_enable_volume_inline_deduplication_on_Non-AFF_(All_Flash_FAS)_aggregates)[在](https://kb.netapp.com/Advice_and_Troubleshooting/Data_Storage_Software/ONTAP_OS/How_to_enable_volume_inline_deduplication_on_Non-AFF_(All_Flash_FAS)_aggregates)[非](https://kb.netapp.com/Advice_and_Troubleshooting/Data_Storage_Software/ONTAP_OS/How_to_enable_volume_inline_deduplication_on_Non-AFF_(All_Flash_FAS)_aggregates)[AFF \(](https://kb.netapp.com/Advice_and_Troubleshooting/Data_Storage_Software/ONTAP_OS/How_to_enable_volume_inline_deduplication_on_Non-AFF_(All_Flash_FAS)_aggregates)[全](https://kb.netapp.com/Advice_and_Troubleshooting/Data_Storage_Software/ONTAP_OS/How_to_enable_volume_inline_deduplication_on_Non-AFF_(All_Flash_FAS)_aggregates)[闪](https://kb.netapp.com/Advice_and_Troubleshooting/Data_Storage_Software/ONTAP_OS/How_to_enable_volume_inline_deduplication_on_Non-AFF_(All_Flash_FAS)_aggregates)[存](https://kb.netapp.com/Advice_and_Troubleshooting/Data_Storage_Software/ONTAP_OS/How_to_enable_volume_inline_deduplication_on_Non-AFF_(All_Flash_FAS)_aggregates)[FAS\)](https://kb.netapp.com/Advice_and_Troubleshooting/Data_Storage_Software/ONTAP_OS/How_to_enable_volume_inline_deduplication_on_Non-AFF_(All_Flash_FAS)_aggregates)[聚合上](https://kb.netapp.com/Advice_and_Troubleshooting/Data_Storage_Software/ONTAP_OS/How_to_enable_volume_inline_deduplication_on_Non-AFF_(All_Flash_FAS)_aggregates)[启用卷](https://kb.netapp.com/Advice_and_Troubleshooting/Data_Storage_Software/ONTAP_OS/How_to_enable_volume_inline_deduplication_on_Non-AFF_(All_Flash_FAS)_aggregates) [实](https://kb.netapp.com/Advice_and_Troubleshooting/Data_Storage_Software/ONTAP_OS/How_to_enable_volume_inline_deduplication_on_Non-AFF_(All_Flash_FAS)_aggregates)[时重](https://kb.netapp.com/Advice_and_Troubleshooting/Data_Storage_Software/ONTAP_OS/How_to_enable_volume_inline_deduplication_on_Non-AFF_(All_Flash_FAS)_aggregates)[复](https://kb.netapp.com/Advice_and_Troubleshooting/Data_Storage_Software/ONTAP_OS/How_to_enable_volume_inline_deduplication_on_Non-AFF_(All_Flash_FAS)_aggregates)[数据删除](https://kb.netapp.com/Advice_and_Troubleshooting/Data_Storage_Software/ONTAP_OS/How_to_enable_volume_inline_deduplication_on_Non-AFF_(All_Flash_FAS)_aggregates)["](https://kb.netapp.com/Advice_and_Troubleshooting/Data_Storage_Software/ONTAP_OS/How_to_enable_volume_inline_deduplication_on_Non-AFF_(All_Flash_FAS)_aggregates)。

您需要的内容

对于 FlexVol 卷,您必须已验证卷和聚合中是否存在足够的可用空间来容纳重复数据删除元数据。重复数据删除 元数据需要聚合中的最小可用空间量。此数量等于聚合中所有经过重复数据删除的 FlexVol 卷或数据成分卷的物 理数据量总量的 3% 。每个 FlexVol 卷或数据成分卷应拥有相当于物理数据总可用空间量的 4% ,总可用空间为 7% 。

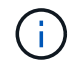

从 ONTAP 9.2 开始,默认情况下, AFF 系统会启用实时重复数据删除。

选项

• 使用 volume efficiency on 命令以启用后处理重复数据删除。

以下命令将在卷 VolA 上启用后处理重复数据删除:

volume efficiency on -vserver vs1 -volume VolA

• 使用 volume efficiency on 命令、然后是 volume efficiency modify 命令 -inline -deduplication 选项设置为 true 同时启用后处理重复数据删除和实时重复数据删除。

以下命令会在卷 VolA 上同时启用后处理重复数据删除和实时重复数据删除:

volume efficiency on -vserver vs1 -volume VolA

volume efficiency modify -vserver vs1 -volume VolA -inline-dedupe true

• 使用 volume efficiency on 命令、然后是 volume efficiency modify 命令 -inline -deduplication 选项设置为 true 和 -policy 选项设置为 inline-only 仅启用实时重复数据删除。

以下命令仅对卷 VolA 启用实时重复数据删除:

volume efficiency on -vserver vs1 -volume VolA

volume efficiency modify -vserver vs1 -volume VolA -policy inline-only -inline -dedupe true

### 完成后

# 通过查看卷效率设置来验证设置是否已更改:

volume efficiency show -instance

在卷上禁用重复数据删除

# 您可以在卷上单独禁用后处理重复数据删除和实时重复数据删除。

### 您需要的内容

停止卷上当前处于活动状态的任何卷效率操作: volume efficiency stop

关于此任务

如果已在卷上启用数据压缩、请运行 volume efficiency off 命令将禁用数据压缩。

选项

• 使用 volume efficiency off 命令以禁用后处理重复数据删除和实时重复数据删除。

以下命令会在卷 VolA 上同时禁用后处理重复数据删除和实时重复数据删除:

volume efficiency off -vserver vs1 -volume VolA

• 使用 volume efficiency modify 命令 -policy 选项设置为 inline only 禁用后处理重复数据删 除、但实时重复数据删除仍保持启用状态。

以下命令会禁用后处理重复数据删除,但卷 VolA 仍会启用实时重复数据删除:

volume efficiency modify -vserver vs1 -volume VolA -policy inline-only

• 使用 volume efficiency modify 命令 -inline-deduplication 选项设置为 false 仅禁用实时重 复数据删除。

以下命令仅对卷 VolA 禁用实时重复数据删除:

volume efficiency modify -vserver vs1 -volume VolA -inline-deduplication false

在 **AFF** 系统上管理自动卷级后台重复数据删除

从ONTAP 9.3开始、可以管理卷级后台重复数据删除、使其使用预定义的自动运行 auto AFF策略。无需手动配置计划。。 auto 策略会在后台执行连续重复数据删除。

。 auto 系统会为所有新创建的卷以及所有尚未手动配置后台重复数据删除的升级卷设置策略。您可以将策略更 改为 default 或任何其他策略以禁用此功能。

如果卷从非Af系统移至AFF系统、则 auto 默认情况下、目标节点上已启用策略。如果卷从AFF节点移至非Af节 点、则 auto 目标节点上的策略将替换为 inline-only 策略。

在AFF上、系统会监控具有的所有卷 auto 策略并取消节省较少或覆盖频繁的卷的优先级。已取消优先级的卷不 再参与自动后台重复数据删除。已禁用已取消优先级的卷上的更改日志记录,并且卷上的元数据将被截断。

用户可以使用提升已取消优先级的卷、以便重新加入自动后台重复数据删除 volume efficiency promote 命令可在高级权限级别下使用。

在 **AFF** 系统上管理聚合级实时重复数据删除

聚合级重复数据删除可消除属于同一聚合的卷之间的重复块。从 ONTAP 9.2 开始,您可以 在 AFF 系统上实时执行聚合级重复数据删除。默认情况下,所有新创建的卷以及启用了卷 实时重复数据删除的所有升级卷都会启用此功能。

关于此任务

重复数据删除操作可在将数据写入磁盘之前消除重复的块。仅限具有的卷 space guarantee 设置为 none 可 以参与聚合级实时重复数据删除。这是 AFF 系统上的默认设置。

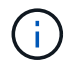

聚合级实时重复数据删除有时称为跨卷实时重复数据删除。

步骤

1. 在 AFF 系统上管理聚合级实时重复数据删除:

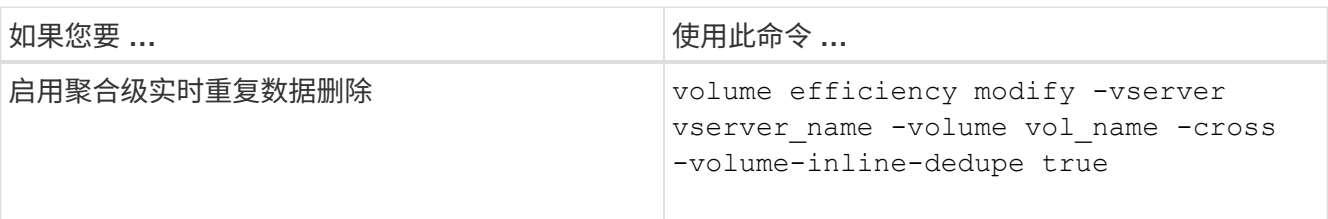

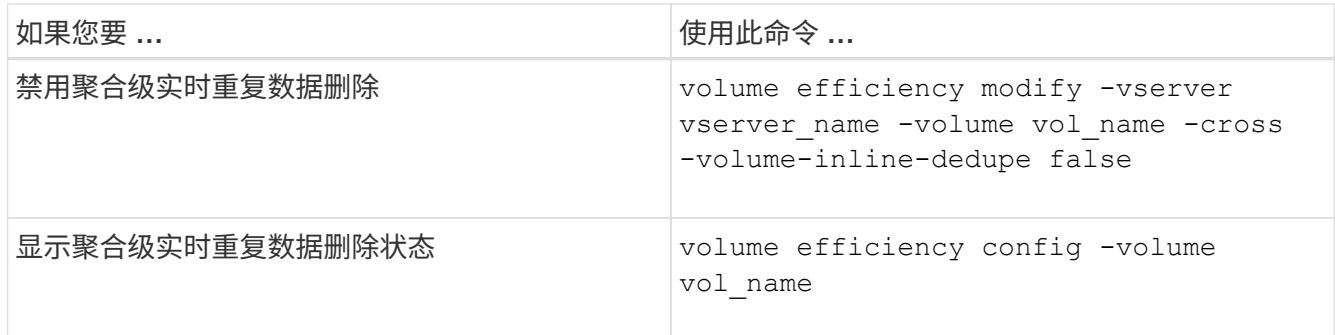

示例

以下命令显示聚合级实时重复数据删除状态:

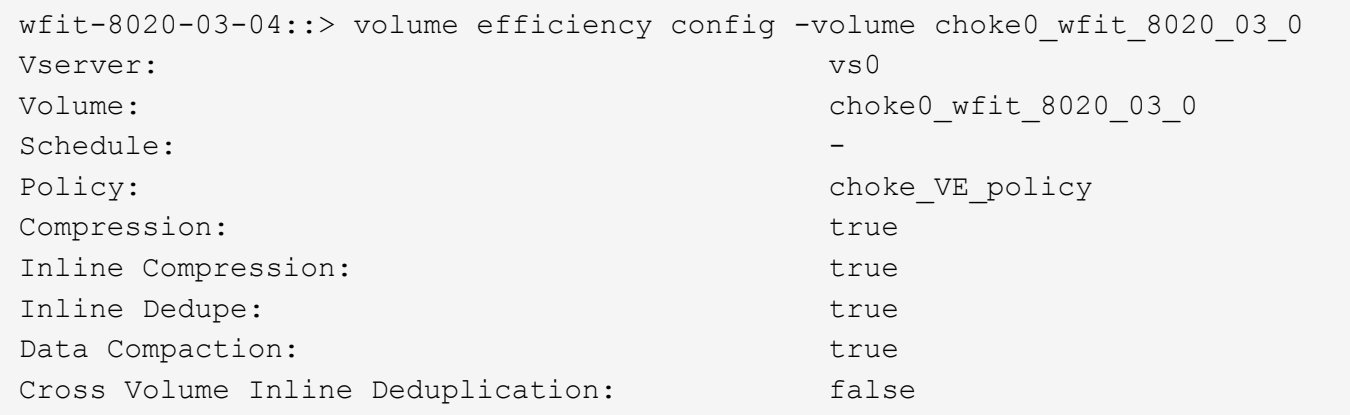

在 **AFF** 系统上管理聚合级后台重复数据删除

聚合级重复数据删除可消除属于同一聚合的卷之间的重复块。从 ONTAP 9.3 开始,您可以 在后台对 AFF 系统执行聚合级重复数据删除。默认情况下,所有新创建的卷以及启用了卷 后台重复数据删除的所有升级卷都会启用此功能。

关于此任务

填充了足够多的更改日志后,系统会自动触发此操作。没有与此操作关联的计划或策略。

从 ONTAP 9.4 开始, AFF 用户还可以运行聚合级重复数据删除扫描程序,以消除聚合中各个卷之间的现有数据 重复。您可以使用 storage aggregate efficiency cross-volume-dedupe start 命令 -scan-old -data=true 启动扫描仪的选项:

```
cluster-1::> storage aggregate efficiency cross-volume-dedupe start
-aggregate aggr1 -scan-old-data true
```
重复数据删除扫描可能非常耗时。您可能希望在非高峰时段运行此操作。

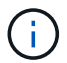

聚合级后台重复数据删除有时称为跨卷后台重复数据删除。

步骤
1. 在 AFF 系统上管理聚合级后台重复数据删除:

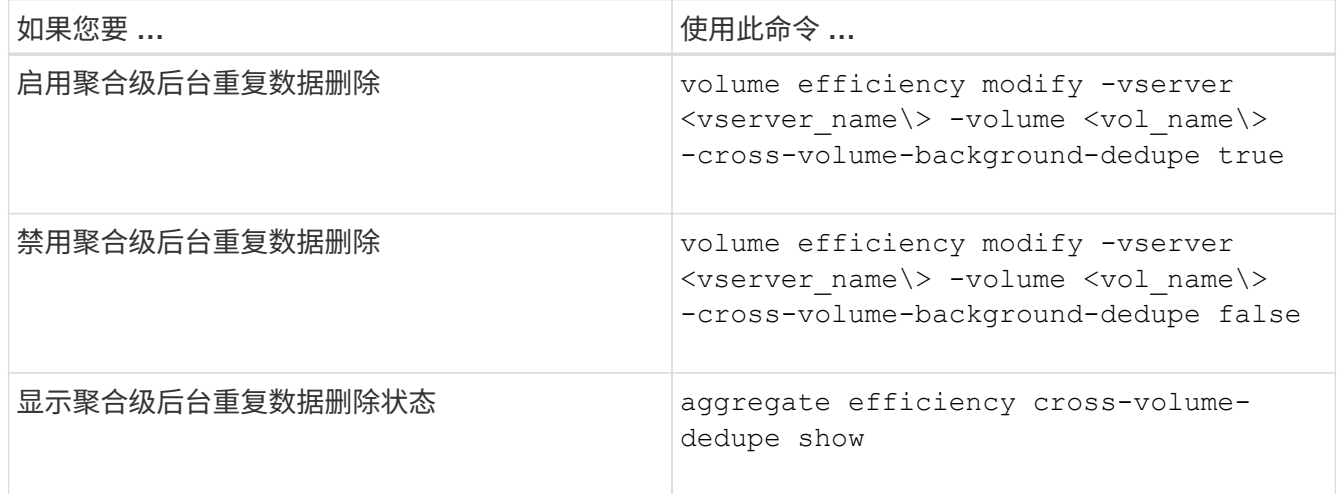

### 温度敏感型存储效率概述

ONTAP 通过评估卷数据的访问频率并将该频率映射到应用于该数据的压缩程度、可提供对 温度敏感的存储效率优势。对于不常访问的冷数据、将压缩较大的数据块;对于频繁访问 且覆盖频率更高的热数据、将压缩较小的数据块、从而提高流程效率。

ONTAP 9.8中引入了温度敏感型存储效率(TSSE)、此功能会在新创建的精简配置AFF卷上自动启用。您可以在 现有AFF卷和精简配置的非Af DP卷上启用对温度敏感的存储效率。

### 引入**"**默认**"**和**"**高效**"**模式

从ONTAP 9.10.1开始、仅为AFF 系统引入了两种卷级存储效率模式、即\_default\_和\_高效\_。这两种模式提供了 两种选择:文件压缩(默认)(创建新AFF卷时的默认模式)或温度敏感型存储效率(高效)(启用温度敏感型存储效率 )。与ONTAP 9.10.1配合使用、 ["](https://docs.netapp.com/us-en/ontap/volumes/set-efficiency-mode-task.html)[必须](https://docs.netapp.com/us-en/ontap/volumes/set-efficiency-mode-task.html)[明](https://docs.netapp.com/us-en/ontap/volumes/set-efficiency-mode-task.html)[确](https://docs.netapp.com/us-en/ontap/volumes/set-efficiency-mode-task.html)[设置对](https://docs.netapp.com/us-en/ontap/volumes/set-efficiency-mode-task.html)[温](https://docs.netapp.com/us-en/ontap/volumes/set-efficiency-mode-task.html)[度](https://docs.netapp.com/us-en/ontap/volumes/set-efficiency-mode-task.html)[敏感](https://docs.netapp.com/us-en/ontap/volumes/set-efficiency-mode-task.html)[的存储效率](https://docs.netapp.com/us-en/ontap/volumes/set-efficiency-mode-task.html)["](https://docs.netapp.com/us-en/ontap/volumes/set-efficiency-mode-task.html) 启用自动自适应数据压缩。但是、默认情 况下、AFF 平台会在默认和高效模式下启用数据缩减、自动重复数据删除计划、实时重复数据删除、跨卷实时 重复数据删除和跨卷后台重复数据删除等其他存储效率功能。

启用了FabricPoool的聚合以及所有分层策略类型均支持这两种存储效率模式(默认和高效)。

### 在**C**系列平台上启用对温度敏感的存储效率

默认情况下、在AFF C系列平台上、以及使用卷移动或SnapMirror将卷从非TSSE平台迁移到启用了TSSE的C系 列平台时、如果目标上安装了以下版本、则会启用对温度敏感的存储效率:

- ONTAP 9.12.1P4及更高版本
- ONTAP 9.13.1及更高版本

有关详细信息,请参见 ["](https://docs.netapp.com/us-en/ontap/volumes/storage-efficiency-behavior-snapmirror-reference.html)[卷移动和](https://docs.netapp.com/us-en/ontap/volumes/storage-efficiency-behavior-snapmirror-reference.html)[SnapMirror](https://docs.netapp.com/us-en/ontap/volumes/storage-efficiency-behavior-snapmirror-reference.html)[操作的存储效率行为](https://docs.netapp.com/us-en/ontap/volumes/storage-efficiency-behavior-snapmirror-reference.html)["](https://docs.netapp.com/us-en/ontap/volumes/storage-efficiency-behavior-snapmirror-reference.html)。

对于现有卷、不会自动启用对温度敏感的存储效率、但您可以这样做 ["](https://docs.netapp.com/us-en/ontap/volumes/change-efficiency-mode-task.html)[修改存储效率](https://docs.netapp.com/us-en/ontap/volumes/change-efficiency-mode-task.html)[模](https://docs.netapp.com/us-en/ontap/volumes/change-efficiency-mode-task.html)[式](https://docs.netapp.com/us-en/ontap/volumes/change-efficiency-mode-task.html)["](https://docs.netapp.com/us-en/ontap/volumes/change-efficiency-mode-task.html) 手动更改为高效模 式。

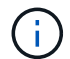

将存储效率模式更改为高效后、您将无法再更改回该模式。

通过连续打包连续物理数据块提高存储效率

从ONTAP 9.13.1开始、对温度敏感的存储效率功能可添加连续物理块的顺序打包功能、从而进一步提高存储 效率。将系统升级到ONTAP 9.13.1后、启用了对温度敏感的存储效率的卷会自动启用顺序打包。启用顺序打包 后、您必须执行此操作 ["](https://docs.netapp.com/us-en/ontap/volumes/run-efficiency-operations-manual-task.html)[手动重新](https://docs.netapp.com/us-en/ontap/volumes/run-efficiency-operations-manual-task.html)[打](https://docs.netapp.com/us-en/ontap/volumes/run-efficiency-operations-manual-task.html)[包](https://docs.netapp.com/us-en/ontap/volumes/run-efficiency-operations-manual-task.html)[现有数据](https://docs.netapp.com/us-en/ontap/volumes/run-efficiency-operations-manual-task.html)["](https://docs.netapp.com/us-en/ontap/volumes/run-efficiency-operations-manual-task.html)。

### 升级注意事项

升级到ONTAP 9.10.1及更高版本时、系统会根据现有卷上当前启用的压缩类型为这些卷分配存储效率模式。在 升级期间,启用了数据压缩的卷将分配默认模式,启用了温度敏感型存储效率的卷将分配高效模式。如果未启用 数据压缩,存储效率模式将保持空白。

# 卷移动和**SnapMirror**操作的存储效率行为

执行卷移动或SnapMirror操作时、存储效率在卷上的行为方式以及执行SnapMirror中断并 手动启用对温度敏感的存储效率时会发生什么情况取决于源卷上的效率类型。

下表介绍了使用不同存储效率类型执行卷移动或SnapMirror操作时源卷和目标卷的行为、以及手动启用温度敏感 型存储效率(TSSE)时的行为。

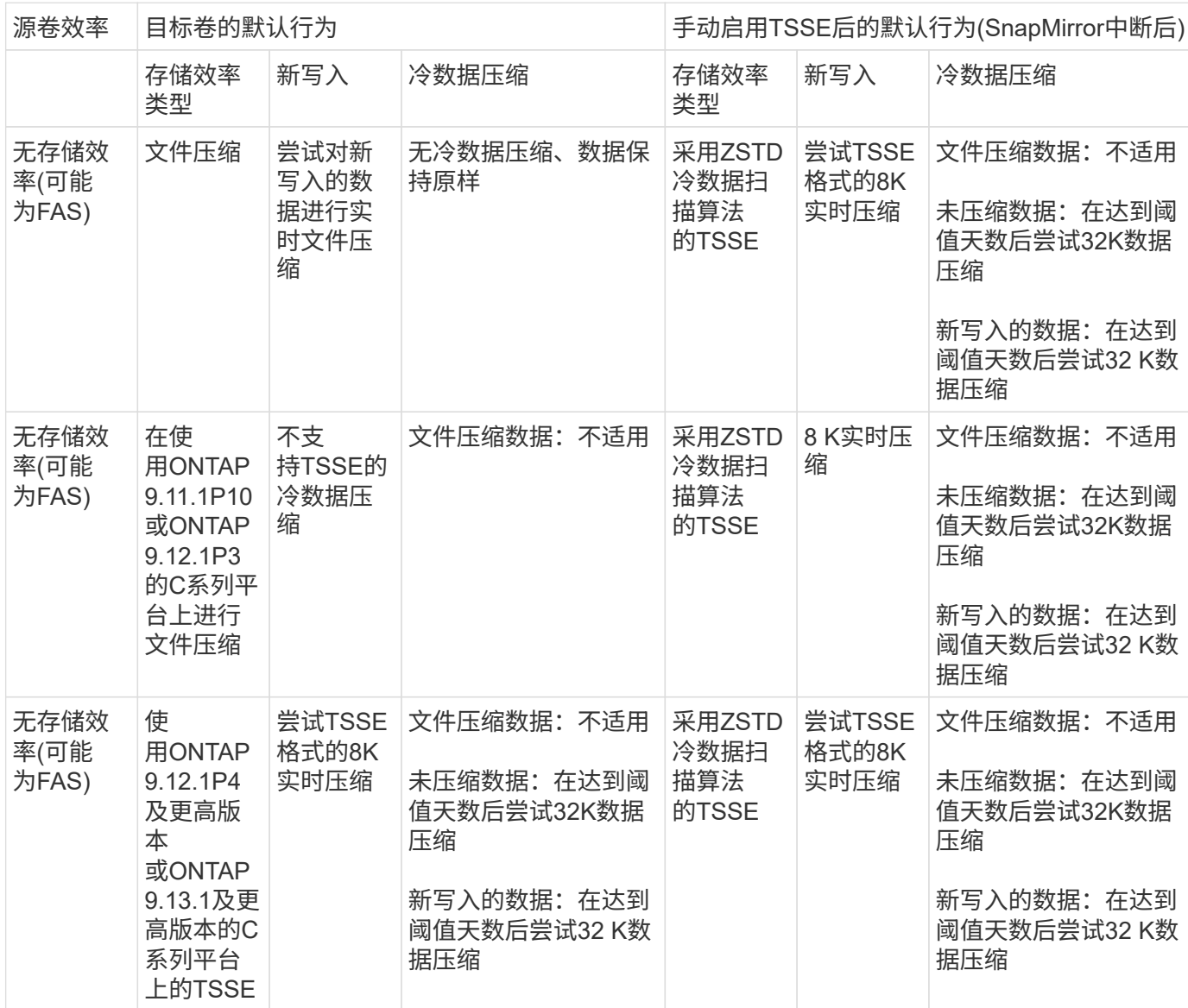

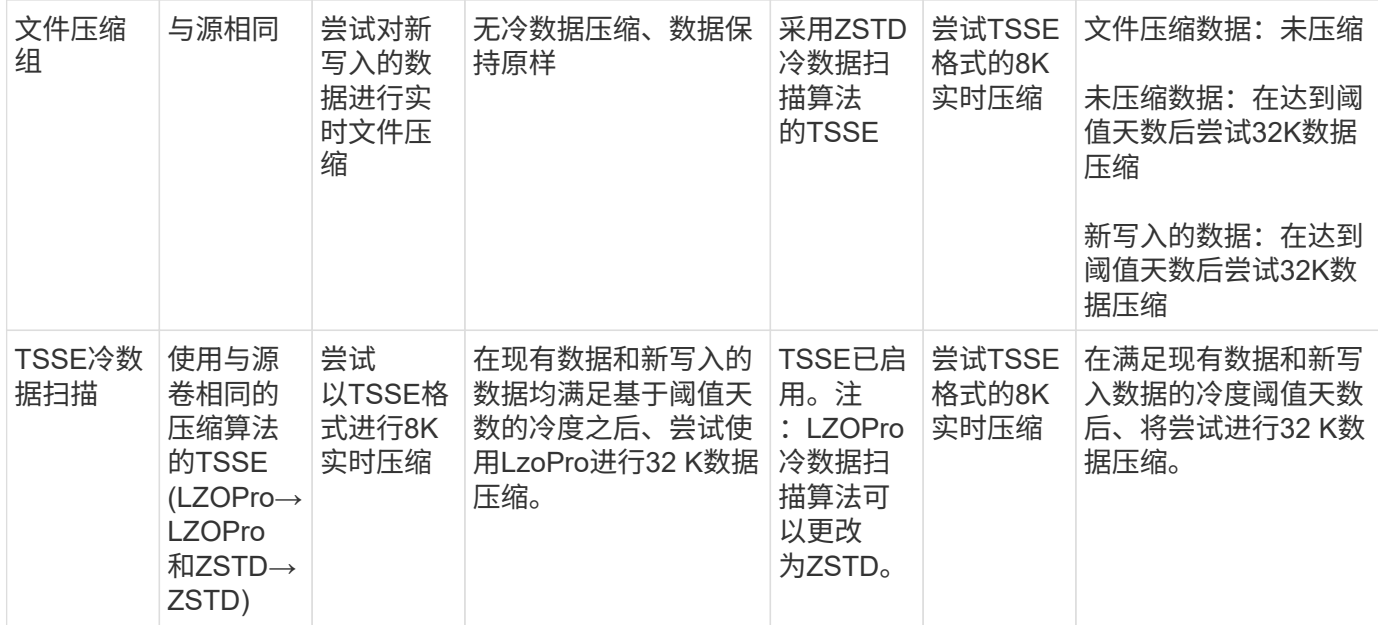

<span id="page-110-0"></span>在创建卷期间设置存储效率模式

从ONTAP 9.10.1开始、您可以在创建新AFF卷时设置存储效率模式。使用参数 -storage -efficiency-mode,则可以指定卷使用的是高效模式还是默认性能模式。这两种模式提 供了两种选择:文件压缩(默认)(创建新AFF 卷时的默认模式)或温度敏感型存储效率(高效)( 启用温度敏感型存储效率)。。 -storage-efficiency-mode 非AF卷或数据保护卷不支 持参数。

### 步骤

您可以使用ONTAP系统管理器或ONTAP命令行界面执行此任务。

#### **System Manager**

从 ONTAP 9.10.1 开始,您可以使用 System Manager 通过对温度敏感的存储效率功能提高存储效率。默 认情况下,基于性能的存储效率处于启用状态。

- 1. 单击 \* 存储 > 卷 \* 。
- 2. 找到要启用或禁用存储效率的卷, 然后单击 :。
- 3. 单击\*编辑>卷\*,然后滚动到\*存储效率\*。
- 4. 选择 \* 启用更高的存储效率 \* 。

#### 命令行界面

使用效率模式创建新卷

要在创建新卷时设置对温度敏感的存储效率模式、您可以使用 -storage-efficiency-mode 参数和值 efficient。

1. 创建启用了效率模式的新卷:

volume create -vserver <vserver name> -volume <volume name> -aggregate <aggregate name> -size <volume size> -storage-efficiency-mode efficient

volume create -vserver vs1 -volume aff vol1 -aggregate aff aggr1 -storage-efficiency-mode efficient -size 10g

#### 使用性能模式创建新卷

默认情况下、在创建具有存储效率的新AFF卷时会设置性能模式。虽然不是必需的、但您也可以选择使用 default 值 -storage-efficiency-mode 参数AFF。

1. 使用性能存储效率模式"默认"创建新卷:

volume create -vserver <vserver name> -volume <volume name> -aggregate <aggregate name> -size <volume size> -storage-efficiency-mode default

volume create -vserver vs1 -volume aff\_vol1 -aggregate aff\_aggr1 -storage -efficiency-mode default -size 10g

### 更改卷非活动数据压缩阈值

您可以通过修改使用温度敏感型存储效率的卷上的冷度阈值来更改ONTAP执行冷数据扫描 的频率。

开始之前

您必须是集群或SVM管理员、并使用ONTAP命令行界面高级权限级别。

关于此任务

冷度阈值可以是1到60天。默认阈值为14天。

步骤

1. 设置权限级别:

set -privilege advanced

2. 修改卷上的非活动数据压缩:

volume efficiency inactive-data-compression modify -vserver <vserver name> -volume <volume name> -threshold-days <integer>

请参见追加信息关于的手册页 ["](https://docs.netapp.com/us-en/ontap-cli-9141/volume-efficiency-inactive-data-compression-modify.html#description)[修改](https://docs.netapp.com/us-en/ontap-cli-9141/volume-efficiency-inactive-data-compression-modify.html#description)[非](https://docs.netapp.com/us-en/ontap-cli-9141/volume-efficiency-inactive-data-compression-modify.html#description)[活动数据](https://docs.netapp.com/us-en/ontap-cli-9141/volume-efficiency-inactive-data-compression-modify.html#description)[压缩](https://docs.netapp.com/us-en/ontap-cli-9141/volume-efficiency-inactive-data-compression-modify.html#description)["](https://docs.netapp.com/us-en/ontap-cli-9141/volume-efficiency-inactive-data-compression-modify.html#description)。

#### 检查卷效率模式

您可以使用 volume-efficiency-show 命令AFF以检查是否已设置效率并查看当前效率 模式。

步骤

1. 检查卷上的效率模式:

```
volume efficiency show -vserver <vserver name> -volume <volume name> -fields
storage-efficiency-mode
```
### 更改卷效率模式

从ONTAP 9.10.1开始、仅为AFF 系统引入了两种卷级存储效率模式、即\_default\_和\_高 效。这两种模式提供了两种选择:文件压缩(默认)(创建新AFF卷时的默认模式)或温度敏 感型存储效率(高效)(启用温度敏感型存储效率)。您可以使用 volume efficiency modify 命令以更改在AFF卷上设置的存储效率模式。您可以从更改模式 default to efficient 或者、您也可以在尚未设置卷效率时设置效率模式。

#### 步骤

1. 更改卷效率模式:

volume efficiency modify -vserver <vserver name> -volume <volume name> -storage-efficiency-mode <default|efficient>

查看是否具有对温度敏感的存储效率、卷占用空间节省情况

从ONTAP 9.11.1开始、您可以使用 volume show-footprint 命令以查看卷上节省的物 理空间 ["](#page-110-0)[支持](#page-110-0)[温](#page-110-0)[度](#page-110-0)[敏感](#page-110-0)[型](#page-110-0)[存储效率](#page-110-0)[\(TSSE\)"](#page-110-0)。从ONTAP 9.13.1开始、您可以使用同一命令 查看未启用TSSE的卷上的物理占用空间节省情况。

#### 步骤

1. 查看卷占用空间节省情况:

# 启用**TSSE**后的示例输出

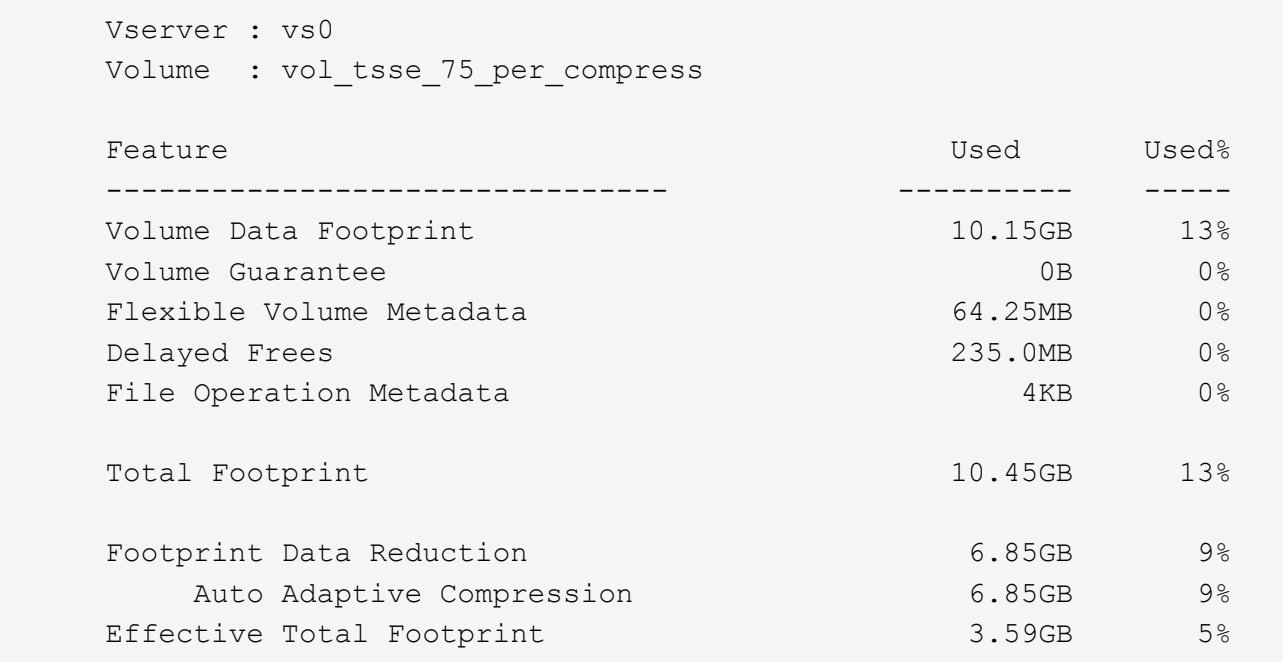

### 未启用**TSSE**的示例输出

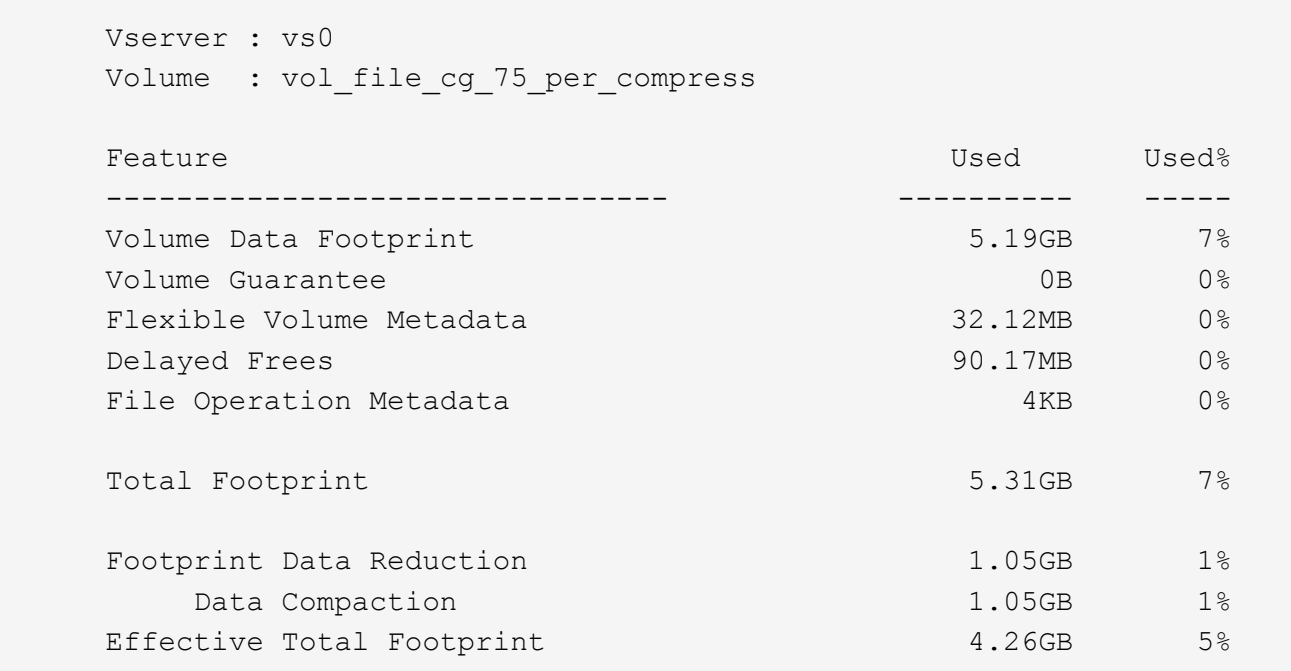

# 在卷上启用数据压缩

您可以使用在FlexVol卷上启用数据压缩以节省空间 volume efficiency modify 命令 :如果您不希望使用默认压缩类型,也可以为卷分配压缩类型。

### 您需要的内容

您必须已在卷上启用重复数据删除。

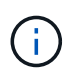

- 只需要启用重复数据删除,而不需要在卷上运行重复数据删除。
- 必须使用压缩扫描程序压缩 AFF 平台中卷上的现有数据。

### ["](#page-104-0)[在卷](#page-104-0)[上](#page-104-0)[启用重](#page-104-0)[复](#page-104-0)[数据删除](#page-104-0)["](#page-104-0)

关于此任务

•在 HDD 聚合和 Flash Pool 聚合中,您可以在卷上同时启用实时压缩和后处理压缩,也可以仅启用后处理压 缩。

如果要同时启用这两者,则必须先在卷上启用后处理压缩,然后再启用实时压缩。

• 在 AFF 平台中,仅支持实时压缩。

启用实时压缩之前,必须在卷上启用后处理压缩。但是,由于 AFF 平台不支持后处理压缩,因此不会对这 些卷执行后处理压缩,并且会生成一条 EMS 消息,告知您已跳过后处理压缩。

- ONTAP 9.8 引入了对温度敏感的存储效率。通过此功能,可以根据数据是热数据还是冷数据来应用存储效 率。对于冷数据,较大的数据块会进行压缩;对于较频繁覆盖的热数据,较小的数据块会进行压缩,从而提 高流程的效率。新创建的精简配置 AFF 卷会自动启用温度敏感型存储效率。
- 系统会根据聚合的平台自动分配压缩类型:

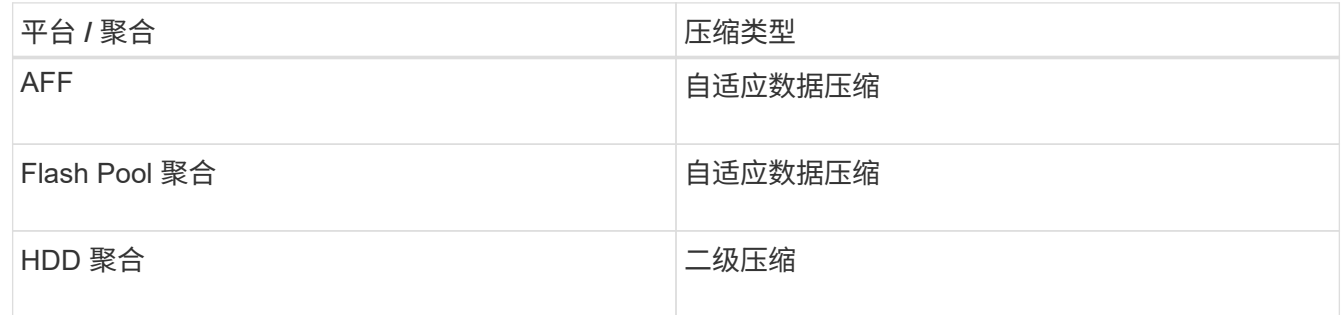

• 使用 volume efficiency modify 命令以使用默认压缩类型启用数据压缩。

以下命令会对 SVM vs1 的卷 VolA 启用后处理压缩:

volume efficiency modify -vserver vs1 -volume VolA -compression true

以下命令会对 SVM vs1 的卷 VolA 同时启用后处理压缩和实时压缩:

volume efficiency modify -vserver vs1 -volume VolA -compression true -inline -compression true

• 使用 volume efficiency modify 命令以启用具有特定压缩类型的数据压缩。

a. 使用 set -privilege advanced 命令将权限级别更改为高级。

选项

b. 使用 volume efficiency modify 命令为卷分配数据压缩类型。

以下命令将启用后处理压缩并为 SVM vs1 的卷 VolA 分配自适应压缩类型:

volume efficiency modify -vserver vs1 -volume VolA -compression true -compression-type adaptive

以下命令将同时启用后处理压缩和实时压缩,并为 SVM vs1 的卷 VolA 分配自适应压缩类型:

volume efficiency modify -vserver vs1 -volume VolA -compression true -compression-type adaptive -inline-compression true

a. 使用 set -privilege admin 命令将权限级别更改为admin。

在二级压缩和自适应压缩之间切换

您可以根据数据读取量在二级压缩和自适应压缩之间切换。如果系统上的随机读取量较高 且需要更高的性能,则首选使用自适应数据压缩。如果数据按顺序写入,并且需要节省更 多的压缩空间,则首选二级压缩。

#### 关于此任务

系统将根据您的聚合和平台选择默认压缩类型。

#### 步骤

1. 在卷上禁用数据压缩:

volume efficiency modify

以下命令会对卷 vol1 禁用数据压缩:

volume efficiency modify -compression false -inline-compression false -volume vol1

#### 2. 更改为高级权限级别:

set -privilege advanced

### 3. 解压缩压缩的数据:

volume efficiency undo

### 以下命令将解压缩卷 vol1 上的压缩数据:

volume efficiency undo -vserver vs1 -volume vol1 -compression true

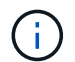

您必须验证卷中是否有足够的空间来容纳解压缩的数据。

### 4. 验证操作状态是否为闲置:

volume efficiency show

以下命令显示卷 vol1 上的效率操作的状态:

volume efficiency show -vserver vs1 -volume vol1

5. 启用数据压缩,然后设置压缩类型:

volume efficiency modify

以下命令将在卷 vol1 上启用数据压缩并将压缩类型设置为二级压缩:

volume efficiency modify -vserver vs1 -volume vol1 -compression true -compression-type secondary

此步骤仅在卷上启用二级数据压缩;卷上的数据不会进行压缩。

◦ 要压缩 AFF 系统上的现有数据,必须运行后台压缩扫描程序。

◦ 要压缩 Flash Pool 聚合或 HDD 聚合上的现有数据,必须运行后台数据压缩。

#### 6. 更改为管理权限级别:

Œ

set -privilege admin

### 7. 可选:启用实时压缩:

volume efficiency modify

以下命令将对卷 vol1 启用实时压缩:

volume efficiency modify -vserver vs1 -volume vol1 -inline-compression true

在卷上禁用数据压缩

您可以使用在卷上禁用数据压缩 volume efficiency modify 命令:

关于此任务

如果要禁用后处理压缩,必须先在卷上禁用实时压缩。

#### 步骤

1. 停止卷上当前处于活动状态的任何卷效率操作:

volume efficiency stop

### 2. 禁用数据压缩:

volume efficiency modify

卷上的现有压缩数据将保持压缩状态。只有传入卷的新写入才不会压缩。

以下命令会对卷 VolA 禁用实时压缩:

volume efficiency modify -vserver vs1 -volume VolA -inline-compression false

以下命令会对卷 VolA 同时禁用后处理压缩和实时压缩:

volume efficiency modify -vserver vs1 -volume VolA -compression false -inline -compression false

### 管理 **AFF** 系统的实时数据缩减

您可以使用在卷级别控制AFF系统上的实时数据缩减 volume efficiency modify 命 令:默认情况下, AFF 系统上的所有卷都会启用数据缩减。

#### 您需要的内容

数据缩减要求将卷空间保证设置为 none。这是 AFF 系统的默认设置。

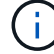

非 AFF 数据保护卷上的默认空间保证设置为 none 。

#### 步骤

#### 1. 验证卷的空间保证设置:

volume show -vserver vserver name -volume volume name -fields space-guarantee

### 2. 启用数据缩减:

volume efficiency modify -vserver vserver name -volume volume name -data -compaction true

#### 3. 禁用数据缩减:

volume efficiency modify -vserver vserver name -volume volume name -data -compaction false

#### 4. 要显示数据缩减状态,请执行以下操作:

volume efficiency show -instance

#### 示例

cluster1::> volume efficiency modify -vserver vs1 -volume vol1 -data-compaction true cluster1::> volume efficiency modify -vserver vs1 -volume vol1 -data -compaction false

#### 为 **FAS** 系统启用实时数据缩减

您可以使用在卷或聚合级别控制使用Flash Pool (混合)聚合或HDD聚合的FAS系统上的实 时数据缩减 volume efficiency cluster shell命令。默认情况下, FAS 系统会禁用数据 缩减。

# 关于此任务

如果在聚合级别启用数据缩减、则会在使用卷空间保证创建的任何新卷上启用数据缩减 none 在聚合中。在 HDD 聚合上的卷上启用数据缩减会占用额外的 CPU 资源。

### 步骤

- 1. 更改为高级权限级别:+ set -privilege advanced
- 2. 检查所需节点的卷和聚合的数据缩减状态:+ volume efficiency show -volume *volume\_name* +
- 3. 对卷启用数据缩减:+

volume efficiency modify -volume *volume\_name* -data-compaction true

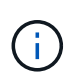

数据缩减设置为时 false 对于聚合或卷、数据缩减将失败。启用数据缩减不会压缩现有数据 ;只会压缩向系统写入的新数据。。 volume efficiency start 命令包含有关如何缩减 现有数据的详细信息(在ONTAP 9.1及更高版本中)。+ ["ONTAP 9](http://docs.netapp.com/ontap-9/topic/com.netapp.doc.dot-cm-cmpr/GUID-5CB10C70-AC11-41C0-8C16-B4D0DF916E9B.html)[命](http://docs.netapp.com/ontap-9/topic/com.netapp.doc.dot-cm-cmpr/GUID-5CB10C70-AC11-41C0-8C16-B4D0DF916E9B.html)[令](http://docs.netapp.com/ontap-9/topic/com.netapp.doc.dot-cm-cmpr/GUID-5CB10C70-AC11-41C0-8C16-B4D0DF916E9B.html)["](http://docs.netapp.com/ontap-9/topic/com.netapp.doc.dot-cm-cmpr/GUID-5CB10C70-AC11-41C0-8C16-B4D0DF916E9B.html)

### 4. 查看数据缩减统计信息:

volume efficiency show -volume *volume\_name*

默认情况下, **AFF** 系统会启用实时存储效率

默认情况下, AFF 系统上所有新创建的卷当前都会启用存储效率功能。从 ONTAP 9.2 开 始,默认情况下,所有 AFF 系统上的所有现有卷和新创建的卷都会启用所有实时存储效率 功能。

存储效率功能包括实时重复数据删除,实时跨卷重复数据删除和实时数据压缩,默认情况下,这些功能在 AFF 系统上处于启用状态,如表所示。

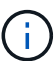

在 ONTAP 9.2 中, AFF 卷上的数据缩减行为保持不变,因为默认情况下已启用此功能。

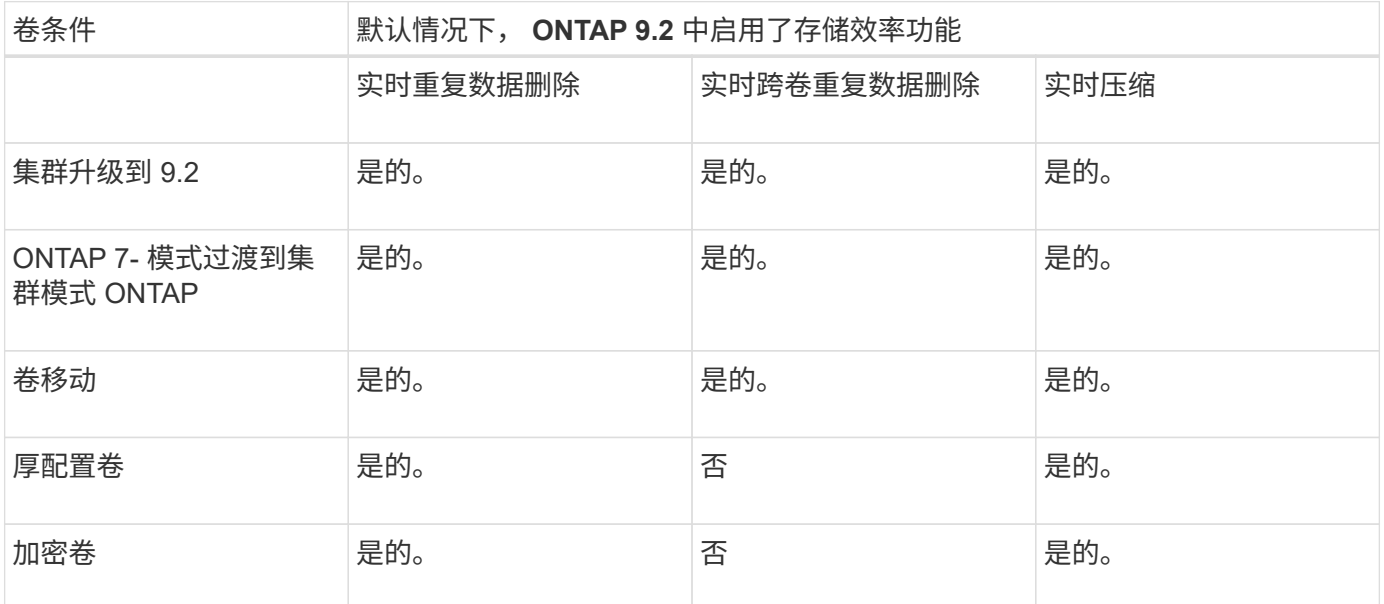

以下例外情况适用于一个或多个实时存储效率功能:

- 只有读写卷才能支持默认的实时存储效率启用。
- 启用实时压缩时省略了压缩节省量的卷。
- 启用实时压缩时省略了启用了后处理重复数据删除的卷。
- 在已关闭卷效率的卷上,系统会覆盖现有卷效率策略设置并将其设置为启用仅实时策略。

启用存储效率可视化

使用 storage aggregate show-efficiency 命令以显示有关系统中所有聚合的存储 效率的信息。

。 storage aggregate show-efficiency command具有三个不同的视图、可通过传递命令选项来调用这 些视图。

默认视图

默认视图显示每个聚合的总体比率。

cluster1::> storage aggregate show-efficiency

详细视图

使用调用详细视图 -details 命令选项。此视图显示以下内容:

- 每个聚合的总体效率比率。
- 不含 Snapshot 副本的总体比率。
- 以下效率技术的拆分比率:卷重复数据删除,卷压缩, Snapshot 副本,克隆,数据缩减, 聚合实时重复数 据删除。

cluster1::> storage aggregate show-efficiency -details

高级视图

高级视图与详细视图类似、可同时显示已用逻辑和已用物理空间的详细信息。

您必须在高级权限级别运行此命令。使用切换到高级权限 set -privilege advanced 命令:

命令提示符将更改为 cluster::\*>。

cluster1::> set -privilege advanced

使用调用高级视图 -advanced 命令选项。

cluster1::\*> storage aggregate show-efficiency -advanced

要查看单个聚合的比率、请单独调用 -aggregate *aggregate name* 命令: 此命令既可以在管理员级别运行 ,也可以在高级权限级别运行。

cluster1::> storage aggregate show-efficiency -aggregate aggr1

创建卷效率策略以运行效率操作

创建卷效率策略以运行效率操作

您可以使用创建卷效率策略、以便在特定持续时间内对卷运行重复数据删除或数据压缩、 然后运行重复数据删除、并指定作业计划 volume efficiency policy create 命令 :

开始之前

您必须已使用创建cron计划 job schedule cron create 命令:有关管理 cron 计划的详细信息,请参见 ["](https://docs.netapp.com/zh-cn/ontap/system-admin/index.html)[《](https://docs.netapp.com/zh-cn/ontap/system-admin/index.html) [系统管理参](https://docs.netapp.com/zh-cn/ontap/system-admin/index.html)考[》](https://docs.netapp.com/zh-cn/ontap/system-admin/index.html)["](https://docs.netapp.com/zh-cn/ontap/system-admin/index.html)。

### 关于此任务

具有默认预定义角色的 SVM 管理员无法管理重复数据删除策略。但是,集群管理员可以使用任何自定义角色来 修改分配给 SVM 管理员的权限。有关 SVM 管理员功能的详细信息,请参见 ["](https://docs.netapp.com/zh-cn/ontap/authentication/index.html)[管理](https://docs.netapp.com/zh-cn/ontap/authentication/index.html)[员](https://docs.netapp.com/zh-cn/ontap/authentication/index.html)[身](https://docs.netapp.com/zh-cn/ontap/authentication/index.html)[份验证](https://docs.netapp.com/zh-cn/ontap/authentication/index.html)[和](https://docs.netapp.com/zh-cn/ontap/authentication/index.html) [RBAC"](https://docs.netapp.com/zh-cn/ontap/authentication/index.html)。

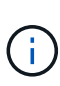

您可以在计划的时间运行重复数据删除或数据压缩操作、也可以创建具有特定持续时间的计划、 或者指定阈值百分比、以等待新数据超过阈值、然后触发重复数据删除或数据压缩操作。此阈值 是卷中使用的块总数的百分比。例如、如果在卷上使用的块总数为50%时将卷上的阈值设置 为20%、则在卷上写入的新数据达到10%时会自动触发重复数据删除或数据压缩(已使用50%块中 的20%)。如果需要、您可以从获取已使用的块总数 df 命令输出。

#### 步骤

1. 使用 volume efficiency policy create 命令以创建卷效率策略。

示例

以下命令将创建一个名为 pol1 的卷效率策略,该策略每天触发效率操作:

volume efficiency policy create -vserver vs1 -policy pol1 -schedule daily

以下命令将创建一个名为 pol2 的卷效率策略,该策略会在阈值百分比达到 20% 时触发效率操作:

volume efficiency policy create -vserver vs1 -policy pol2 -type threshold -start -threshold-percent 20%

为卷分配卷效率策略

您可以使用为卷分配效率策略以运行重复数据删除或数据压缩操作 volume efficiency modify 命令:

# 关于此任务

如果为 SnapVault 二级卷分配了效率策略,则在运行卷效率操作时,仅会考虑卷效率优先级属性。在对 SnapVault 二级卷进行增量更新时,将忽略作业计划并运行重复数据删除操作。

### 步骤

1. 使用 volume efficiency modify 命令将策略分配给卷。

### 示例

以下命令将名为 new\_policy 的卷效率策略分配给卷 VolA :

volume efficiency modify -vserver vs1 -volume VolA -policy new policy

#### 修改卷效率策略

您可以使用修改卷效率策略、使其在不同的持续时间内运行重复数据删除和数据压缩、或 者更改作业计划 volume efficiency policy modify 命令:

#### 步骤

1. 使用 volume efficiency policy modify 命令以修改卷效率策略。

#### 示例

以下命令会将名为 policy1 的卷效率策略修改为每小时运行一次:

volume efficiency policy modify -vserver vs1 -policy policy1 -schedule hourly

以下命令会将名为 pol2 的卷效率策略修改为阈值 30% :

volume efficiency policy modify -vserver vs1 -policy pol1 -type threshold -start -threshold-percent 30%

#### 查看卷效率策略

您可以使用查看卷效率策略名称、计划、持续时间和问题描述 volume efficiency policy show 命令:

### 关于此任务

运行时 volume efficiency policy show 命令、则不会显示集群范围的策略。但是,您可以在 Storage Virtual Machine ( SVM )上下文中查看集群范围的策略。

### 步骤

1. 使用 volume efficiency policy show 命令以查看有关卷效率策略的信息。

输出取决于您指定的参数。有关显示详细视图和其他参数的详细信息,请参见此命令的手册页。

### 示例

以下命令显示有关为SVM VS1创建的策略的信息: volume efficiency policy show -vserver vs1

以下命令将显示持续时间设置为10小时的策略: volume efficiency policy show -duration 10

#### 解除卷效率策略与卷的关联

您可以解除卷效率策略与卷的关联、以停止在卷上运行任何基于计划的后续重复数据删除 和数据压缩操作。取消卷效率策略关联后、必须手动触发该策略。

#### 步骤

1. 使用 volume efficiency modify 命令以解除卷效率策略与卷的关联。

### 示例

以下命令将解除卷效率策略与卷VolA的关联: volume efficiency modify -vserver vs1 -volume VolA -policy -

#### 删除卷效率策略

您可以使用删除卷效率策略 volume efficiency policy delete 命令:

### 您需要的内容

您必须确保要删除的策略未与任何卷关联。

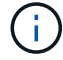

您不能删除 *inline-only"* 和 *\_defaults* 预定义的效率策略。

# 步骤

1. 使用 volume efficiency policy delete 命令以删除卷效率策略。

#### 示例

以下命令将删除名为policy1的卷效率策略: volume efficiency policy delete -vserver vs1 -policy policy1

### 手动管理卷效率操作

手动管理卷效率操作概述

# 您可以通过手动运行效率操作来管理效率操作在卷上的运行方式。

您还可以根据以下条件控制效率操作的运行方式:

- 是否使用检查点
- 对现有数据或仅对新数据运行效率操作
- 根据需要停止效率操作

您可以使用 volume efficiency show 命令 schedule 作为的值 -fields 选项以查看分配给卷的计划。

手动运行效率操作

您可以使用在卷上手动运行效率操作 volume efficiency start 命令:

您需要的内容

根据您要手动运行的效率操作,您必须已在卷上启用重复数据删除或同时启用数据压缩和重复数据删除。

关于此任务

如果在卷上启用了对温度敏感的存储效率、则会先运行重复数据删除、然后再运行数据压缩。

重复数据删除是一个后台进程,它会在运行时占用系统资源。如果卷中的数据更改不频繁,则最好不要频繁运行 重复数据删除。在存储系统上运行多个并发重复数据删除操作会导致系统资源消耗量增加。

每个节点最多可以运行八个并发重复数据删除或数据压缩操作。如果计划了更多的效率操作,则这些操作将排队 等待。

从ONTAP 9.13.1开始、如果在卷上启用了对温度敏感的存储效率功能、则可以对现有数据运行卷效率功能、以 便利用顺序打包进一步提高存储效率。

### 手动运行效率

#### 步骤

1. 在卷上启动效率操作: volume efficiency start

示例

以下命令可用于在卷VolA上手动仅启动重复数据删除或重复数据删除、然后启动逻辑数据压缩和容器数据压 缩

volume efficiency start -vserver vs1 -volume VolA

# 重新打包现有数据

要在启用了温度敏感型存储效率的卷上利用ONTAP 9.13.1中引入的顺序数据打包功能、您可以重新打包现有数 据。要使用此命令、您必须处于高级权限模式。

#### 步骤

- 1. 设置权限级别: set -privilege advanced
- 2. 重新打包现有数据: volume efficiency inactive-data-compression start -vserver *vserver\_name* -volume *volume\_name* -scan-mode extended\_recompression

示例

```
volume efficiency inactive-data-compression start -vserver vs1 -volume
vol1 -scan-mode extended_recompression
```
### 使用检查点恢复效率操作

检查点用于在内部记录效率操作的执行过程。如果效率操作因任何原因(例如系统暂停, 系统中断,重新启动或上次效率操作失败或停止)而停止,并且存在检查点数据,则此效 率操作可以从最新的检查点文件中恢复。

此时将创建检查点:

- 操作的每个阶段或子阶段
- 运行时 sis stop 命令
- 持续时间到期时

如果效率操作因系统暂停、系统中断或重新启动而暂停、您可以使用从同一时间点恢复该 效率操作 volume efficiency start 命令和检查点选项。这样,无需从头开始重新启 动效率操作,有助于节省时间和资源。

### 关于此任务

如果在卷上仅启用了重复数据删除,则会对数据运行重复数据删除。如果在卷上同时启用了重复数据删除和数据 压缩,则先运行数据压缩,然后运行重复数据删除。

您可以使用查看卷的检查点详细信息 volume efficiency show 命令:

默认情况下,效率操作会从检查点恢复。但是、如果检查点对应于上次效率操作(当 volume efficiency start``scan-old-data`命令运行)超过24小时、则效率操作不会自动从上一个检查点恢复。在这种情况下 ,效率操作将从头开始。但是、如果您知道自上次扫描以来卷中未发生重大更改、则可以使用强制从上一个检查 点继续 `-use-checkpoint 选项

#### 步骤

1. 使用 volume efficiency start 命令 -use-checkpoint 用于恢复效率操作的选项。

使用以下命令可以对卷 VolA 上的新数据恢复效率操作:

volume efficiency start -vserver vs1 -volume VolA -use-checkpoint true

使用以下命令可以对卷 VolA 上的现有数据恢复效率操作:

volume efficiency start -vserver vs1 -volume VolA -scan-old-data true -use -checkpoint true

#### 对现有数据手动运行效率操作

在使用 ONTAP 9.8 之前的 ONTAP 版本启用重复数据删除,数据压缩或数据缩减之前,您 可以对非温度敏感型存储效率卷中的数据手动运行效率操作。您可以使用运行这些操作 volume efficiency start -scan-old-data 命令:

#### 关于此任务

。 -compression 选项不适用于 -scan-old-data 在对温度敏感的存储效率卷上。在 ONTAP 9.8 及更高版 本中,对温度敏感型存储效率卷的现有数据自动运行非活动数据压缩。

如果在卷上仅启用重复数据删除,则会对数据运行重复数据删除。如果在卷上启用重复数据删除,数据压缩和数 据缩减,则先运行数据压缩,然后运行重复数据删除和数据缩减。

对现有数据运行数据压缩时,默认情况下,数据压缩操作会跳过由重复数据删除共享的数据块以及由 Snapshot 副本锁定的数据块。如果您选择对共享块运行数据压缩,则优化功能将关闭,指纹信息将被捕获并再次用于共 享。您可以在压缩现有数据时更改数据压缩的默认行为。

每个节点最多可以同时运行八个重复数据删除,数据压缩或数据缩减操作。其余操作将排队等待。

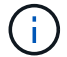

后处理压缩不会在 AFF 平台上运行。此时将生成一条 EMS 消息,通知您已跳过此操作。

#### 步骤

1. 使用 volume efficiency start -scan-old-data 命令对现有数据手动运行重复数据删除、数据压缩 或数据缩减。

使用以下命令可以对卷 VolA 中的现有数据手动运行这些操作:

volume efficiency start -vserver vs1 -volume VolA -scan-old-data true [ compression | -dedupe | -compaction ] true

#### 使用计划管理卷效率操作

根据写入的新数据量运行效率操作

您可以修改效率操作计划,以便在上次效率操作(手动执行或按计划执行)之后写入卷的 新块数超过指定阈值百分比时运行重复数据删除或数据压缩。

### 关于此任务

如果 schedule 选项设置为 auto,则计划的效率操作将在新数据量超过指定百分比时运行。默认阈值为 20% 。此阈值是效率操作已处理的块总数的百分比。

### 步骤

1. 使用 volume efficiency modify 命令 auto@num 选项以修改阈值百分比值。

num 是一个两位数、用于指定百分比。

#### 示例

以下命令会将卷 VolA 的阈值百分比值修改为 30% :

volume efficiency modify -vserver vs1 -volume -VolA -schedule auto@30

使用计划运行效率操作

您可以使用修改卷上重复数据删除或数据压缩操作的计划 volume efficiency modify 命令:计划和卷效率策略的配置选项是互斥的。

#### 步骤

1. 使用 volume efficiency modify 命令以修改卷上重复数据删除或数据压缩操作的计划。

示例

以下命令会将 VolA 的效率操作计划修改为在星期一至星期五晚上 11 点运行:

volume efficiency modify -vserver vs1 -volume VolA -schedule mon-fri@23

#### 监控卷效率操作

查看效率操作和状态

您可以查看卷上是否启用了重复数据删除或数据压缩。您还可以使用查看卷上的效率操作

的状态、状态、压缩类型和进度 volume efficiency show 命令:

查看效率状态

```
步骤
```
1. 查看卷上的效率操作状态: volume efficiency show

以下命令显示分配了自适应压缩类型的卷 VolA 上的效率操作的状态:

```
volume efficiency show -instance -vserver vs1 -volume VolA
```
如果在卷 VolA 上启用了效率操作,并且该操作处于空闲状态,则可以在系统输出中看到以下内容:

```
cluster1::> volume efficiency show -vserver vs1 -volume VolA
   Vserver Name: vs1
    Volume Name: VolA
    Volume Path: /vol/VolA
           State: Enabled
          Status: Idle
        Progress: Idle for 00:03:20
```
#### 确定卷是否包含按顺序打包的数据

您可以显示启用了顺序打包的卷列表、例如、当您需要还原到9.13.1之前的ONTAP 版本时。要使用此命令、您 必须处于高级权限模式。

步骤

1. 设置权限级别: set -privilege advanced

2. 列出已启用顺序打包的卷:"volume效率show -extended-auto-Adaptive-数据压缩true

查看效率节省的空间

您可以使用查看通过重复数据删除和数据压缩在卷上节省的空间量 volume show 命令:

关于此任务

在计算卷上实现的空间节省时, Snapshot 副本中的空间节省不包括在内。使用重复数据删除不会影响卷配额。 配额会在逻辑级别进行报告,并且保持不变。

#### 步骤

1. 使用 volume show 命令以查看使用重复数据删除和数据压缩在卷上实现的空间节省。

示例

以下命令可用于查看通过对卷VolA使用重复数据删除和数据压缩实现的空间节省: volume show -vserver vs1 -volume VolA

cluster1::> volume show -vserver vs1 -volume VolA Vserver Name: vs1 Volume Name: VolA ... Space Saved by Storage Efficiency: 115812B Percentage Saved by Storage Efficiency: 97% Space Saved by Deduplication: 13728B Percentage Saved by Deduplication: 81% Space Shared by Deduplication: 1028B Space Saved by Compression: 102084B Percentage Space Saved by Compression: 97% ...

查看 **FlexVol** 卷的效率统计信息

您可以使用查看在FlexVol卷上运行的效率操作的详细信息 volume efficiency stat 命令:

#### 步骤

1. 使用 volume efficiency stat 命令以查看FlexVol卷上的效率操作的统计信息。

### 示例

以下命令可用于查看卷VolA上的效率操作的统计信息: volume efficiency stat -vserver vs1 -volume VolA

cluster1::> volume efficiency stat -vserver vs1 -volume VolA

 Vserver Name: vs1 Volume Name: VolA Volume Path: /vol/VolA Inline Compression Attempts: 0

停止卷效率操作

您可以使用停止重复数据删除或后处理压缩操作 volume efficiency stop 命令:此 命令会自动生成检查点。

步骤

1. 使用 volume efficiency stop 命令以停止处于活动状态的重复数据删除或后处理压缩操作。

如果指定 -all 选项、则会中止处于活动状态的和排队等待的效率操作。

以下命令将停止卷 VolA 上当前处于活动状态的重复数据删除或后处理压缩操作:

volume efficiency stop -vserver vs1 -volume VolA

以下命令将中止卷 VolA 上处于活动状态的和排队等待的重复数据删除或后处理压缩操作:

volume efficiency stop -vserver vs1 -volume VolA -all true

有关从卷中删除空间节省的信息

您可以选择删除对卷运行效率操作所节省的空间、但卷必须具有足够的空间来容纳反向操 作。

请参见以下知识库文章:

- ["](https://kb.netapp.com/Advice_and_Troubleshooting/Data_Storage_Software/ONTAP_OS/How_to_see_space_savings_from_deduplication%2C_compression%2C_and_compaction_in_ONTAP_9)[如](https://kb.netapp.com/Advice_and_Troubleshooting/Data_Storage_Software/ONTAP_OS/How_to_see_space_savings_from_deduplication%2C_compression%2C_and_compaction_in_ONTAP_9)[何](https://kb.netapp.com/Advice_and_Troubleshooting/Data_Storage_Software/ONTAP_OS/How_to_see_space_savings_from_deduplication%2C_compression%2C_and_compaction_in_ONTAP_9)[在](https://kb.netapp.com/Advice_and_Troubleshooting/Data_Storage_Software/ONTAP_OS/How_to_see_space_savings_from_deduplication%2C_compression%2C_and_compaction_in_ONTAP_9)[ONTAP 9](https://kb.netapp.com/Advice_and_Troubleshooting/Data_Storage_Software/ONTAP_OS/How_to_see_space_savings_from_deduplication%2C_compression%2C_and_compaction_in_ONTAP_9)[中](https://kb.netapp.com/Advice_and_Troubleshooting/Data_Storage_Software/ONTAP_OS/How_to_see_space_savings_from_deduplication%2C_compression%2C_and_compaction_in_ONTAP_9)[查看通](https://kb.netapp.com/Advice_and_Troubleshooting/Data_Storage_Software/ONTAP_OS/How_to_see_space_savings_from_deduplication%2C_compression%2C_and_compaction_in_ONTAP_9)[过重](https://kb.netapp.com/Advice_and_Troubleshooting/Data_Storage_Software/ONTAP_OS/How_to_see_space_savings_from_deduplication%2C_compression%2C_and_compaction_in_ONTAP_9)[复](https://kb.netapp.com/Advice_and_Troubleshooting/Data_Storage_Software/ONTAP_OS/How_to_see_space_savings_from_deduplication%2C_compression%2C_and_compaction_in_ONTAP_9)[数据删除、数据](https://kb.netapp.com/Advice_and_Troubleshooting/Data_Storage_Software/ONTAP_OS/How_to_see_space_savings_from_deduplication%2C_compression%2C_and_compaction_in_ONTAP_9)[压缩](https://kb.netapp.com/Advice_and_Troubleshooting/Data_Storage_Software/ONTAP_OS/How_to_see_space_savings_from_deduplication%2C_compression%2C_and_compaction_in_ONTAP_9)[和数据](https://kb.netapp.com/Advice_and_Troubleshooting/Data_Storage_Software/ONTAP_OS/How_to_see_space_savings_from_deduplication%2C_compression%2C_and_compaction_in_ONTAP_9)[缩减节省](https://kb.netapp.com/Advice_and_Troubleshooting/Data_Storage_Software/ONTAP_OS/How_to_see_space_savings_from_deduplication%2C_compression%2C_and_compaction_in_ONTAP_9)[的](https://kb.netapp.com/Advice_and_Troubleshooting/Data_Storage_Software/ONTAP_OS/How_to_see_space_savings_from_deduplication%2C_compression%2C_and_compaction_in_ONTAP_9)[空间](https://kb.netapp.com/Advice_and_Troubleshooting/Data_Storage_Software/ONTAP_OS/How_to_see_space_savings_from_deduplication%2C_compression%2C_and_compaction_in_ONTAP_9)["](https://kb.netapp.com/Advice_and_Troubleshooting/Data_Storage_Software/ONTAP_OS/How_to_see_space_savings_from_deduplication%2C_compression%2C_and_compaction_in_ONTAP_9)
- ["](https://kb.netapp.com/Advice_and_Troubleshooting/Data_Storage_Software/ONTAP_OS/How_to_undo_the_storage_efficiency_savings_in_ONTAP)[如](https://kb.netapp.com/Advice_and_Troubleshooting/Data_Storage_Software/ONTAP_OS/How_to_undo_the_storage_efficiency_savings_in_ONTAP)[何](https://kb.netapp.com/Advice_and_Troubleshooting/Data_Storage_Software/ONTAP_OS/How_to_undo_the_storage_efficiency_savings_in_ONTAP)[在](https://kb.netapp.com/Advice_and_Troubleshooting/Data_Storage_Software/ONTAP_OS/How_to_undo_the_storage_efficiency_savings_in_ONTAP)[ONTAP](https://kb.netapp.com/Advice_and_Troubleshooting/Data_Storage_Software/ONTAP_OS/How_to_undo_the_storage_efficiency_savings_in_ONTAP) [中](https://kb.netapp.com/Advice_and_Troubleshooting/Data_Storage_Software/ONTAP_OS/How_to_undo_the_storage_efficiency_savings_in_ONTAP)[撤](https://kb.netapp.com/Advice_and_Troubleshooting/Data_Storage_Software/ONTAP_OS/How_to_undo_the_storage_efficiency_savings_in_ONTAP)[消](https://kb.netapp.com/Advice_and_Troubleshooting/Data_Storage_Software/ONTAP_OS/How_to_undo_the_storage_efficiency_savings_in_ONTAP)[存储效率](https://kb.netapp.com/Advice_and_Troubleshooting/Data_Storage_Software/ONTAP_OS/How_to_undo_the_storage_efficiency_savings_in_ONTAP)[节省](https://kb.netapp.com/Advice_and_Troubleshooting/Data_Storage_Software/ONTAP_OS/How_to_undo_the_storage_efficiency_savings_in_ONTAP)["](https://kb.netapp.com/Advice_and_Troubleshooting/Data_Storage_Software/ONTAP_OS/How_to_undo_the_storage_efficiency_savings_in_ONTAP)

将卷从一个 **SVM** 重新托管到另一个 **SVM**

将卷从一个 **SVM** 重新托管到另一个 **SVM** 概述

通过卷重新托管,您可以将 NAS 或 SAN 卷从一个 Storage Virtual Machine ( SVM, 以 前称为 Vserver )重新分配给另一个 SVM ,而无需 SnapMirror 副本。卷重新托管过程取 决于协议类型和卷类型。卷重新托管是一项中断数据访问和卷管理的操作。

开始之前

在将卷从一个 SVM 重新托管到另一个 SVM 之前,必须满足多个条件:

- 卷必须处于联机状态。
- 协议: SAN 或 NAS

对于 NAS 协议,必须卸载卷。

• 如果卷处于 SnapMirror 关系中,则必须先删除或断开此关系,然后再重新托管卷。

您可以在执行卷重新托管操作后重新同步 SnapMirror 关系。

# 重新托管**SMB**卷

您可以重新托管通过SMB协议提供数据的卷。重新托管 CIFS 卷后,要继续通过 SMB 协 议访问数据,您必须手动配置策略和关联规则。

关于此任务

- 重新托管会造成系统中断。
- 如果重新托管操作失败,您可能需要在源卷上重新配置卷策略和关联规则。
- 如果源 SVM 和目标 SVM Active Directory 域不同,您可能无法访问卷上的对象。
- 从ONTAP 9.8开始、支持使用NetApp卷加密(NVE)重新托管卷。如果使用板载密钥管理器、则在重新托管操 作期间会修改加密的元数据。用户数据不会更改。

如果您使用的是ONTAP 9.8或早期版、则必须在执行重新托管操作之前对卷取消加密。

・如果源 SVM 具有本地用户和组,则在执行卷重新托管操作后,设置的文件和目录( ACL )的权限将不再有 效。

审核 ACL ( SACL )也是如此

- 重新托管操作后,源卷中的以下卷策略,策略规则和配置将丢失,必须在重新托管的卷上手动重新配置:
	- 卷和 qtree 导出策略
	- 防病毒策略
	- 卷效率策略
	- 服务质量( QoS )策略
	- Snapshot 策略
	- 配额规则
	- NS-switch 和名称服务配置导出策略和规则
	- 用户和组 ID

开始之前

- 卷必须处于联机状态。
- 卷移动或 LUN 移动等卷管理操作不得运行。
- 必须停止对要重新托管的卷的数据访问。
- 必须配置目标 SVM 的 ns-switch 和名称服务配置,以支持重新托管卷的数据访问。
- 源 SVM 和目标 SVM 必须具有相同的 Active Directory 和 realmDNS 域。
- 卷的用户 ID 和组 ID 必须在目标 SVM 中可用或在托管卷上更改。

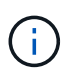

如果配置了本地用户和组,并且该卷上的文件和目录设置了这些用户或组的权限,则这些权 限将不再有效。

### 步骤

- 1. 记录有关 CIFS 共享的信息,以避免在卷重新托管操作失败时丢失有关 CIFS 共享的信息。
- 2. 从父卷卸载此卷:

volume unmount

3. 切换到高级权限级别:

set -privilege advanced

4. 在目标 SVM 上重新托管卷:

volume rehost -vserver *source\_svm* -volume *vol\_name* -destination-vserver *destination\_svm*

5. 在目标 SVM 中的相应接合路径下挂载卷:

volume mount

6. 为重新托管的卷创建 CIFS 共享:

vserver cifs share create

- 7. 如果源 SVM 和目标 SVM 的 DNS 域不同,请创建新的用户和组。
- 8. 使用重新托管的卷的新目标 SVM LIF 和接合路径更新 CIFS 客户端。

### 完成后

您必须手动重新配置重新托管的卷上的策略和关联规则。

["SMB](https://docs.netapp.com/us-en/ontap-sm-classic/smb-config/index.html)[配置](https://docs.netapp.com/us-en/ontap-sm-classic/smb-config/index.html)["](https://docs.netapp.com/us-en/ontap-sm-classic/smb-config/index.html)

["SMB](https://docs.netapp.com/us-en/ontap-sm-classic/nas-multiprotocol-config/index.html) [和](https://docs.netapp.com/us-en/ontap-sm-classic/nas-multiprotocol-config/index.html) [NFS](https://docs.netapp.com/us-en/ontap-sm-classic/nas-multiprotocol-config/index.html) [多协议配置](https://docs.netapp.com/us-en/ontap-sm-classic/nas-multiprotocol-config/index.html)["](https://docs.netapp.com/us-en/ontap-sm-classic/nas-multiprotocol-config/index.html)

### 重新托管 **NFS** 卷

您可以重新托管通过 NFS 协议提供数据的卷。重新托管 NFS 卷后,要继续通过 NFS 协 议访问数据,必须将此卷与托管 SVM 的导出策略关联,并手动配置策略和关联规则。

关于此任务

- 重新托管会造成系统中断。
- 如果重新托管操作失败,您可能需要在源卷上重新配置卷策略和关联规则。
- 从ONTAP 9.8开始、支持使用NetApp卷加密(NVE)重新托管卷。如果使用板载密钥管理器、则在重新托管操 作期间会修改加密的元数据。用户数据不会更改。

如果您使用的是ONTAP 9.8或早期版、则必须在执行重新托管操作之前对卷取消加密。

- 重新托管操作后,源卷中的以下卷策略,策略规则和配置将丢失,必须在重新托管的卷上手动重新配置:
	- 卷和 qtree 导出策略
	- 防病毒策略
	- 卷效率策略
	- 服务质量( QoS )策略
	- Snapshot 策略
	- 配额规则
	- NS-switch 和名称服务配置导出策略和规则
	- 用户和组 ID

开始之前

- 卷必须处于联机状态。
- 不得运行卷移动或 LUN 移动等卷管理操作。
- 必须停止对要重新托管的卷的数据访问。
- 必须配置目标 SVM 的 ns-switch 和名称服务配置,以支持重新托管卷的数据访问。
- 卷的用户 ID 和组 ID 必须在目标 SVM 中可用或在托管卷上更改。

#### 步骤

- 1. 记录有关 NFS 导出策略的信息,以避免在卷重新托管操作失败时丢失有关 NFS 策略的信息。
- 2. 从父卷卸载此卷:

volume unmount

3. 切换到高级权限级别:

set -privilege advanced

4. 在目标 SVM 上重新托管卷:

volume rehost -vserver *source\_svm* -volume *volume\_name* -destination-vserver *destination\_svm*

目标 SVM 的默认导出策略将应用于重新托管的卷。

5. 创建导出策略:

vserver export-policy create

6. 将重新托管的卷的导出策略更新为用户定义的导出策略:

volume modify

7. 在目标 SVM 中的相应接合路径下挂载卷:

volume mount

- 8. 验证 NFS 服务是否正在目标 SVM 上运行。
- 9. 恢复对重新托管的卷的 NFS 访问。
- 10. 更新 NFS 客户端凭据和 LIF 配置以反映目标 SVM LIF 。

这是因为卷访问路径( LIF 和接合路径)已发生更改。

### 完成后

您必须手动重新配置重新托管的卷上的策略和关联规则。

### ["NFS](https://docs.netapp.com/us-en/ontap-sm-classic/nfs-config/index.html)[配置](https://docs.netapp.com/us-en/ontap-sm-classic/nfs-config/index.html)["](https://docs.netapp.com/us-en/ontap-sm-classic/nfs-config/index.html)

您可以重新托管已映射 LUN 的卷。在目标 SVM 中重新创建启动程序组 ( igroup ) 后, 卷 重新托管功能可以自动重新映射同一 SVM 上的卷。

关于此任务

- 重新托管会造成系统中断。
- 如果重新托管操作失败,您可能需要在源卷上重新配置卷策略和关联规则。
- 从ONTAP 9.8开始、支持使用NetApp卷加密(NVE)重新托管卷。如果使用板载密钥管理器、则在重新托管操 作期间会修改加密的元数据。用户数据不会更改。

如果您使用的是ONTAP 9.8或早期版、则必须在执行重新托管操作之前对卷取消加密。

- 重新托管操作后,源卷中的以下卷策略,策略规则和配置将丢失,必须在重新托管的卷上手动重新配置:
	- 防病毒策略
	- 卷效率策略
	- 服务质量( QoS )策略
	- Snapshot 策略
	- NS-switch 和名称服务配置导出策略和规则
	- 用户和组 ID

开始之前

- 卷必须处于联机状态。
- 不得运行卷移动或 LUN 移动等卷管理操作。
- 卷或 LUN 上不得存在活动 I/O 。
- 您必须已验证目标 SVM 不具有名称相同但启动程序不同的 igroup 。

如果 igroup 的名称相同,则必须已在其中一个 SVM (源或目标)中重命名 igroup 。

- 您必须已启用 force-unmap-luns 选项
	- 的默认值 force-unmap-luns 选项为 false。
	- 设置时、不会显示任何警告或确认消<sup>息</sup> force-unmap-luns 选项 true。

#### 步骤

1. 记录目标卷上的 LUN 映射信息:

lun mapping show volume *volume* vserver *source\_svm*

# 此预防步骤可避免在卷重新托管失败时丢失有关 LUN 映射的信息。

- 2. 删除与目标卷关联的 igroup 。
- 3. 将目标卷重新托管到目标 SVM :

volume rehost -vserver *source\_svm* -volume *volume\_name* -destination-vserver

- 4. 将目标卷上的 LUN 映射到相应的 igroup 。
	- 卷重新托管会保留目标卷上的 LUN ;但是, LUN 仍保持未映射状态。
	- 在映射 LUN 时,请使用目标 SVM 端口集。
	- 如果 auto-remap-luns 选项设置为 true、则LUN会在重新托管后自动映射。

重新托管 **SnapMirror** 关系中的卷

您可以重新托管 SnapMirror 关系中的卷。

### 关于此任务

- 重新托管会造成系统中断。
- 如果重新托管操作失败,您可能需要在源卷上重新配置卷策略和关联规则。
- 重新托管操作后,源卷中的以下卷策略,策略规则和配置将丢失,必须在重新托管的卷上手动重新配置:
	- 卷和 qtree 导出策略
	- 防病毒策略
	- 卷效率策略
	- 服务质量( QoS )策略
	- Snapshot 策略
	- 配额规则
	- NS-switch 和名称服务配置导出策略和规则
	- 用户和组 ID

### 开始之前

- 卷必须处于联机状态。
- 不得运行卷移动或 LUN 移动等卷管理操作。
- 必须停止对要重新托管的卷的数据访问。
- 必须配置目标 SVM 的 ns-switch 和名称服务配置,以支持重新托管卷的数据访问。
- 卷的用户 ID 和组 ID 必须在目标 SVM 中可用或在托管卷上更改。

### 步骤

1. 记录 SnapMirror 关系类型:

```
snapmirror show
```
此预防步骤可避免在卷重新托管失败时丢失有关 SnapMirror 关系类型的信息。

2. 从目标集群中,删除 SnapMirror 关系:

```
snapmirror delete
```
您不得中断 SnapMirror 关系;否则,目标卷的数据保护功能将丢失,并且在重新托管操作后无法重新建 立此关系。

3. 从源集群中,删除 SnapMirror 关系信息:

snapmirror release relationship-info-only true

设置 relationship-info-only 参数设置为 true 删除源关系信息而不删除Snapshot副本。

4. 切换到高级权限级别:

set -privilege advanced

5. 在目标 SVM 上重新托管卷:

volume rehost -vserver source\_svm -volume vol\_name -destination-vserver destination\_svm

6. 如果不存在 SVM 对等关系,请在源 SVM 和目标 SVM 之间创建 SVM 对等关系:

vserver peer create

7. 在源卷和目标卷之间创建 SnapMirror 关系:

snapmirror create

您必须运行 snapmirror create 命令。重新托管的卷可以是 SnapMirror 关系的源或目标。

8. 重新同步 SnapMirror 关系。

不支持卷重新托管的功能

# 某些功能不支持卷重新托管。

以下功能不支持卷重新托管:

- SVM 灾难恢复
- MetroCluster 配置

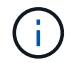

MetroCluster配置也不支持在其他SVM上将卷克隆为FlexClone卷。

- SnapLock 卷
- NetApp卷加密(NVE)卷(在ONTAP 9.8之前的版本中)

在ONTAP 9.8之前的版本中、您必须先取消对卷的加密、然后才能重新托管它。卷加密密钥取决于 SVM 密 钥。如果将卷移动到另一个 SVM ,并且在源或目标 SVM 上启用了多租户密钥配置,则卷和 SVM 密钥将不 匹配。

从ONTAP 9.8开始、您可以使用NVE重新托管卷。

• FlexGroup 卷

• 克隆卷

# 存储限制

在规划和管理存储架构时,应考虑存储对象的限制。

限制通常取决于平台。请参见 ["NetApp Hardware Universe"](https://hwu.netapp.com/) 了解特定配置的限制。请参见 [hwu] 有关确定适用 于您的ONTAP配置的信息的说明。

以下各节列出了限制:

- [vollimits]
- [flexclone]

Cloud Volumes ONTAP 的存储限制记录在中 ["](https://docs.netapp.com/us-en/cloud-volumes-ontap/)[《](https://docs.netapp.com/us-en/cloud-volumes-ontap/) [Cloud Volumes ONTAP](https://docs.netapp.com/us-en/cloud-volumes-ontap/) [发行](https://docs.netapp.com/us-en/cloud-volumes-ontap/)[说明》](https://docs.netapp.com/us-en/cloud-volumes-ontap/)["](https://docs.netapp.com/us-en/cloud-volumes-ontap/)。

### 卷限制

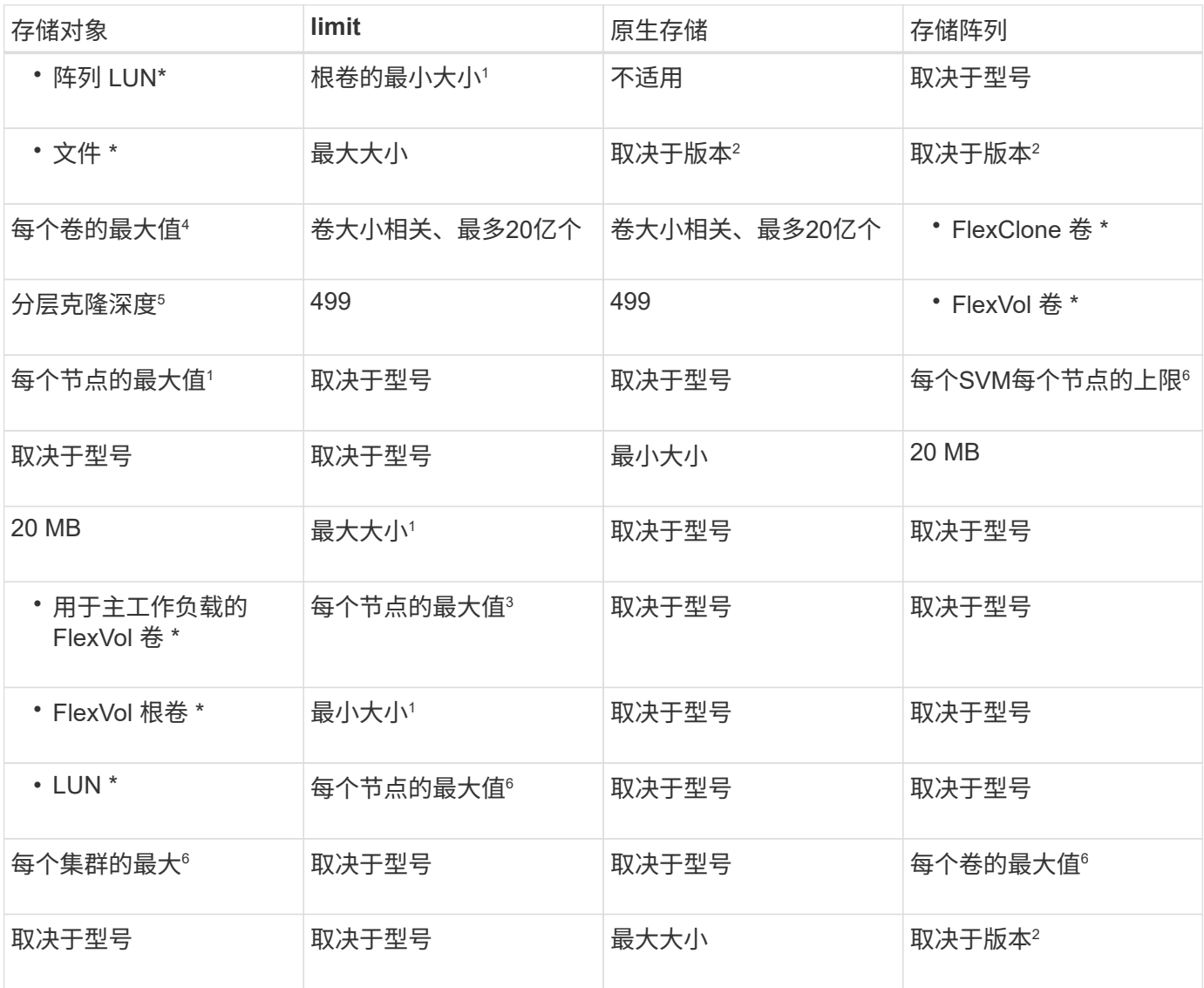

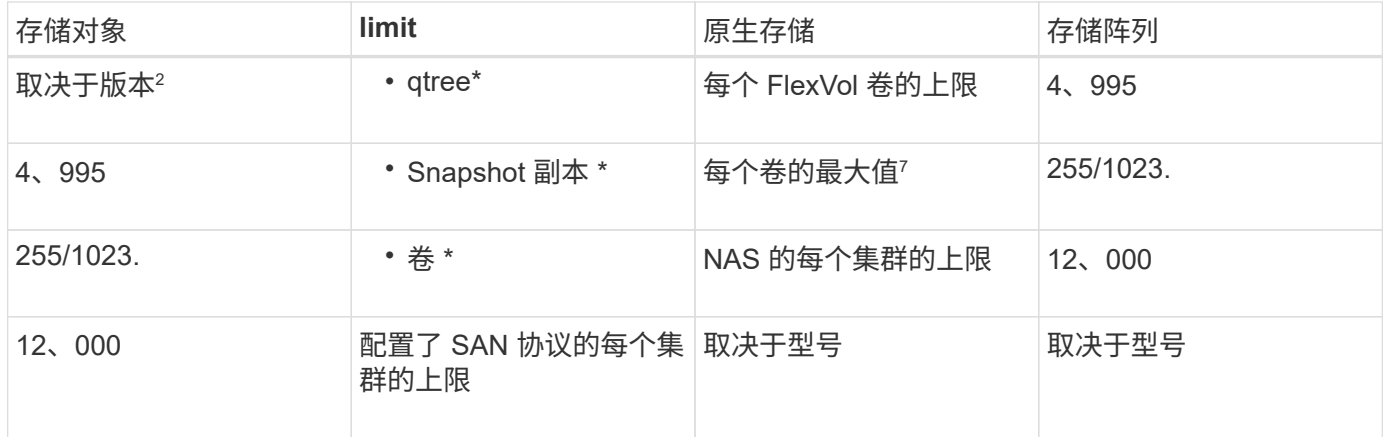

# • 注: \*

- 1. 在 ONTAP 9.3 及更早版本中,一个卷最多可包含 255 个 Snapshot 副本。在 ONTAP 9.4 及更高版本中 ,一个卷最多可以包含 1023 个 Snapshot 副本。
- 2. 从ONTAP 9.12.1P2开始、此限制为128 TB。在ONTAP 9.11.1及更早版本中、此限制为16 TB。
- 3. 从ONTAP 9.7开始、在至少具有128 GB内存的AFF平台上、支持的最大FlexVol卷数已增加到每个节点 2、500个FlexVol卷。

有关平台专用信息和最新支持详细信息,请参见 ["Hardware Universe"](https://hwu.netapp.com/)。

- 4. 20  ${Z = 2 \times 10^9}$
- 5. 可从单个 FlexVol 卷创建的 FlexClone 卷嵌套层次结构的最大深度。
- 6. 此限制仅适用于 SAN 环境。

### ["SAN](https://docs.netapp.com/zh-cn/ontap/san-config/index.html)[配置](https://docs.netapp.com/zh-cn/ontap/san-config/index.html)["](https://docs.netapp.com/zh-cn/ontap/san-config/index.html)

7. 您可以使用 SnapMirror 级联部署来增加此限制。

# **FlexClone** 文件和 **FlexClone LUN** 限制

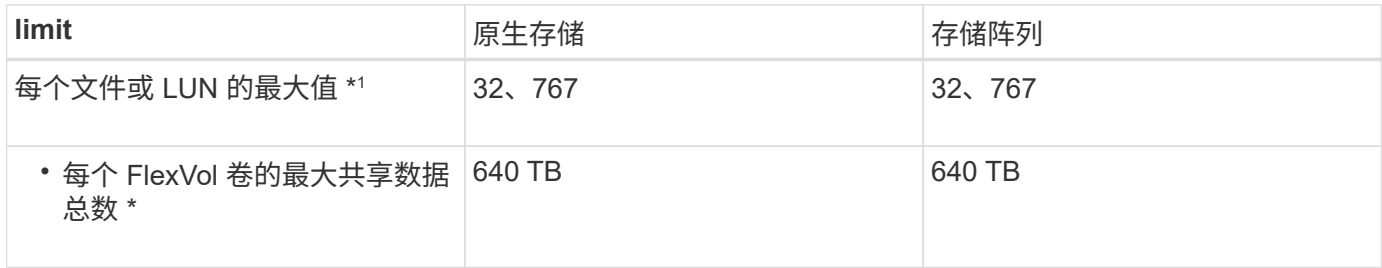

• 注: \*

1. 如果您尝试创建 32 , 767 个以上的克隆, ONTAP 会自动为父文件或父 LUN 创建一个新的物理副本。

对于使用重复数据删除的 FlexVol 卷,此限制可能更低。

# 导航**NetApp Hardware Universe**

要查找特定于平台和取决于型号的限制、请参见 ["NetApp Hardware Universe"](https://hwu.netapp.com/)。

1. 在产品下拉菜单中,选择您的硬件配置。

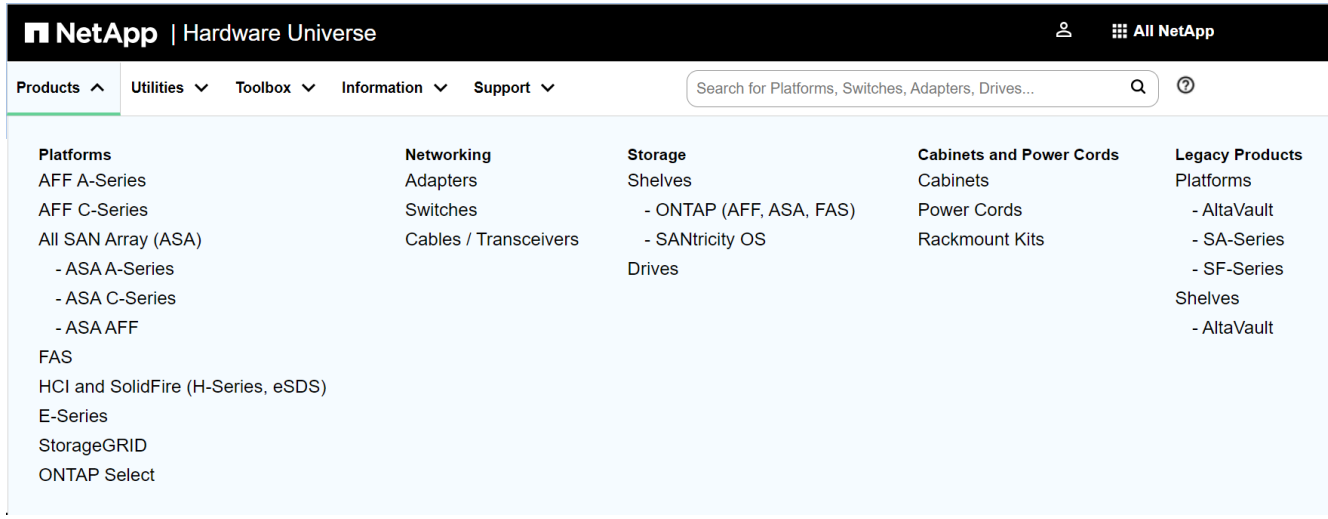

2. 选择您的平台。

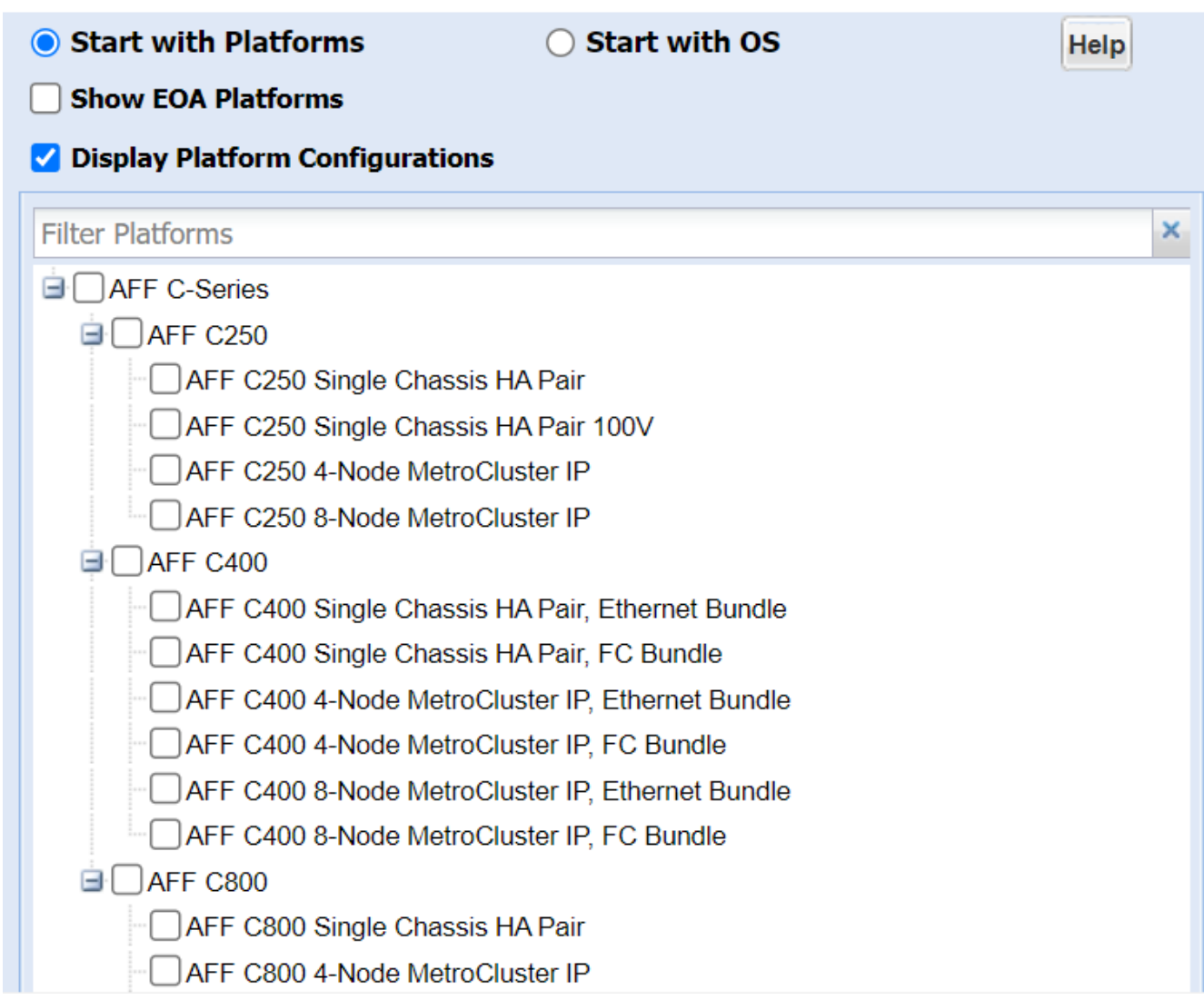

### 3. 选择适当版本的ONTAP,然后显示结果。

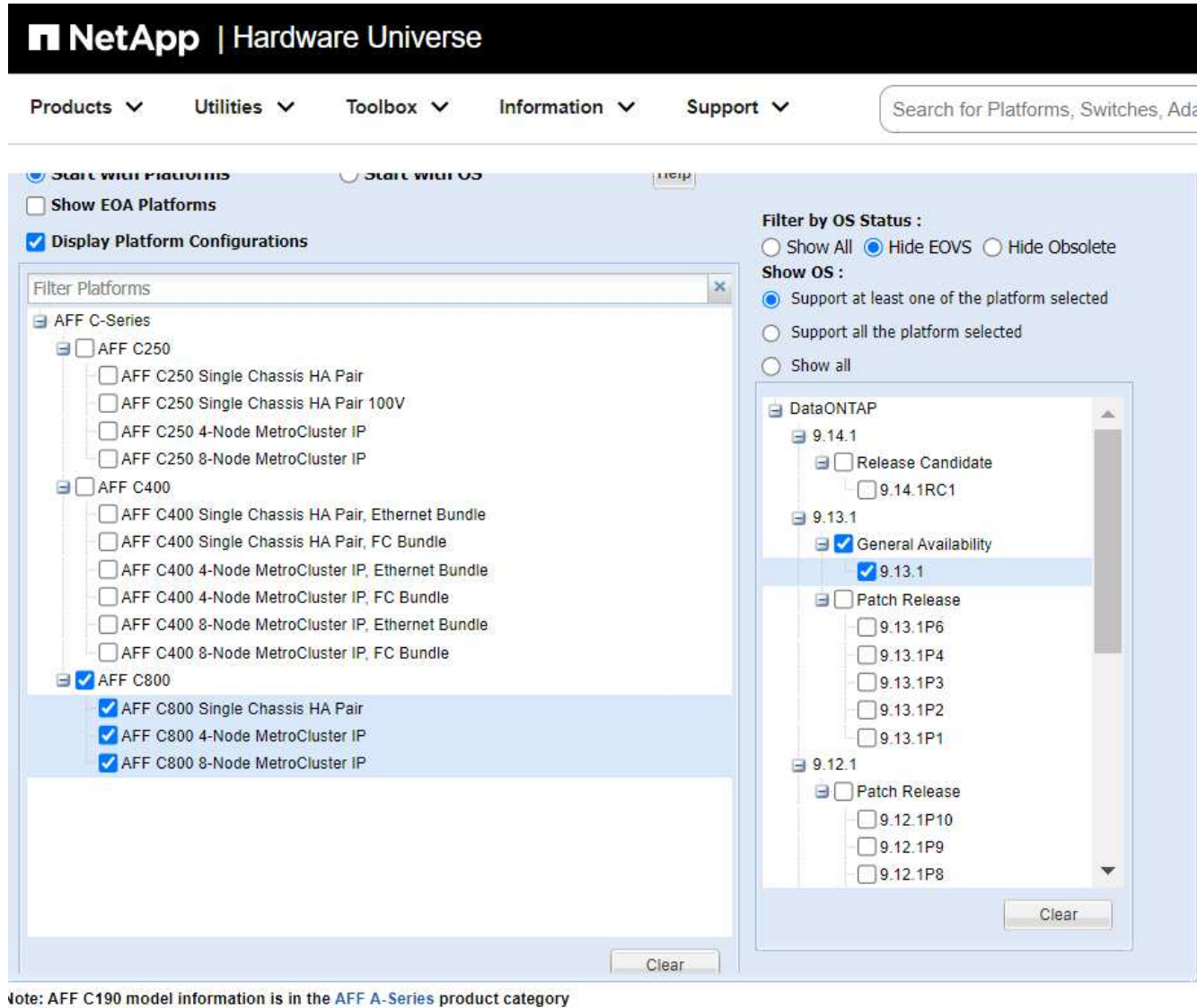

Preference -Show Results

# 相关信息

["](https://www.netapp.com/cloud-services/cloud-manager/documentation/)[查找](https://www.netapp.com/cloud-services/cloud-manager/documentation/)[适用于您的](https://www.netapp.com/cloud-services/cloud-manager/documentation/) [Cloud Volumes ONTAP](https://www.netapp.com/cloud-services/cloud-manager/documentation/) [版本的发行](https://www.netapp.com/cloud-services/cloud-manager/documentation/)[说明](https://www.netapp.com/cloud-services/cloud-manager/documentation/)["](https://www.netapp.com/cloud-services/cloud-manager/documentation/)

建议的卷和文件或 **LUN** 配置组合

建议的卷和文件或 **LUN** 配置组合概述

根据您的应用程序和管理要求,您可以使用特定的 FlexVol 卷和文件或 LUN 配置组合。了 解这些组合的优势和成本有助于您确定适合您环境的卷和 LUN 配置组合。

建议使用以下卷和 LUN 配置组合:

- 厚卷配置中预留了空间的文件或 LUN
- 精简卷配置中未预留空间的文件或 LUN

• 半厚卷配置中预留了空间的文件或 LUN

您可以将 LUN 上的 SCSI 精简配置与这些配置组合中的任何一种结合使用。

厚卷配置中预留了空间的文件或 **LUN**

- 优势: \*
- 保证在预留了空间的文件中执行所有写入操作;这些操作不会因空间不足而失败。
- 卷上的存储效率和数据保护技术没有限制。
- 成本和限制: \*
- 必须预先从聚合中留出足够的空间来支持厚配置的卷。
- 在创建 LUN 时,卷会分配相当于 LUN 大小两倍的空间。

精简卷配置中未预留空间的文件或 **LUN**

- 优势: \*
- 卷上的存储效率和数据保护技术没有限制。
- 只有在使用空间时才会分配空间。
- 成本和限制: \*
- 不保证写入操作;如果卷的可用空间不足,这些操作可能会失败。
- 您必须有效管理聚合中的可用空间,以防止聚合用尽可用空间。

半厚卷配置中预留了空间的文件或 **LUN**

• 优势: \*

与厚卷配置相比,预先预留的空间更少,而且仍提供尽力确保写入的保证。

- 成本和限制: \*
- 使用此选项时,写入操作可能会失败。

您可以通过正确平衡卷中的可用空间以防止数据波动来缓解此风险。

- 您不能依赖保留数据保护对象,例如 Snapshot 副本以及 FlexClone 文件和 LUN 。
- 您不能使用无法自动删除的 ONTAP 块共享存储效率功能,包括重复数据删除,数据压缩和 ODX/Copy Offload 。

确定适合您的环境的正确卷和 **LUN** 配置组合

回答有关您的环境的几个基本问题有助于您确定适合您的环境的最佳 FlexVol 卷和 LUN 配 置。

关于此任务

您可以优化 LUN 和卷配置,以最大程度地提高存储利用率或保证写入安全。根据您对存储利用率的要求以及快 速监控和补充可用空间的能力,您必须确定适合您的安装的 FlexVol 卷和 LUN 卷。

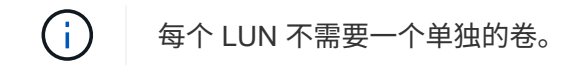

# 步骤

1. 使用以下决策树确定适合您的环境的最佳卷和 LUN 配置组合:

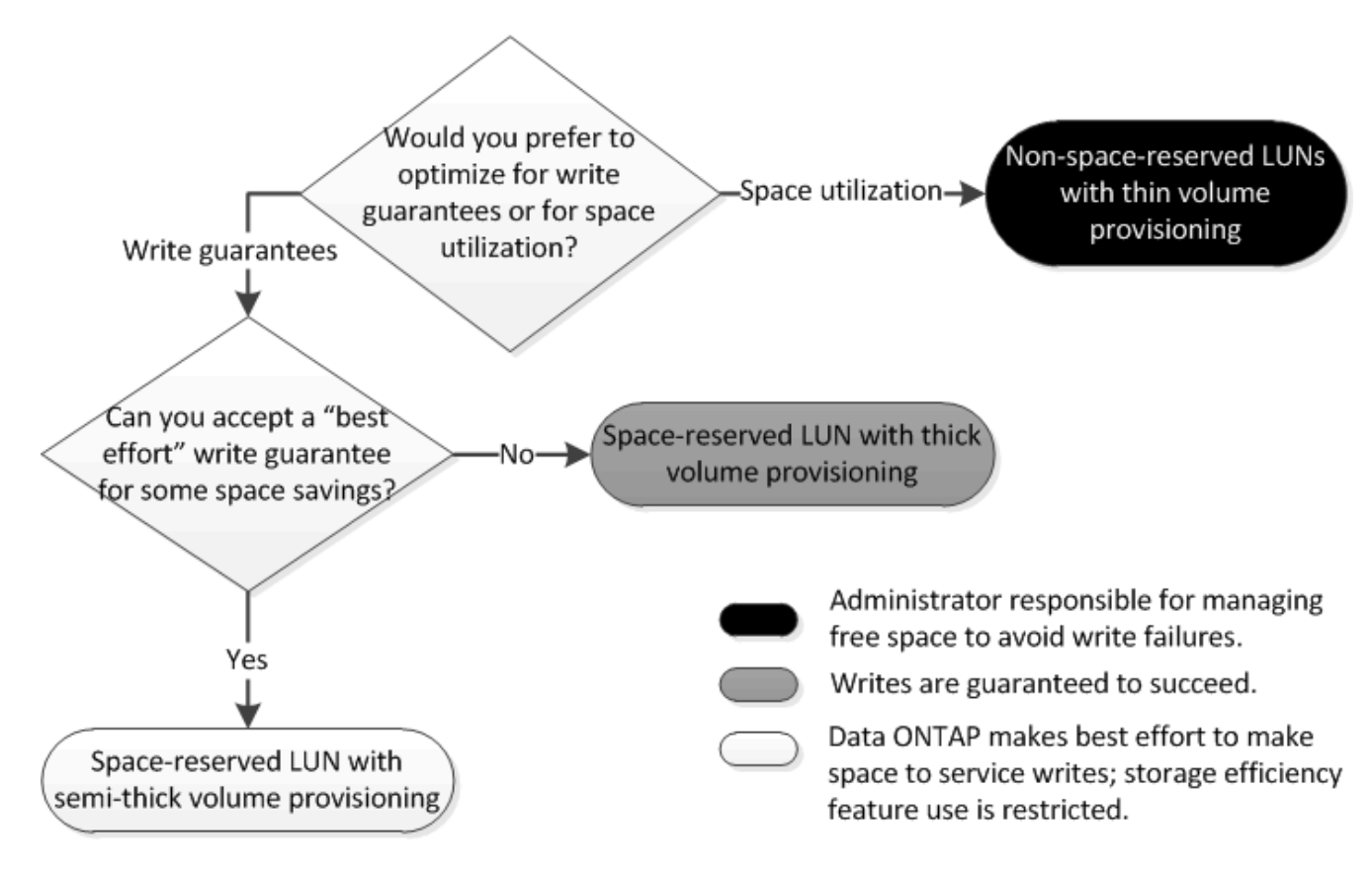

厚配置卷中预留了空间的文件或 **LUN** 的配置设置

FlexVol 卷和文件或 LUN 的这种配置组合可以使用存储效率技术,并且不需要主动监控可 用空间,因为预先分配了足够的空间。

要使用厚配置在卷中配置预留了空间的文件或 LUN ,需要以下设置:

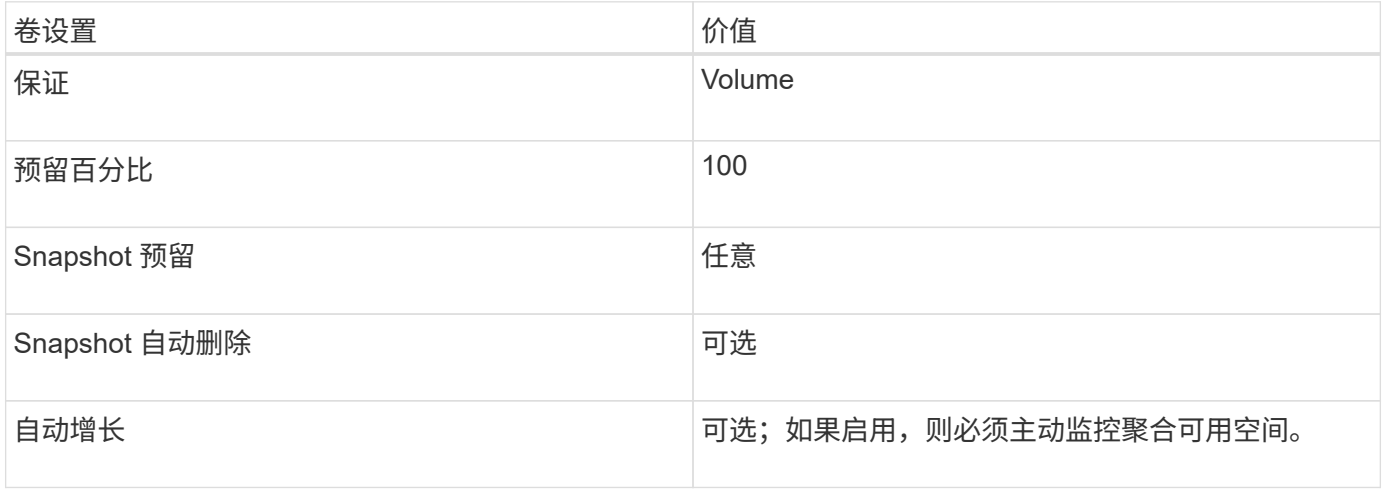

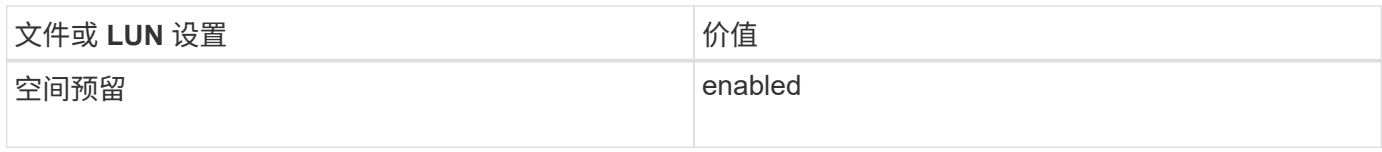

精简配置卷中未预留空间的文件或 **LUN** 的配置设置

# 此 FlexVol 卷和文件或 LUN 配置组合需要预先分配最少的存储容量,但需要主动管理可用 空间,以防止因空间不足而出现错误。

要在精简配置卷中配置未预留空间的文件或 LUN ,需要以下设置:

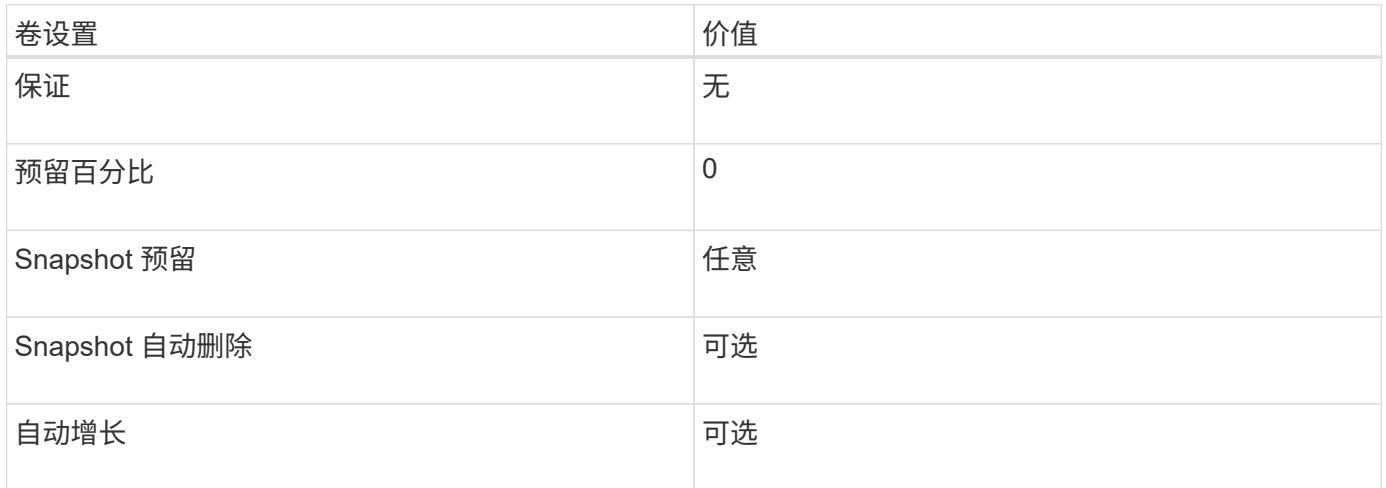

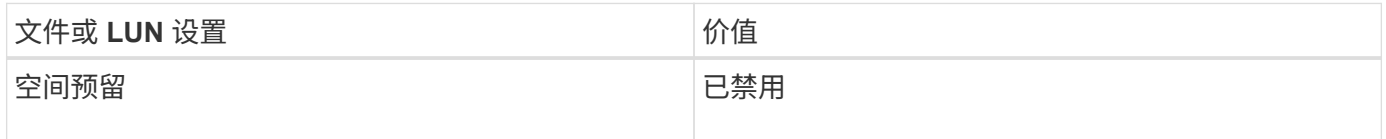

其他注意事项

当卷或聚合空间不足时,对文件或 LUN 的写入操作可能会失败。

如果您不想主动监控卷和聚合的可用空间,则应为此卷启用自动增长,并将卷的最大大小设置为聚合的大小。在 此配置中,您必须主动监控聚合可用空间,但不需要监控卷中的可用空间。

半厚卷配置中预留了空间的文件或 **LUN** 的配置设置

与完全配置的组合相比, FlexVol 卷和文件或 LUN 的这种配置组合所需预先分配的存储较 少,但会限制可用于卷的效率技术。对于此配置组合,系统会尽力满足覆盖要求。

要使用半厚配置在卷中配置预留了空间的 LUN ,需要以下设置:

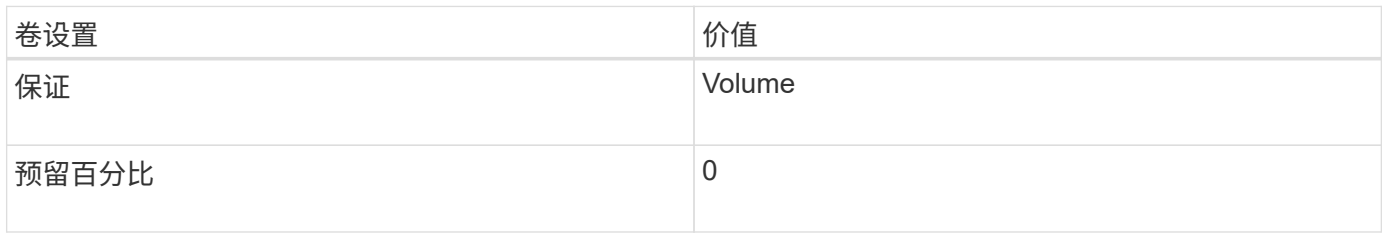

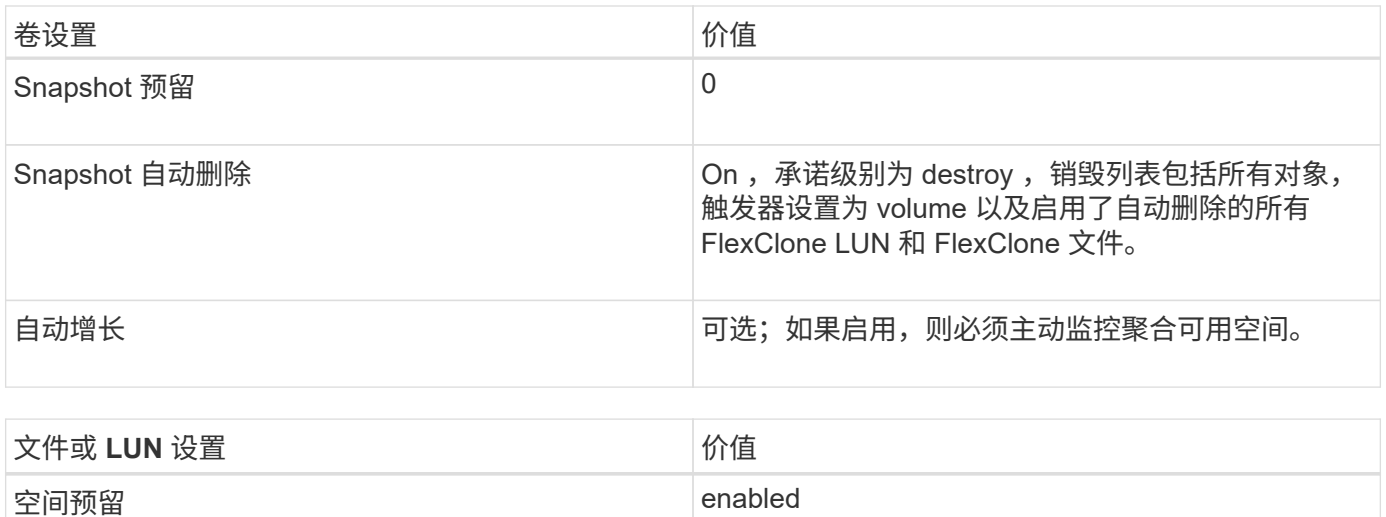

### 技术限制

不能对此配置组合使用以下卷存储效率技术:

- 压缩
- 重复数据删除
- ODX 和 FlexClone 副本卸载
- 未标记为自动删除的 FlexClone LUN 和 FlexClone 文件(活动克隆)
- FlexClone 子文件
- ODX/ 副本卸载

### 其他注意事项

使用此配置组合时,必须考虑以下事实:

- 支持该 LUN 的卷空间不足时,保护数据( FlexClone LUN 和文件, Snapshot 副本)将被销毁。
- 当卷用尽可用空间时,写入操作可能会超时并失败。

默认情况下, AFF 平台会启用数据压缩。对于要在 AFF 平台上使用半厚配置的任何卷,您必须明确禁用数据压 缩。

# 更改文件或目录容量时的注意事项和注意事项

### 更改 **FlexVol** 卷上允许的最大文件数的注意事项

FlexVol 卷可以包含的文件数量上限。您可以更改卷的最大文件数,但在更改之前,您应了 解此更改对卷的影响。

如果数据需要大量文件或非常大的目录,则可以扩展 ONTAP 文件或目录容量。但是,在继续操作之前,您应了 解此操作的限制和注意事项。

卷可以包含的文件数取决于其包含的索引节点数。*inode* 是一种数据结构,其中包含有关文件的信息。卷同时具

有专用索引节点和公有索引节点。公有索引节点用于用户可见的文件;专用索引节点用于 ONTAP 内部使用的 文件。您只能更改卷的最大公有索引节点数。您不能影响专用索引节点的数量。

ONTAP 会根据卷大小自动为新创建的卷设置最大公有索引节点数:每 32 KB 卷大小 1 个索引节点。当卷大小增 加时,无论是直接由管理员增加还是由 ONTAP 通过自动调整大小功能自动增加, ONTAP 也会根据需要增加最 大公有索引节点数,以便每 32 KB 卷大小至少有 1 个索引节点。 直到卷大小达到大约 680 GB 为止。

在9.13.1之前的ONTAP版本中、将卷大小增长到680 GB以上不会自动生成更多的节点、因为ONTAP不会自动创 建超过22、369、621个的节点。如果所需的文件数超过任何大小的卷的默认数量,则可以使用 volume modify 命令增加卷的最大索引节点数。

从ONTAP 9.13.1开始、最大节点数将继续增长、因此、即使卷大于680 GB、每32 KB卷空间也有一个节点。这 种增长会持续、直到卷达到最大节点2、147、483、332为止。

您还可以减少公有索引节点的最大数量。减少公共索引节点数不会更改分配给索引节点的空间量、但会降低公共 索引节点文件可以占用的最大空间量。为各个iNode分配了空间后、该空间永远不会返回到卷中。因此、将最大 节点数降至当前分配的节点数以下不会返回已分配的节点所使用的空间。

#### 更多信息

• [显示文件或](#page-37-0)[索](#page-37-0)[引](#page-37-0)[节点](#page-37-0)[使用情况](#page-37-0)

增加 **FlexVol** 卷的最大目录大小的注意事项

您可以使用增加特定FlexVol卷的默认最大目录大小 -maxdir-size 的选项 volume modify 命令、但这样做可能会影响系统性能。请参见知识库文章 ["](https://kb.netapp.com/Advice_and_Troubleshooting/Data_Storage_Software/ONTAP_OS/What_is_maxdirsize)[什么](https://kb.netapp.com/Advice_and_Troubleshooting/Data_Storage_Software/ONTAP_OS/What_is_maxdirsize)[是](https://kb.netapp.com/Advice_and_Troubleshooting/Data_Storage_Software/ONTAP_OS/What_is_maxdirsize)[maxdirsize](https://kb.netapp.com/Advice_and_Troubleshooting/Data_Storage_Software/ONTAP_OS/What_is_maxdirsize)[?](https://kb.netapp.com/Advice_and_Troubleshooting/Data_Storage_Software/ONTAP_OS/What_is_maxdirsize)["](https://kb.netapp.com/Advice_and_Troubleshooting/Data_Storage_Software/ONTAP_OS/What_is_maxdirsize)。

要了解有关FlexVol 卷的与型号相关的最大目录大小的详细信息、请访问 ["NetApp Hardware Universe"](https://hwu.netapp.com/)。

用于管理节点根卷和根聚合的规则

节点的根卷包含该节点的特殊目录和文件。根聚合包含根卷。节点的根卷和根聚合需要遵 循一些规则。

节点的根卷是指出厂时或由设置软件安装的 FlexVol 卷。它是为系统文件,日志文件和核心文件预留的。目录名 称为 /mroot,只能由技术支持通过systemshell访问。节点根卷的最小大小取决于平台型号。

### • 以下规则用于控制节点的根卷:

- 除非技术支持指示您这样做,否则请勿修改根卷的配置或内容。
- 请勿将用户数据存储在根卷中。

将用户数据存储在根卷中会增加 HA 对中节点之间的存储交还时间。

◦ 您可以将根卷移动到另一个聚合。

["](#page-144-0)[将](#page-144-0)[根](#page-144-0)[卷重新定](#page-144-0)[位](#page-144-0)[到新](#page-144-0)[聚合](#page-144-0)["](#page-144-0)

• 根聚合仅专用于节点的根卷。

ONTAP 会阻止您在根聚合中创建其他卷。
将根卷重新定位到新聚合

根替换操作步骤可将当前根聚合迁移到另一组磁盘,而不会造成中断。

关于此任务

在以下情况下,您可以将根卷的位置更改为新聚合:

- 根聚合不在您首选的磁盘上时
- 重新排列连接到节点的磁盘时
- 在执行 EOS 磁盘架的磁盘架更换时

## 步骤

1. 重新定位根聚合:

system node migrate-root -node node name -disklist disk list -raid-type raid\_type

◦ \* 节点 \*

指定拥有要迁移的根聚合的节点。

◦ \* 磁盘列表 \*

指定要在其中创建新根聚合的磁盘的列表。所有磁盘都必须为备用磁盘,并归同一节点所有。所需的最 小磁盘数取决于 RAID 类型。

◦ \* — RAID 类型 \*

指定根聚合的 RAID 类型。默认值为 raid-dp。这是高级模式中唯一支持的类型。

2. 监控作业进度:

job show -id jobid -instance

## 结果

如果所有预检均成功,则该命令将启动根卷更换作业并退出。

# **FlexClone** 文件和 **FlexClone LUN** 支持的功能

**FlexClone** 文件和 **FlexClone LUN** 支持的功能

FlexClone 文件和 FlexClone LUN 可与不同的 ONTAP 功能配合使用, 例如重复数据删除

, Snapshot 副本, 配额和卷 SnapMirror 。

FlexClone 文件和 FlexClone LUN 支持以下功能:

• 重复数据删除

- Snapshot 副本
- 访问控制列表
- 配额
- FlexClone 卷
- NDMP
- 卷 SnapMirror
- 。 volume move 命令
- 空间预留
- HA配置

重复数据删除如何与 **FlexClone** 文件和 **FlexClone LUN** 配合使用

您可以通过为启用了重复数据删除的卷中的父文件和父 LUN 创建 FlexClone 文件或 FlexClone LUN 来高效地使用数据块的物理存储空间。

重复数据删除也使用 FlexClone 文件和 LUN 使用的块共享机制。通过在 FlexVol 卷上启用重复数据删除,然后 克隆启用了重复数据删除的卷,您可以最大程度地节省该卷的空间。

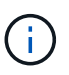

执行时 sis undo 命令、则不能为启用了重复数据删除的卷中的父文件和父LUN创建FlexClone 文件和FlexClone LUN。

**Snapshot** 副本如何与 **FlexClone** 文件和 **FlexClone LUN** 配合使用

您可以从 FlexVol 卷中包含的父文件和父 LUN 的现有 Snapshot 副本创建 FlexClone 文件 和 FlexClone LUN 。

但是,在父实体和克隆实体之间的块共享过程完成之前,您无法手动删除要从中创建 FlexClone 文件或 FlexClone LUN 的 Snapshot 副本。在块共享过程完成之前, Snapshot 副本将保持锁定状态,此过程会在后台 进行。因此,当您尝试删除已锁定的 Snapshot 副本时,系统会显示一条消息,要求您在一段时间后重试此操 作。在这种情况下,如果要手动删除特定 Snapshot 副本,则必须不断重试删除操作,以便在块共享完成后删除 Snapshot 副本。

访问控制列表如何与 **FlexClone** 文件和 **FlexClone LUN** 配合使用

FlexClone 文件和 FlexClone LUN 会继承其父文件和 LUN 的访问控制列表。

如果父文件包含 Windows NT 流, 则 FlexClone 文件也会继承流信息。但是, 不能克隆包含六个以上流的父文 件。

配额如何与 **FlexClone** 文件和 **FlexClone LUN** 配合使用

配额限制适用于 FlexClone 文件或 FlexClone LUN 的总逻辑大小。即使块共享导致配额超 过,克隆操作也不会使块共享失败。

创建 FlexClone 文件或 FlexClone LUN 时,配额不会识别任何空间节省。例如,如果您创建一个包含 10 GB 父 文件的 FlexClone 文件,则只会使用 10 GB 的物理空间,但配额利用率会记录为 20 GB (父文件为 10 GB ,

FlexClone 文件为 10 GB )。

如果创建 FlexClone 文件或 LUN 导致超出组或用户配额,则只要 FlexVol 卷有足够的空间来容纳克隆的元数据 ,克隆操作就会成功。但是,该用户或组的配额已超额预订。

**FlexClone** 卷如何与 **FlexClone** 文件和 **FlexClone LUN** 配合使用

您可以为包含 FlexClone 文件和 FlexClone LUN 及其父文件或父 LUN 的 FlexVol 卷创建 FlexClone 卷。

FlexClone 卷中的 FlexClone 文件或 FlexClone LUN 及其父文件或父 LUN 继续共享块,方式与在父 FlexVol 卷 中相同。事实上,所有 FlexClone 实体及其父实体都共享相同的底层物理数据块,从而最大限度地减少物理磁盘 空间使用量。

如果 FlexClone 卷从其父卷中拆分,则 FlexClone 文件或 FlexClone LUN 及其父文件或父 LUN 将停止共享 FlexClone 卷克隆中的块。此后,它们将作为独立文件或 LUN 存在。这意味着卷的克隆所使用的空间比拆分操 作之前要多。

**NDMP** 如何与 **FlexClone** 文件和 **FlexClone LUN** 配合使用

NDMP 可在逻辑级别处理 FlexClone 文件和 FlexClone LUN 。所有 FlexClone 文件或 LUN 均作为单独的文件或 LUN 进行备份。

使用 NDMP 服务备份包含 FlexClone 文件或 FlexClone LUN 的 qtree 或 FlexVol 卷时,不会保留父实体和克隆 实体之间的块共享,并且克隆实体会作为单独的文件或 LUN 备份到磁带。节省的空间将丢失。因此,要备份到 的磁带应具有足够的空间来存储更多的数据。还原时,所有 FlexClone 文件和 FlexClone LUN 将作为单独的物 理文件和 LUN 进行还原。您可以在卷上启用重复数据删除,以恢复块共享优势。

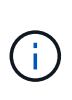

从 FlexVol 卷的现有 Snapshot 副本创建 FlexClone 文件和 FlexClone LUN 时,在后台完成块共 享过程之前,您无法将卷备份到磁带。如果在执行块共享过程时在卷上使用 NDMP ,则系统会显 示一条消息,要求您在一段时间后重试此操作。在这种情况下,您必须不断重试磁带备份操作, 以便在块共享完成后成功执行。

卷 **SnapMirror** 如何与 **FlexClone** 文件和 **FlexClone LUN** 配合使用

与 FlexClone 文件和 FlexClone LUN 结合使用的卷 SnapMirror 有助于保持空间节省, 因 为克隆的实体只会复制一次。

如果 FlexVol 卷是卷 SnapMirror 源,并且包含 FlexClone 文件或 FlexClone LUN ,则卷 SnapMirror 仅会将共 享物理块和少量元数据传输到卷 SnapMirror 目标。目标仅存储物理块的一个副本,此块在父实体和克隆实体之 间共享。因此,目标卷是源卷的精确副本,并且目标卷上的所有克隆文件或 LUN 共享同一个物理块。

卷移动如何影响 **FlexClone** 文件和 **FlexClone LUN**

在卷移动操作的转换阶段,不能为 FlexVol 卷创建 FlexClone 文件或 FlexClone LUN 。

空间预留如何与 **FlexClone** 文件和 **FlexClone LUN** 配合使用

默认情况下, FlexClone 文件和 FlexClone LUN 会从父文件和父 LUN 继承空间预留属 性。但是,如果 FlexVol 卷缺少空间,则可以从启用了空间预留的父文件和父 LUN 创建禁 用了空间预留的 FlexClone 文件和 FlexClone LUN 。

如果 FlexVol 卷没有足够的空间来创建与父卷具有相同空间预留的 FlexClone 文件或 FlexClone LUN ,则克隆 操作将失败。

**HA** 配置如何与 **FlexClone** 文件和 **FlexClone LUN** 配合使用

HA 配置支持 FlexClone 文件和 FlexClone LUN 操作。

在 HA 对中,在接管或交还操作正在进行时,您不能在配对系统上创建 FlexClone 文件或 FlexClone LUN 。接 管或交还操作完成后,配对系统上所有待定的块共享操作将恢复。

# 使用 **FlexGroup** 卷为大型文件系统配置 **NAS** 存储

FlexGroup 卷是一种可扩展的 NAS 容器,可提供高性能以及自动负载分布。FlexGroup卷 可提供海量容量(以PB为单位)、大大超过FlexVol卷限制、而不会增加任何管理开销。

本节中的主题介绍如何在 ONTAP 9.7 及更高版本中使用 System Manager 管理 FlexGroup 卷。如果您使用的是 经典 System Manager (仅适用于 ONTAP 9.7 及更早版本), 请参见以下主题:

• ["](https://docs.netapp.com/us-en/ontap-sm-classic/online-help-96-97/task_creating_flexgroup_volumes.html)[创建](https://docs.netapp.com/us-en/ontap-sm-classic/online-help-96-97/task_creating_flexgroup_volumes.html) [FlexGroup](https://docs.netapp.com/us-en/ontap-sm-classic/online-help-96-97/task_creating_flexgroup_volumes.html) [卷](https://docs.netapp.com/us-en/ontap-sm-classic/online-help-96-97/task_creating_flexgroup_volumes.html)["](https://docs.netapp.com/us-en/ontap-sm-classic/online-help-96-97/task_creating_flexgroup_volumes.html)

从 ONTAP 9.1.1 开始, 支持两个或更多 FlexGroup 卷的 SnapMirror 扇出关系, 最多支持八个扇出支 架。System Manager 不支持 SnapMirror 级联 FlexGroup 卷关系。

ONTAP 会自动选择创建 FlexGroup 卷所需的本地层。

从 ONTAP 9.8 开始,在配置存储时,默认情况下会启用 QoS 。您可以在配置过程中或稍后时间禁用 QoS 或选 择自定义 QoS 策略。

## 步骤

- 1. 单击 \* 存储 > 卷 \* 。
- 2. 单击 \* 添加 \* 。
- 3. 单击 \* 更多选项 \* , 然后选择 \* 在集群中分布卷数据 \* 。

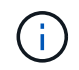

如果您运行的是ONTAP 9.8或更高版本,并且要禁用QoS或选择自定义QoS策略,请单击\*更 多选项\*,然后在\*存储和优化\*下选择\*性能服务级别\*。

## 视频

创建和管理**FlexGroup** 卷

# **NetApp FlexGroup Volumes**

Create and Manage a FlexGroup Volume

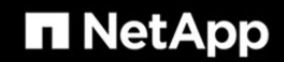

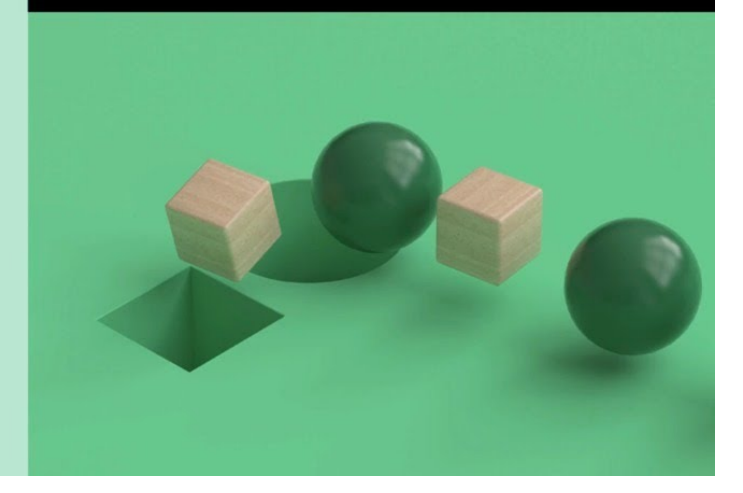

© 2020 NetApp, Inc. All rights reserved.

**FlexGroup** 卷**—**事半功倍

**Tech Clip** 

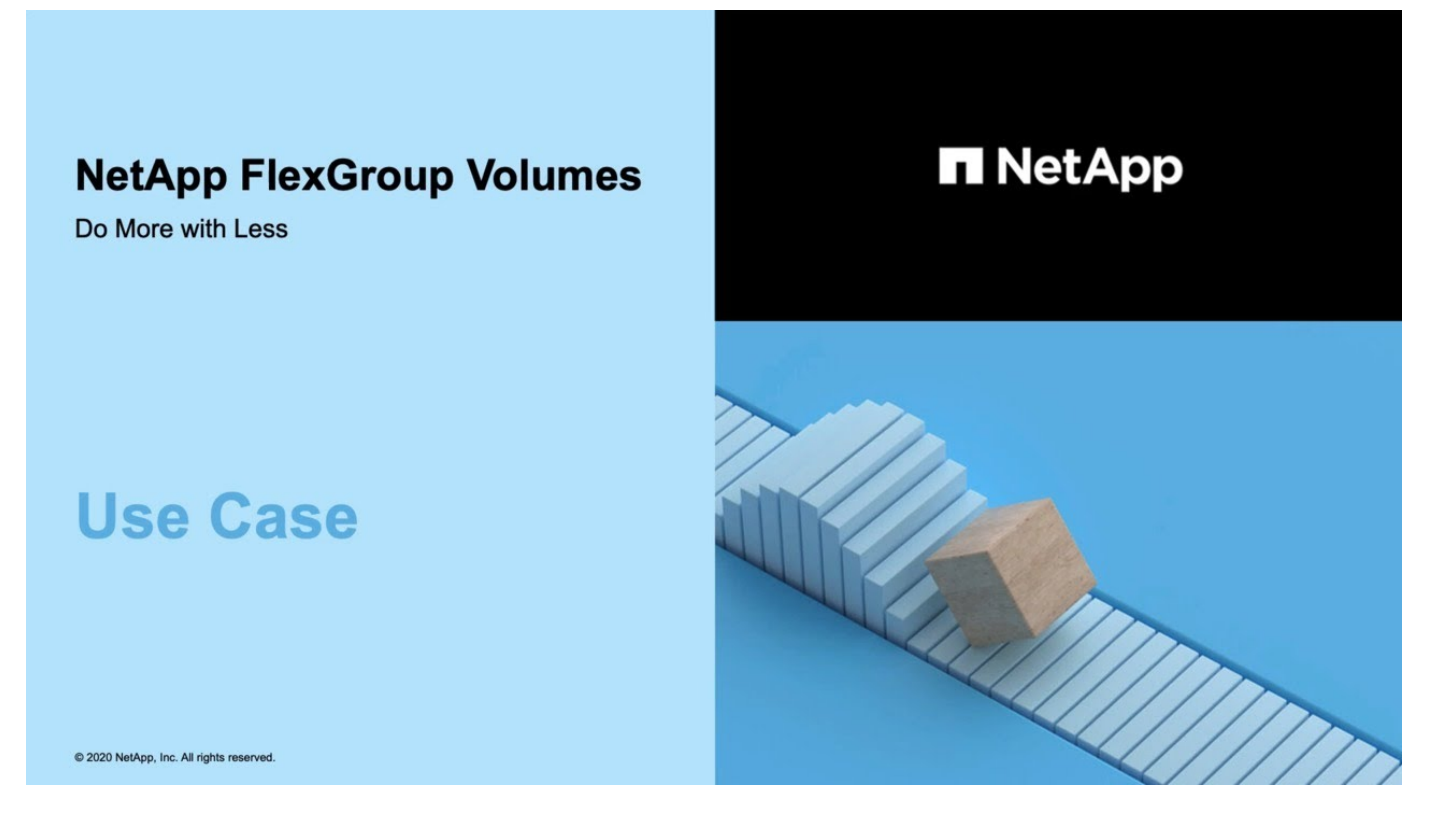

# 使用命令行界面管理 **FlexGroup** 卷

# 使用命令行界面进行 **FlexGroup** 卷管理概述

您可以设置,管理和保护 FlexGroup 卷以实现可扩展性和性能。FlexGroup 卷是一种横向 扩展卷,可提供高性能以及自动负载分布。

如果满足以下条件,您可以配置 FlexGroup 卷:

- 您运行的是ONTAP 9.1或更高版本。
- 您希望使用 NFSv4.x , NFSv3 , SMB 2.0 或 SMB 2.1 。
- ・您希望使用 ONTAP 命令行界面( CLI ),而不是 System Manager 或自动化脚本编写工具。

有关命令语法的详细信息,请参见 CLI 帮助和 ONTAP 手册页。

System Manager 提供了一组重要的 FlexGroup 功能。

- 您希望使用最佳实践,而不是浏览每个可用选项。
- 您拥有集群管理员权限,而不是 SVM 管理员权限。

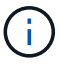

从ONTAP 9.5开始、FlexGroup将取代无限卷、而ONTAP 9.5或更高版本不支持无限卷。

## 相关信息

有关 FlexVol 卷的概念信息适用于 FlexGroup 卷。有关 FlexVol 卷和 ONTAP 技术的信息,请参见 ONTAP 参考 库和技术报告( TR )。

# 什么是 **FlexGroup** 卷

FlexGroup 卷是一种横向扩展 NAS 容器, 可提供高性能以及自动负载分布和可扩展 性。FlexGroup 卷包含多个成分卷,这些成分卷会自动透明地共享流量。 成分 卷 是构 成FlexGroup卷的底层FlexVol卷。

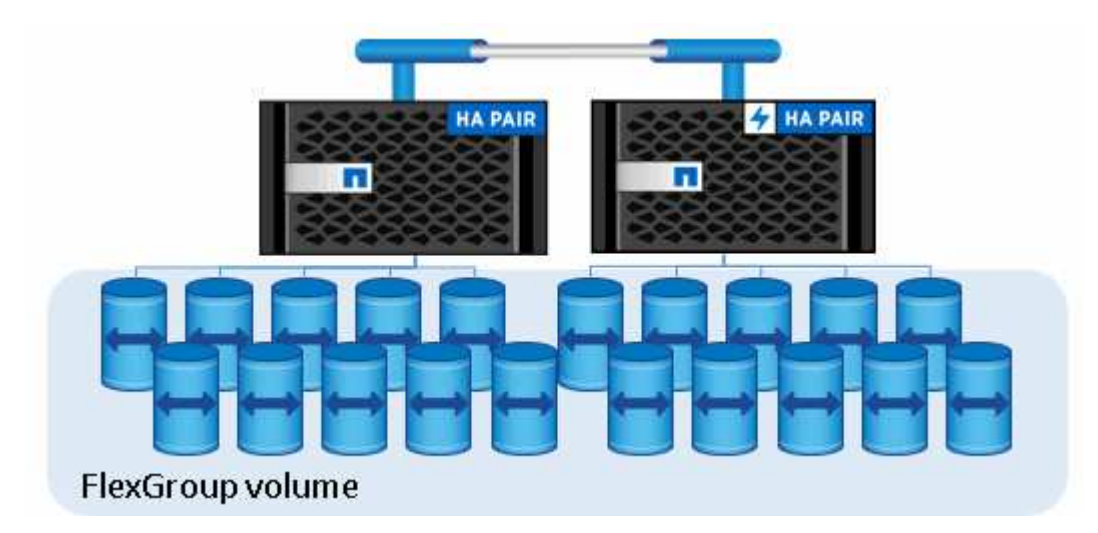

FlexGroup 卷具有以下优势:

• 高可扩展性

在 ONTAP 9.1 及更高版本中, FlexGroup 卷的最大大小为 20 PB ,在一个 10 节点集群上有 4000 亿个 文件。

• 高性能

FlexGroup 卷可以利用集群的资源来处理高吞吐量和低延迟的工作负载。

• 简化管理

FlexGroup 卷是一个命名空间容器,可以采用与 FlexVol 卷类似的方式进行管理。

## 支持和不支持 **FlexGroup** 卷的配置

您应了解 ONTAP 9 中的 FlexGroup 卷支持和不支持的 ONTAP 功能。

## 从**ONTAP 9.14.1**开始支持的功能

• Snapshot副本标记:支持使用为FlexGroup卷上的Snapshot副本创建、修改和删除Snapshot副本标 记(SnapMirror标签和注释) volume snapshot 命令:

## 从**ONTAP 9.13.1**开始支持的功能

- FlexGroup卷的自动防软件保护(ARP)、包括以下受支持的功能:
	- FlexGroup扩展操作:新成分卷继承自主的防兰软件保护属性。
	- FlexVol到FlexGroup的转换:可以将FlexVol转换为具有主动自主防兰软件保护的FlexVol。
	- FlexGroup重新平衡:在中断和无中断重新平衡操作期间、支持自动防软件保护。
- 计划一次FlexGroup重新平衡操作。
- SnapMirror扇出关系与FlexGroup卷上的SVM DR建立关系。支持扇出到八个站点。

## 从**ONTAP 9.12.1**开始支持的功能

- FlexGroup 重新平衡
- 适用于SnapVault 的SnapLock
- FabricPool、FlexGroup和SVM DR协同工作。(在ONTAP 9.12.1之前的版本中、其中任一两项功能协同工 作、但并非所有这三项功能协同工作。)
- 使用ONTAP 9.12.1 P2及更高版本时、在AFF和FAS平台上、FlexGroup卷成分卷的最大大小可达300 TB。

## 从**ONTAP 9.11.1**开始支持的功能

• SnapLock 卷

SnapLock 不支持对FlexGroup 卷使用以下功能:

- 合法持有
- 基于事件的保留
- 适用于SnapVault 的SnapLock

您可以在FlexGroup 级别配置SnapLock。您不能在成分卷级别配置SnapLock。

## [什么](https://docs.netapp.com/zh-cn/ontap/snaplock/snaplock-concept.html)[是](https://docs.netapp.com/zh-cn/ontap/snaplock/snaplock-concept.html) [SnapLock](https://docs.netapp.com/zh-cn/ontap/snaplock/snaplock-concept.html)

• 客户端异步目录删除

[管理](#page-169-0)[客户端权限](#page-169-0)[以](#page-169-0)[快速](#page-169-0)[删除](#page-169-0)[目录](#page-169-0)

- 从 **ONTAP 9.10.1** 开始支持的功能
	- 将 FlexVol 卷转换为 SVM-DR 源中的 FlexGroup 卷

[将](#page-206-0) [FlexVol](#page-206-0) [卷转](#page-206-0)[换](#page-206-0)[为](#page-206-0) [SVM-DR](#page-206-0) [关系中的](#page-206-0) [FlexGroup](#page-206-0) [卷](#page-206-0)

• SVM灾难恢复FlexClone支持FlexGroup卷

[了](#page-45-0)[解](#page-45-0)[有关创建](#page-45-0) [FlexClone](#page-45-0) [卷的更多信息。](#page-45-0)

## 从**ONTAP 9.9.1**开始支持的功能

• SVM 灾难恢复

不支持克隆属于 SVM-DR 关系的 FlexGroup 卷。

• SnapMirror 扇出关系为 2 个或更多( A 到 B , A 到 C ),最多具有 8 个扇出支架。

[为](#page-208-0) [FlexGroup](#page-208-0) [创建](#page-208-0) [SnapMirror](#page-208-0) [级联和](#page-208-0)[扇](#page-208-0)[出关系的](#page-208-0)[注意事](#page-208-0)[项](#page-208-0)

• SnapMirror 级联关系,最多两个级别( A 到 B 到 C )

[为](#page-208-0) [FlexGroup](#page-208-0) [创建](#page-208-0) [SnapMirror](#page-208-0) [级联和](#page-208-0)[扇](#page-208-0)[出关系的](#page-208-0)[注意事](#page-208-0)[项](#page-208-0)

## 从 **ONTAP 9.8** 开始支持的功能

- 从 FlexGroup SnapMirror 存储或 UDP 目标还原单个文件
	- 可以从任何几何结构的 FlexGroup 卷还原到任何几何结构的 FlexGroup 卷
	- 每个还原操作仅支持一个文件
- 将从 7- 模式系统过渡的卷转换为 FlexGroup 卷

有关详细信息、请参见知识库文章 ["](https://kb.netapp.com/Advice_and_Troubleshooting/Data_Storage_Software/ONTAP_OS/How_To_Convert_a_Transitioned_FlexVol_to_FlexGroup)[如](https://kb.netapp.com/Advice_and_Troubleshooting/Data_Storage_Software/ONTAP_OS/How_To_Convert_a_Transitioned_FlexVol_to_FlexGroup)[何](https://kb.netapp.com/Advice_and_Troubleshooting/Data_Storage_Software/ONTAP_OS/How_To_Convert_a_Transitioned_FlexVol_to_FlexGroup)[将过](https://kb.netapp.com/Advice_and_Troubleshooting/Data_Storage_Software/ONTAP_OS/How_To_Convert_a_Transitioned_FlexVol_to_FlexGroup)[渡](https://kb.netapp.com/Advice_and_Troubleshooting/Data_Storage_Software/ONTAP_OS/How_To_Convert_a_Transitioned_FlexVol_to_FlexGroup)[后的](https://kb.netapp.com/Advice_and_Troubleshooting/Data_Storage_Software/ONTAP_OS/How_To_Convert_a_Transitioned_FlexVol_to_FlexGroup)[FlexVol](https://kb.netapp.com/Advice_and_Troubleshooting/Data_Storage_Software/ONTAP_OS/How_To_Convert_a_Transitioned_FlexVol_to_FlexGroup) [转](https://kb.netapp.com/Advice_and_Troubleshooting/Data_Storage_Software/ONTAP_OS/How_To_Convert_a_Transitioned_FlexVol_to_FlexGroup)[换](https://kb.netapp.com/Advice_and_Troubleshooting/Data_Storage_Software/ONTAP_OS/How_To_Convert_a_Transitioned_FlexVol_to_FlexGroup)[为](https://kb.netapp.com/Advice_and_Troubleshooting/Data_Storage_Software/ONTAP_OS/How_To_Convert_a_Transitioned_FlexVol_to_FlexGroup)[FlexGroup"](https://kb.netapp.com/Advice_and_Troubleshooting/Data_Storage_Software/ONTAP_OS/How_To_Convert_a_Transitioned_FlexVol_to_FlexGroup)。

- NFSv4.2
- 异步删除文件和目录
- 文件系统分析( FSA )
- FlexGroup 作为 VMware vSphere 数据存储库
- 支持使用 NDMP 进行磁带备份和还原,包括以下功能:
	- <sup>。</sup>NDMP 可重新启动备份扩展( RBE )和 Snapshot 管理扩展( ssme )
- 环境变量 EXCLUDE 和 MULT\_SUBTE\_NAMES 支持 FlexGroup 备份
- 为 FlexGroup 备份引入 ignore\_CTIME\_Mtime 环境变量
- 使用属于扩展0x2050的NDMP快照恢复消息在FlexGroup中恢复单个文件 转储和还原会话在升级或还原期间中止。

从**ONTAP 9.7**开始支持的功能

- FlexClone 卷
- NFSv4和NFSv4.1
- pNFS
- 使用 NDMP 进行磁带备份和还原

要在 FlexGroup 卷上支持 NDMP, 您必须了解以下几点:

◦ 扩展类 0x2050 中的 NDMP\_SNAP\_RECOVER 消息只能用于恢复整个 FlexGroup 卷。

无法恢复 FlexGroup 卷中的单个文件。

- FlexGroup 卷不支持 NDMP 可重新启动备份扩展( RBE )。
- FlexGroup 卷不支持环境变量 EXCLUDE 和 MULT\_SUBTE\_NAMES 。
- 。 ndmpcopy <sup>命</sup>令可用于在FlexVol和FlexGroup卷之间传输数据。

如果从 Data ONTAP 9.7 还原到早期版本,则不会保留先前传输的增量传输信息,因此,还原后必须执 行基线复制。

- 适用于阵列集成的 VMware vStorage API ( VAAI )
- 将 FlexVol 卷转换为 FlexGroup 卷
- FlexGroup 卷作为 FlexCache 原始卷

## 从**ONTAP 9.6**开始支持的功能

- 持续可用的 SMB 共享
- MetroCluster 配置
- 重命名FlexGroup卷 (volume rename 命令)
- 缩减或减小FlexGroup卷的大小 (volume size 命令)
- 弹性规模估算
- NetApp 聚合加密 (NAE)
- Cloud Volumes ONTAP

## 从**ONTAP 9.5**开始支持的功能

- ODX 副本卸载
- 存储级别访问防护

• SMB 共享更改通知的增强功能

系统会针对父目录的更改发送更改通知 changenotify 属性已设置、并可更改该父目录中的所有子目录。

- FabricPool
- 配额强制实施
- qtree 统计信息
- FlexGroup 卷中文件的自适应 QoS
- FlexCache (仅缓存; ONTAP 作为 FlexGroup 9.7 中支持的原始服务器)

## 从**ONTAP 9.4**开始支持的功能

- fpolicy
- 文件审核
- FlexGroup 卷的吞吐量下限( QoS 最小值)和自适应 QoS
- FlexGroup 卷中文件的吞吐量上限( QoS 最大值)和吞吐量下限( QoS 最小值)

您可以使用 volume file modify 命令以管理与文件关联的QoS策略组。

- 已放宽 SnapMirror 限制
- SMB 3.x 多通道

从**ONTAP 9.3**开始支持的功能

- 防病毒配置
- SMB 共享的更改通知

只有在对父目录进行更改时、才会发送通知 changenotify 属性已设置。对于父目录中的子目录更改,不 会发送更改通知。

- qtree
- 吞吐量上限( QoS 最大值)
- 展开 SnapMirror 关系中的源 FlexGroup 卷和目标 FlexGroup 卷
- SnapVault 备份和还原
- 统一的数据保护关系
- 自动增长选项和自动缩减选项
- 载入时会考虑索引节点数

从 **ONTAP 9.2** 开始支持的功能

- 卷加密
- 聚合实时重复数据删除 (跨卷重复数据删除)
- NetApp 卷加密( NVE )

## 从**ONTAP 9.1**开始支持的功能

FlexGroup 卷是在 ONTAP 9.1 中推出的,支持多种 ONTAP 功能。

- SnapMirror 技术
- Snapshot 副本
- Active IQ
- 实时自适应数据压缩
- 实时重复数据删除
- 实时数据缩减
- AFF
- 配额报告
- NetApp Snapshot 技术
- SnapRestore 软件 ( FlexGroup 级别)
- 混合聚合
- 成分卷或成员卷移动
- 后处理重复数据删除
- NetApp RAID-TEC 技术
- 每个聚合的一致点
- 与同一 SVM 中的 FlexVol 卷共享 FlexGroup

## **ONTAP 9** 中不支持的配置

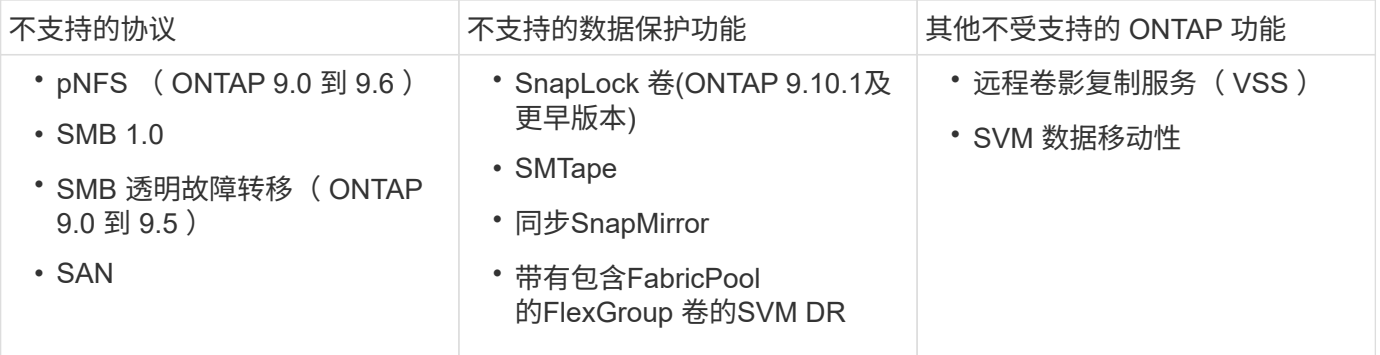

## 相关信息

["ONTAP 9](https://docs.netapp.com/ontap-9/index.jsp) [文](https://docs.netapp.com/ontap-9/index.jsp)[档](https://docs.netapp.com/ontap-9/index.jsp)[中](https://docs.netapp.com/ontap-9/index.jsp)[心](https://docs.netapp.com/ontap-9/index.jsp)["](https://docs.netapp.com/ontap-9/index.jsp)

## **FlexGroup** 卷设置

## **FlexGroup** 卷设置工作流

您可以配置 FlexGroup 卷,使 ONTAP 根据最佳实践自动选择聚合以获得最佳性能,也可 以通过手动选择聚合并配置数据访问来创建 FlexGroup 卷。

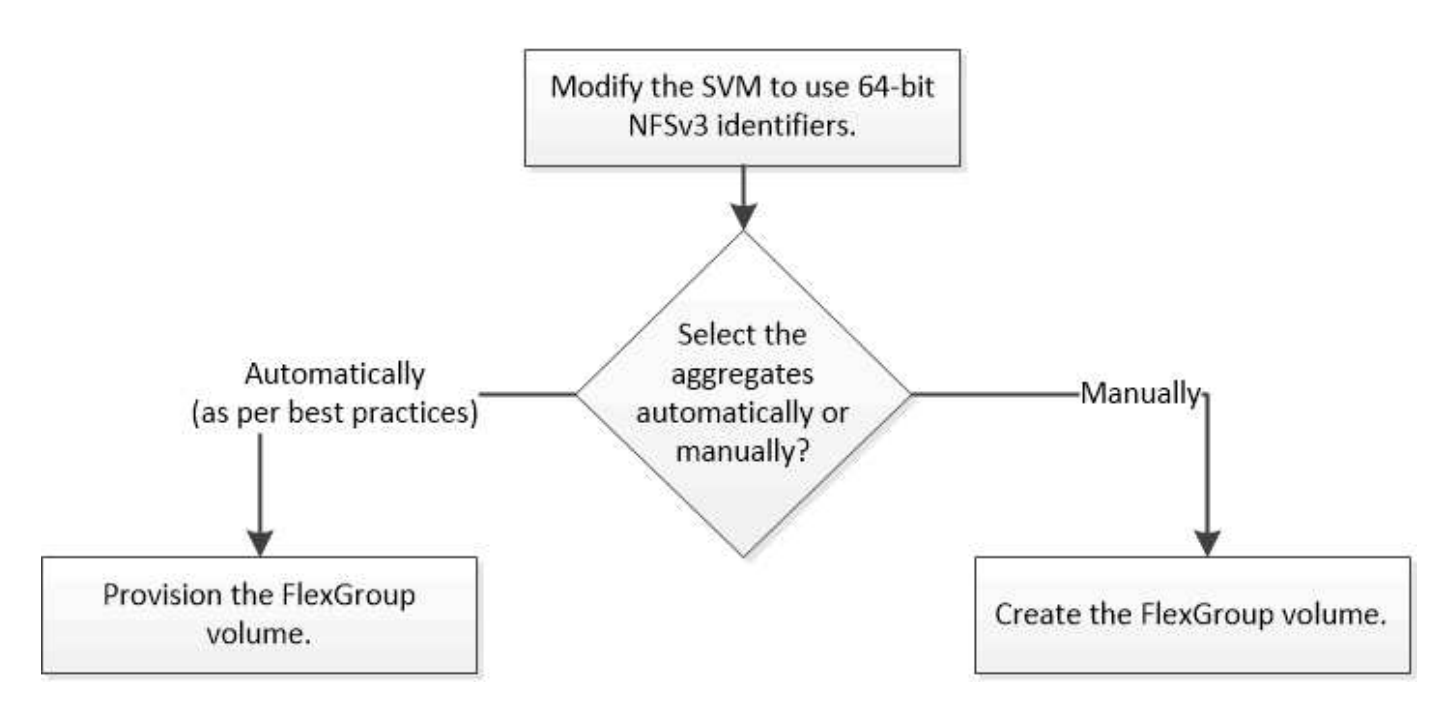

## 您需要的内容

您必须已创建 SVM ,并将 NFS 和 SMB 添加到 SVM 允许的协议列表中。

关于此任务

您只能在包含四个或更少节点的集群上自动配置 FlexGroup 卷。在节点数超过四个的集群上,您必须手动创建 FlexGroup 卷。

在 **SVM** 上启用 **64** 位 **NFSv3** 标识符

为了支持 FlexGroup 卷的高文件数并避免文件 ID 冲突, 您应在必须创建 FlexGroup 卷的 SVM 上启用 64 位文件标识符。

步骤

- 1. 登录到高级权限级别: set -privilege advanced
- 2. 修改SVM以使用64位NFSv3 FSID和文件ID: vserver nfs modify -vserver svm\_name -v3 -64bit-identifiers enabled

```
cluster1::*> vserver nfs modify -vserver vs0 -v3-64bit-identifiers
enabled
Warning: You are attempting to increase the number of bits used for
NFSv3
           FSIDs and File IDs from 32 to 64 on Vserver "vs0". This could
           result in older client software no longer working with the
volumes
           owned by Vserver "vs0".
Do you want to continue? {y|n}: y
Warning: Based on the changes you are making to the NFS server on
Vserver
           "vs0", it is highly recommended that you remount all NFSv3
clients
           connected to it after the command completes.
Do you want to continue? {y|n}: y
```
## 完成后

必须重新挂载所有客户端。这是必需的,因为文件系统 ID 发生更改,客户端在尝试 NFS 操作时可能会收到陈 旧的文件句柄消息。

#### 自动配置 **FlexGroup** 卷

您可以自动配置 FlexGroup 卷。ONTAP 通过自动选择聚合来创建和配置 FlexGroup 卷。 为了获得最佳性能,系统会根据最佳实践选择聚合。

#### 您需要的内容

集群中的每个节点必须至少有一个聚合。

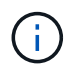

要在 ONTAP 9.5 中为 FabricPool 创建 FlexGroup 卷, 每个节点必须至少有一个 FabricPool 聚 合。

## 关于此任务

ONTAP 会在每个节点上选择两个可用空间最大的聚合来创建 FlexGroup 卷。如果两个聚合不可用,则 ONTAP 会为每个节点选择一个聚合来创建 FlexGroup 卷。

#### 步骤

1. 配置 FlexGroup 卷:

如果您使用的是 … 使用此命令 …

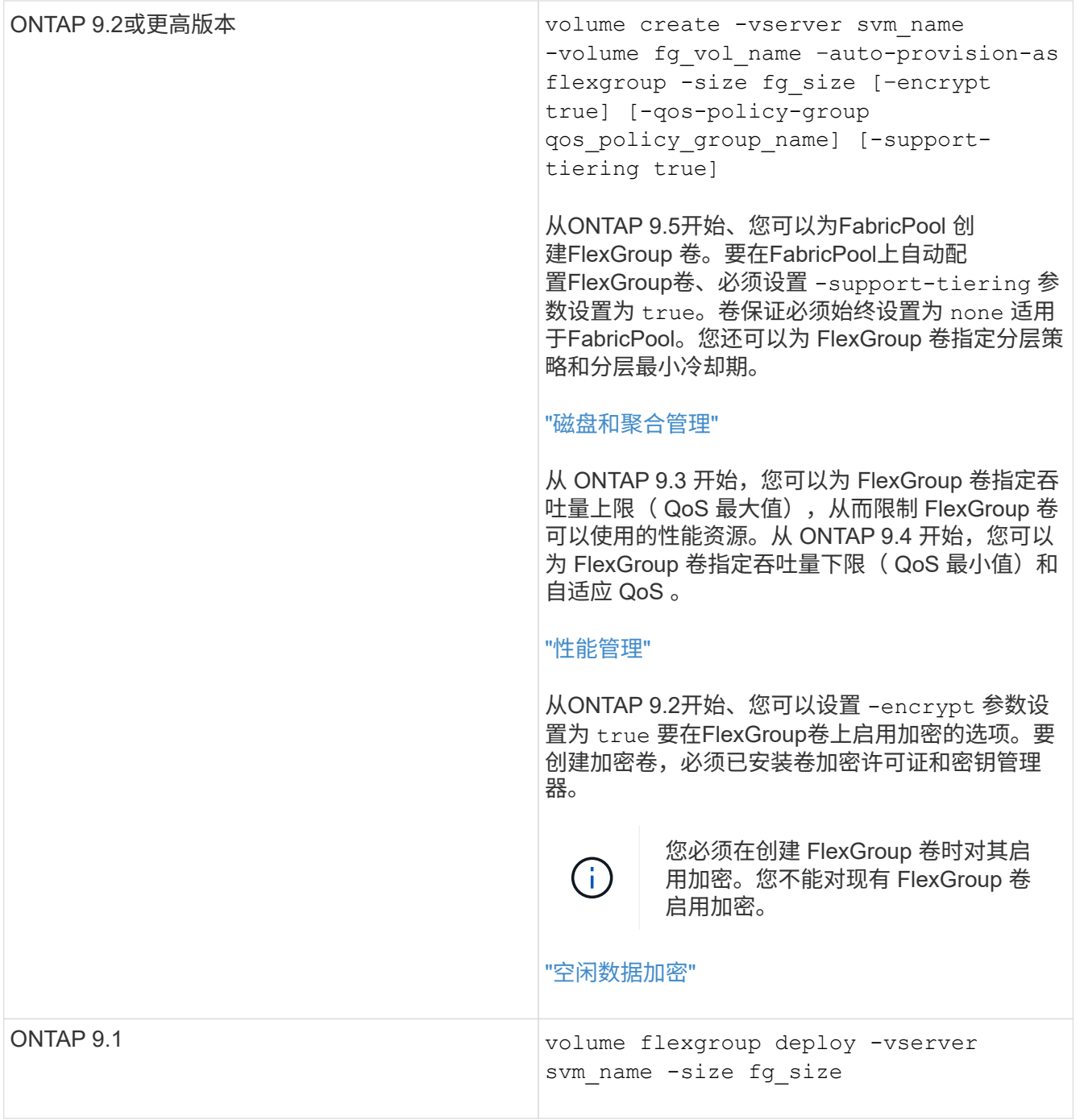

。 size 参数用于指定FlexGroup卷的大小(以KB、MB、GB、TB或PB为单位)。

以下示例显示了如何在 ONTAP 9.2 中配置大小为 400 TB 的 FlexGroup 卷:

cluster-1::> volume create -vserver vs0 -volume fg –auto-provision-as flexgroup -size 400TB Warning: The FlexGroup "fg" will be created with the following number of constituents of size 25TB: 16. The constituents will be created on the following aggregates: aggr1,aggr2 Do you want to continue?  $\{y|n\}$ : y [Job 34] Job succeeded: Successful

以下示例显示了如何为吞吐量上限创建 QoS 策略组以及如何将其应用于 FlexGroup 卷:

cluster1::> qos policy-group create -policy group pg-vs1 -vserver vs1 -max-throughput 5000iops

cluster-1::> volume create -vserver vs0 -volume fg –auto-provision-as flexgroup -size 400TB -qos-policy-group pg-vs1 Warning: The FlexGroup "fg" will be created with the following number of constituents of size 25TB: 16. The constituents will be created on the following aggregates: aggr1,aggr2 Do you want to continue? {y|n}: y [Job 34] Job succeeded: Successful

以下示例显示了如何在 ONTAP 9.5 中的 FabricPool 中的聚合上配置大小为 400 TB 的 FlexGroup 卷:

cluster-1::> volume create -vserver vs0 -volume fg –auto-provision-as flexgroup -size 400TB -support-tiering true -tiering-policy auto Warning: The FlexGroup "fg" will be created with the following number of constituents of size 25TB: 16. The constituents will be created on the following aggregates: aggr1,aggr2 Do you want to continue? {y|n}: y [Job 34] Job succeeded: Successful

创建 FlexGroup 卷时,集群中的每个节点上都有八个成分卷。这些成分卷会在每个节点上的两个最大聚合之 间平均分布。

默认情况下、FlexGroup卷是使用创建的 volume 空间保证设置(AFF系统除外)。对于AFF系统、默认情况下 会使用创建FlexGroup卷 none 空间保证。

2. 使用接合路径挂载FlexGroup卷: volume mount -vserver vserver\_name -volume vol\_name -junction-path junction path

cluster1::> volume mount -vserver vs0 -volume fg2 -junction-path /fg2

## 完成后

您应从客户端挂载 FlexGroup 卷。

如果您运行的是 ONTAP 9.6 或更早版本,并且 Storage Virtual Machine ( SVM ) 同时配置了 NFSv3 和 NFSv4 ,则从客户端挂载 FlexGroup 卷可能会失败。在这种情况下,您必须在从客户端挂载 FlexGroup 卷时明 确指定 NFS 版本。

```
# mount -t nfs -o vers=3 192.53.19.64:/fg2 /mnt/fg2
# ls /mnt/fg2
file1 file2
```
#### 创建 **FlexGroup** 卷

您可以通过手动选择必须创建 FlexGroup 卷的聚合,然后指定每个聚合上的成分卷数来创 建 FlexGroup 卷。

#### 关于此任务

您必须了解聚合中创建 FlexGroup 卷所需的空间。

创建 FlexGroup 卷时,要获得使用 FlexGroup 卷的最佳性能结果,必须考虑以下准则:

• FlexGroup 卷只能跨越相同硬件系统上的聚合。

使用相同的硬件系统有助于在 FlexGroup 卷中提供可预测的性能。

• FlexGroup 卷应跨越具有相同磁盘类型和 RAID 组配置的聚合。

为了获得一致的性能,您必须确保所有聚合都由所有 SSD ,所有 HDD 或所有混合聚合组成。此外,聚合应 在 FlexGroup 卷中具有相同数量的驱动器和 RAID 组。

• FlexGroup 卷可以跨越集群的一部分。

不必将 FlexGroup 卷配置为跨越整个集群,但这样做可以更好地利用可用的硬件资源。

- 创建 FlexGroup 卷时,部署 FlexGroup 卷的聚合最好具有以下特征:
	- 多个聚合应具有大致相同的可用空间量,尤其是在使用精简配置时。
	- 创建 FlexGroup 卷后,应为聚合元数据预留大约 3% 的可用空间。
- 对于 FAS 系统,每个节点最好有两个聚合;对于 AFF 系统, FlexGroup 卷每个节点必须有一个聚合。
- ・对于每个 FlexGroup 卷,应至少创建八个成分卷,这些成分卷分布在 FAS 系统上的两个或更多聚合上,以 及 AFF 系统上的一个或多个聚合上。

开始之前

• 从ONTAP 9.13.1开始、您可以创建启用了容量分析和活动跟踪的卷。要启用容量或活动跟踪、请问题描述

volume create 命令 -analytics-state 或 -activity-tracking-state 设置为 on。

要了解有关容量分析和活动跟踪的更多信息、请参见 [启用文件系统分析。](https://docs.netapp.com/zh-cn/ontap/task_nas_file_system_analytics_enable.html)

#### 步骤

- 1. 创建FlexGroup卷: volume create -vserver svm\_name -volume flexgroup\_name -aggr -list aggr1,aggr2,.. -aggr-list-multiplier constituents per aggr -size fg size [-encrypt true] [-qos-policy-group qos policy group name]
	- 。 -aggr-list 参数用于指定要用于FlexGroup卷成分卷的聚合列表。

列表中的每个条目都会在指定聚合上创建一个成分卷。您可以多次指定一个聚合,以便在该聚合上创建 多个成分卷。

为了在整个 FlexGroup 卷中保持性能一致,所有聚合都必须使用相同的磁盘类型和 RAID 组配置。

◦ 。 -aggr-list-multiplier 参数用于指定迭代随一起列出的聚合的次<sup>数</sup> -aggr-list <sup>参</sup> 数FlexGroup。

的默认值 -aggr-list-multiplier 参数为4。

- 。 size 参数用于指定FlexGroup卷的大小(以KB、MB、GB、TB或PB为单位)。
- 从 ONTAP 9.5 开始,您可以为 FabricPool 创建 FlexGroup 卷,此卷仅使用所有 SSD 聚合。

要为FabricPool创建FlexGroup卷、请使用指定的所有聚合 -aggr-list 参数必须为FabricPool。卷保 证必须始终设置为 none 适用于FabricPool。您还可以为 FlexGroup 卷指定分层策略和分层最小冷却 期。

#### [磁盘](https://docs.netapp.com/zh-cn/ontap/disks-aggregates/index.html)[和](https://docs.netapp.com/zh-cn/ontap/disks-aggregates/index.html)[聚合](https://docs.netapp.com/zh-cn/ontap/disks-aggregates/index.html)[管理](https://docs.netapp.com/zh-cn/ontap/disks-aggregates/index.html)

。从 ONTAP 9.4 开始,您可以为 FlexGroup 卷指定吞吐量下限 ( QoS 最小值) 和自适应 QoS 。

["](https://docs.netapp.com/zh-cn/ontap/performance-admin/index.html)[性能管理](https://docs.netapp.com/zh-cn/ontap/performance-admin/index.html)["](https://docs.netapp.com/zh-cn/ontap/performance-admin/index.html)

- 。从 ONTAP 9.3 开始,您可以为 FlexGroup 卷指定吞吐量上限( QoS 最大值),从而限制 FlexGroup 卷 可以使用的性能资源。
- <sup>从</sup>ONTAP 9.2开始、您可以设置 -encrypt 参数设置为 true 要在FlexGroup卷上启用加密的选项。

要创建加密卷,必须已安装卷加密许可证和密钥管理器。

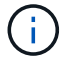

您必须在创建 FlexGroup 卷时对其启用加密。您不能对现有 FlexGroup 卷启用加密。

["](https://docs.netapp.com/zh-cn/ontap/encryption-at-rest/index.html)[空](https://docs.netapp.com/zh-cn/ontap/encryption-at-rest/index.html)[闲](https://docs.netapp.com/zh-cn/ontap/encryption-at-rest/index.html)[数据加](https://docs.netapp.com/zh-cn/ontap/encryption-at-rest/index.html)[密](https://docs.netapp.com/zh-cn/ontap/encryption-at-rest/index.html)["](https://docs.netapp.com/zh-cn/ontap/encryption-at-rest/index.html)

cluster-1::> volume create -vserver vs0 -volume fg2 -aggr-list aggr1,aggr2,aggr3,aggr1 -aggr-list-multiplier 2 -size 500TB Warning: A FlexGroup "fg2" will be created with the following number of constituents of size 62.50TB: 8. Do you want to continue? {y|n}: y [Job 43] Job succeeded: Successful

在上一示例中,如果要为 FabricPool 创建 FlexGroup 卷,则所有聚合( aggr1 , aggr2 和 aggr3 )都必须是 FabricPool中的聚合。使用接合路径挂载FlexGroup卷: volume mount -vserver vserver name -volume vol name -junction-path junction path

cluster1::> volume mount -vserver vs0 -volume fg2 -junction-path /fg

#### 完成后

您应从客户端挂载 FlexGroup 卷。

如果您运行的是 ONTAP 9.6 或更早版本,并且 Storage Virtual Machine ( SVM )同时配置了 NFSv3 和 NFSv4 , 则从客户端挂载 FlexGroup 卷可能会失败。在这种情况下,您必须在从客户端挂载 FlexGroup 卷时明 确指定 NFS 版本。

# mount -t nfs -o vers=3 192.53.19.64:/fg /mnt/fg2 # ls /mnt/fg2 file1 file2

## 相关信息

["NetApp](http://www.netapp.com/us/media/tr-4571.pdf) [技术报](http://www.netapp.com/us/media/tr-4571.pdf)[告](http://www.netapp.com/us/media/tr-4571.pdf) [4571](http://www.netapp.com/us/media/tr-4571.pdf) [:](http://www.netapp.com/us/media/tr-4571.pdf)《 [NetApp FlexGroup](http://www.netapp.com/us/media/tr-4571.pdf) [最佳实](http://www.netapp.com/us/media/tr-4571.pdf)[践](http://www.netapp.com/us/media/tr-4571.pdf)[和](http://www.netapp.com/us/media/tr-4571.pdf)[实施](http://www.netapp.com/us/media/tr-4571.pdf)[指](http://www.netapp.com/us/media/tr-4571.pdf)南[》](http://www.netapp.com/us/media/tr-4571.pdf)["](http://www.netapp.com/us/media/tr-4571.pdf)

## 管理 **FlexGroup** 卷

监控 **FlexGroup** 卷的空间使用情况

您可以查看 FlexGroup 卷及其成分卷,并监控 FlexGroup 卷使用的空间。

关于此任务

从 ONTAP 9.6 开始,支持弹性规模估算。如果 FlexGroup 卷的某个成分卷空间不足, ONTAP 会通过将 FlexGroup 卷中具有等效可用空间的任何其他成分卷缩减为一个,从而自动增加该成分卷的大小。弹性规模估算 可避免因一个或多个 FlexGroup 成分卷空间不足而生成的任何空间不足错误。

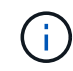

从 ONTAP 9.1.1 开始,还可以为 FlexGroup 卷提供逻辑空间报告和强制实施功能。有关详细信 息,请参见 ["](https://docs.netapp.com/ontap-9/topic/com.netapp.doc.dot-cm-vsmg/GUID-65C34C6C-29A0-4DB7-A2EE-019BA8EB8A83.html)[卷的逻辑](https://docs.netapp.com/ontap-9/topic/com.netapp.doc.dot-cm-vsmg/GUID-65C34C6C-29A0-4DB7-A2EE-019BA8EB8A83.html)[空间](https://docs.netapp.com/ontap-9/topic/com.netapp.doc.dot-cm-vsmg/GUID-65C34C6C-29A0-4DB7-A2EE-019BA8EB8A83.html)[报](https://docs.netapp.com/ontap-9/topic/com.netapp.doc.dot-cm-vsmg/GUID-65C34C6C-29A0-4DB7-A2EE-019BA8EB8A83.html)[告](https://docs.netapp.com/ontap-9/topic/com.netapp.doc.dot-cm-vsmg/GUID-65C34C6C-29A0-4DB7-A2EE-019BA8EB8A83.html)[和](https://docs.netapp.com/ontap-9/topic/com.netapp.doc.dot-cm-vsmg/GUID-65C34C6C-29A0-4DB7-A2EE-019BA8EB8A83.html)[强](https://docs.netapp.com/ontap-9/topic/com.netapp.doc.dot-cm-vsmg/GUID-65C34C6C-29A0-4DB7-A2EE-019BA8EB8A83.html)[制实施](https://docs.netapp.com/ontap-9/topic/com.netapp.doc.dot-cm-vsmg/GUID-65C34C6C-29A0-4DB7-A2EE-019BA8EB8A83.html)["](https://docs.netapp.com/ontap-9/topic/com.netapp.doc.dot-cm-vsmg/GUID-65C34C6C-29A0-4DB7-A2EE-019BA8EB8A83.html)。

步骤

1. 查看FlexGroup卷及其成分卷使用的空间: volume show -vserver vserver\_name -volume-style -extended [flexgroup | flexgroup-constituent]

cluster-2::> volume show -vserver vs1 -volume-style-extended flexgroup Vserver Volume Aggregate State Type Size Available Used% --------- ------------ ------------ ---------- ---- ---------- ---------- ---- vs1 fg1 - online RW 500GB 207.5GB 56%

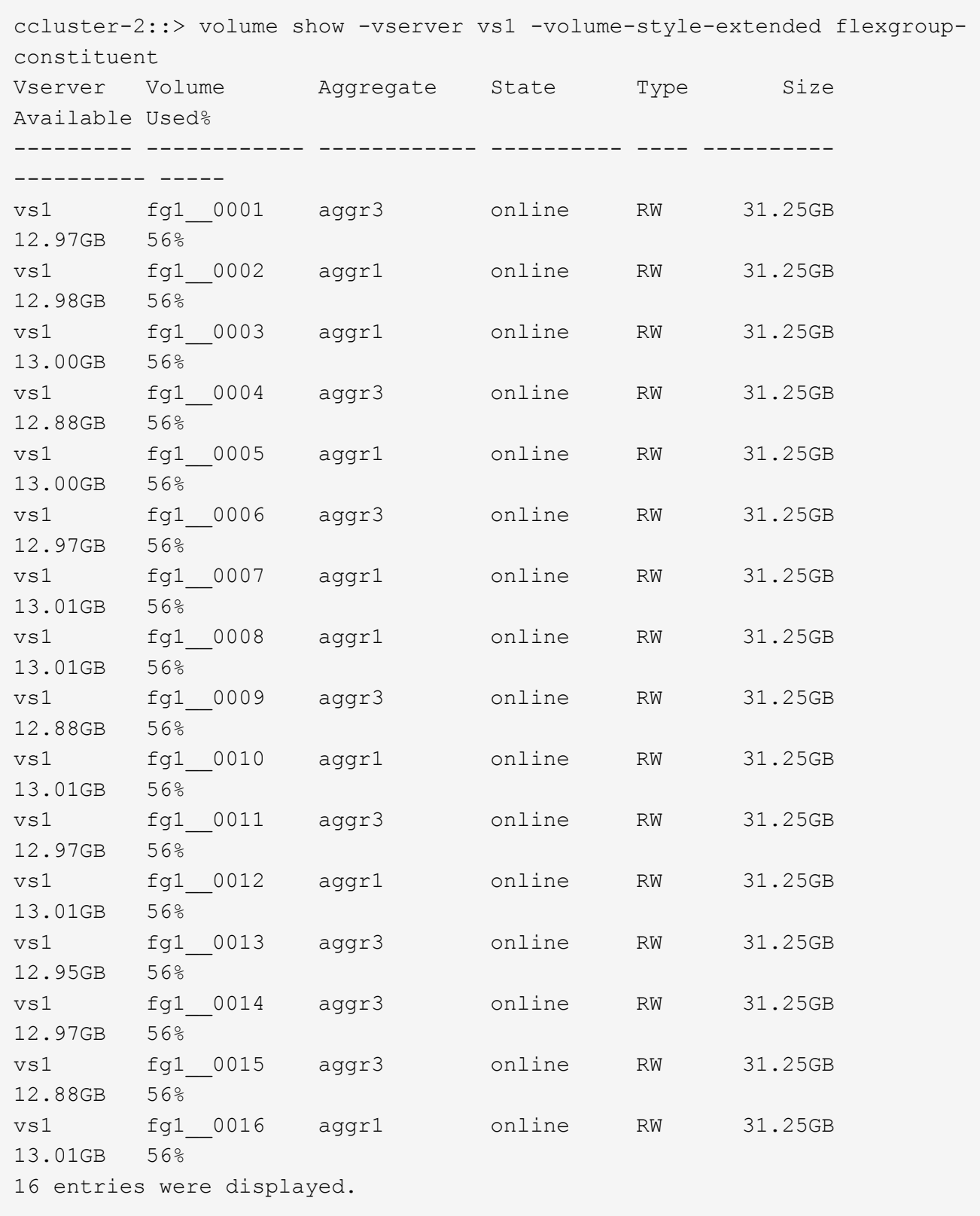

您可以使用用于监控 FlexGroup 卷空间使用情况的可用空间和百分比空间。

增加 **FlexGroup** 卷的大小

您可以通过向 FlexGroup 卷的现有成分卷添加更多容量或使用新成分卷扩展 FlexGroup 卷

# 来增加 FlexGroup 卷的大小。

您需要的内容

聚合中必须有足够的可用空间。

关于此任务

如果要添加更多空间,可以增加 FlexGroup 卷的总大小。增加 FlexGroup 卷的大小会调整 FlexGroup 卷的现有 成分卷的大小。

如果要提高性能,可以扩展 FlexGroup 卷。在以下情况下,您可能需要扩展 FlexGroup 卷并添加新的成分卷:

- 已向集群添加新节点。
- 已在现有节点上创建新聚合。
- FlexGroup 卷的现有成分卷已达到硬件的最大 FlexVol 大小, 因此无法调整 FlexGroup 卷的大小。

在 ONTAP 9.3 之前的版本中,您不能在建立 SnapMirror 关系后扩展 FlexGroup 卷。如果在 ONTAP 9.3 之前的 版本中中断 SnapMirror 关系后扩展源 FlexGroup 卷,则必须再次向目标 FlexGroup 卷执行基线传输。从 ONTAP 9.3 开始,您可以扩展 SnapMirror 关系中的 FlexGroup 卷。

## 步骤

1. 根据需要通过提高 FlexGroup 卷的容量或性能来增加 FlexGroup 卷的大小:

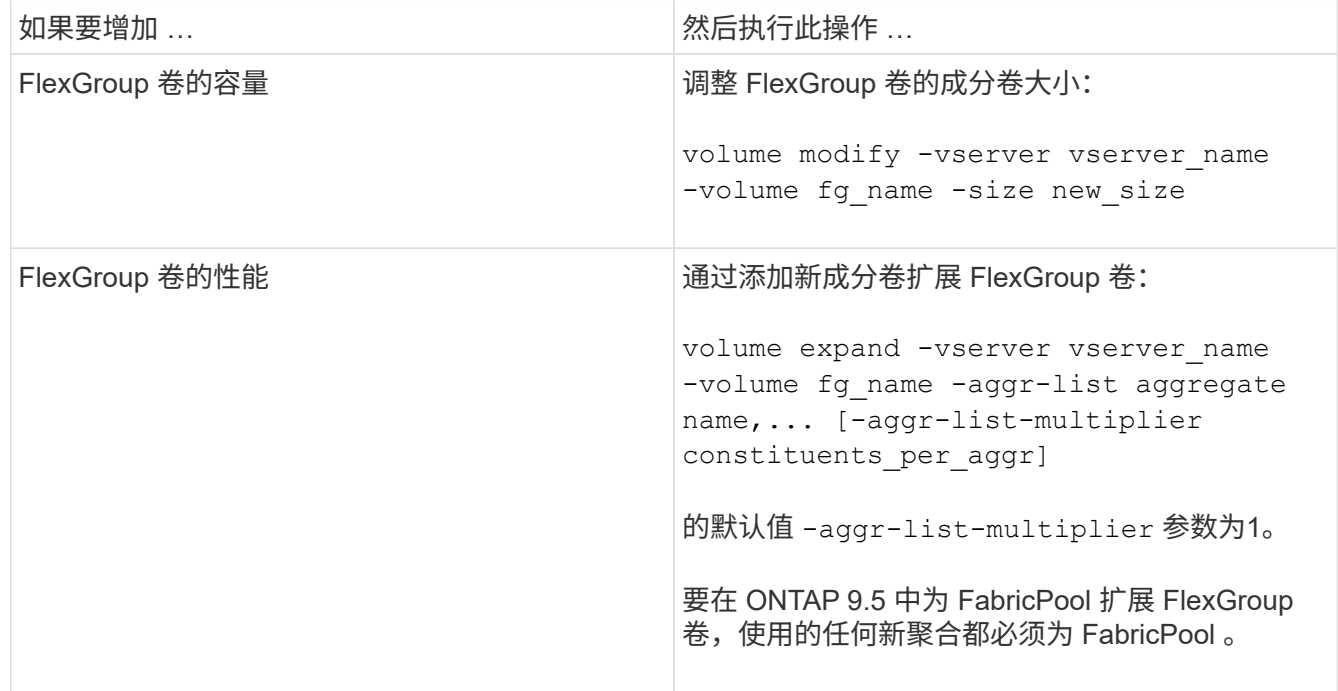

应尽可能增加 FlexGroup 卷的容量。如果必须扩展 FlexGroup 卷,则应以与现有 FlexGroup 卷的成分卷相同的 倍数添加成分卷,以确保性能一致。例如,如果现有 FlexGroup 卷包含 16 个成分卷,每个节点包含 8 个成分卷 ,则可以将现有 FlexGroup 卷扩展 8 个或 16 个成分卷。

示例

• 增加现有成分卷容量的示例 \*

以下示例显示了如何向 FlexGroup 卷 volX 添加 20 TB 空间:

cluster1::> volume modify -vserver svm1 -volume volX -size +20TB

如果 FlexGroup 卷包含 16 个成分卷,则每个成分卷的空间将增加 1.25 TB 。

• 通过添加新成分卷提高性能的示例 \*

以下示例显示了如何向 FlexGroup 卷 volX 再添加两个成分卷:

cluster1::> volume expand -vserver vs1 -volume volX -aggr-list aggr1,aggr2

新成分卷的大小与现有成分卷的大小相同。

减小 **FlexGroup** 卷的大小

从 ONTAP 9.6 开始,您可以将 FlexGroup 卷的大小调整为低于其当前大小的值,以释放 卷中未使用的空间。减小 FlexGroup 卷的大小后, ONTAP 会自动调整所有 FlexGroup 成 分卷的大小。

步骤

- 1. 检查当前FlexGroup 卷大小:"volume size -vserver *vserver\_name*-volume *fg\_name*"
- 2. 减小FlexGroup 卷的大小: volume size -vserver *vserver\_name* -volume *fg\_name new\_size*

指定新大小时、可以使用减号(-)指定小于当前大小的值、也可以使用负号(减小FlexGroup 卷的当前大小)指 定负值。

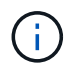

如果为卷启用了自动缩减 (volume autosize 命令)、则最小自动大小将设置为卷的新大 小。

以下示例显示了名为volX的FlexGroup 卷的当前卷大小、并将卷大小调整为10TB:

```
cluster1::> volume size -vserver svm1 -volume volX
(volume size)
vol size: FlexGroup volume 'svm1:volX' has size 15TB.
cluster1::> volume size -vserver svm1 -volume volX 10TB
(volume size)
vol size: FlexGroup volume 'svm1:volX' size set to 10TB.
```
以下示例显示了名为volX的FlexGroup 卷的当前卷大小、并将卷大小减少了5 TB:

```
cluster1::> volume size -vserver svm1 -volume volX
(volume size)
vol size: FlexGroup volume 'svm1:volX' has size 15TB.
cluster1::> volume size -vserver svm1 -volume volX -5TB
(volume size)
vol size: FlexGroup volume 'svm1:volX' size set to 10TB.
```
将 **FlexGroup** 卷配置为自动增长和缩减其大小

从 ONTAP 9.3 开始,您可以将 FlexGroup 卷配置为根据其当前所需的空间量自动增长和 缩减。

您需要的内容

FlexGroup 卷必须处于联机状态。

关于此任务

您可以在两种模式下自动调整 FlexGroup 卷的大小:

• 自动增加卷的大小 (grow 模式)

如果聚合可以提供更多空间,则自动增长有助于防止 FlexGroup 卷用尽空间。您可以配置卷的最大大小。根 据写入卷的数据量与当前已用空间量和设置的任何阈值的关系,系统会自动触发增加。

默认情况下,卷可以增长到的最大大小为启用自动增长时大小的 120% 。如果需要确保卷的大小可以增长到 大于该大小,则必须相应地设置卷的最大大小。

• 自动缩减卷大小 (grow\_shrink 模式)

自动缩减可防止卷超出所需大小,从而腾出聚合中的空间供其他卷使用。

自动缩减只能与自动增长结合使用,以满足不断变化的空间需求,而不能单独使用。启用自动缩减后, ONTAP 会自动管理卷的缩减行为,以防止自动增长和自动缩减操作出现无限循环。

随着卷的增长,它可以包含的最大文件数可能会自动增加。卷缩减后,其可包含的最大文件数保持不变,并且卷 不能自动缩减到低于其当前最大文件数对应的大小。因此,可能无法将卷一直自动缩减到其原始大小。

#### 步骤

1. 将卷配置为自动增长和缩减其大小: volume autosize -vserver vserver name -volume vol name -mode [grow | grow shrink]

此外,还可以指定卷增长或缩减的最大大小,最小大小和阈值。

以下命令将为名为 fg1 的卷启用自动大小更改。如果卷已满 70% ,则此卷的大小将配置为增长到最大 5 TB  $\sim$ 

```
cluster1::> volume autosize -volume fg1 -mode grow -maximum-size 5TB
-grow-threshold-percent 70
vol autosize: volume "vs_src:fg1" autosize settings UPDATED.
```
## 快速删除集群上的目录

从ONTAP 9.8开始、您可以使用低延迟\_fast-directory delete\_功能异步删除Linux 和Windows客户端共享中的目录(即在后台)。集群和SVM管理员可以对FlexVol 和FlexGroup 卷执行异步删除操作。

如果您使用的ONTAP 版本早于ONTAP 9.11.1、则必须是使用高级权限模式的集群管理员或SVM管理员。

从ONTAP 9.11.1开始、存储管理员可以授予对卷的权限、以允许NFS和SMB客户端执行异步删除操作。有关详 细信息,请参见 ["](#page-169-0)[管理](#page-169-0)[客户端权限](#page-169-0)[以](#page-169-0)[快速](#page-169-0)[删除](#page-169-0)[目录](#page-169-0)["](#page-169-0)。

从ONTAP 9.8开始、您可以使用ONTAP 命令行界面使用快速目录删除功能。从ONTAP 9.1.1开始、您可以 在System Manager中使用此功能。有关此过程的详细信息,请参见 ["](https://docs.netapp.com/us-en/ontap/task_nas_file_system_analytics_take_corrective_action.html)[根](https://docs.netapp.com/us-en/ontap/task_nas_file_system_analytics_take_corrective_action.html)[据分析](https://docs.netapp.com/us-en/ontap/task_nas_file_system_analytics_take_corrective_action.html)[结](https://docs.netapp.com/us-en/ontap/task_nas_file_system_analytics_take_corrective_action.html)[果](https://docs.netapp.com/us-en/ontap/task_nas_file_system_analytics_take_corrective_action.html)[采取](https://docs.netapp.com/us-en/ontap/task_nas_file_system_analytics_take_corrective_action.html)[更](https://docs.netapp.com/us-en/ontap/task_nas_file_system_analytics_take_corrective_action.html)[正](https://docs.netapp.com/us-en/ontap/task_nas_file_system_analytics_take_corrective_action.html)[操作](https://docs.netapp.com/us-en/ontap/task_nas_file_system_analytics_take_corrective_action.html)["](https://docs.netapp.com/us-en/ontap/task_nas_file_system_analytics_take_corrective_action.html)。

#### **System Manager**

1. 单击 \* 存储 > 卷 \*, 然后单击 \* 资源管理器 \*。

将鼠标悬停在文件或文件夹上时,将显示删除选项。一次只能删除一个对象。

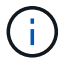

删除目录和文件后,不会立即显示新的存储容量值。

命令行界面

使用命令行界面执行快速目录删除

#### 1. 进入高级权限模式:

-privilege advance

2. 删除FlexVol 或FlexGroup 卷上的目录:

volume file async-delete start -vserver vserver name -volume volume name -path file path -throttle throttle

最小限制值为 10 ,最大值为 100 ,000 ,默认值为 5000 。

以下示例将删除名为 d2 的目录,该目录位于名为 d1 的目录中。

cluster::\*>volume file async-delete start -vserver vs1 -volume vol1 -path d1/d2

#### 3. 验证是否已删除此目录:

event log show

以下示例显示了成功删除目录后事件日志的输出。

cluster-cli::\*> event log show Time Node Severity Event ------------------- ---------------- ------------- -------------------- MM/DD/YYYY 00:11:11 cluster-vsim INFORMATIONAL asyncDelete.message.success: Async delete job on path d1/d2 of volume (MSID: 2162149232) was completed.

取消目录删除作业

1. 进入高级权限模式:

set -privilege advanced

#### 2. 验证目录删除是否正在进行中:

volume file async-delete show

如果显示SVM、卷、作业ID和目录路径、则可以取消作业。

3. 取消目录删除:

```
volume file async-delete cancel -vserver SVM_name -volume volume_name
-jobid job_id
```
#### <span id="page-169-0"></span>管理客户端权限以快速删除目录

从ONTAP 9.11.1开始、存储管理员可以授予对卷的权限、以允许NFS和SMB客户端自行执 行低延迟 fast-directory delete 操作。在集群上启用异步删除后、Linux客户端用户可以使 用 mv 命令和Windows客户端用户可以使用 rename 命令、用于通过将指定卷上的目录移 动到默认名为.ontaptrashbin的隐藏目录来快速删除该目录。

启用客户端异步目录删除

步骤

- 1. 从集群命令行界面进入高级权限模式: -privilege advance
- 2. 启用客户端异步删除、并根据需要为trashbin目录提供备用名称:

```
volume file async-delete client enable volume volname vserver vserverName
trashbinname name
```
使用默认垃圾桶名称的示例:

```
cluster1::*> volume file async-delete client enable -volume v1 -vserver
vs0
Info: Async directory delete from the client has been enabled on volume
"v1" in
       Vserver "vs0".
```
指定备用垃圾桶名称的示例:

```
cluster1::*> volume file async-delete client enable -volume test
-trashbin .ntaptrash -vserver vs1
Success: Async directory delete from the client is enabled on volume
"v1" in
       Vserver "vs0".
```
#### 3. 验证是否已启用客户端异步删除:

volume file async-delete client show

示例

```
cluster1::*> volume file async-delete client show
Vserver Volume async-delete client TrashBinName
------------ ------------ ----------------------- -------------
vs1 vol1 Enabled .ntaptrash
vs2 vol2 Disabled -
2 entries were displayed.
```
#### 禁用客户端异步目录删除

#### 步骤

1. 在集群CLI中、禁用客户端时间同步目录删除:

volume file async-delete client disable volume *volname* vserver *vserverName*

示例

```
cluster1::*> volume file async-delete client disable -volume vol1
-vserver vs1
```

```
  Success: Asynchronous directory delete client disabled
successfully on volume.
```
#### 2. 验证是否已禁用客户端异步删除:

volume file async-delete client show

示例

```
cluster1::*> volume file async-delete client show
Vserver Volume async-delete client TrashBinName
------------ ------------ ----------------------- -------------
vs1 vol1 Disabled
vs2 vol2 Disabled
2 entries were displayed.
```
从 ONTAP 9.3 开始,您可以使用 FlexGroup 卷创建 qtree 。通过 qtree ,您可以将 FlexGroup 卷分区为较小的区块,以便单独管理这些区块。

关于此任务

• 如果要还原到 ONTAP 9.2 或更早版本,并且已在 FlexGroup 卷中创建一个或多个 qtree 或修改了默认 qtree 的属性(安全模式和 SMB 操作锁定), 还原到 ONTAP 9.2 或更早版本之前,必须删除所有非默认 qtree ,然后在每个 FlexGroup 卷上禁用 qtree 功能。

["](https://docs.netapp.com/us-en/ontap/revert/task_disabling_qtrees_in_flexgroup_volumes_before_reverting.html)[还原](https://docs.netapp.com/us-en/ontap/revert/task_disabling_qtrees_in_flexgroup_volumes_before_reverting.html)[之前,请在](https://docs.netapp.com/us-en/ontap/revert/task_disabling_qtrees_in_flexgroup_volumes_before_reverting.html) [FlexGroup](https://docs.netapp.com/us-en/ontap/revert/task_disabling_qtrees_in_flexgroup_volumes_before_reverting.html) [卷中禁用](https://docs.netapp.com/us-en/ontap/revert/task_disabling_qtrees_in_flexgroup_volumes_before_reverting.html) [qtree](https://docs.netapp.com/us-en/ontap/revert/task_disabling_qtrees_in_flexgroup_volumes_before_reverting.html) [功](https://docs.netapp.com/us-en/ontap/revert/task_disabling_qtrees_in_flexgroup_volumes_before_reverting.html)[能](https://docs.netapp.com/us-en/ontap/revert/task_disabling_qtrees_in_flexgroup_volumes_before_reverting.html)"

- 如果源 FlexGroup 卷具有 SnapMirror 关系中的 qtree ,则目标集群必须运行 ONTAP 9.3 或更高版本(支持 qtree 的 ONTAP 软件版本)。
- 从 ONTAP 9.5 开始, FlexGroup 卷支持 qtree 统计信息。

## 步骤

1. 在FlexGroup卷中创建qtree: volume qtree create -vserver vserver name -volume volume name -qtree qtree name

您可以选择为 qtree 指定安全模式, SMB 操作锁定, UNIX 权限和导出策略。

cluster1::> volume qtree create -vserver vs0 -volume fg1 -qtree qtree1 -security-style mixed

## 相关信息

## ["](#page-24-0)[逻辑存储管理](#page-24-0)["](#page-24-0)

对 **FlexGroup** 卷使用配额

在 ONTAP 9.4 及更早版本中,只能出于报告目的而对 FlexGroup 卷应用配额规则,但不 能用于强制实施配额限制。从 ONTAP 9.5 开始,您可以对应用于 FlexGroup 卷的配额规 则实施限制。

关于此任务

• 从 ONTAP 9.5 开始,您可以为 FlexGroup 卷指定硬,软和阈值限制配额。

您可以指定这些限制来限制空间量,特定用户,组或 qtree 可以创建的文件数或这两者。配额限制会在以下 情况下生成警告消息:

◦ 如果使用量超过配置的软限制, ONTAP 会发出警告消息,但仍允许更多流量。

如果使用量稍后再次降至配置的软限制以下,则会发出一条纯色消息。

◦ 如果使用量超过配置的阈值限制, ONTAP 将发出第二条警告消息。

如果使用量稍后降至配置的阈值限制以下,则不会发出完全清除管理消息。

◦ 如果使用量达到已配置的硬限制,则 ONTAP 会拒绝流量,以防止进一步消耗资源。

- 在 ONTAP 9.5 中,无法在 SnapMirror 关系的目标 FlexGroup 卷上创建或激活配额规则。
- 在配额初始化期间、不会强制实施配额、并且在配额初始化之后不会收到违反配额的通知。

要检查配额初始化期间是否违反了配额、您可以使用 volume quota report 命令:

配额目标和类型

配额的类型可以是用户,组或树。配额目标指定应用配额限制的用户,组或 qtree 。

下表列出了配额目标的类型,每个配额目标关联的配额类型以及每个配额目标的表示方式:

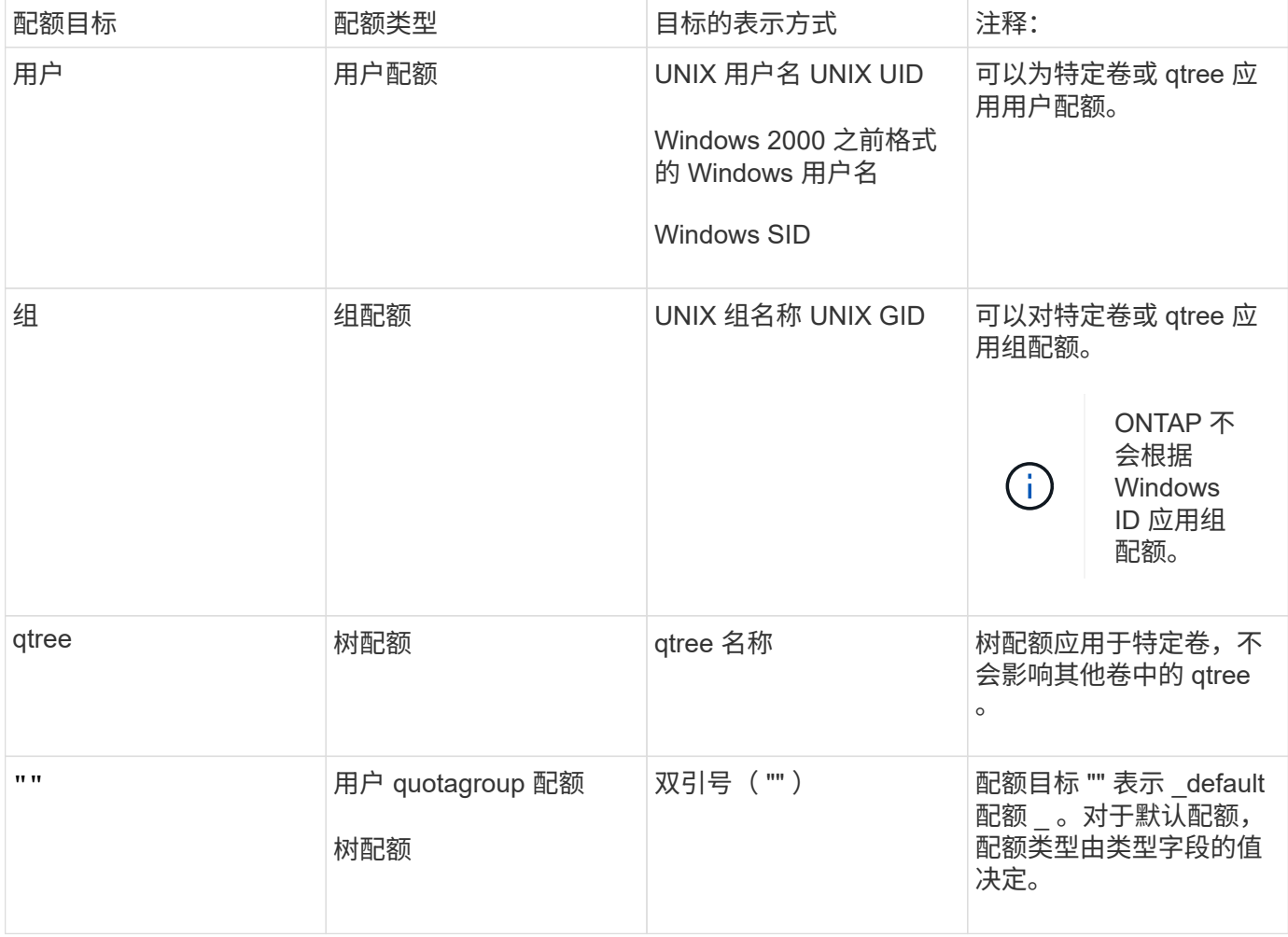

超过配额限制时 **FlexGroup** 卷的行为

从 ONTAP 9.5 开始, FlexGroup 卷支持配额限制。与 FlexVol 卷相比, 在 FlexGroup 卷上强制实施配额限制的 方式有所不同。

超过配额限制时, FlexGroup 卷可能会显示以下行为:

• 在通过拒绝更多流量强制实施配额限制之前, FlexGroup 卷中的空间和文件使用量可能会比配置的硬限制高 出多达 5% 。

为了提供最佳性能, ONTAP 可能会在开始强制实施配额之前允许空间消耗以较小的利润超出配置的硬 限制。这种额外空间消耗不会超过所配置硬限制的 5% ,即 1 GB 或 65536 个文件,以较低者为准。

- 达到配额限制后,如果用户或管理员删除了某些文件或目录,使配额使用量现在低于限制,则后续使用配额 的文件操作可能会延迟恢复(可能需要长达 5 秒才能恢复)。
- 如果 FlexGroup 卷的总空间和文件使用量超过配置的配额限制,则记录事件日志消息可能会有少许延迟。
- 如果 FlexGroup 卷的某些成分卷已满,但未达到配额限制,则可能会出现 "`no space` " 错误。
- 与 FlexVol 卷上的类似操作相比,对配置了配额硬限制的配额目标执行的操作(例如重命名文件或目录或在 gtree 之间移动文件)可能需要更长时间。

**FlexGroup** 卷的配额强制实施示例

您可以使用这些示例了解如何在 ONTAP 9.5 及更高版本中配置具有限制的配额。

示例 **1** :强制实施具有磁盘限制的配额规则

1. 您应创建类型为的配额策略规则 user 具有可实现的软磁盘限制和硬磁盘限制。

```
cluster1::> volume quota policy rule create -vserver vs0 -policy-name
default -volume FG -type user -target "" -qtree "" -disk-limit 1T -soft
-disk-limit 800G
```
2. 您可以查看配额策略规则:

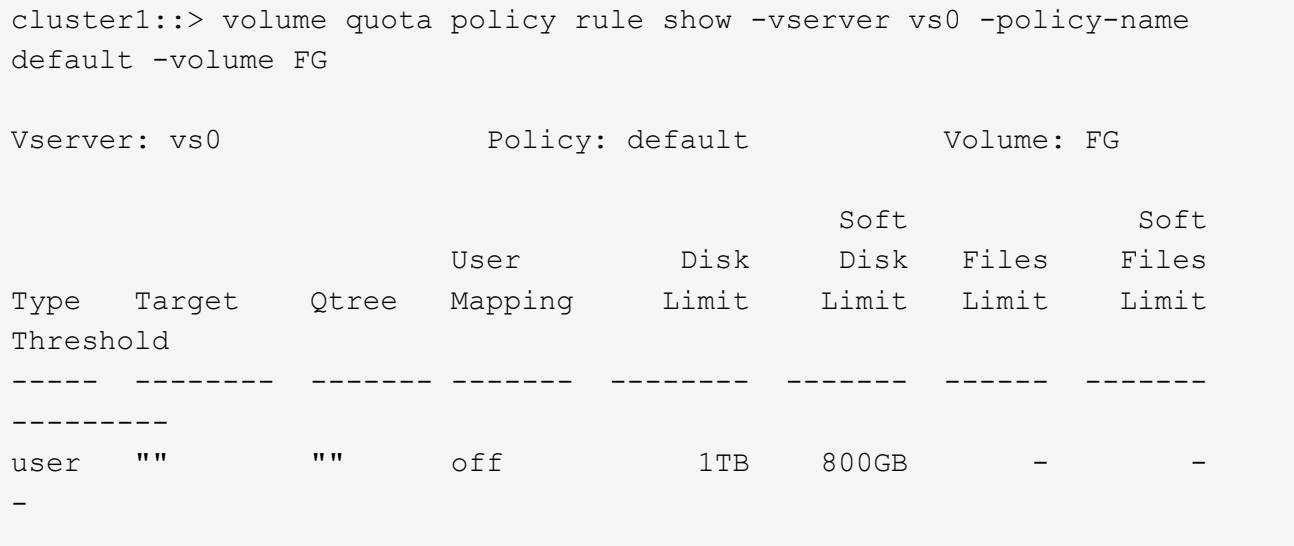

3. 要激活新配额规则,请初始化卷上的配额:

cluster1::> volume quota on -vserver vs0 -volume FG -foreground true [Job 49] Job succeeded: Successful

4. 您可以使用配额报告查看 FlexGroup 卷的磁盘使用情况和文件使用情况信息。

```
cluster1::> volume quota report -vserver vs0 -volume FG
Vserver: vs0
                             ----Disk---- ----Files----- Quota
Volume Tree Type ID Used Limit Used Limit
Specifier
------- -------- ------ ------- ----- ----- ------ ------
---------
FG user root 50GB - 1
FG user * 800GB 1TB 0
2 entries were displayed.
```
达到硬盘限制后,配额策略规则目标(在此情况下为 user )将被阻止向文件写入更多数据。

示例 **2** :对多个用户强制实施配额规则

1. 您应创建类型为的配额策略规则 user,其中在配额目标中指定了多个用户(UNIX用户、SMB用户或两者的 组合),并且规则同时具有可实现的软磁盘限制和硬磁盘限制。

cluster1::> quota policy rule create -vserver vs0 -policy-name default -volume FG -type user -target "rdavis,ABCCORP\RobertDavis" -qtree "" -disk-limit 1TB -soft-disk-limit 800GB

2. 您可以查看配额策略规则:

```
cluster1::> quota policy rule show -vserver vs0 -policy-name default
-volume FG
Vserver: vs0 Policy: default Volume: FG
  Soft Soft
                     User Disk Disk Files Files
Type Target Qtree Mapping Limit Limit Limit Limit
Threshold
----- -------- ------- ------- -------- ------- ------ -------
---------
user "rdavis, ABCCORP\RobertDavis" "" off 1TB 800GB - -
```
3. 要激活新配额规则,请初始化卷上的配额:

cluster1::> volume quota on -vserver vs0 -volume FG -foreground true [Job 49] Job succeeded: Successful

4. 您可以验证配额状态是否处于活动状态:

```
cluster1::> volume quota show -vserver vs0 -volume FG
                 Vserver Name: vs0
                  Volume Name: FG
                  Quota State: on
                  Scan Status: -
            Logging Messages: on
            Logging Interval: 1h
            Sub Quota Status: none
  Last Quota Error Message: -
Collection of Quota Errors: -
```
5. 您可以使用配额报告查看 FlexGroup 卷的磁盘使用情况和文件使用情况信息。

```
cluster1::> quota report -vserver vs0 -volume FG
Vserver: vs0
                                ----Disk---- ----Files----- Quota
Volume Tree Type ID Used Limit Used Limit
Specifier
------- -------- ------ ------- ----- ----- ------ ------
---------
FG user rdavis,ABCCORP\RobertDavis 0B 1TB 0 -
rdavis,ABCCORP\RobertDavis
```
配额限制在配额目标中列出的所有用户之间共享。

达到硬盘限制后,配额目标中列出的用户将被阻止向这些文件写入更多数据。

示例 **3** :在启用了用户映射的情况下强制实施配额

1. 您应创建类型为的配额策略规则 user`下,使用指定UNIX用户或Windows用户作为配额目标 `usermapping 设置为 on,并创建同时具有可实现的软磁盘限制和硬磁盘限制的规则。

UNIX和Windows用户之间的映射必须在早期使用进行配置 vserver name-mapping create 命令:

```
cluster1::> quota policy rule create -vserver vs0 -policy-name default
-volume FG -type user -target rdavis -qtree "" -disk-limit 1TB -soft
-disk-limit 800GB -user-mapping on
```
2. 您可以查看配额策略规则:

cluster1::> quota policy rule show -vserver vs0 -policy-name default -volume FG Vserver: vs0 Policy: default Volume: FG Soft Soft User Disk Disk Files Files Type Target Qtree Mapping Limit Limit Limit Limit Threshold ----- -------- ------- ------- -------- ------- ------ ------- -------- user rdavis "" on 1TB 800GB - - --

3. 要激活新配额规则,请初始化卷上的配额:

cluster1::> volume quota on -vserver vs0 -volume FG -foreground true [Job 49] Job succeeded: Successful

4. 您可以验证配额状态是否处于活动状态:

```
cluster1::> volume quota show -vserver vs0 -volume FG
                Vserver Name: vs0
                 Volume Name: FG
                 Quota State: on
                 Scan Status: -
            Logging Messages: on
            Logging Interval: 1h
            Sub Quota Status: none
 Last Quota Error Message: -
Collection of Quota Errors: -
```
5. 您可以使用配额报告查看 FlexGroup 卷的磁盘使用情况和文件使用情况信息。

```
cluster1::> quota report -vserver vs0 -volume FG
Vserver: vs0
                                ----Disk---- ----Files----- Quota
Volume Tree Type ID Used Limit Used Limit
Specifier
------- -------- ------ ------- ----- ----- ------ ------
---------
FG user rdavis,ABCCORP\RobertDavis 0B 1TB 0 -
rdavis
```
配额限制在配额目标中列出的用户与其对应的 Windows 或 UNIX 用户之间共享。

达到硬盘限制后,配额目标中列出的用户及其相应的 Windows 或 UNIX 用户都将被阻止向文件写入更多数据。

示例 **4** :启用配额时验证 **qtree** 大小

1. 您应创建类型为的配额策略规则 tree 并且规则同时具有可实现的软磁盘限制和硬磁盘限制。

```
cluster1::> quota policy rule create -vserver vs0 -policy-name default
-volume FG -type tree -target tree 4118314302 -qtree "" -disk-limit 48GB
-soft-disk-limit 30GB
```
2. 您可以查看配额策略规则:

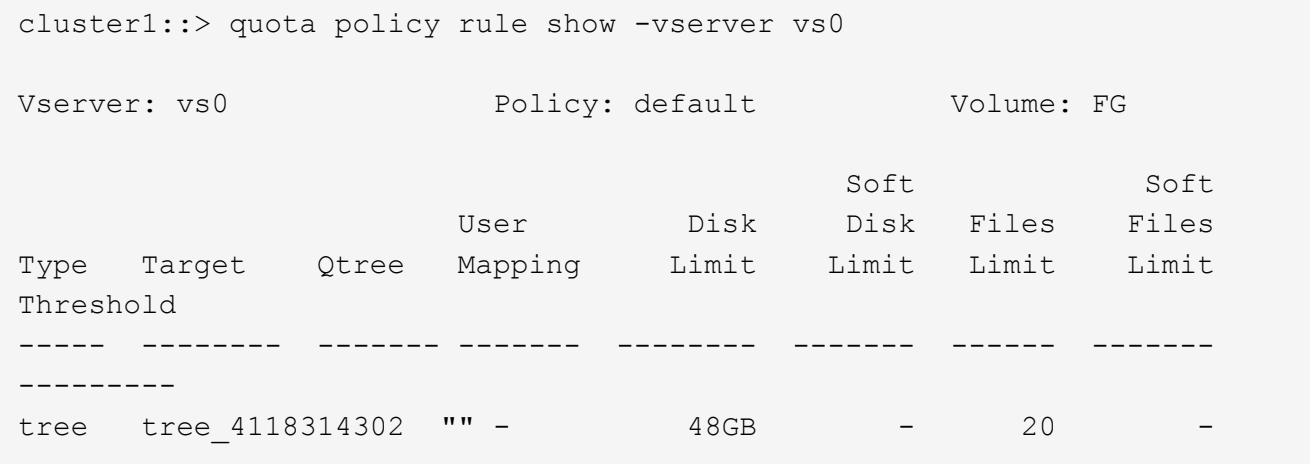

3. 要激活新配额规则,请初始化卷上的配额:

```
cluster1::> volume quota on -vserver vs0 -volume FG -foreground true
[Job 49] Job succeeded: Successful
```
a. 您可以使用配额报告查看 FlexGroup 卷的磁盘使用情况和文件使用情况信息。

```
cluster1::> quota report -vserver vs0
Vserver: vs0
----Disk---- ----Files----- Quota
Volume Tree Type ID Used Limit Used Limit Specifier
------- -------- ------ ------- ----- ----- ------ ------ ---------
FG tree_4118314302 tree 1 30.35GB 48GB 14 20 tree_4118314302
```
配额限制在配额目标中列出的用户与其对应的 Windows 或 UNIX 用户之间共享。

4. 在NFS客户端中、使用 df 命令以查看总空间使用量、可用空间和已用空间。

```
scsps0472342001# df -m /t/10.53.2.189/FG-3/tree_4118314302
Filesystem 1M-blocks Used Available Use% Mounted on
10.53.2.189/FG-3 49152 31078 18074 63% /t/10.53.2.189/FG-3
```
对于硬限制,空间使用量通过 NFS 客户端计算得出, 如下所示:

- 总空间使用量 = 树的硬限制
- 可用空间=硬限制减去qtree空间使用量 如果没有硬限制、则会按如下方式从NFS客户端计算空间使用量:
- 空间使用量 = 配额使用量
- 总空间 = 卷中的配额使用量和物理可用空间之和
- 5. 在 SMB 共享中,使用 Windows 资源管理器查看总空间使用量,可用空间和已用空间。

在 SMB 共享中,计算空间使用量时应注意以下注意事项:

- 在计算总可用空间时,系统会考虑用户和组的用户配额硬限制。
- 树配额规则,用户配额规则和组配额规则的可用空间之间的最小值将视为 SMB 共享的可用空间。
- 对于 SMB ,总空间使用量是可变的,它取决于树,用户和组中最小可用空间对应的硬限制。

#### 在 **FlexGroup** 卷上应用规则和限制

#### 步骤

- 1. 为目标创建配额规则: volume quota policy rule create -vserver vs0 -policy-name quota policy of the rule -volume flexgroup vol -type {tree|user|group} -target target for rule -qtree qtree name [-disk-limit hard disk limit size] [-filelimit hard limit number of files] [-threshold threshold disk limit size] [soft-disk-limit soft disk limit size] [-soft-file-limit soft limit number of files]
	- <sup>在</sup>ONTAP 9.2和ONTAP 9.1中、配额目标类型只能是 user <sup>或</sup> group 适用于FlexGroup卷。

ONTAP 9.2 和 ONTAP 9.1 中的 FlexGroup 卷不支持树配额类型。

◦ <sup>在</sup>ONTAP 9.3及更高版本中、配额目标类型可以是 user, group`或 `tree 适用于FlexGroup卷。

- 为 FlexGroup 卷创建配额规则时,不支持将路径作为目标。
- 从 ONTAP 9.5 开始,您可以为 FlexGroup 卷指定硬盘限制,硬文件限制,软磁盘限制,软文件限制和 阈值限制配额。

在 ONTAP 9.4 及更早版本中,在为 FlexGroup 卷创建配额规则时,不能指定磁盘限制,文件限制,磁 盘限制阈值,软磁盘限制或软文件限制。

以下示例显示了为用户目标类型创建的默认配额规则:

```
cluster1::> volume quota policy rule create -vserver vs0 -policy-name
quota_policy_vs0_1 -volume fg1 -type user -target "" -qtree ""
```
以下示例显示了为名为 qtree1 的 qtree 创建的树配额规则:

cluster1::> volume quota policy rule create -policy-name default -vserver vs0 -volume fg1 -type tree -target "qtree1"

1. 激活指定FlexGroup卷的配额: volume quota on -vserver svm\_name -volume flexgroup\_vol -foreground true

cluster1::> volume quota on -vserver vs0 -volume fg1 -foreground true

1. 监控配额初始化的状态: volume quota show -vserver svm\_name

FlexGroup卷可能会显示 mixed 状态、表示所有成分卷尚未处于相同状态。

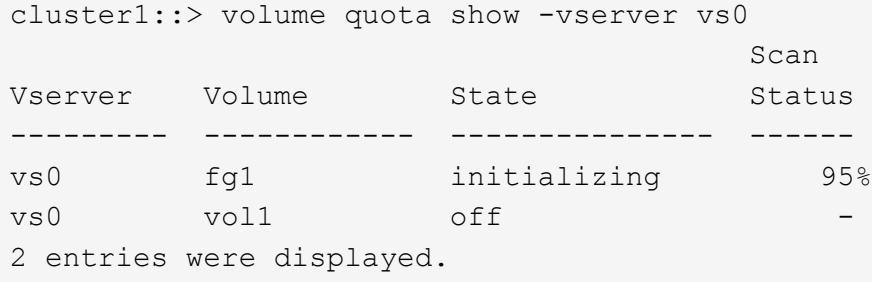

1. 查看具有活动配额的FlexGroup卷的配额报告: volume quota report -vserver svm\_name -volume flexgroup vol

不能使用指定路径 volume quota report 命令FlexGroup。

以下示例显示了 FlexGroup 卷 fg1 的用户配额:
```
cluster1::> volume quota report -vserver vs0 -volume fg1
   Vserver: vs0
                             ----Disk---- ----Files-----
Quota
   Volume Tree Type ID Used Limit Used Limit
Specifier
   ------- -------- ------ ------- ----- ----- ------ ------
---------
 fg1 user * 0B - 0 - *fg1 user root 1GB - 1 - *  2 entries were displayed.
```
以下示例显示了 FlexGroup 卷 fg1 的树配额:

```
cluster1::> volume quota report -vserver vs0 -volume fg1
Vserver: vs0
                              ----Disk---- ----Files----- Quota
Volume Tree Type ID Used Limit Used Limit
Specifier
------- -------- ------ ------- ----- ----- ------ ------
---------
fg1 qtree1 tree 1 68KB - 18
qtree1
fg1 \qquad tree \qquad * 0B - 0 - *
2 entries were displayed.
```
## 结果

配额规则和限制将应用于 FlexGroup 卷。

在 ONTAP 拒绝更多流量来强制实施配额之前,使用量可能会比配置的硬限制高出多达 5% 。

相关信息

["ONTAP 9](http://docs.netapp.com/ontap-9/topic/com.netapp.doc.dot-cm-cmpr/GUID-5CB10C70-AC11-41C0-8C16-B4D0DF916E9B.html)[命](http://docs.netapp.com/ontap-9/topic/com.netapp.doc.dot-cm-cmpr/GUID-5CB10C70-AC11-41C0-8C16-B4D0DF916E9B.html)[令](http://docs.netapp.com/ontap-9/topic/com.netapp.doc.dot-cm-cmpr/GUID-5CB10C70-AC11-41C0-8C16-B4D0DF916E9B.html)["](http://docs.netapp.com/ontap-9/topic/com.netapp.doc.dot-cm-cmpr/GUID-5CB10C70-AC11-41C0-8C16-B4D0DF916E9B.html)

在 **FlexGroup** 卷上启用存储效率

您可以在 FlexGroup 卷上同时或单独运行重复数据删除和数据压缩,以实现最佳空间节 省。

您需要的内容

FlexGroup 卷必须处于联机状态。

1. 在FlexGroup卷上启用存储效率: volume efficiency on -vserver svm\_name -volume volume\_name

FlexGroup 卷的所有成分卷都启用了存储效率操作。

如果在卷上启用存储效率后扩展 FlexGroup 卷,则新成分卷会自动启用存储效率。

2. 使用在FlexGroup卷上启用所需的存储效率操作 volume efficiency modify 命令:

您可以在 FlexGroup 卷上启用实时重复数据删除,后处理重复数据删除,实时压缩和后处理压缩。您还可以 设置压缩类型(二级或自适应),并为 FlexGroup 卷指定计划或效率策略。

3. 如果未使用计划或效率策略运行存储效率操作、请启动效率操作: volume efficiency start -vserver svm name -volume volume name

如果在卷上启用了重复数据删除和数据压缩,则先运行数据压缩,然后再运行重复数据删除。如果 FlexGroup 卷上已有任何效率操作处于活动状态,则此命令将失败。

4. 验证在FlexGroup卷上启用的效率操作: volume efficiency show -vserver svm\_name -volume volume\_name

```
cluster1::> volume efficiency show -vserver vs1 -volume fg1
                Vserver Name: vs1
                 Volume Name: fg1
                 Volume Path: /vol/fg1
                       State: Enabled
                      Status: Idle
                    Progress: Idle for 17:07:25
                        Type: Regular
                    Schedule: sun-sat@0
...
                Compression: true
        Inline Compression: true
Incompressible Data Detection: false
        Constituent Volume: false
Compression Quick Check File Size: 524288000
             Inline Dedupe: true
           Data Compaction: false
```
## 使用 **Snapshot** 副本保护 **FlexGroup** 卷

您可以创建 Snapshot 策略来自动管理 Snapshot 副本的创建,也可以手动为 FlexGroup 卷创建 Snapshot 副本。只有在 ONTAP 能够为 FlexGroup 卷的每个成分卷成功创建 Snapshot 副本之后,才会为 FlexGroup 卷创建有效的 Snapshot 副本。

## 关于此任务

- 如果有多个 FlexGroup 卷与一个 Snapshot 策略关联,则应确保 FlexGroup 卷计划不会重叠。
- 从 ONTAP 9.8 开始, FlexGroup 卷支持的最大 Snapshot 副本数为 1023 。

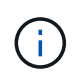

从ONTAP 9.8开始、 volume snapshot show 用于FlexGroup卷的命令使用逻辑块报 告Snapshot副本大小、而不是计算拥有的最小块。这种新的大小计算方法可能会使 Snapshot 副 本大小比早期版本的 ONTAP 中的计算更大。

### 步骤

1. 创建 Snapshot 策略或手动创建 Snapshot 副本:

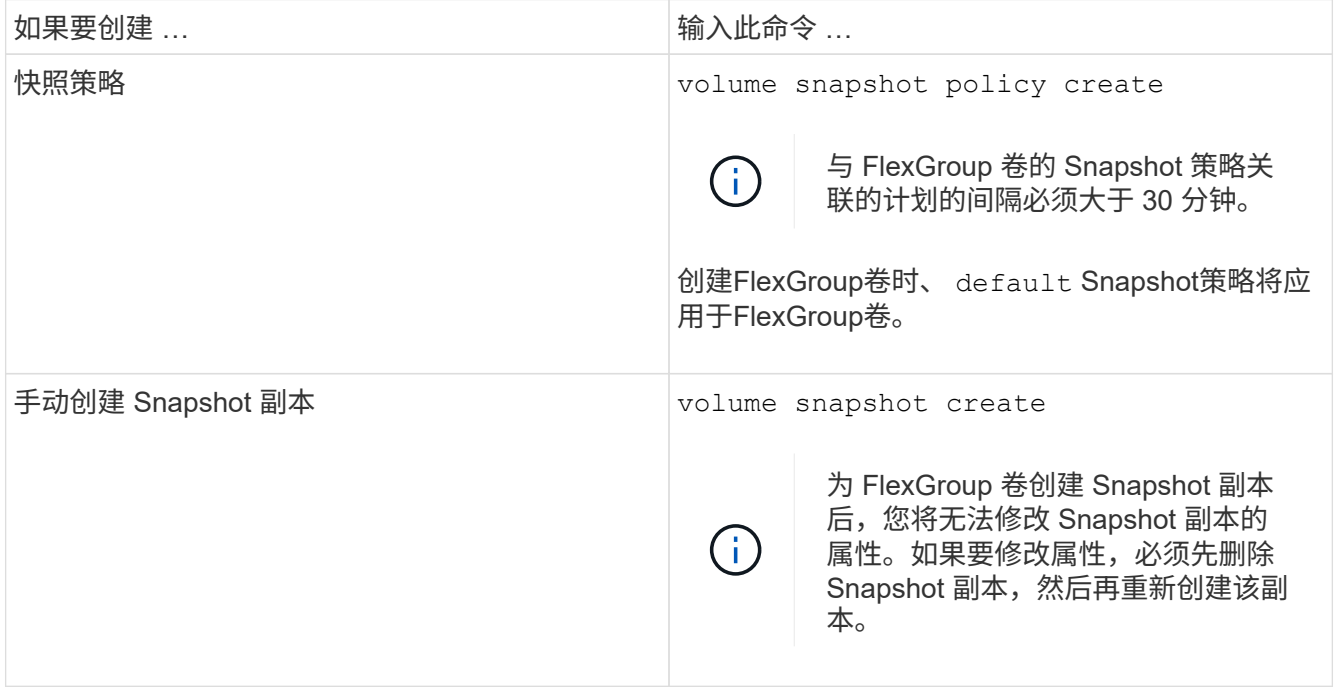

创建 Snapshot 副本时,客户端对 FlexGroup 卷的访问会暂时暂停。

1. 验证是否为FlexGroup卷创建了有效的Snapshot副本: volume snapshot show -volume volume name -fields state

cluster1::> volume snapshot show -volume fg -fields state vserver volume snapshot state ------- ------ ---------------------- ---- fg\_vs fg hourly.2016-08-23\_0505 valid

2. 查看FlexGroup卷的成分卷的Snapshot副本: volume snapshot show -is-constituent true

cluster1::> volume snapshot show -is-constituent true ---Blocks--- Vserver Volume Snapshot Size Total% Used% -------- -------- ------------------------------------- -------- ------ ---- fg\_vs fg\_\_0001 hourly.2016-08-23 0505 72MB 0% 27% fg\_\_0002 hourly.2016-08-23 0505 72MB 0% 27% fg\_\_0003 hourly.2016-08-23 0505 72MB 0% 27% ... fg\_\_0016 hourly.2016-08-23 0505 72MB 0% 27%

## 移动 **FlexGroup** 卷的成分卷

您可以将FlexGroup卷的成分卷从一个聚合移动到另一个聚合、以便在某些成分卷遇到更 多流量时平衡负载。移动成分卷还有助于释放聚合上的空间,以便调整现有成分卷的大 小。

## 您需要的内容

要移动 SnapMirror 关系中的 FlexGroup 卷成分卷,必须已初始化 SnapMirror 关系。

关于此任务

在扩展 FlexGroup 卷的成分卷时,无法执行卷移动操作。

## 步骤

1. 确定要移动的FlexGroup卷成分卷:

volume show -vserver svm\_name -is-constituent true

cluster1::> volume show -vserver vs2 -is-constituent true Vserver Volume Aggregate State Type Size Available Used% --------- ------------ ------------ ---------- ---- ---------- ---------- ---- vs2 fg1 - online RW 400TB 15.12TB 62% vs2 fg1\_\_0001 aggr1 online RW 25TB 8.12MB 59% vs2 fg1\_\_0002 aggr2 online RW 25TB 2.50TB 90% ...

2. 确定可将FlexGroup卷成分卷移动到的聚合:

volume move target-aggr show -vserver svm\_name -volume vol\_constituent\_name

所选聚合中的可用空间必须大于要移动的 FlexGroup 卷成分卷的大小。

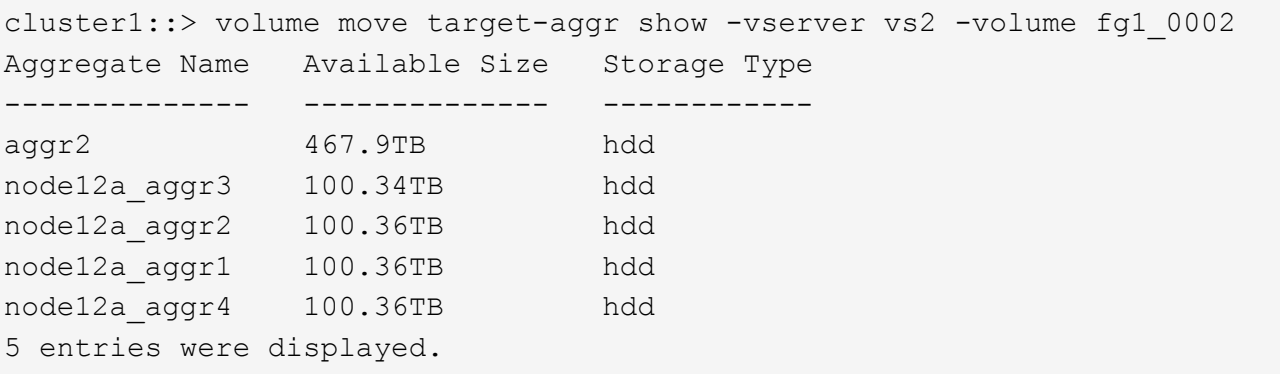

3. 验证FlexGroup卷成分卷是否可以移动到预期聚合:

volume move start -vserver svm\_name -volume vol\_constituent\_name -destination -aggregate aggr\_name -perform-validation-only true

cluster1::> volume move start -vserver vs2 -volume fg1\_0002 -destination -aggregate node12a aggr3 -perform-validation-only true Validation succeeded.

4. 移动FlexGroup卷成分卷:

volume move start -vserver svm\_name -volume vol\_constituent\_name -destination -aggregate aggr\_name [-allow-mixed-aggr-types {true|false}]

卷移动操作将作为后台进程运行。

从ONTAP 9.5开始、您可以通过设置将FlexGroup卷成分卷从Fabric Pool移动到非Fabric Pool、反之亦然 -allow-mixed-aggr-types 参数设置为 true。默认情况下、 -allow-mixed-aggr-types 选项设置 为 false。

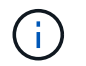

您不能使用 volume move 用于在FlexGroup卷上启用加密的命令。

cluster1::> volume move start -vserver vs2 -volume fg1\_002 -destination -aggregate node12a aggr3

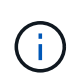

如果卷移动操作因活动的SnapMirror操作而失败、则应使用中止SnapMirror操作 snapmirror abort -h 命令: 在某些情况下, SnapMirror 中止操作也可能失败。在这种 情况下,您应中止卷移动操作并稍后重试。

#### 5. 验证卷移动操作的状态:

volume move show -volume vol\_constituent\_name

以下示例显示了已完成复制阶段且处于卷移动操作转换阶段的 FlexGroup 成分卷的状态:

cluster1::> volume move show -volume fg1\_002 Vserver Volume State Move Phase Percent-Complete Time-To-Complete --------- ---------- -------- ---------- ---------------- --------------- vs2 fg1\_002 healthy cutover

在 **FabricPool** 中对现有 **FlexGroup** 卷使用聚合

从 ONTAP 9.5 开始, FlexGroup 卷支持 FabricPool 。如果要对现有 FlexGroup 卷使用 FabricPool 中的聚合,可以将 FlexGroup 卷所在的聚合转换为 FabricPool 中的聚合, 也可 以将 FlexGroup 卷成分卷迁移到 FabricPool 中的聚合。

您需要的内容

- FlexGroup卷必须将space-Guar不得 设置为 none。
- 如果要将 FlexGroup 卷所在的聚合转换为 FabricPool 中的聚合,则这些聚合必须使用所有 SSD 磁盘。

关于此任务

如果现有 FlexGroup 卷位于非 SSD 聚合上,则必须将 FlexGroup 卷成分卷迁移到 FabricPool 中的聚合。

选项

- 要将 FlexGroup 卷所在的聚合转换为 FabricPool 中的聚合,请执行以下步骤:
	- a. 在现有FlexGroup卷上设置层策略: volume modify -volume flexgroup\_name -tiering -policy [auto|snapshot|none|backup]

```
cluster-2::> volume modify -volume fg1 -tiering-policy auto
```
b. 确定FlexGroup卷所在的聚合: volume show -volume flexgroup name -fields aggr-list

```
cluster-2::> volume show -volume fg1 -fields aggr-list
vserver volume aggr-list
------- ------ -----------
vs1 fg1 aggr1,aggr3
```
c. 将对象存储附加到聚合列表中列出的每个聚合: storage aggregate object-store attach -aggregate aggregate name -name object-store-name -allow-flexgroup true

您必须将所有聚合附加到对象存储。

cluster-2::> storage aggregate object-store attach -aggregate aggr1 -object-store-name Amazon01B1

- 要将 FlexGroup 卷成分卷迁移到 FabricPool 中的聚合,请执行以下步骤:
	- a. 在现有FlexGroup卷上设置层策略: volume modify -volume flexgroup name -tiering -policy [auto|snapshot|none|backup]

cluster-2::> volume modify -volume fg1 -tiering-policy auto

b. 将FlexGroup卷的每个成分卷移动到同一集群中FabricPool中的一个聚合: volume move start -volume constituent-volume -destination-aggregate FabricPool\_aggregate -allow-mixed-aggr-types true

您必须将所有 FlexGroup 卷成分卷移动到 FabricPool 中的聚合(如果 FlexGroup 卷成分卷位于混合聚 合类型上),并确保所有成分卷在集群中的节点之间保持平衡。

cluster-2::> volume move start -volume fg1\_001 -destination-aggregate FP aggr1 -allow-mixed-aggr-types true

#### 相关信息

#### ["](https://docs.netapp.com/zh-cn/ontap/disks-aggregates/index.html)[磁盘](https://docs.netapp.com/zh-cn/ontap/disks-aggregates/index.html)[和](https://docs.netapp.com/zh-cn/ontap/disks-aggregates/index.html)[聚合](https://docs.netapp.com/zh-cn/ontap/disks-aggregates/index.html)[管理](https://docs.netapp.com/zh-cn/ontap/disks-aggregates/index.html)["](https://docs.netapp.com/zh-cn/ontap/disks-aggregates/index.html)

#### 重新平衡**FlexGroup** 卷

从ONTAP 9.12.1开始、您可以通过无中断地将文件从FlexGroup 中的一个成分卷移动到另 一个成分卷来重新平衡FlexGroup 卷。

随着新文件的添加和文件的增长、随着时间的推移、FlexGroup 重新平衡有助于重新分配容量。手动启动重新 平衡操作后、ONTAP 将选择文件并自动无中断地移动这些文件。

 $(i)$ 

请注意、如果在单个重新平衡事件中移动了大量文件、或者由于创建了多部分Inode而发生多个重 新平衡事件、则FlexGroup重新平衡会降低系统性能。在重新平衡事件中移动的每个文件都有2个 与该文件关联的多部分索引点。具有多部分Inode的文件数占FlexGroup文件总数的百分比越大、 对性能的影响就越大。某些使用情形(例如FlexVol到FlexGroup的转换)可能会导致创建大量多部分 的Inode。

只有当集群中的所有节点都运行ONTAP 9.12.1或更高版本时、才可以重新平衡。您必须在运行重新平衡操作的 任何FlexGroup卷上启用粒度数据功能。 启用此功能后、您将无法还原到ONTAP 9.11.1及更早版本、除非删除 此卷或从启用此设置之前创建的Snapshot副本进行还原。

从ONTAP 9.14.1开始、ONTAP引入了一种算法、用于无中断主动移动启用了粒度数据的卷中的文件、而无需用 户交互。该算法可在非常具体的目标情形下运行、以缓解性能瓶颈。 此算法可能起作用的情形包括:集群中一 个节点上的一组特定文件写入负载非常重、或者父目录非常热、文件持续增长。

#### **FlexGroup** 重新平衡注意事项

您应了解FlexGroup 重新平衡的工作原理及其与其他ONTAP 功能的交互方式。

• FlexVol 到FlexGroup 的转换

建议您在FlexVol 到FlexGroup 转换后使用自动FlexGroup 重新平衡。而是可以通过输入来使用ONTAP 9.10.1及更高版本中提供的中断性可追溯文件移动功能 volume rebalance file-move 命令:有关命令 语法、请参见 volume rebalance file-move start 手册页。

使用FlexGroup自动重新平衡功能重新平衡可能会在移动大量文件时降低性能、例如执行FlexVol 到FlexGroup的转换时、以及将FlexVol卷上多达50%到85%的数据移动到新成分卷时。

• 最小和最大文件大小

用于自动重新平衡的文件选择基于已保存的块。 默认情况下、考虑重新平衡的最小文件大小为100 MB (可使 用下面所示的min-file-size参数将其配置为低至20 MB)、最大文件大小为100 GB。

• Snapshot副本中的文件

您可以将FlexGroup 重新平衡配置为仅考虑要移动的文件、而这些文件当前不在任何Snapshot副本中。 启 动重新平衡后、如果在重新平衡操作期间随时计划执行Snapshot副本操作、则会显示一条通知。

如果正在移动文件且正在目标上进行帧传输、则Snapshot副本会受到限制。 在进行文件重新平衡期间、不 允许执行Snapshot副本还原操作。

• SnapMirror 操作

应在计划的SnapMirror操作之间进行FlexGroup 重新平衡。如果在SnapMirror操作开始之前重新定位某个文 件、而该文件移动未在24分钟SnapMirror重试期间内完成、则SnapMirror操作可能会失败。 在SnapMirror传 输开始后开始的任何新文件重新定位都不会失败。

• 基于文件的压缩存储效率

使用基于文件的压缩存储效率时、文件会在移动到目标之前解压缩、因此压缩节省的空间将会丢失。重新平 衡后、手动启动的后台扫描程序在FlexGroup 卷上运行后、将重新获得压缩节省的空间。 但是、如果任何文 件与任何卷上的Snapshot副本关联、则在进行数据压缩时将忽略该文件。

• 重复数据删除

移动经过重复数据删除的文件可以通过发生原因 提高FlexGroup 卷的整体使用量。在文件重新平衡期间、只 会将唯一的块移动到目标、从而释放源上的容量。 共享块保留在源上、并复制到目标。 虽然这样可以实现 减少接近全满源成分卷上的已用容量的目标、但由于在新目标上复制了共享块、因此还可能导致FlexGroup 卷上的整体使用量增加。 如果移动属于Snapshot副本一部分的文件、也可以执行此操作。只有在Snapshot 副本计划回收并且Snapshot副本中不再存在文件副本之前、才会完全识别空间节省。

• FlexClone 卷

如果在创建FlexClone卷时正在进行文件重新平衡、则不会对FlexClone卷执行重新平衡。应在创 建FlexClone卷后对其执行重新平衡。

• 文件移动

在FlexGroup 重新平衡操作期间移动文件时、源成分卷和目标成分卷上的配额核算都会报告文件大小。 移动 完成后、配额核算将恢复正常、并且只会在新目标上报告文件大小。

• 自主勒索软件保护

从ONTAP 9.13.1开始、在中断和无中断重新平衡操作期间支持自动防兰森软件保护。

• 对象存储卷

对象存储卷(例如S3存储分段)不支持卷容量重新平衡。

启用**FlexGroup** 重新平衡

从ONTAP 9.12.1开始、您可以启用无中断FlexGroup卷自动重新平衡、以便在FlexGroup成分卷之间重新分布文 件。

从ONTAP 9.13.1开始、您可以计划在将来的某个日期和时间开始执行单个FlexGroup重新平衡操作。

开始之前

您必须已启用 granular-data 选项、FlexGroup 然后再启用FlexGroup 重新平衡。您可以使用以下方法之一 启用它:

- 使用创建FlexGroup 卷时 volume create 命令
- 通过修改现有FlexGroup 卷以使用启用设置 volume modify 命令
- 在使用启动FlexGroup 重新平衡时自动设置 volume rebalance 命令

#### 步骤

您可以使用ONTAP System Manager或ONTAP 命令行界面管理FlexGroup 重新平衡。

#### **System Manager**

- 1. 导航到\*存储>卷\*并找到要重新平衡的FlexGroup 卷。
- 2. 选择 ...  $\vee$  以查看卷详细信息。
- 3. 选择\*重新平衡\*。
- 4. 在\*重新平衡卷\*窗口中、根据需要更改默认设置。
- 5. 要计划重新平衡操作,请选择\*稍后重新平衡\*并输入日期和时间。

命令行界面

1. 启动自动重新平衡: volume rebalance start -vserver *SVM\_name* -volume *volume\_name*

您也可以指定以下选项:

[[-max-runtime]<time interval>最长运行时间

[-max-threshold"<percent>:每个成分卷的最大不平衡阈值

[-min-threshold"<percent> 每个成分卷的最小不平衡阈值

[-max-file-Moves <integer>]每个成分卷的最大并发文件移动量

[-min-file-size{<integer>[KB|MB|GB|TB|PB]}]最小文件大小

[-start-time <mm/dd/yyyy-00:00:00>]计划重新平衡开始日期和时间

[-export-Snapshot {true | false} ]排除滞留在Snapshot副本中的文件

示例

volume rebalance start -vserver vs0 -volume fg1

#### 修改**FlexGroup** 重新平衡配置

您可以更改FlexGroup 重新平衡配置以更新不平衡阈值、并发文件数移动最小文件大小、最大运行时间以及包含 或排除Snapshot副本。从ONTAP 9.13.1开始、您可以使用一些选项来修改FlexGroup 重新平衡计划。

#### **System Manager**

- 1. 导航到\*存储>卷\*并找到要重新平衡的FlexGroup 卷。
- 2. 选择 ...  $\vee$  以查看卷详细信息。
- 3. 选择\*重新平衡\*。
- 4. 在\*重新平衡卷\*窗口中、根据需要更改默认设置。

#### 命令行界面

1. 修改自动重新平衡: volume rebalance modify -vserver *SVM\_name* -volume *volume\_name*

您可以指定以下一个或多个选项:

[[-max-runtime]<time interval>最长运行时间

[-max-threshold"<percent>:每个成分卷的最大不平衡阈值

[-min-threshold"<percent> 每个成分卷的最小不平衡阈值

[-max-file-Moves <integer>]每个成分卷的最大并发文件移动量

[-min-file-size {<integer>[KB|MB|GB|TB|PB]}]最小文件大小

[-start-time <mm/dd/yyyy-00:00:00>]计划重新平衡开始日期和时间

[-export-Snapshot {true | false} ]排除滞留在Snapshot副本中的文件

#### 停止**FlexGroup** 重新平衡

启用或计划FlexGroup重新平衡后、您可以随时停止它。

#### **System Manager**

- 1. 导航到\*存储>卷\*并找到FlexGroup 卷。
- 2. 选择 ...  $\vee$  以查看卷详细信息。
- 3. 选择\*停止重新平衡\*。

#### 命令行界面

1. 停止FlexGroup 重新平衡: volume rebalance stop -vserver *SVM\_name* -volume *volume\_name*

#### 查看**FlexGroup** 重新平衡状态

您可以显示有关FlexGroup 重新平衡操作、FlexGroup 重新平衡配置、重新平衡操作时间以及重新平衡实例详细 信息的状态。

#### **System Manager**

- 1. 导航到\*存储>卷\*并找到FlexGroup 卷。
- 2. 选择 ... ▼ 以查看FlexGroup 详细信息。
- 3. 详细信息窗格底部附近会显示\* FlexGroup Balance Status\*。
- 4. 要查看有关上次重新平衡操作的信息,请选择\*上次卷重新平衡状态\*。

#### 命令行界面

1. 查看FlexGroup 重新平衡操作的状态: volume rebalance show

重新平衡状态示例:

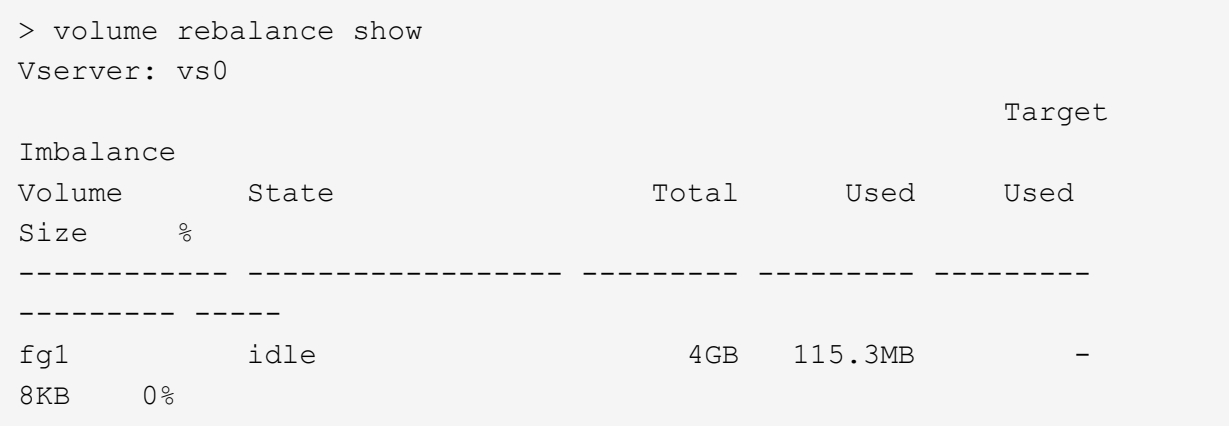

重新平衡配置详细信息的示例:

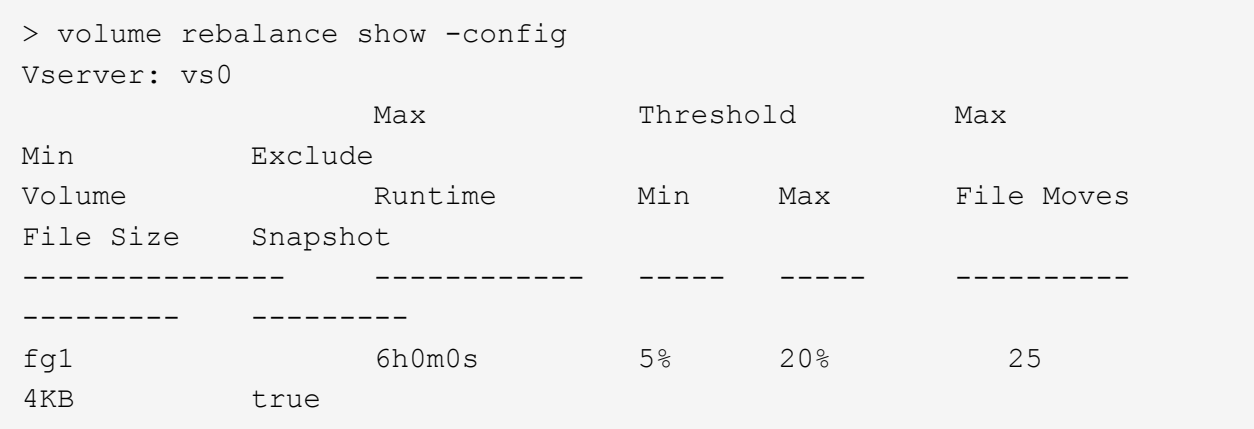

重新平衡时间详细信息的示例:

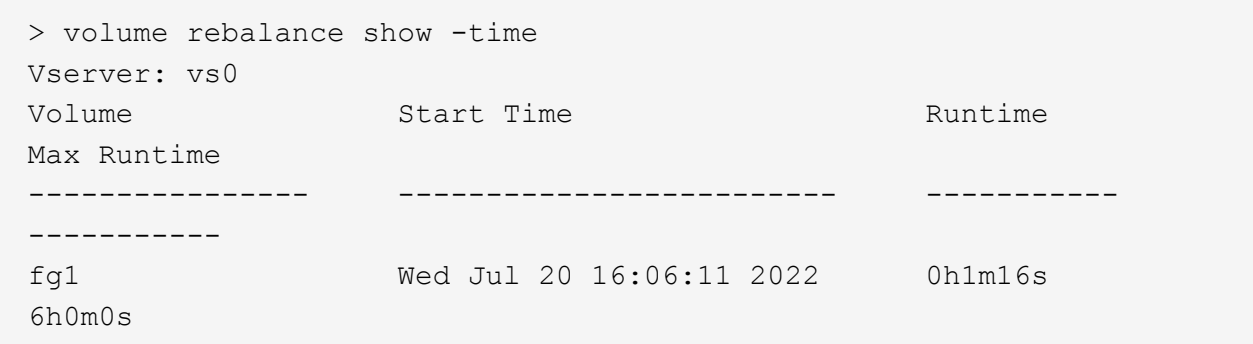

重新平衡实例详细信息的示例:

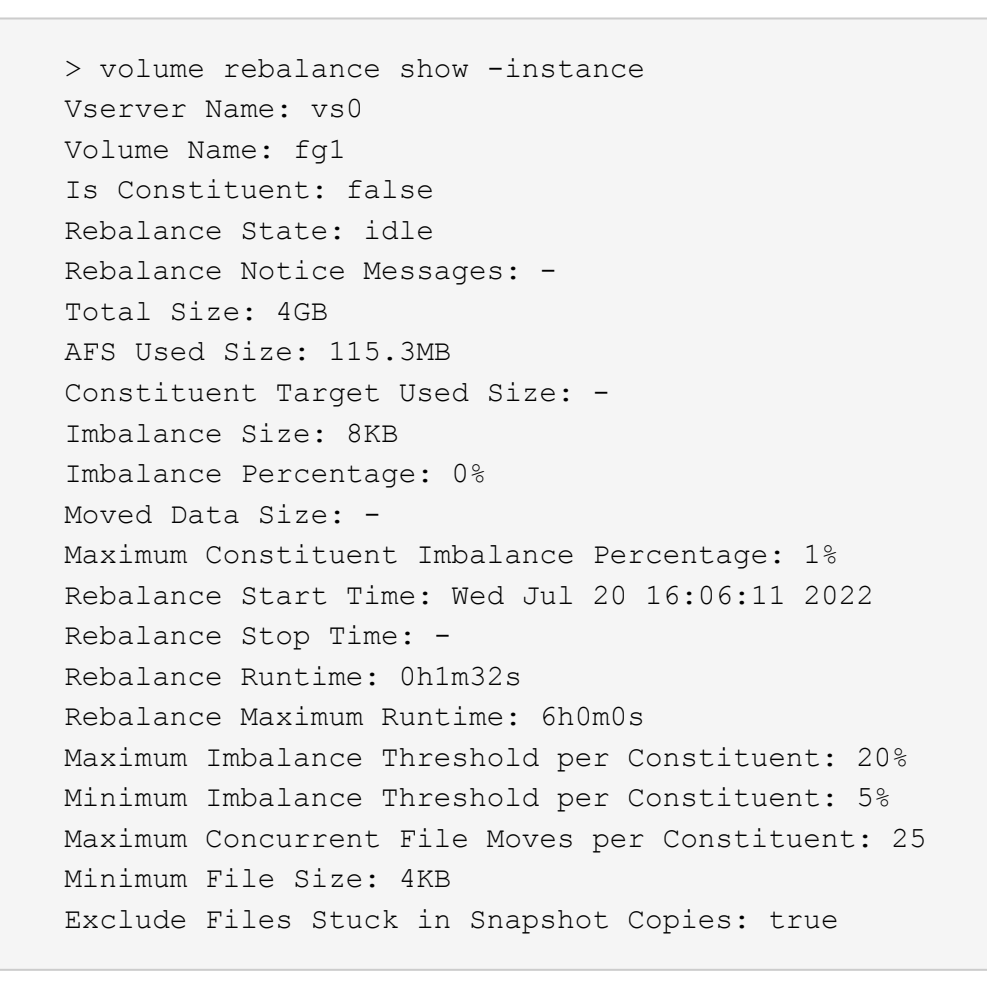

## **FlexGroup** 卷的数据保护

**FlexGroup** 卷的数据保护工作流

您可以为 FlexGroup 卷创建 SnapMirror 灾难恢复 (DR) 关系。从 ONTAP 9.3 开始, 您 还可以使用 SnapVault 技术备份和还原 FlexGroup 卷,并且可以创建使用同一目标进行备 份和灾难恢复的统一数据保护关系。

数据保护工作流包括验证集群和 SVM 对等关系,创建目标卷,创建作业计划,指定策略,创建数据保护关系以

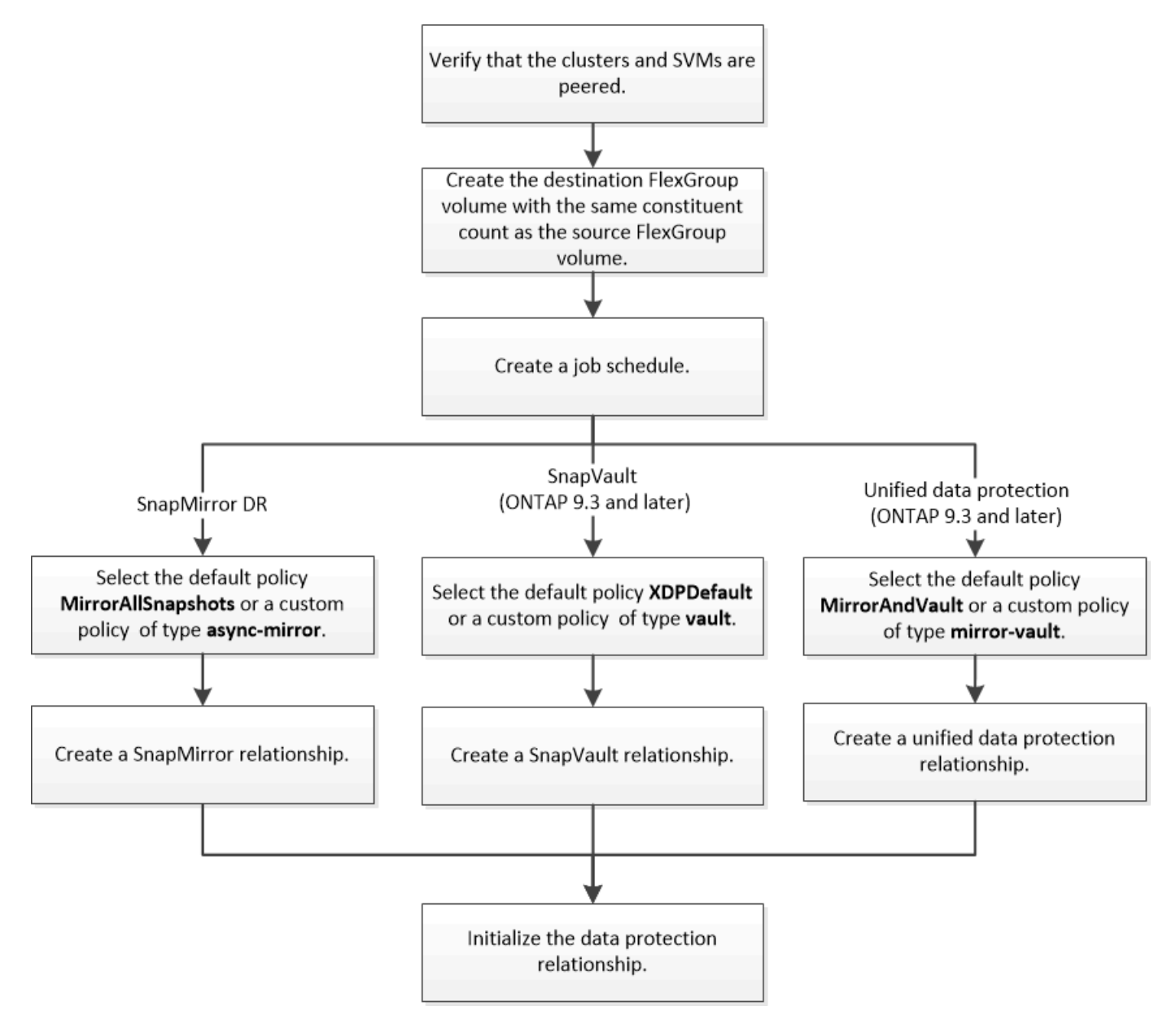

## 关于此任务

SnapMirror关系类型始终为 XDP 适用于FlexGroup卷。SnapMirror 关系提供的数据保护类型由您使用的复制策 略决定。您可以对要创建的复制关系使用默认策略或所需类型的自定义策略。下表显示了不同类型的数据保护关 系的默认策略类型和支持的自定义策略类型。

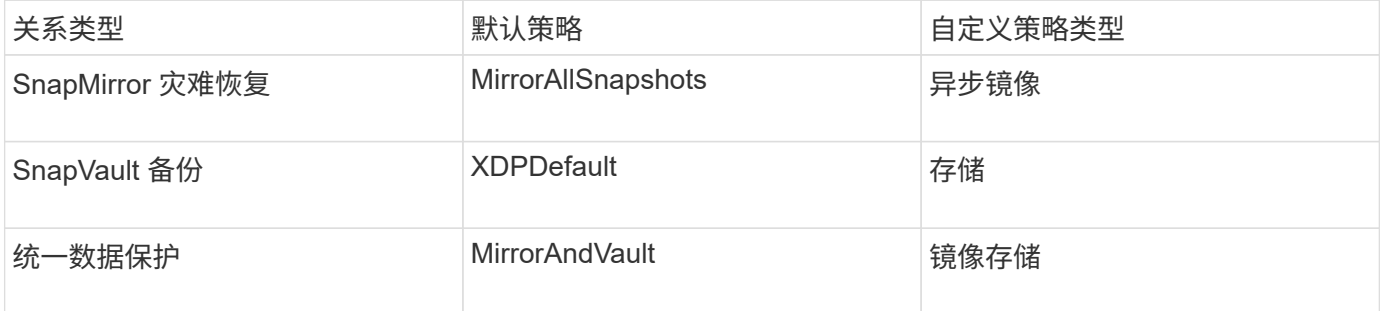

## FlexGroup 卷不支持 MirrorLatest 策略。

## 为 **FlexGroup** 卷创建 **SnapMirror** 关系

您可以在对等 SVM 上的源 FlexGroup 卷和目标 FlexGroup 卷之间创建 SnapMirror 关系 ,以便复制数据以进行灾难恢复。发生灾难时,您可以使用 FlexGroup 卷的镜像副本恢复 数据。

您需要的内容

您必须已创建集群对等关系和 SVM 对等关系。

### ["](https://docs.netapp.com/zh-cn/ontap/peering/index.html)[集群和](https://docs.netapp.com/zh-cn/ontap/peering/index.html) [SVM](https://docs.netapp.com/zh-cn/ontap/peering/index.html) [对](https://docs.netapp.com/zh-cn/ontap/peering/index.html)[等](https://docs.netapp.com/zh-cn/ontap/peering/index.html)["](https://docs.netapp.com/zh-cn/ontap/peering/index.html)

关于此任务

- 您可以为 FlexGroup 卷创建集群间 SnapMirror 关系和集群内 SnapMirror 关系。
- 从 ONTAP 9.3 开始,您可以扩展 SnapMirror 关系中的 FlexGroup 卷。

如果您使用的 ONTAP 版本早于 ONTAP 9.3 , 则在建立 SnapMirror 关系后, 不得扩展 FlexGroup 卷; 但是 ,您可以在建立 SnapMirror 关系后增加 FlexGroup 卷的容量。如果在 ONTAP 9.3 之前的版本中中断 SnapMirror 关系后扩展源 FlexGroup 卷, 则必须向目标 FlexGroup 卷执行基线传输。

- 1. 创建类型为的目标FlexGroup卷 DP 与源FlexGroup卷的成分卷具有相同数量的成分卷:
	- a. 从源集群中、确定源FlexGroup卷中的成分卷数: volume show -volume volume name\* -is -constituent true

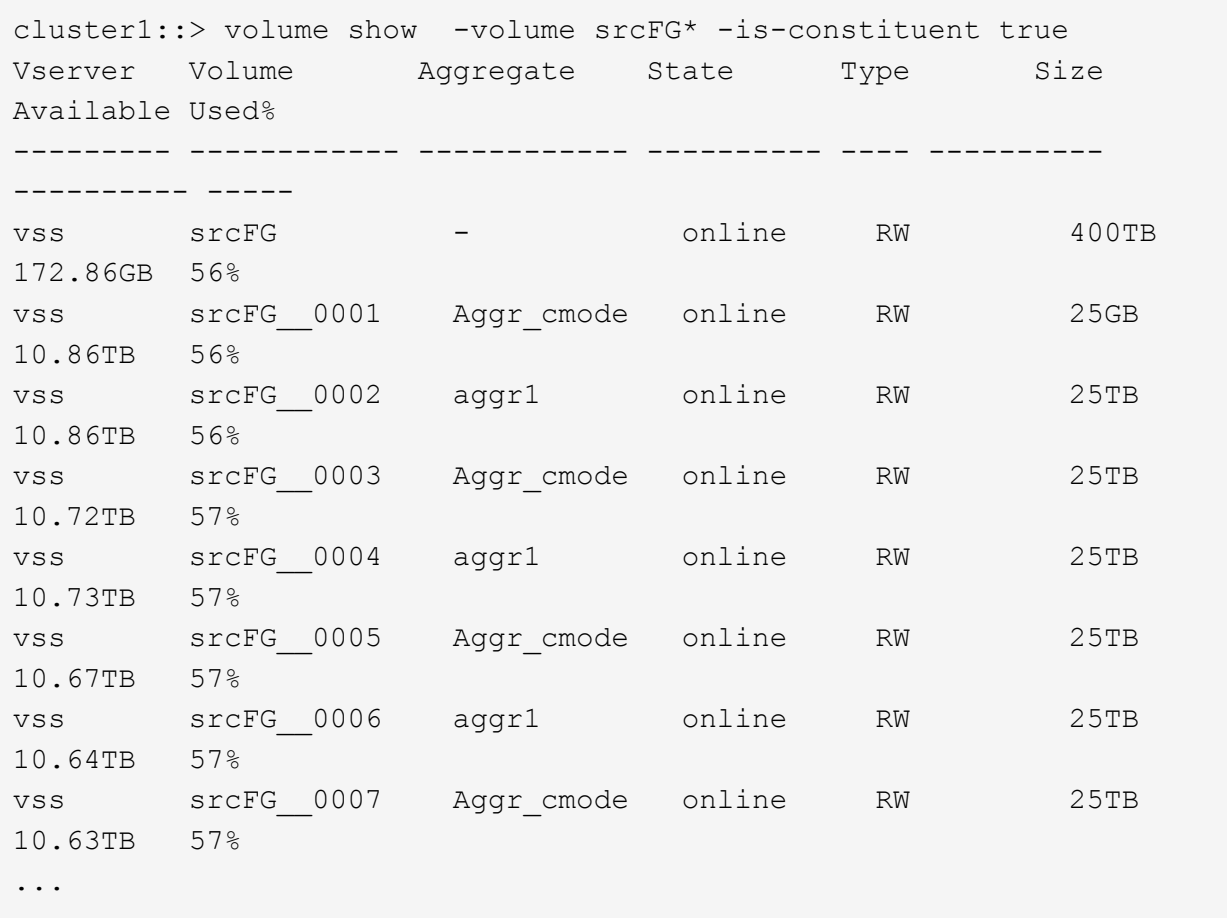

b. 从目标集群中、创建类型为的目标FlexGroup卷 DP 与源FlexGroup卷具有相同数量的成分卷。

cluster2::> volume create -vserver vsd -aggr-list aggr1,aggr2 -aggr -list-multiplier 8 -size 400TB -type DP dstFG

Warning: The FlexGroup volume "dstFG" will be created with the following number of constituents of size 25TB: 16. Do you want to continue? {y|n}: y [Job 766] Job succeeded: Successful

c. 从目标集群中、验证目标FlexGroup卷中的成分卷数: volume show -volume volume\_name\* -is -constituent true

cluster2::> volume show -volume dstFG\* -is-constituent true Vserver Volume Aggregate State Type Size Available Used% --------- ------------ ------------ ---------- ---- ---------- ---------- ---- vsd dstFG - online DP 400TB 172.86GB 56% vsd dstFG\_\_0001 Aggr\_cmode online DP 25GB 10.86TB 56% vsd dstFG\_\_0002 aggr1 online DP 25TB 10.86TB 56% vsd dstFG\_\_0003 Aggr\_cmode online DP 25TB 10.72TB 57% vsd dstFG\_\_0004 aggr1 online DP 25TB 10.73TB 57% vsd dstFG\_\_0005 Aggr\_cmode online DP 25TB 10.67TB 57% vsd dstFG\_\_0006 aggr1 online DP 25TB 10.64TB 57% vsd dstFG\_\_0007 Aggr\_cmode online DP 25TB 10.63TB 57% ...

2. 创建作业计划: job schedule cron create -name job\_name -month month -dayofweek day of week -day day of month -hour hour -minute minute

。 -month, -dayofweek,和 -hour 选项、您可以指定 all 以分别每月、每周的每一天和每小时运行此 作业。

以下示例将创建一个名为的作业计划 my\_weekly 在星期六凌晨3:00运行:

cluster1::> job schedule cron create -name my\_weekly -dayofweek "Saturday" -hour 3 -minute 0

3. 创建类型为的自定义策略 async-mirror 对于SnapMirror关系: snapmirror policy create -vserver SVM -policy snapmirror policy -type async-mirror

如果不创建自定义策略、则应指定 MirrorAllSnapshots SnapMirror关系的策略。

4. 从目标集群中、在源FlexGroup卷和目标FlexGroup卷之间创建SnapMirror关系: snapmirror create -source-path src\_svm:src\_flexgroup -destination-path dest\_svm:dest\_flexgroup -type XDP -policy snapmirror policy -schedule sched name

FlexGroup卷的SnapMirror关系必须为类型 XDP。

如果为 FlexGroup 卷的 SnapMirror 关系指定限制值,则每个成分卷使用相同的限制值。限制值不会在成分

卷之间划分。

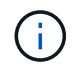

不能对 FlexGroup 卷使用 Snapshot 副本的 SnapMirror 标签。

在ONTAP 9.4及更早版本中、如果未使用指定策略 snapmirror create 命令、 MirrorAllSnapshots 默认情况下会使用策略。在ONTAP 9.5中、如果未使用指定策略 snapmirror create 命令、 MirrorAndVault 默认情况下会使用策略。

cluster2::> snapmirror create -source-path vss:srcFG -destination-path vsd:dstFG -type XDP -policy MirrorAllSnapshots -schedule hourly Operation succeeded: snapmirror create for the relationship with destination "vsd:dstFG".

5. 从目标集群中、通过执行基线传输来初始化SnapMirror关系: snapmirror initialize -destination-path dest svm:dest flexgroup

基线传输完成后,目标 FlexGroup 卷将根据 SnapMirror 关系的计划定期更新。

cluster2::> snapmirror initialize -destination-path vsd:dstFG Operation is queued: snapmirror initialize of destination "vsd:dstFG".

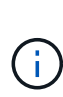

如果在源集群运行 ONTAP 9.3 和目标集群运行 ONTAP 9.2 或更早版本的 FlexGroup 卷之间 创建了任何 SnapMirror 关系,并且在源 FlexGroup 卷中创建了任何 qtree ,则 SnapMirror 更新将失败。要从这种情况中恢复,您必须删除 FlexGroup 卷中的所有非默认 qtree ,在 FlexGroup 卷上禁用 qtree 功能,然后删除通过 qtree 功能启用的所有 Snapshot 副本。如果 在 FlexGroup 卷上启用了 gtree 功能,则在从 ONTAP 9.3 还原到 ONTAP 的早期版本之前, 还必须执行这些步骤。 ["](https://docs.netapp.com/us-en/ontap/revert/task_disabling_qtrees_in_flexgroup_volumes_before_reverting.html)[还原](https://docs.netapp.com/us-en/ontap/revert/task_disabling_qtrees_in_flexgroup_volumes_before_reverting.html)[之前,请在](https://docs.netapp.com/us-en/ontap/revert/task_disabling_qtrees_in_flexgroup_volumes_before_reverting.html) [FlexGroup](https://docs.netapp.com/us-en/ontap/revert/task_disabling_qtrees_in_flexgroup_volumes_before_reverting.html) [卷中禁用](https://docs.netapp.com/us-en/ontap/revert/task_disabling_qtrees_in_flexgroup_volumes_before_reverting.html) [qtree](https://docs.netapp.com/us-en/ontap/revert/task_disabling_qtrees_in_flexgroup_volumes_before_reverting.html) [功](https://docs.netapp.com/us-en/ontap/revert/task_disabling_qtrees_in_flexgroup_volumes_before_reverting.html)[能](https://docs.netapp.com/us-en/ontap/revert/task_disabling_qtrees_in_flexgroup_volumes_before_reverting.html)"

#### 完成后

您应通过设置 LIF 和导出策略等所需配置来设置目标 SVM 以进行数据访问。

为 **FlexGroup** 卷创建 **SnapVault** 关系

您可以配置 SnapVault 关系并为此关系分配 SnapVault 策略以创建 SnapVault 备份。

#### 您需要的内容

您必须了解为 FlexGroup 卷创建 SnapVault 关系的注意事项。

- 1. 创建类型为的目标FlexGroup卷 DP 与源FlexGroup卷的成分卷具有相同数量的成分卷:
	- a. 从源集群中、确定源FlexGroup卷中的成分卷数: volume show -volume volume\_name\* -is -constituent true

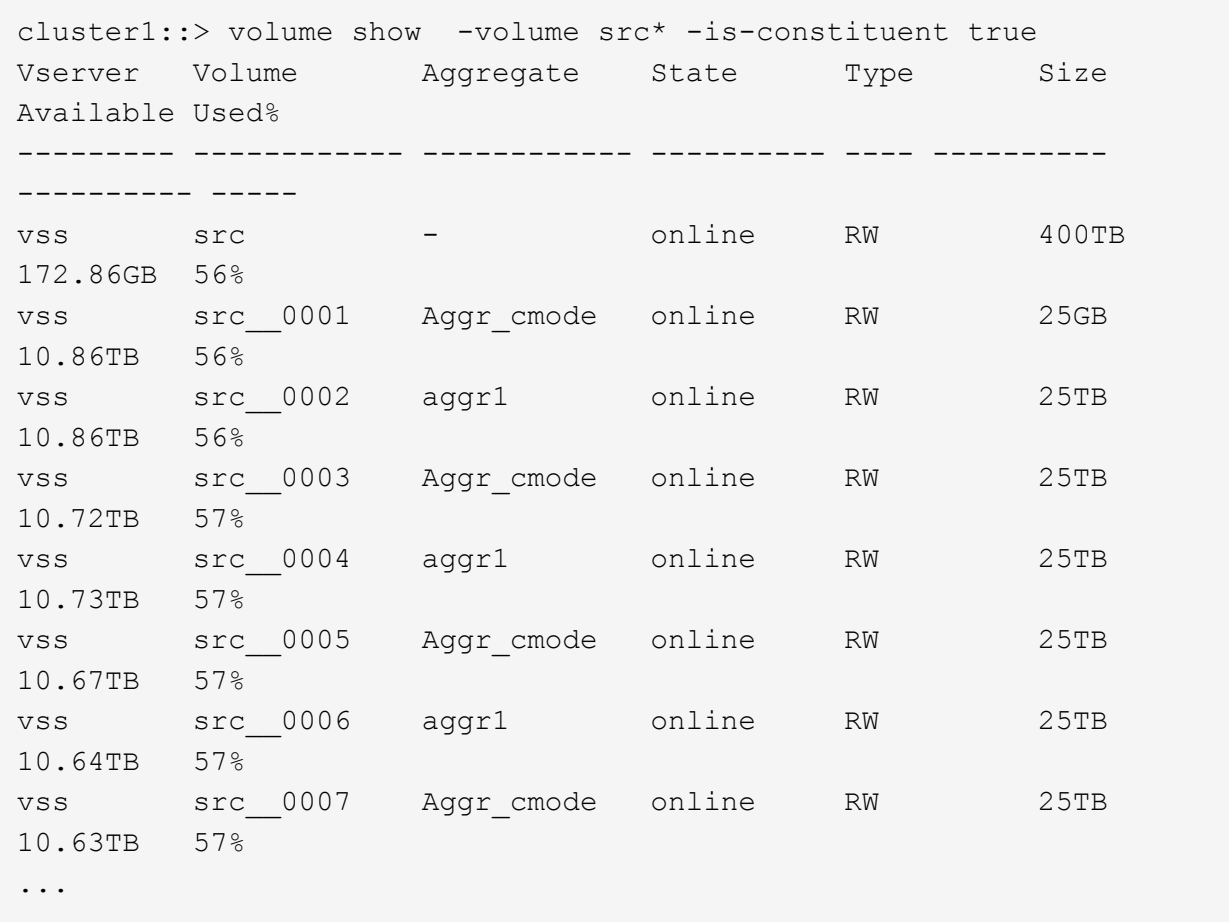

b. 从目标集群中、创建类型为的目标FlexGroup卷 DP 与源FlexGroup卷具有相同数量的成分卷。

cluster2::> volume create -vserver vsd -aggr-list aggr1,aggr2 -aggr -list-multiplier 8 -size 400TB -type DP dst Warning: The FlexGroup volume "dst" will be created with the

following number of constituents of size 25TB: 16. Do you want to continue? {y|n}: y [Job 766] Job succeeded: Successful

c. 从目标集群中、验证目标FlexGroup卷中的成分卷数: volume show -volume volume\_name\* -is -constituent true

cluster2::> volume show -volume dst\* -is-constituent true Vserver Volume Aggregate State Type Size Available Used% --------- ------------ ------------ ---------- ---- ---------- ---------- ---- vsd dst - online RW 400TB 172.86GB 56% vsd dst\_\_0001 Aggr\_cmode online RW 25GB 10.86TB 56% vsd dst\_\_0002 aggr1 online RW 25TB 10.86TB 56% vsd dst\_\_0003 Aggr\_cmode online RW 25TB 10.72TB 57% vsd dst\_\_0004 aggr1 online RW 25TB 10.73TB 57% vsd dst\_\_0005 Aggr\_cmode online RW 25TB 10.67TB 57% vsd dst\_\_0006 aggr1 online RW 25TB 10.64TB 57% vsd dst\_\_0007 Aggr\_cmode online RW 25TB 10.63TB 57% ...

2. 创建作业计划: job schedule cron create -name job name -month month -dayofweek day of week -day day of month -hour hour -minute minute

适用于 -month, -dayofweek,和 -hour,您可以指定 all 以分别每月、每周的某一天和每小时运行此 作业。

以下示例将创建一个名为的作业计划 my\_weekly 在星期六凌晨3:00运行:

cluster1::> job schedule cron create -name my\_weekly -dayofweek "Saturday" -hour 3 -minute 0

- 3. 创建 SnapVault 策略, 然后为 SnapVault 策略定义规则:
	- a. 创建类型为的自定义策略 vault 对于SnapVault关系: snapmirror policy create -vserver svm name -policy policy name -type vault
	- b. 为SnapVault策略定义一条规则、用于确定在初始化和更新操作期间传输哪些Snapshot副本: snapmirror policy add-rule -vserver svm name -policy policy for rule snapmirror-label snapmirror-label -keep retention\_count -schedule schedule

如果不创建自定义策略、则应指定 XDPDefault SnapVault关系的策略。

4. 创建SnapVault关系: snapmirror create -source-path src\_svm:src\_flexgroup -destination-path dest svm:dest flexgroup -type XDP -schedule schedule name 在ONTAP 9.4及更早版本中、如果未使用指定策略 snapmirror create 命令、 MirrorAllSnapshots 默认情况下会使用策略。在ONTAP 9.5中、如果未使用指定策略 snapmirror create 命令、 MirrorAndVault 默认情况下会使用策略。

cluster2::> snapmirror create -source-path vss:srcFG -destination-path vsd:dstFG -type XDP -schedule Daily -policy XDPDefault

5. 从目标集群中、通过执行基线传输来初始化SnapVault关系: snapmirror initialize -destination -path dest svm:dest flexgroup

cluster2::> snapmirror initialize -destination-path vsd:dst Operation is queued: snapmirror initialize of destination "vsd:dst".

## 为 **FlexGroup** 卷创建统一数据保护关系

从 ONTAP 9.3 开始,您可以创建和配置 SnapMirror 统一数据保护关系,以便在同一目标 卷上配置灾难恢复和归档。

#### 您需要的内容

您必须了解为 FlexGroup 卷创建统一数据保护关系的注意事项。

["](#page-209-0)[为](#page-209-0) [FlexGroup](#page-209-0) [卷创建](#page-209-0) [SnapVault](#page-209-0) [备份](#page-209-0)[关系和统一数据保护关系的](#page-209-0)[注意事](#page-209-0)[项](#page-209-0)["](#page-209-0)

- 1. 创建类型为的目标FlexGroup卷 DP 与源FlexGroup卷的成分卷具有相同数量的成分卷:
	- a. 从源集群中、确定源FlexGroup卷中的成分卷数: volume show -volume volume name\* -is -constituent true

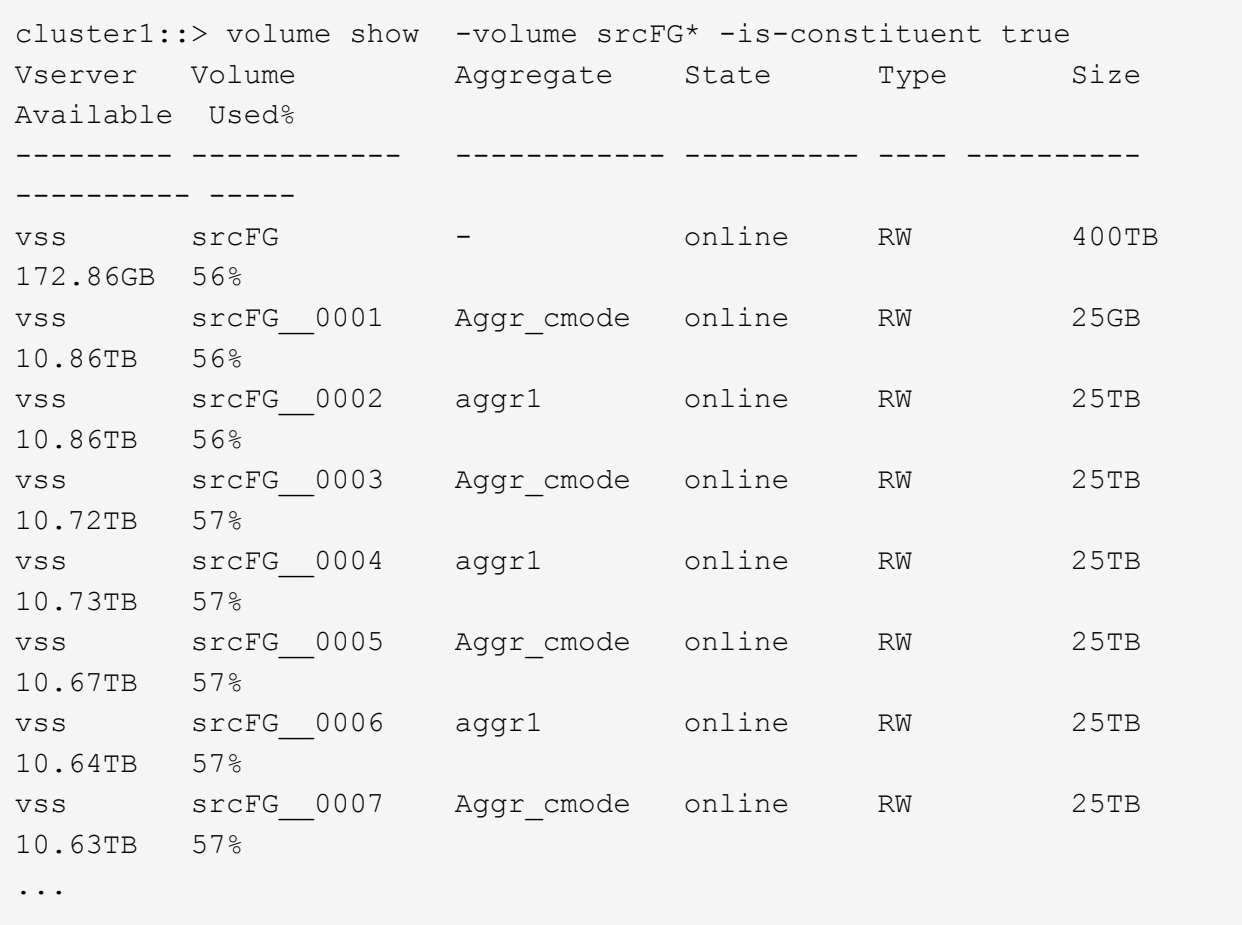

b. 从目标集群中、创建类型为的目标FlexGroup卷 DP 与源FlexGroup卷具有相同数量的成分卷。

cluster2::> volume create -vserver vsd -aggr-list aggr1,aggr2 -aggr -list-multiplier 8 -size 400TB -type DP dstFG

Warning: The FlexGroup volume "dstFG" will be created with the following number of constituents of size 25TB: 16. Do you want to continue? {y|n}: y [Job 766] Job succeeded: Successful

c. 从目标集群中、验证目标FlexGroup卷中的成分卷数: volume show -volume volume\_name\* -is -constituent true

cluster2::> volume show -volume dstFG\* -is-constituent true Vserver Volume Aggregate State Type Size Available Used% --------- ------------ ------------ ---------- ---- ---------- ---------- ---- vsd dstFG - online RW 400TB 172.86GB 56% vsd dstFG\_\_0001 Aggr\_cmode online RW 25GB 10.86TB 56% vsd dstFG\_\_0002 aggr1 online RW 25TB 10.86TB 56% vsd dstFG\_\_0003 Aggr\_cmode online RW 25TB 10.72TB 57% vsd dstFG\_\_0004 aggr1 online RW 25TB 10.73TB 57% vsd dstFG\_\_0005 Aggr\_cmode online RW 25TB 10.67TB 57% vsd dstFG\_\_0006 aggr1 online RW 25TB 10.64TB 57% vsd dstFG\_\_0007 Aggr\_cmode online RW 25TB 10.63TB 57% ...

2. 创建作业计划: job schedule cron create -name job name -month month -dayofweek day of week -day day of month -hour hour -minute minute

。 -month, -dayofweek,和 -hour 选项、您可以指定 all 以分别每月、每周的每一天和每小时运行此 作业。

以下示例将创建一个名为的作业计划 my\_weekly 在星期六凌晨3:00运行:

cluster1::> job schedule cron create -name my\_weekly -dayofweek "Saturday" -hour 3 -minute 0

- 3. 创建类型为的自定义策略 mirror-vault, 然后为镜像和存储策略定义规则:
	- a. 创建类型为的自定义策略 mirror-vault 对于统一数据保护关系: snapmirror policy create -vserver svm name -policy policy name -type mirror-vault
	- b. 为镜像和存储策略定义一条规则、用于确定在初始化和更新操作期间传输哪些Snapshot副本: snapmirror policy add-rule -vserver svm name -policy policy for rule snapmirror-label snapmirror-label -keep retention\_count -schedule schedule

如果未指定自定义策略、则 MirrorAndVault 策略用于统一数据保护关系。

4. 创建统一数据保护关系: snapmirror create -source-path src\_svm:src\_flexgroup -destination-path dest svm:dest flexgroup -type XDP -schedule schedule name

在ONTAP 9.4及更早版本中、如果未使用指定策略 snapmirror create 命令、 MirrorAllSnapshots 默认情况下会使用策略。在ONTAP 9.5中、如果未使用指定策略 snapmirror create 命令、 MirrorAndVault 默认情况下会使用策略。

cluster2::> snapmirror create -source-path vss:srcFG -destination-path vsd:dstFG -type XDP -schedule Daily -policy MirrorAndVault

5. 从目标集群中、通过执行基线传输来初始化统一数据保护关系: snapmirror initialize -destination-path dest svm:dest flexgroup

cluster2::> snapmirror initialize -destination-path vsd:dstFG Operation is queued: snapmirror initialize of destination "vsd:dstFG".

### 为 **FlexGroup** 卷创建 **SVM** 灾难恢复关系

从 ONTAP 9.1.1 开始,您可以使用 FlexGroup 卷创建 SVM 灾难恢复( SVM DR )关 系。SVM DR 关系可通过同步和复制 SVM 配置及其数据,提供冗余并在发生灾难时恢复 FlexGroup 。SVM DR 需要 SnapMirror 许可证。

#### 开始之前

您无法创建符合以下条件的FlexGroup SVM DR关系。

- 已存在 FlexClone FlexGroup 配置
- FlexGroup卷是级联关系的一部分
- FlexGroup卷是扇出关系的一部分、集群运行的ONTAP版本早于ONTAP 9.12.1。(从ONTAP 9.13.1开始、支 持扇出关系。)

关于此任务

- 两个集群中的所有节点都必须与添加了 SVM DR 支持的节点运行相同的 ONTAP 版本( ONTAP 9.9.1 或更 高版本)。
- 主站点和二级站点之间的 SVM DR 关系应运行正常,并且在主 SVM 和二级 SVM 上都应有足够的空间来支 持 FlexGroup 卷。
- 从ONTAP 9.12.1开始、FabricPool、FlexGroup和SVM DR可以结合使用。在ONTAP 9.12.1之前的版本中、 其中任何两项功能可以协同工作、但这三项功能并非全部结合使用。
- 在创建FlexGroup SVM DR关系时、如果此关系中的FlexGroup卷属于扇出关系、则应注意以下要求:
	- 源集群和目标集群必须运行ONTAP 9.13.1或更高版本。
	- 使用FlexGroup 卷的SVM DR支持对八个站点建立SnapMirror扇出关系。

有关创建 SVM DR 关系的信息,请参见 ["](https://docs.netapp.com/us-en/ontap/data-protection/snapmirror-svm-replication-workflow-concept.html)[管理](https://docs.netapp.com/us-en/ontap/data-protection/snapmirror-svm-replication-workflow-concept.html) [SnapMirror SVM](https://docs.netapp.com/us-en/ontap/data-protection/snapmirror-svm-replication-workflow-concept.html) [复制](https://docs.netapp.com/us-en/ontap/data-protection/snapmirror-svm-replication-workflow-concept.html)"。

1. 创建 SVM DR 关系或使用现有关系。

["](https://docs.netapp.com/us-en/ontap/data-protection/replicate-entire-svm-config-task.html)[复制](https://docs.netapp.com/us-en/ontap/data-protection/replicate-entire-svm-config-task.html)[整个](https://docs.netapp.com/us-en/ontap/data-protection/replicate-entire-svm-config-task.html) [SVM](https://docs.netapp.com/us-en/ontap/data-protection/replicate-entire-svm-config-task.html) [配置](https://docs.netapp.com/us-en/ontap/data-protection/replicate-entire-svm-config-task.html)["](https://docs.netapp.com/us-en/ontap/data-protection/replicate-entire-svm-config-task.html)

2. 在主站点上使用所需数量的成分卷创建 FlexGroup 卷。

["](#page-159-0)[创建](#page-159-0) [FlexGroup](#page-159-0) [卷](#page-159-0)["](#page-159-0)。

请等待 FlexGroup 及其所有成分卷均已创建,然后再继续。

3. 要复制FlexGroup卷、请更新二级站点上的SVM: snapmirror update -destination-path destination svm name: -source-path source svm name:

您还可以输入来检查是否已存在计划的SnapMirror更新 snapmirror show -fields schedule

4. 在二级站点上、验证SnapMirror关系是否运行正常: snapmirror show

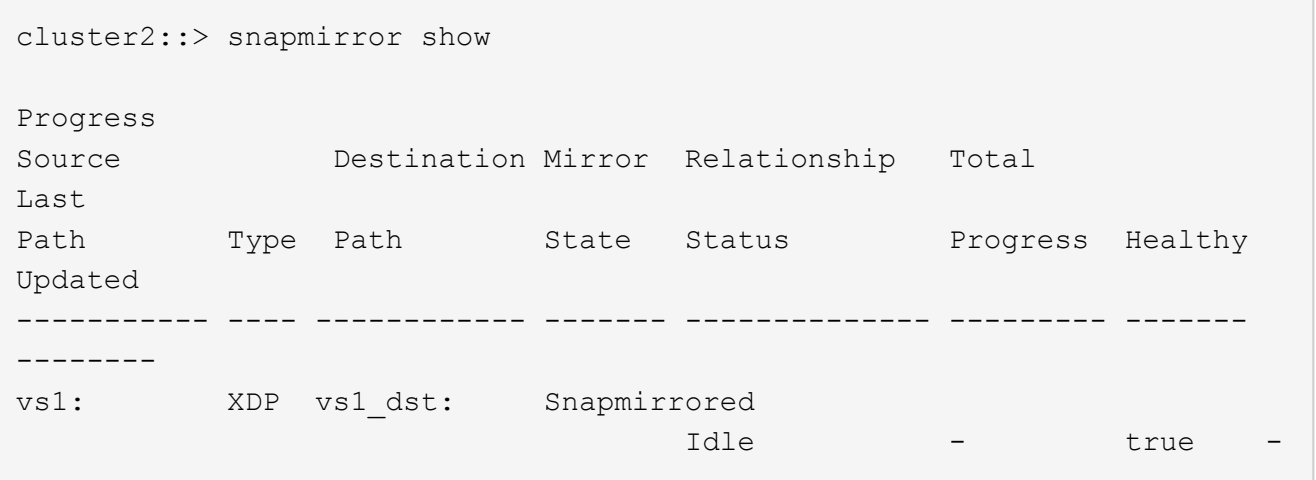

5. 在二级站点中、验证新的FlexGroup卷及其成分卷是否存在: snapmirror show -expand

cluster2::> snapmirror show -expand Progress Source Destination Mirror Relationship Total Last Path Type Path State Status Progress Healthy Updated ----------- ---- ------------ ------- -------------- --------- ------- ------- vs1: XDP vs1\_dst: Snapmirrored idle true - true - true - true - true - true - true - true - true - true - true - true - true - true - true vs1:fg\_src XDP vs1\_dst:fg\_src Snapmirrored idle true - true - true - true - true - true - true - true - true - true - true - true - true - true - true vs1:fg\_src\_\_0001 XDP vs1\_dst:fg\_src\_\_0001 Snapmirrored idle true - true - true - true - true - true - true - true - true - true - true - true - true - true - true vs1:fg\_src\_\_0002 XDP vs1\_dst:fg\_src\_\_0002 Snapmirrored idle true - true - true - true - true - true - true - true - true - true - true - true - true - true - true vs1:fg\_src\_\_0003 XDP vs1\_dst:fg\_src\_\_0003 Snapmirrored idle true - true - true - true - true - true - true - true - true - true - true - true - true - true - true vs1:fg\_src\_\_0004 XDP vs1\_dst:fg\_src\_\_0004 Snapmirrored idle true - true - true - true - true - true - true - true - true - true - true - true - true - true - true - 6 entries were displayed.

## 将现有 **FlexGroup SnapMirror** 关系过渡到 **SVM DR**

您可以通过过渡现有的 FlexGroup 卷 SnapMirror 关系来创建 FlexGroup SVM DR 关系。

## 您需要的内容

- FlexGroup 卷 SnapMirror 关系处于运行状况良好的状态。
- 源和目标 FlexGroup 卷的名称相同。

- 1. 从SnapMirror目标中、重新同步FlexGroup级别SnapMirror关系: snapmirror resync
- 2. 创建FlexGroup SVM DR SnapMirror关系。使用在FlexGroup卷SnapMirror关系上配置的相同SnapMirror策 略: snapmirror create -destination-path dest svm: -source-path src svm:

-identity-preserve true -policy MirrorAllSnapshots

÷.

您必须使用 -identity-preserve true 的选项 snapmirror create 命令。

3. 验证此关系是否已断开: snapmirror show -destination-path dest\_svm: -source-path src\_svm:

```
snapmirror show -destination-path fg vs renamed: -source-path fg vs:
Progress
Source Destination Mirror Relationship Total
Last
Path Type Path State Status Progress Healthy
Updated
----------- ---- ------------ ------- -------------- --------- -------
--------
fg_vs: XDP fg_vs1_renamed: Broken-off
                               Idle - true -
```
4. 停止目标 SVM : vserver stop -vserver vs\_name

vserver stop -vserver fg vs renamed [Job 245] Job is queued: Vserver Stop fg vs renamed. [Job 245] Done

5. 重新同步SVM SnapMirror关系: snapmirror resync -destination-path dest\_svm: -source -path src\_svm:

snapmirror resync -destination-path fg\_vs\_renamed: -source-path fg\_vs: Warning: This Vserver has volumes which are the destination of FlexVol or FlexGroup SnapMirror relationships. A resync on the Vserver SnapMirror relationship will cause disruptions in data access

- 6. 验证SVM灾难恢复级别SnapMirror关系是否处于正常闲置状态: snapmirror show -expand
- 7. 验证FlexGroup SnapMirror关系是否处于运行状况良好的状态: snapmirror show

将 **FlexVol** 卷转换为 **SVM-DR** 关系中的 **FlexGroup** 卷

从 ONTAP 9.10.1 开始,您可以将 FlexVol 卷转换为 SVM-DR 源上的 FlexGroup 卷。

您将需要什么

• 要转换的 FlexVol 卷必须处于联机状态。

• FlexVol 卷上的操作和配置必须与转换过程兼容。

如果 FlexVol 卷存在任何不兼容性,并且已取消卷转换,则会生成一条错误消息。您可以采取更正操作并重 试转换。 有关详细信息,请参见 [将](#page-225-0) [FlexVol](#page-225-0) [卷转](#page-225-0)[换](#page-225-0)[为](#page-225-0) [FlexGroup](#page-225-0) [卷的](#page-225-0)[注意事](#page-225-0)[项](#page-225-0)

步骤

- 1. 使用高级权限模式登录: set -privilege advanced
- 2. 从目标位置更新 SVM-DR 关系:

**snapmirror update -destination-path destination\_svm\_name: -source-path source\_svm\_name:**

3. 确保 SVM-DR 关系处于 SnapMirrored 状态且未断开:

#### **snapmirror show**

4. 从目标 SVM 中,验证 FlexVol 卷是否已做好转换准备:

**volume conversion start -vserver svm\_name -volume vol\_name -check-only true**

如果此命令生成除"此为目标SVMDR卷"以外的任何错误、您可以采取适当的更正操作、再次运行此命令并继 续进行转换。

5. 从目标上,禁用 SVM-DR 关系上的传输:

**snapmirror quiesce -destination-path dest\_svm:**

6. 开始转换:

**volume conversion start -vserver svm\_name -volume vol\_name**

7. 验证转换是否成功:

**volume show vol\_name -fields -volume-style-extended,state**

```
cluster-1::*> volume show my volume -fields volume-style-extended, state
vserver volume state volume-style-extended
------- --------- ------ ---------------------
vs0 my_volume online flexgroup
```
8. 从目标集群恢复关系的传输:

**snapmirror resume -destination-path dest\_svm:**

9. 在目标集群中,执行更新以将转换传播到目标:

**snapmirror update -destination-path dest\_svm:**

10. 确保 SVM-DR 关系处于 SnapMirrored 状态且未断开:

**snapmirror show**

11. 确保在目标上进行转换:

**volume show vol\_name -fields -volume-style-extended,state**

```
cluster-2::*> volume show my volume -fields volume-style-extended, state
vserver volume state volume-style-extended
------- ------- ------ ---------------------
vs0 dst my_volume online flexgroup
```
为 **FlexGroup** 创建 **SnapMirror** 级联和扇出关系的注意事项

在为 FlexGroup 卷创建 SnapMirror 级联和扇出关系时,应牢记一些支持注意事项和限 制。

#### 创建级联关系的注意事项

- 每个关系可以是集群间关系,也可以是集群内关系。
- 这两种关系均支持所有异步策略类型,包括 async-mirror , mirror-vault 和 vault 。
- 仅支持 "MirrorAllSnapshots",而不支持 "MirrorLatest" async-mirror 策略。
- 支持并发更新级联 XDP 关系。
- 支持删除 A 到 B 和 B 到 C ,并重新同步 A 到 C 或重新同步 C 到 A
- 如果所有节点都运行 ONTAP 9.9.1 或更高版本,则 A 和 B FlexGroup 卷也支持扇出。
- 支持从 B 或 C FlexGroup 卷执行还原操作。
- 如果目标是还原关系的源,则不支持 FlexGroup 关系上的传输。
- FlexGroup 还原的目标不能是任何其他 FlexGroup 关系的目标。
- FlexGroup 文件还原操作与常规 FlexGroup 还原操作具有相同的限制。
- B 和 C FlexGroup 卷所在集群中的所有节点都必须运行 ONTAP 9.9.1 或更高版本。
- 支持所有扩展和自动扩展功能。
- •在 A 到 B 到 C 等级联配置中,如果 A 到 B 和 B 到 C 具有不同数量的成分卷 SnapMirror 关系,则 B 到 C SnapMirror 关系不支持从源中止操作。
- System Manager 在 ONTAP 9.1.1 中不支持级联关系。
- 将 FlexVol 关系的 A 到 B 到 C 集转换为 FlexGroup 关系时,必须先将 B 到 C 跃点转换。
- 对于具有 REST 支持的策略类型的关系,所有 FlexGroup 级联配置也受级联 FlexGroup 配置中的 REST API 支持。
- 与FlexVol关系一样、不支持FlexGroup级联 snapmirror protect 命令:

创建扇出关系的注意事项

- ・支持两个或更多 FlexGroup 扇出关系;例如, A 到 B , A 到 C ,最多 8 个扇出支架。
- 每个关系可以是集群间关系,也可以是集群内关系。
- 这两个关系支持并发更新。
- 支持所有扩展和自动扩展功能。
- 如果关系的扇出分支具有不同数量的成分卷 SnapMirror 关系,则 A 到 B 和 A 到 C 关系不支持从源执行中 止操作。
- 源和目标 FlexGroup 所在的集群中的所有节点都必须运行 ONTAP 9.9.1 或更高版本。
- 扇出关系支持 FlexGroup SnapMirror 当前支持的所有异步策略类型。
- 您可以从 B 到 C FlexGroup 执行还原操作。
- FlexGroup 扇出配置中的 REST API 也支持所有策略类型为 REST 的扇出配置。

<span id="page-209-0"></span>为 **FlexGroup** 卷创建 **SnapVault** 备份关系和统一数据保护关系的注意事项

您必须了解为 FlexGroup 卷创建 SnapVault 备份关系和统一数据保护关系的注意事项。

- 您可以使用重新同步SnapVault备份关系和统一数据保护关系 -preserve 选项、用于在目标卷上保留比最 新通用Snapshot副本更新的Snapshot副本。
- FlexGroup 卷不支持长期保留。

通过长期保留,可以直接在目标卷上创建 Snapshot 副本,而无需将 Snapshot 副本存储在源卷上。

- 。 snapshot 命令 expiry-time 选项不支持FlexGroup卷。
- 无法在 SnapVault 备份关系和统一数据保护关系的目标 FlexGroup 卷上配置存储效率。
- 您不能重命名 FlexGroup 备份关系的 Snapshot 副本以及 SnapVault 卷的统一数据保护关系。
- FlexGroup 卷只能是一个备份关系或还原关系的源卷。

FlexGroup 卷不能是两个 SnapVault 关系,两个还原关系或一个 SnapVault 备份关系和一个还原关系的源。

• 如果删除源 FlexGroup 卷上的 Snapshot 副本并重新创建同名 Snapshot 副本,则如果目标卷具有同名 Snapshot 副本,则下次向目标 FlexGroup 卷进行更新传输将失败。

这是因为无法为 FlexGroup 卷重命名 Snapshot 副本。

#### 监控 **FlexGroup** 卷的 **SnapMirror** 数据传输

您应定期监控 FlexGroup 卷 SnapMirror 关系的状态,以验证目标 FlexGroup 卷是否按指 定计划定期更新。

关于此任务

您必须从目标集群执行此任务。

1. 查看所有FlexGroup卷关系的SnapMirror关系状态: snapmirror show -relationship-group-type flexgroup

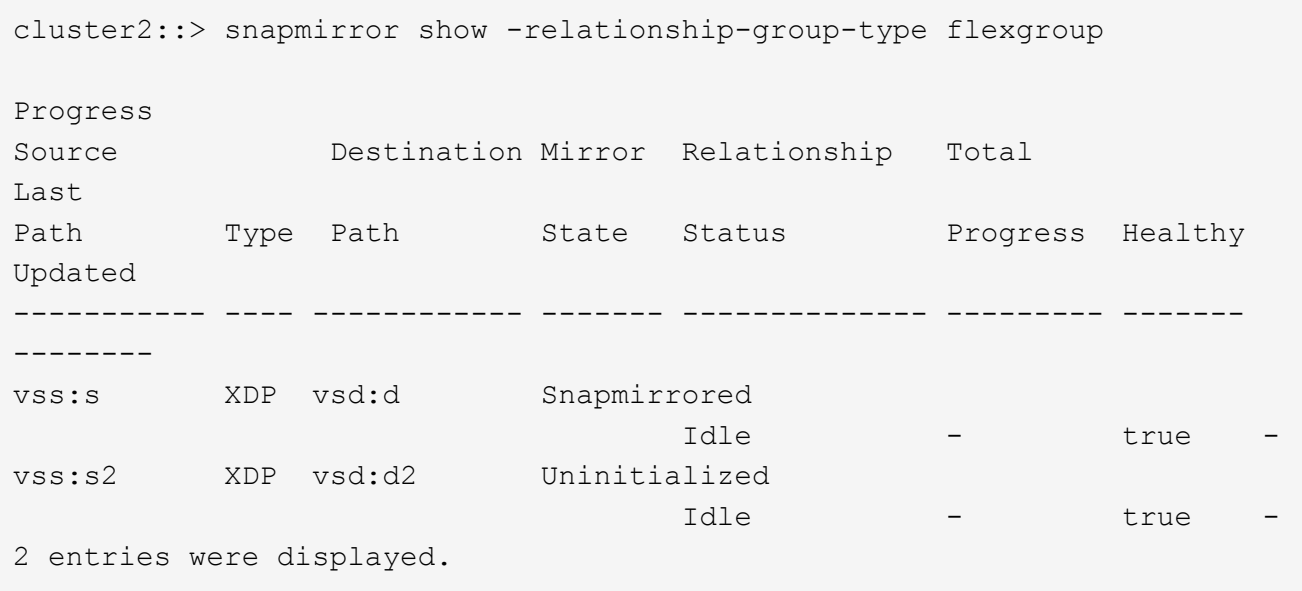

# 管理 **FlexGroup** 卷的数据保护操作

**FlexGroup** 卷的灾难恢复

**FlexGroup** 卷的灾难恢复工作流

当源 FlexGroup 卷发生灾难时,您应激活目标 FlexGroup 卷并重定向客户端访问。根据源 FlexGroup 卷是否可以恢复,您应重新激活源 FlexGroup 卷或反转 SnapMirror 关系。

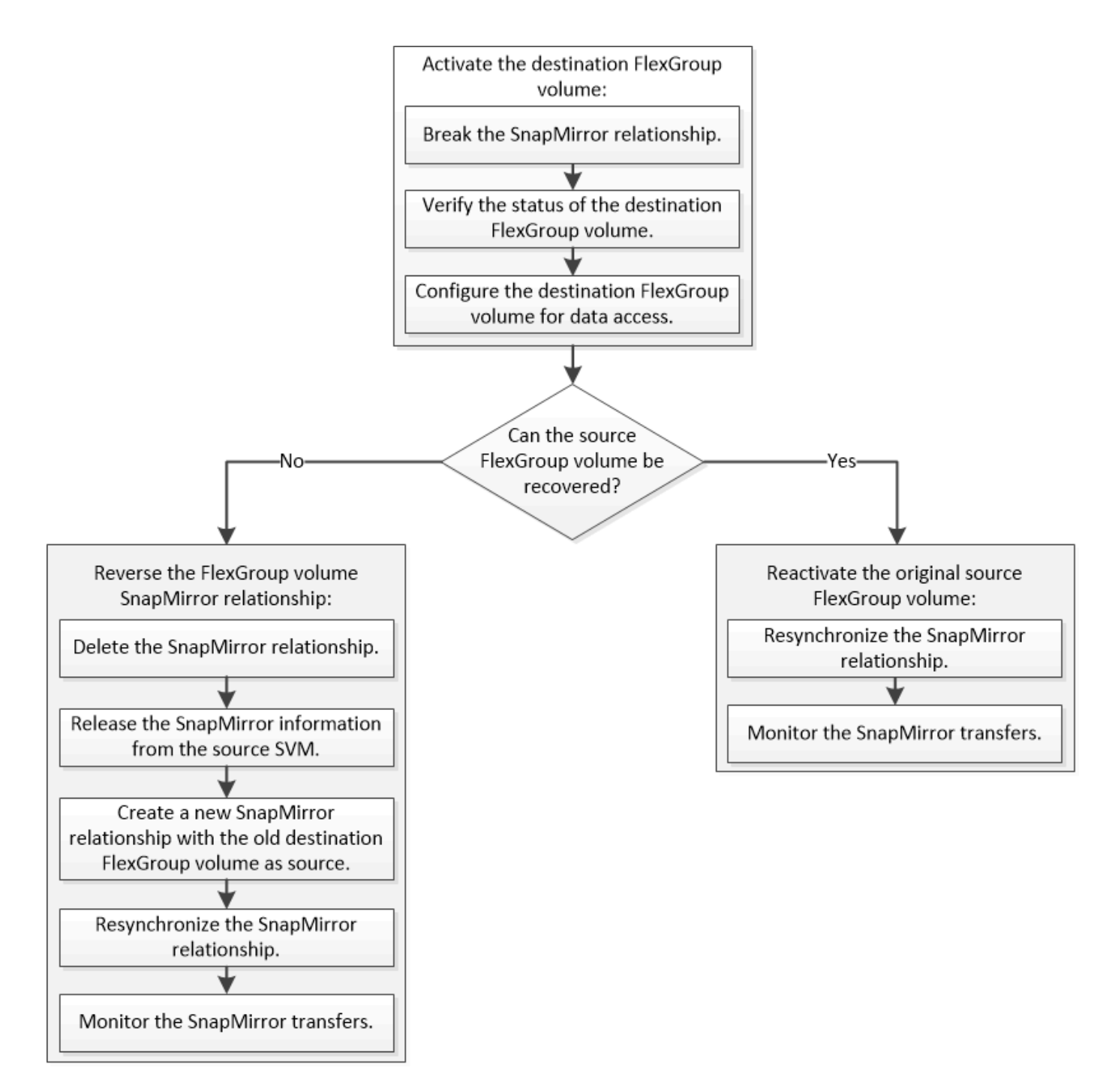

#### 关于此任务

当某些 SnapMirror 操作(例如 SnapMirror 中断和重新同步)正在运行时,客户端对目标 FlexGroup 卷的访问 会暂时被阻止。如果 SnapMirror 操作失败,则某些成分卷可能仍处于此状态,并且对 FlexGroup 卷的访问被拒 绝。在这种情况下,您必须重试 SnapMirror 操作。

#### 激活目标 **FlexGroup** 卷

如果源 FlexGroup 卷由于数据损坏,意外删除或脱机状态等事件而无法提供数据,则必须 激活目标 FlexGroup 卷以提供数据访问,直到恢复源 FlexGroup 卷上的数据为止。激活涉 及停止未来的 SnapMirror 数据传输并中断 SnapMirror 关系。

#### 关于此任务

您必须从目标集群执行此任务。

步骤

1. 禁用FlexGroup卷SnapMirror关系的未来传输: snapmirror quiesce dest svm:dest flexgroup

cluster2::> snapmirror quiesce -destination-path vsd:dst

2. 中断FlexGroup卷SnapMirror关系: snapmirror break dest\_svm:dest\_flexgroup

cluster2::> snapmirror break -destination-path vsd:dst

3. 查看SnapMirror关系的状态: snapmirror show -expand

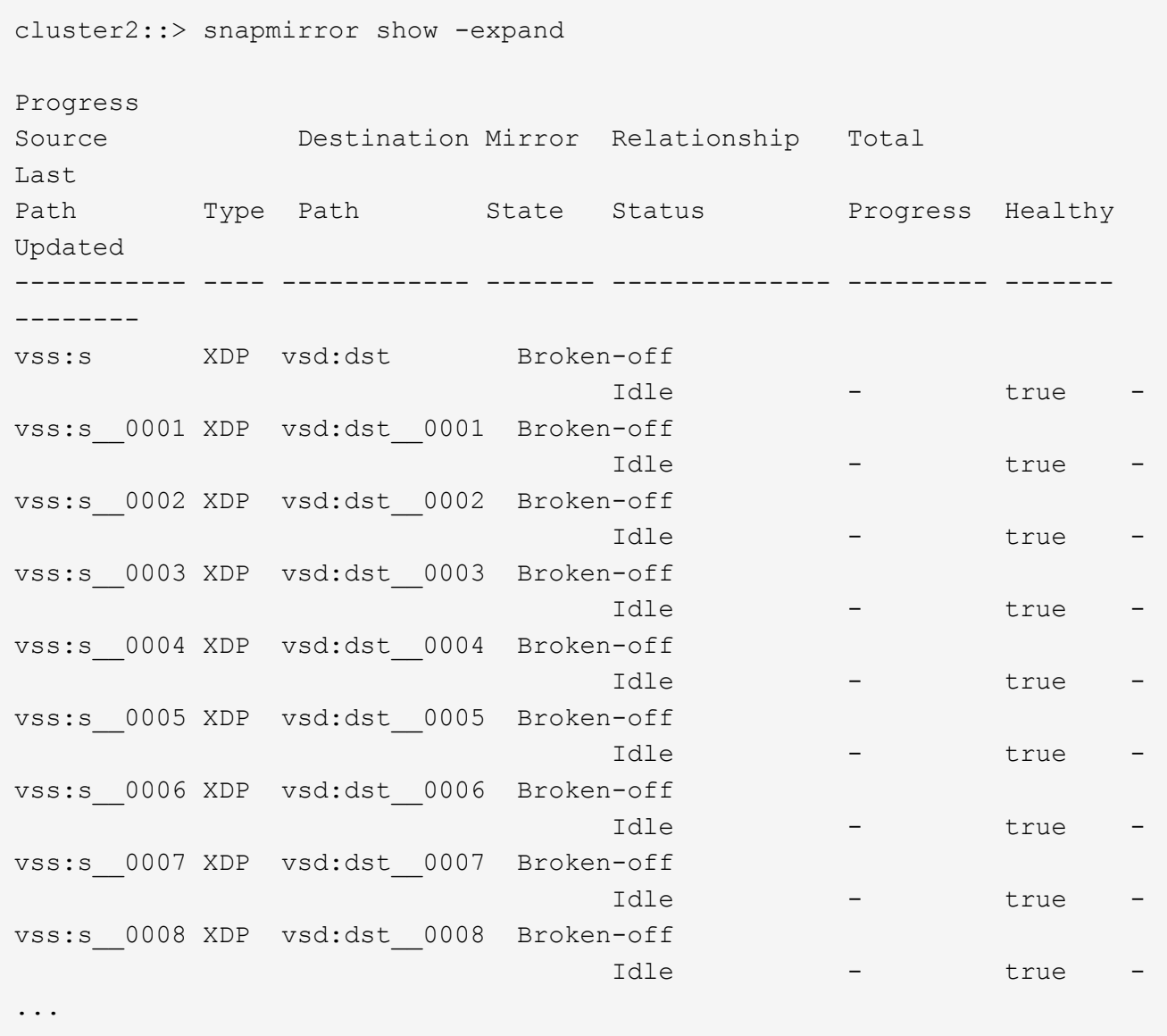

每个成分卷的SnapMirror关系状态为 Broken-off。

4. 验证目标FlexGroup卷是否为读/写卷: volume show -vserver svm\_name

```
cluster2::> volume show -vserver vsd
Vserver Volume Aggregate State Type Size
Available Used%
--------- ------------ ------------ ---------- ---- ----------
---------- -----
vsd dst - online **RW** 2GB
1.54GB 22%
vsd d2 - online DP 2GB
1.55GB 22%
vsd root_vs0 aggr1 online RW 100MB
94.02MB 5%
3 entries were displayed.
```
5. 将客户端重定向到目标 FlexGroup 卷。

#### 发生灾难后重新激活原始源 **FlexGroup** 卷

当源 FlexGroup 卷变为可用时,您可以重新同步原始源 FlexGroup 卷和原始目标 卷。目 标 FlexGroup 卷上的任何新数据将丢失。

关于此任务

在执行重新同步之前,目标卷上的任何活动配额规则都将被停用,并且配额规则将被删除。

您可以使用 volume quota policy rule create 和 volume quota modify 用于在重新同步操作完成 后创建和重新激活配额规则的命令。

- 1. 从目标集群中、重新同步FlexGroup卷SnapMirror关系: snapmirror resync -destination-path dst svm:dest flexgroup
- 2. 查看SnapMirror关系的状态: snapmirror show -expand

cluster2::> snapmirror show -expand Progress Source Destination Mirror Relationship Total Last Path Type Path State Status Progress Healthy Updated ----------- ---- ------------ ------- -------------- --------- ------- ------- vss:s XDP vsd:dst Snapmirrored idle true - true - true - true - true - true - true - true - true - true - true - true - true - true - true vss:s\_\_0001 XDP vsd:dst\_\_0001 Snapmirrored idle true - true - true - true - true - true - true - true - true - true - true - true - true - true - true vss:s\_\_0002 XDP vsd:dst\_\_0002 Snapmirrored idle true - true - true - true - true - true - true - true - true - true - true - true - true - true - true vss:s\_\_0003 XDP vsd:dst\_\_0003 Snapmirrored idle true - true - true - true - true - true - true - true - true - true - true - true - true - true - true vss:s\_\_0004 XDP vsd:dst\_\_0004 Snapmirrored idle true - true - true - true - true - true - true - true - true - true - true - true - true - true - true vss:s\_\_0005 XDP vsd:dst\_\_0005 Snapmirrored idle true - true - true - true - true - true - true - true - true - true - true - true - true - true - true vss:s\_\_0006 XDP vsd:dst\_\_0006 Snapmirrored idle true - true - true - true - true - true - true - true - true - true - true - true - true - true - true vss:s\_\_0007 XDP vsd:dst\_\_0007 Snapmirrored idle true - true - true - true - true - true - true - true - true - true - true - true - true - true - true vss:s\_\_0008 XDP vsd:dst\_\_0008 Snapmirrored idle true - true - true - true - true - true - true - true - true - true - true - true - true - true - true - ...

每个成分卷的SnapMirror关系状态为 Snapmirrored。

## 在灾难恢复期间反转 **FlexGroup** 卷之间的 **SnapMirror** 关系

如果灾难禁用了 SnapMirror 关系中的源 FlexGroup 卷, 则可以在修复或替换源 FlexGroup 卷时使用目标 FlexGroup 卷提供数据。源 FlexGroup 卷联机后, 您可以将原始 源 FlexGroup 卷设为只读目标,并反转 SnapMirror 关系。

## 关于此任务

在执行重新同步之前,目标卷上的任何活动配额规则都将被停用,并且配额规则将被删除。

您可以使用 volume quota policy rule create 和 volume quota modify 用于在重新同步操作完成 后创建和重新激活配额规则的命令。

## 步骤

1. 在初始目标FlexGroup卷上、删除源FlexGroup卷与目标FlexGroup卷之间的数据保护镜像关系:

cluster2::> snapmirror delete -destination-path vsd:dst

2. 在初始源FlexGroup卷上、从源FlexGroup卷中删除关系信息: snapmirror release -destination -path svm name:volume name -relationship-info-only

删除 SnapMirror 关系后,必须先从源 FlexGroup 卷中删除关系信息,然后再尝试重新同步操作。

cluster1::> snapmirror release -destination-path vsd:dst -relationship -info-only true

3. 在新的目标FlexGroup卷上、创建镜像关系: snapmirror create -source-path src svm name:volume name -destination-path dst svm name:volume name -type XDP -policy MirrorAllSnapshots

cluster1::> snapmirror create -source-path vsd:dst -destination-path vss:src -type XDP -policy MirrorAllSnapshots

4. 在新的目标FlexGroup卷上、重新同步源FlexGroup: snapmirror resync -source-path svm\_name:volume\_name

cluster1::> snapmirror resync -source-path vsd:dst

5. 监控SnapMirror传输: snapmirror show -expand
cluster2::> snapmirror show -expand Progress Source Destination Mirror Relationship Total Last Path Type Path State Status Progress Healthy Updated ----------- ---- ------------ ------- -------------- --------- ------- ------- vsd:dst XDP vss:src Snapmirrored idle true - true - true - true - true - true - true - true - true - true - true - true - true - true - true vss:dst\_\_0001 XDP vss:src\_\_0001 Snapmirrored idle true - true - true - true - true - true - true - true - true - true - true - true - true - true - true vsd:dst\_\_0002 XDP vss:src\_\_0002 Snapmirrored idle true - true - true - true - true - true - true - true - true - true - true - true - true - true - true vsd:dst\_\_0003 XDP vss:src\_\_0003 Snapmirrored idle true - true - true - true - true - true - true - true - true - true - true - true - true - true - true vsd:dst\_\_0004 XDP vss:src\_\_0004 Snapmirrored idle true - true - true - true - true - true - true - true - true - true - true - true - true - true - true vsd:dst\_\_0005 XDP vss:src\_\_0005 Snapmirrored idle true - true - true - true - true - true - true - true - true - true - true - true - true - true - true vsd:dst\_\_0006 XDP vss:src\_\_0006 Snapmirrored idle true - true - true - true - true - true - true - true - true - true - true - true - true - true - true vsd:dst\_\_0007 XDP vss:src\_\_0007 Snapmirrored idle true - true - true - true - true - true - true - true - true - true - true - true - true - true - true vsd:dst\_\_0008 XDP vss:src\_\_0008 Snapmirrored idle true - true - true - true - true - true - true - true - true - true - true - true - true - true - true - ...

每个成分卷的SnapMirror关系状态显示为 Snapmirrored 这表示重新同步已成功。

# 展开 **SnapMirror** 关系中的 **FlexGroup** 卷

展开 **SnapMirror** 关系中的 **FlexGroup** 卷

从 ONTAP 9.3 开始,您可以通过向卷添加新成分卷来扩展 SnapMirror 关系中的源 FlexGroup 卷和目标 FlexGroup 卷。您可以手动或自动扩展目标卷。

# 关于此任务

• 扩展后, SnapMirror 关系的源 FlexGroup 卷和目标 FlexGroup 卷中的成分卷数必须匹配。

如果卷中的成分卷数不匹配, SnapMirror 传输将失败。

- 在扩展过程中,不应执行任何 SnapMirror 操作。
- 如果在扩展过程完成之前发生灾难,您必须中断 SnapMirror 关系并等待操作成功完成。

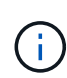

只有在发生灾难时,扩展过程才会进行,此时您才应断开 SnapMirror 关系。发生灾难时,中 断操作可能需要一段时间才能完成。您应等待中断操作成功完成,然后再执行重新同步操 作。如果中断操作失败,您必须重试此中断操作。如果中断操作失败,则在中断操作之后, 某些新成分卷可能仍会保留在目标 FlexGroup 卷中。最好先手动删除这些成分卷,然后再继 续操作。

### 展开 **SnapMirror** 关系的源 **FlexGroup** 卷

从 ONTAP 9.3 开始,您可以通过向源卷添加新成分卷来扩展 SnapMirror 关系的源 FlexGroup 卷。您可以像扩展常规 FlexGroup 卷(读写卷)一样扩展源卷。

步骤

1. 扩展源FlexGroup卷: volume expand -vserver vserver name -volume fg src -aggr-list aggregate name,... [-aggr-list-multiplier constituents per aggr]

cluster1::> volume expand -volume src\_fg -aggr-list aggr1 -aggr-list -multiplier 2 -vserver vs src Warning: The following number of constituents of size 50GB will be added to FlexGroup "src\_fg": 2. Expanding the FlexGroup will cause the state of all Snapshot copies to be set to "partial". Partial Snapshot copies cannot be restored. Do you want to continue? {y|n}: Y [Job 146] Job succeeded: Successful

在卷扩展之前创建的所有 Snapshot 副本的状态将更改为 Partial 。

### 展开 **SnapMirror** 关系的目标 **FlexGroup** 卷

您可以自动或手动扩展目标 FlexGroup 卷并重新建立 SnapMirror 关系。默认情况下, SnapMirror 关系设置为自动扩展,如果源卷扩展,则目标 FlexGroup 卷会自动扩展。

您需要的内容

- 源 FlexGroup 卷必须已扩展。
- SnapMirror关系必须位于中 SnapMirrored 状态。

不得中断或删除 SnapMirror 关系。

# 关于此任务

• 创建目标 FlexGroup 卷时,默认情况下会将此卷设置为自动扩展。

如果需要,您可以修改目标 FlexGroup 卷以进行手动扩展。

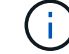

最佳实践是自动扩展目标 FlexGroup 卷。

- 所有 SnapMirror 操作都将失败,直到源 FlexGroup 卷和目标 FlexGroup 卷都已扩展并具有相同数量的成分 卷为止。
- 如果在中断或删除 SnapMirror 关系后扩展目标 FlexGroup 卷,则无法重新同步原始关系。

如果要重复使用目标 FlexGroup 卷, 则在删除 SnapMirror 关系后不得扩展该卷。

选项

- 执行更新传输以自动扩展目标 FlexGroup 卷:
	- a. 执行SnapMirror更新传输: snapmirror update -destination-path svm:vol\_name
	- b. 验证SnapMirror关系的状态是否在中 SnapMirrored 状态: snapmirror show

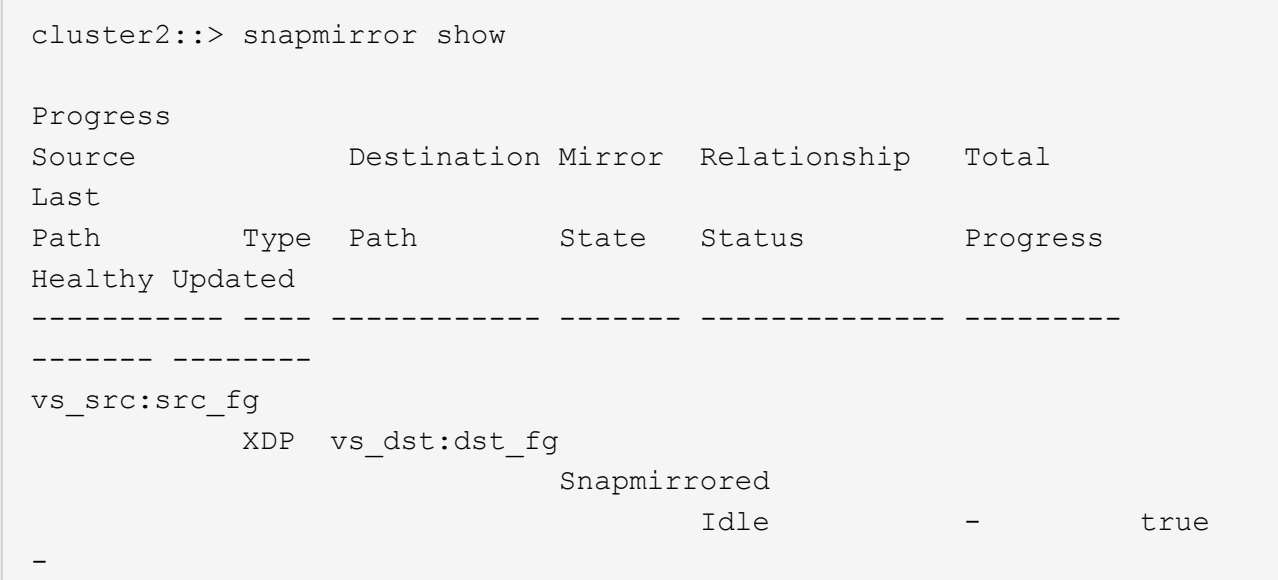

根据聚合的大小和可用性,系统会自动选择聚合,并将与源 FlexGroup 卷的成分卷匹配的新成分卷添加到目 标 FlexGroup 卷。扩展后,系统会自动触发重新同步操作。

- 手动扩展目标 FlexGroup 卷:
	- a. 如果SnapMirror关系处于自动扩展模式、请将SnapMirror关系设置为手动扩展模式: snapmirror modify -destination-path svm:vol\_name -is-auto-expand-enabled false

```
cluster2::> snapmirror modify -destination-path vs_dst:dst_fg -is
-auto-expand-enabled false
Operation succeeded: snapmirror modify for the relationship with
destination "vs dst:dst fg".
```
b. 将SnapMirror关系静用: snapmirror quiesce -destination-path svm:vol name

```
cluster2::> snapmirror quiesce -destination-path vs_dst:dst_fg
Operation succeeded: snapmirror quiesce for destination
"vs_dst:dst_fg".
```
c. 扩展目标FlexGroup卷: volume expand -vserver vserver name -volume fg\_name -aggr -list aggregate name, ... [-aggr-list-multiplier constituents per aggr]

cluster2::> volume expand -volume dst\_fg -aggr-list aggr1 -aggr-list -multiplier 2 -vserver vs\_dst Warning: The following number of constituents of size 50GB will be added to FlexGroup "dst\_fg": 2. Do you want to continue? {y|n}: y [Job 68] Job succeeded: Successful

d. 重新同步SnapMirror关系: snapmirror resync -destination-path svm:vol name

cluster2::> snapmirror resync -destination-path vs\_dst:dst\_fg Operation is queued: snapmirror resync to destination "vs\_dst:dst\_fg".

e. 验证SnapMirror关系的状态是否为 SnapMirrored: snapmirror show

```
cluster2::> snapmirror show
Progress
Source Destination Mirror Relationship Total
Last
Path Type Path State Status Progress
Healthy Updated
----------- ---- ------------ ------- -------------- ---------
------- --------
vs src:src_fg
              XDP vs_dst:dst_fg
                                 Snapmirrored
en de la contradición de la contradición de la contradición de la contradición de la contradición de la contra
-
```
### 从 **FlexGroup** 卷执行 **SnapMirror** 单个文件还原

从 ONTAP 9.8 开始,您可以从 FlexGroup SnapMirror 存储或 UDP 目标还原单个文件。

关于此任务

- 您可以从任何几何结构的 FlexGroup 卷还原到任何几何结构的 FlexGroup 卷
- 每个还原操作仅支持一个文件
- 您可以还原到原始源 FlexGroup 卷或新的 FlexGroup 卷
- 不支持远程隔离文件查找。

如果源文件被隔离,则单个文件还原将失败。

- 您可以重新启动或清理已中止的单个文件还原
- 您应使用清理失败的单个文件还原传输 clean-up-failure 的选项 snapmirror restore 命令
- 当 FlexGroup 单个文件还原正在进行或处于中止状态时,支持扩展 FlexGroup 卷

#### 步骤

1. 从FlexGroup卷还原文件:snapmirror restore -destination-path destination\_path -source-path source path -file-list /f1 -throttle throttle -source-snapshot snapshot

以下是 FlexGroup 卷单个文件还原操作的示例。

```
vserverA::> snapmirror restore -destination-path vs0:fg2 -source-path
vs0:fgd -file-list /f1 -throttle 5 -source-snapshot snapmirror.81072ce1-
d57b-11e9-94c0-005056a7e422_2159190496.2019-09-19_062631
[Job 135] Job is queued: snapmirror restore from source "vs0:fgd" for
the snapshot snapmirror.81072ce1-d57b-11e9-94c0-
005056a7e422 2159190496.2019-09-19 062631.
vserverA::> snapmirror show
Source Destination Mirror Relationship
Total Last
Path Type Path State Status Progress
Healthy Updated
----------- ---- ------------ ------- ---------
----- --------- ------- --------
vs0:v1d RST vs0:v2 - Transferring Idle 83.12KB
true 09/19 11:38:42
vserverA::*> snapmirror show vs0:fg2
Source Path: vs0:fgd
Source Cluster: -
Source Vserver: vs0
Source Volume: fgd
Destination Path: vs0:fg2
Destination Cluster: -
Destination Vserver: vs0
```
Destination Volume: fg2 Relationship Type: RST Relationship Group Type: none Managing Vserver: vs0 SnapMirror Schedule: - SnapMirror Policy Type: - SnapMirror Policy: - Tries Limit: - Throttle (KB/sec): unlimited Current Transfer Throttle (KB/sec): 2 Mirror State: - Relationship Status: Transferring File Restore File Count: 1 File Restore File List: f1 Transfer Snapshot: snapmirror.81072ce1-d57b-11e9-94c0- 005056a7e422 2159190496.2019-09-19 062631 Snapshot Progress: 2.87MB Total Progress: 2.87MB Network Compression Ratio: 1:1 Snapshot Checkpoint: 2.97KB Newest Snapshot: - Newest Snapshot Timestamp: - Exported Snapshot: - Exported Snapshot Timestamp: - Healthy: true Physical Replica: - Relationship ID: e6081667-dacb-11e9-94c0-005056a7e422 Source Vserver UUID: 81072ce1-d57b-11e9-94c0-005056a7e422 Destination Vserver UUID: 81072ce1-d57b-11e9-94c0-005056a7e422 Current Operation ID: 138f12e6-dacc-11e9-94c0-005056a7e422 Transfer Type: cg file restore Transfer Error: - Last Transfer Type: - Last Transfer Error: - Last Transfer Error Codes: -Last Transfer Size: - Last Transfer Network Compression Ratio: -Last Transfer Duration: - Last Transfer From: - Last Transfer End Timestamp: -Unhealthy Reason: -Progress Last Updated: 09/19 07:07:36 Relationship Capability: 8.2 and above Lag Time: - Current Transfer Priority: normal SMTape Operation: -

Constituent Relationship: false Destination Volume Node Name: vserverA Identity Preserve Vserver DR: -Number of Successful Updates: 0 Number of Failed Updates: 0 Number of Successful Resyncs: 0 Number of Failed Resyncs: 0 Number of Successful Breaks: 0 Number of Failed Breaks: 0 Total Transfer Bytes: 0 Total Transfer Time in Seconds: 0 Source Volume MSIDs Preserved: -OpMask: ffffffffffffffff Is Auto Expand Enabled: - Source Endpoint UUID: - Destination Endpoint UUID: -Is Catalog Enabled: false

# 从 **SnapVault** 备份还原 **FlexGroup** 卷

您可以从 SnapVault 二级卷中的 Snapshot 副本对 FlexGroup 卷执行完整卷还原操作。您 可以将 FlexGroup 卷还原到原始源卷或新的 FlexGroup 卷。

开始之前

从 FlexGroup 卷的 SnapVault 备份还原时,您必须了解某些注意事项。

- 只支持从 SnapVault 备份执行部分 Snapshot 副本的基线还原。 目标卷中的成分卷数量必须与创建 Snapshot 副本时源卷中的成分卷数量匹配。
- 如果还原操作失败,则在还原操作完成之前不允许执行其他操作。 您可以重试还原操作、也可以使用运行还原操作 cleanup 参数。
- FlexGroup 卷只能是一个备份关系或还原关系的源卷。 FlexGroup 卷不能是两个 SnapVault 关系,两个还原关系或一个 SnapVault 关系和一个还原关系的源。
- SnapVault 备份和还原操作不能并行运行。 在执行基线还原操作或增量还原操作时,您应暂停备份操作。
- 您必须中止从目标 FlexGroup 卷还原部分 Snapshot 副本的操作。 您不能从源卷中止部分 Snapshot 副本的还原操作。
- 如果中止还原操作,则必须使用与上次还原操作相同的 Snapshot 副本重新启动还原操作。

关于此任务

在执行还原之前,目标 FlexGroup 卷上的任何活动配额规则都将被停用。

您可以使用 volume quota modify 命令以在还原操作完成后重新激活配额规则。

步骤

1. 还原FlexGroup卷: snapmirror restore -source-path *src\_svm:src\_flexgroup*

-destination-path *dest\_svm:dest\_flexgroup* -snapshot *snapshot\_name* snapshot\_name 是要从源卷还原到目标卷的Snapshot副本。如果未指定 Snapshot 副本,则会从最新的 Snapshot 副本还原目标卷。

vserverA::> snapmirror restore -source-path vserverB:dstFG -destination -path vserverA:newFG -snapshot daily.2016-07-15 0010 Warning: This is a disruptive operation and the volume vserverA:newFG will be read-only until the operation completes Do you want to continue? {y|n}: y

# 在 **FlexGroup** 卷上禁用 **SVM** 保护

SVM DR标志设置为时 protected 在FlexGroup卷上、您可以将此标志设置为未受保护以 禁用SVM DR protection 在FlexGroup卷上。

您需要的内容

- 主节点和二级节点之间的 SVM DR 关系运行状况良好。
- SVM DR保护参数设置为 protected。

### 步骤

1. 使用禁用保护 volume modify 命令以更改 vserver-dr-protection FlexGroup卷的参数 unprotected。

```
cluster2::> volume modify -vserver vs1 -volume fg src -vserver-dr
-protection unprotected
[Job 5384] Job is queued: Modify fg src.
[Job 5384] Steps completed: 4 of 4.
cluster2::>
```
- 2. 更新二级站点上的SVM: snapmirror update -destination-path destination\_svm\_name: -source-path Source svm name:
- 3. 验证SnapMirror关系是否运行正常: snapmirror show
- 4. 验证是否已删除FlexGroup SnapMirror关系: snapmirror show -expand

在 **FlexGroup** 卷上启用 **SVM** 保护

SVM DR保护标志设置为时 unprotected 在FlexGroup卷上、您可以将此标志设置为 protected 以启用SVM DR保护。

## 您需要的内容

- 主节点和二级节点之间的 SVM DR 关系运行状况良好。
- SVM DR保护参数设置为 unprotected。

1. 使用启用保护 volume modify 以更改 vserver-dr-protection FlexGroup卷的参数 protected。

```
cluster2::> volume modify -vserver vs1 -volume fg_src -vserver-dr
-protection protected
[Job 5384] Job is queued: Modify fg src.
[Job 5384] Steps completed: 4 of 4.
cluster2::>
```
2. 更新二级站点上的SVM: snapmirror update -destination-path destination\_svm\_name -source-path source\_svm\_name

snapmirror update -destination-path vs1 dst: -source-path vs1:

3. 验证SnapMirror关系是否运行正常: snapmirror show

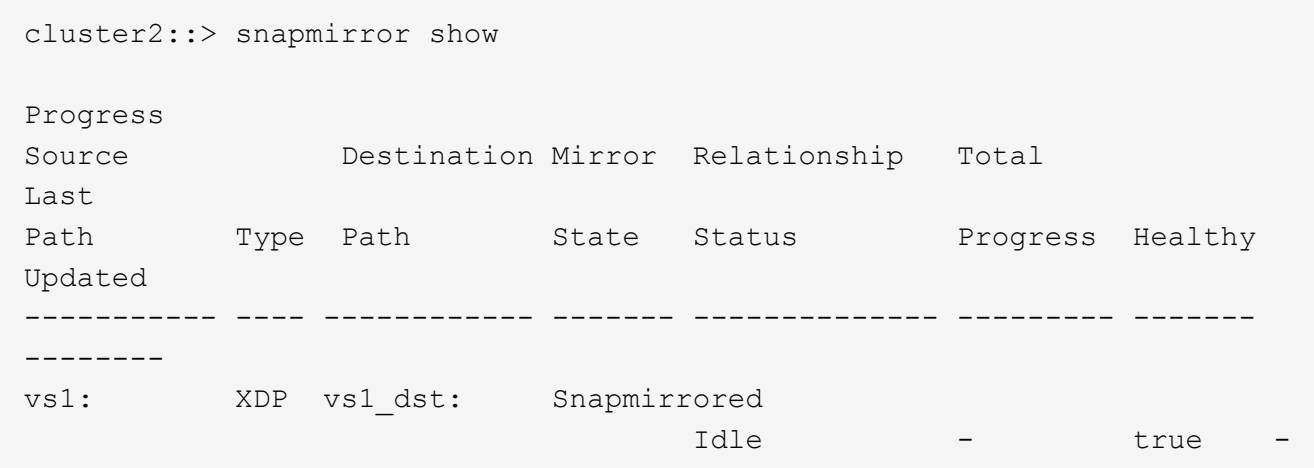

4. 验证FlexGroup SnapMirror关系是否运行正常: snapmirror show -expand

cluster2::> snapmirror show -expand Progress Source Destination Mirror Relationship Total Last Path Type Path State Status Progress Healthy Updated ----------- ---- ------------ ------- -------------- --------- ------- ------- vs1: XDP vs1\_dst: Snapmirrored Idle - true vs1:fg\_src XDP vs1\_dst:fg\_src Snapmirrored idle true - true - true - true - true - true - true - true - true - true - true - true - true - true - true vs1:fg\_src\_\_0001 XDP vs1\_dst:fg\_src\_\_0001 Snapmirrored idle true - true - true - true - true - true - true - true - true - true - true - true - true - true - true vs1:fg\_src\_\_0002 XDP vs1\_dst:fg\_src\_\_0002 Snapmirrored idle true - true - true - true - true - true - true - true - true - true - true - true - true - true - true vs1:fg\_src\_\_0003 XDP vs1\_dst:fg\_src\_\_0003 Snapmirrored idle true - true - true - true - true - true - true - true - true - true - true - true - true - true - true vs1:fg\_src\_\_0004 XDP vs1\_dst:fg\_src\_\_0004 Snapmirrored idle true - true - true - true - true - true - true - true - true - true - true - true - true - true - true - 6 entries were displayed.

# 将 **FlexVol** 卷转换为 **FlexGroup** 卷

将 **FlexVol** 卷转换为 **FlexGroup** 卷概述

如果要将 FlexVol 卷扩展到超出其空间限制的范围,则可以将 FlexVol 卷转换为 FlexGroup 卷。从 ONTAP 9.7 开始,您可以将具有 SnapMirror 关系的独立 FlexVol 卷或 FlexVol 卷 转换为 FlexGroup 卷。

将 **FlexVol** 卷转换为 **FlexGroup** 卷的注意事项

在决定将 FlexVol 卷转换为 FlexGroup 卷之前,您应了解支持的功能和操作。

从ONTAP 9.13.1开始、在转换期间可以保持启用自动防兰软件保护。如果保护处于活动状态、则初始FlexVol将

在转换后成为FlexGroup根成分卷。如果保护处于非活动状态、则会在转换期间创建一个新的FlexGroup、而原 始FlexVol将充当根成分卷。

转换期间不支持操作

在进行卷转换时,不允许执行以下操作:

- 卷移动
- 聚合自动执行
- 聚合重新定位
- 在高可用性配置中执行计划内接管和交还
- 在高可用性配置中手动和自动交还
- 集群升级和还原
- FlexClone 卷拆分
- 卷重新托管
- 卷修改和自动调整大小
- 卷重命名
- 将对象存储附加到聚合
- MetroCluster 配置中的协商切换
- SnapMirror 操作
- 从 Snapshot 副本还原
- 配额操作
- 存储效率操作

成功转换后,您可以对 FlexGroup 卷执行这些操作。

**FlexGroup** 卷不支持的配置

- 使卷脱机或受限
- SVM 根卷
- SAN
- SMB 1.0
- NVMe 命名空间
- 远程卷影复制服务( VSS )

将 **FlexVol** 卷转换为 **FlexGroup** 卷

从 ONTAP 9.7 开始,您可以将 FlexVol 卷原位转换为 FlexGroup 卷,而无需数据副本或额 外的磁盘空间。

# 您需要的内容

- 从ONTAP 9.8开始、过渡后的卷可以转换为FlexGroup 卷。如果要将过渡后的卷转换为FlexGroup 、请参见 知识库文章 ["](https://kb.netapp.com/Advice_and_Troubleshooting/Data_Storage_Software/ONTAP_OS/How_To_Convert_a_Transitioned_FlexVol_to_FlexGroup)[如](https://kb.netapp.com/Advice_and_Troubleshooting/Data_Storage_Software/ONTAP_OS/How_To_Convert_a_Transitioned_FlexVol_to_FlexGroup)[何](https://kb.netapp.com/Advice_and_Troubleshooting/Data_Storage_Software/ONTAP_OS/How_To_Convert_a_Transitioned_FlexVol_to_FlexGroup)[将过](https://kb.netapp.com/Advice_and_Troubleshooting/Data_Storage_Software/ONTAP_OS/How_To_Convert_a_Transitioned_FlexVol_to_FlexGroup)[渡](https://kb.netapp.com/Advice_and_Troubleshooting/Data_Storage_Software/ONTAP_OS/How_To_Convert_a_Transitioned_FlexVol_to_FlexGroup)[后的](https://kb.netapp.com/Advice_and_Troubleshooting/Data_Storage_Software/ONTAP_OS/How_To_Convert_a_Transitioned_FlexVol_to_FlexGroup)[FlexVol](https://kb.netapp.com/Advice_and_Troubleshooting/Data_Storage_Software/ONTAP_OS/How_To_Convert_a_Transitioned_FlexVol_to_FlexGroup) [转](https://kb.netapp.com/Advice_and_Troubleshooting/Data_Storage_Software/ONTAP_OS/How_To_Convert_a_Transitioned_FlexVol_to_FlexGroup)[换](https://kb.netapp.com/Advice_and_Troubleshooting/Data_Storage_Software/ONTAP_OS/How_To_Convert_a_Transitioned_FlexVol_to_FlexGroup)[为](https://kb.netapp.com/Advice_and_Troubleshooting/Data_Storage_Software/ONTAP_OS/How_To_Convert_a_Transitioned_FlexVol_to_FlexGroup)[FlexGroup"](https://kb.netapp.com/Advice_and_Troubleshooting/Data_Storage_Software/ONTAP_OS/How_To_Convert_a_Transitioned_FlexVol_to_FlexGroup) 有关详细信息 …
- 要转换的 FlexVol 卷必须处于联机状态。
- FlexVol 卷上的操作和配置必须与转换过程兼容。

如果 FlexVol 卷不兼容,并且卷转换已中止,则会生成一条错误消息。您可以采取更正操作并重试转换。

• 如果FlexVol 卷非常大(例如80到100 TB)且容量非常全(80%到100%)、则应复制数据而不是进行转换。

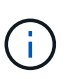

转换非常大的FlexGroup 卷会生成非常完整的FlexGroup 卷成员成分卷、从而可能导致性能问 题。有关详细信息、请参见技术报告中的"何时不创建FlexGroup 卷"一节 ["FlexGroup](https://www.netapp.com/media/12385-tr4571.pdf) [卷](https://www.netapp.com/media/12385-tr4571.pdf)[—](https://www.netapp.com/media/12385-tr4571.pdf)[最](https://www.netapp.com/media/12385-tr4571.pdf) [佳实](https://www.netapp.com/media/12385-tr4571.pdf)[践](https://www.netapp.com/media/12385-tr4571.pdf)[和](https://www.netapp.com/media/12385-tr4571.pdf)[实施](https://www.netapp.com/media/12385-tr4571.pdf)[指](https://www.netapp.com/media/12385-tr4571.pdf)[南](https://www.netapp.com/media/12385-tr4571.pdf)["](https://www.netapp.com/media/12385-tr4571.pdf)。

### 步骤

1. 验证FlexVol卷是否联机: volume show vol\_name -volume-style-extended,state

cluster-1::> volume show my volume -fields volume-style-extended, state vserver volume state volume-style-extended ------- --------- ------ -------------------- vs0 my\_volume online flexvol

- 2. 验证是否可以无问题地转换 FlexVol 卷:
	- a. 登录到高级权限模式: set -privilege advanced
	- b. 验证转换过程: volume conversion start -vserver vs1 -volume flexvol -check -only true

在转换卷之前,必须更正所有错误。

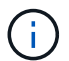

您不能将 FlexGroup 卷转换回 FlexVol 卷。

3. 开始转换: volume conversion start -vserver svm\_name -volume vol\_name

```
cluster-1::*> volume conversion start -vserver vs0 -volume my volume
Warning: Converting flexible volume "my volume" in Vserver "vs0" to a
FlexGroup
           will cause the state of all Snapshot copies from the volume to
be set
           to "pre-conversion". Pre-conversion Snapshot copies cannot be
           restored.
Do you want to continue? {y|n}: y
[Job 57] Job succeeded: success
```
4. 验证转换是否成功: volume show vol name -fields -volume-style-extended, state

cluster-1::\*> volume show my\_volume -fields volume-style-extended, state vserver volume state volume-style-extended ------- --------- ------ -------------------- vs0 my\_volume online flexgroup

结果

FlexVol 卷将转换为单成员 FlexGroup 卷。

完成后

您可以根据需要扩展 FlexGroup 卷。

将 **FlexVol** 卷 **SnapMirror** 关系转换为 **FlexGroup** 卷 **SnapMirror** 关系

要在 ONTAP 中将 FlexVol 卷 SnapMirror 关系转换为 FlexGroup 卷 SnapMirror 关系, 必 须先转换目标 FlexVol 卷, 然后再转换源 FlexVol 卷。

### 关于此任务

- 只有异步 SnapMirror 关系才支持 FlexGroup 转换。
- 转换时间取决于多个变量。其中一些变量包括:
	- 控制器的CPU
	- 其他应用程序对CPU的利用率
	- 初始Snapshot副本中的数据量
	- 网络带宽
	- 其他应用程序使用的带宽

开始之前

- 要转换的 FlexVol 卷必须处于联机状态。
- SnapMirror 关系中的源 FlexVol 卷不能是多个 SnapMirror 关系的源卷。

从ONTAP 9.1.1开始、FlexGroup 卷支持扇出SnapMirror关系。有关详细信息,请参见 ["](https://docs.netapp.com/us-en/ontap/flexgroup/create-snapmirror-cascade-fanout-reference.html#considerations-for-creating-cascading-relationships)[为](https://docs.netapp.com/us-en/ontap/flexgroup/create-snapmirror-cascade-fanout-reference.html#considerations-for-creating-cascading-relationships) [FlexGroup](https://docs.netapp.com/us-en/ontap/flexgroup/create-snapmirror-cascade-fanout-reference.html#considerations-for-creating-cascading-relationships) [创建](https://docs.netapp.com/us-en/ontap/flexgroup/create-snapmirror-cascade-fanout-reference.html#considerations-for-creating-cascading-relationships) [SnapMirror](https://docs.netapp.com/us-en/ontap/flexgroup/create-snapmirror-cascade-fanout-reference.html#considerations-for-creating-cascading-relationships) [级联和](https://docs.netapp.com/us-en/ontap/flexgroup/create-snapmirror-cascade-fanout-reference.html#considerations-for-creating-cascading-relationships)[扇](https://docs.netapp.com/us-en/ontap/flexgroup/create-snapmirror-cascade-fanout-reference.html#considerations-for-creating-cascading-relationships)[出关系的](https://docs.netapp.com/us-en/ontap/flexgroup/create-snapmirror-cascade-fanout-reference.html#considerations-for-creating-cascading-relationships)[注意事](https://docs.netapp.com/us-en/ontap/flexgroup/create-snapmirror-cascade-fanout-reference.html#considerations-for-creating-cascading-relationships)[项](https://docs.netapp.com/us-en/ontap/flexgroup/create-snapmirror-cascade-fanout-reference.html#considerations-for-creating-cascading-relationships)["](https://docs.netapp.com/us-en/ontap/flexgroup/create-snapmirror-cascade-fanout-reference.html#considerations-for-creating-cascading-relationships)。

• FlexVol 卷上的操作和配置必须与转换过程兼容。

如果 FlexVol 卷不兼容,并且卷转换已中止,则会生成一条错误消息。您可以采取更正操作并重试转换。

步骤

1. 验证SnapMirror关系是否运行正常:

snapmirror show

示例

```
cluster2::> snapmirror show
Progress
Source Destination Mirror Relationship Total
Last
Path Type Path State Status Progress Healthy
Updated
----------- ---- ------------ ------- -------------- --------- -------
--------
vs0:src_dpv DP vs2:dst_dpv Snapmirrored
                                    Idle - true -
vs0:src_xdp XDP vs2:dst_xdp Snapmirrored
idle true - true - true - true - true - true - true - true - true - true - true - true - true - true - true -
```
### 2. 验证源卷是否与转换兼容:

a. 登录到高级权限模式:

set -privilege advanced

b. 验证转换过程:

volume conversion start -vserver <src svm name> -volume <src vol> -check-only true

示例

volume conversion start -vserver vs1 -volume src\_vol -check-only true

+

在转换卷之前,必须更正所有错误。

- 3. 将目标 FlexVol 卷转换为 FlexGroup 卷。
	- a. 将FlexVol SnapMirror关系静用:

snapmirror quiesce -destination-path <dest svm:dest volume>

cluster2::> snapmirror quiesce -destination-path vs2:dst\_xdp

### b. 开始转换:

volume conversion start -vserver <dest\_svm> -volume <dest\_volume>

示例

cluster-1::> volume conversion start -vserver vs2 -volume dst\_xdp Warning: After the volume is converted to a FlexGroup, it will not be possible to change it back to a flexible volume. Do you want to continue? {y|n}: y [Job 510] Job succeeded: SnapMirror destination volume "dst\_xdp" has been successfully converted to a FlexGroup volume. You must now convert the relationship's source volume, "vs0:src xdp", to a FlexGroup. Then, re-establish the SnapMirror relationship using the "snapmirror resync" command.

4. 将源FlexVol卷转换为FlexGroup卷:

volume conversion start -vserver <src svm name> -volume <src vol name>

### 示例

```
cluster-1::> volume conversion start -vserver vs0 -volume src_xdp
Warning: Converting flexible volume "src xdp" in Vserver "vs0" to a
FlexGroup
           will cause the state of all Snapshot copies from the volume to
be set
           to "pre-conversion". Pre-conversion Snapshot copies cannot be
           restored.
Do you want to continue? {y|n}: y
[Job 57] Job succeeded: success
```
5. 重新同步此关系:

snapmirror resync -destination-path dest svm name:dest volume

示例

cluster2::> snapmirror resync -destination-path vs2:dst\_xdp

# 完成后

您必须确保在扩展源 FlexGroup 卷以包含更多成分卷时,目标卷也会进行扩展。

# **FlexCache** 卷管理

# **FlexCache**概述

NetApp FlexCache技术可加快读取密集型工作负载的数据访问速度、降低WAN延迟并降 低WAN带宽成本、尤其是在客户端需要重复访问相同数据的情况下。创建FlexCache卷 时、您需要为已有(初始)卷创建远程缓存、该卷仅包含初始卷的活动访问数据(热数据)。

当FlexCache卷收到对其包含的热数据的读取请求时、其响应速度会快于初始卷、因为数据不需要传输到客户 端。 如果FlexCache卷收到读取不常读取的数据(冷数据)的请求、则它会从初始卷检索所需的数据、然后在处理 客户端请求之前存储这些数据。然后、该数据的后续读取请求将直接从FlexCache卷提供服务。在第一次请求 后、数据不再需要在网络中传输、也不再需要从负载过重的系统提供。 例如、假设您的集群在一个用于访问频 繁请求的数据的单一访问点遇到瓶颈。 您可以在集群中使用FlexCache卷为热数据提供多个挂载点、从而减少瓶 颈并提高性能。另一个示例是、假设您需要减少从多个集群访问的卷的网络流量。您可以使用FlexCache卷在网 络中的各个集群之间分发来自初始卷的热数据。 这样可以为用户提供更近的访问点、从而减少WAN流量。

您还可以使用FlexCache技术提高云和混合云环境中的性能。FlexCache卷可以将数据从内部数据中心缓存到 云、从而帮助您将工作负载过渡到混合云。 您还可以使用FlexCache卷将数据从一个云提供商缓存到另一个云提 供商或同一个云提供商的两个区域之间、从而消除云孤岛。

从 ONTAP 9.10.1 开始,您可以 ["](#page-245-0)[启用](#page-245-0)[全局](#page-245-0)[文件](#page-245-0)[锁](#page-245-0)[定](#page-245-0)" 所有FlexCache卷。全局文件锁定可防止用户访问已由其他 用户打开的文件。 然后、对初始卷的更新会同时分发到所有FlexCache卷。

从ONTAP 9.9.1开始、FlexCache卷会维护一个未找到文件的列表。 这样,当客户端搜索不存在的文件时,就无 需向源发送多个调用,从而有助于减少网络流量。

其他的列表 ["FlexCache](#page-232-0)[卷及其](#page-232-0)[原](#page-232-0)[始卷](#page-232-0)[支持](#page-232-0)[的](#page-232-0)[功](#page-232-0)[能](#page-232-0)["](#page-232-0)还提供了按ONTAP版本列出的受支持协议。

您可以在中了解有关ONTAP FlexCache技术架构的更多信息 ["TR-4743](https://www.netapp.com/pdf.html?item=/media/7336-tr4743.pdf) [:](https://www.netapp.com/pdf.html?item=/media/7336-tr4743.pdf) [FlexCache in ONTAP"](https://www.netapp.com/pdf.html?item=/media/7336-tr4743.pdf)。

视频

**FlexCache** 如何降低全局数据的 **WAN** 延迟和读取时间

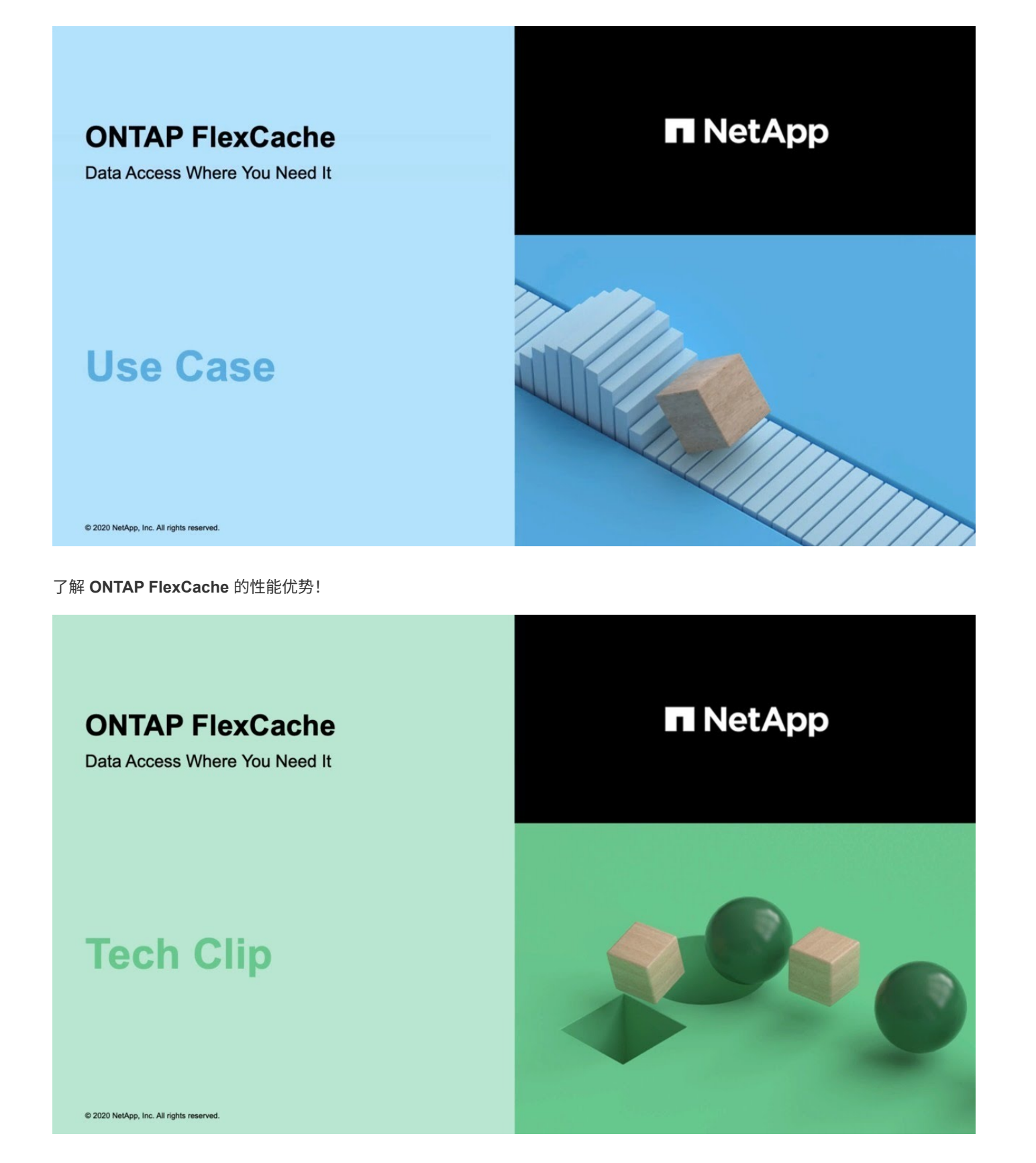

<span id="page-232-0"></span>**FlexCache** 卷支持和不支持的功能

从ONTAP 9.5开始、您可以配置FlexCache卷。 支持将FlexVol卷用作初始卷、并 将FlexGroup卷用作FlexCache卷。 从ONTAP 9.7开始、支持将FlexVol卷和FlexGroup卷

# 作为初始卷。 初始卷和FlexCache卷支持的功能和协议会有所不同。

支持的协议

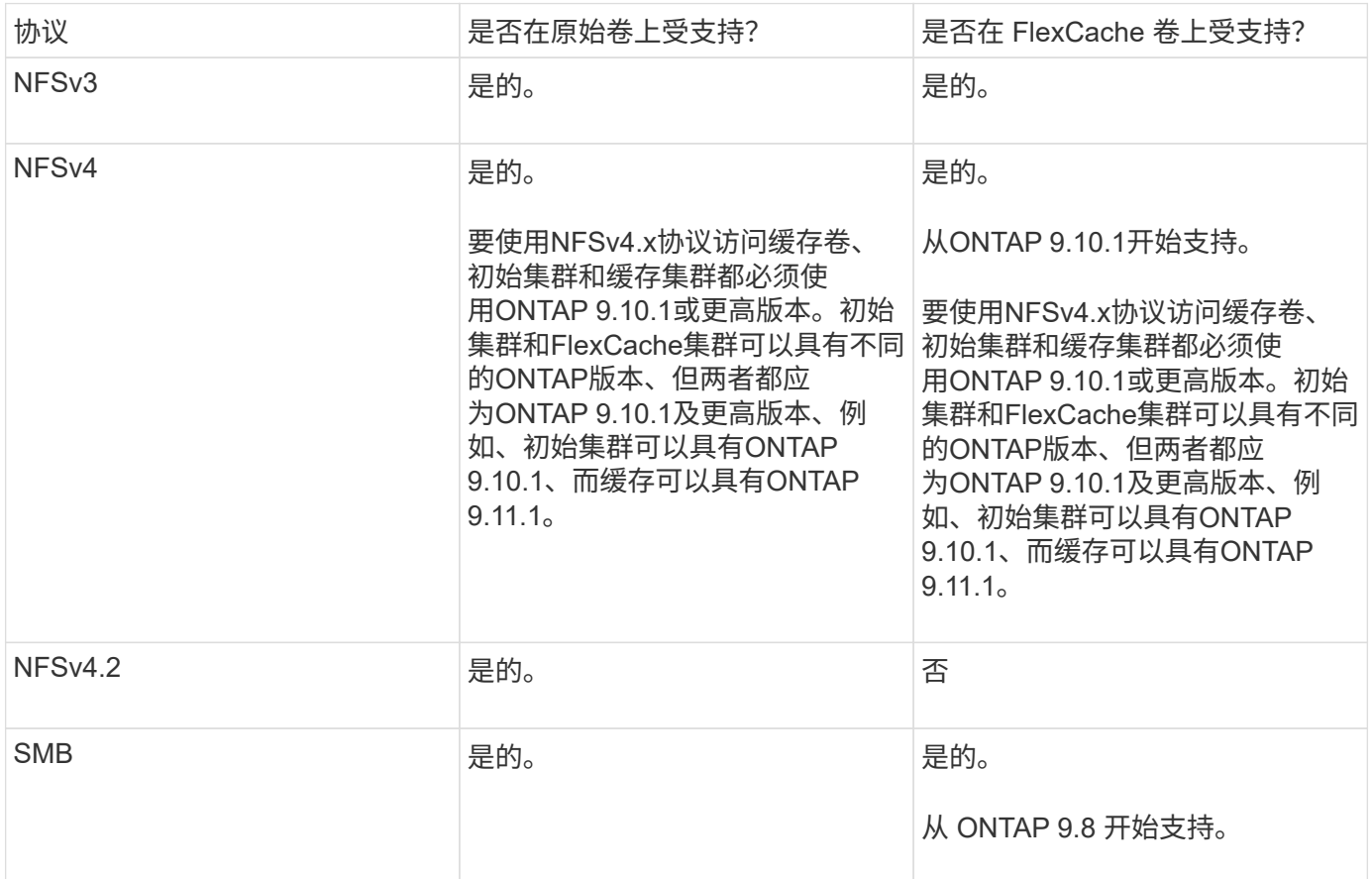

# 支持的功能

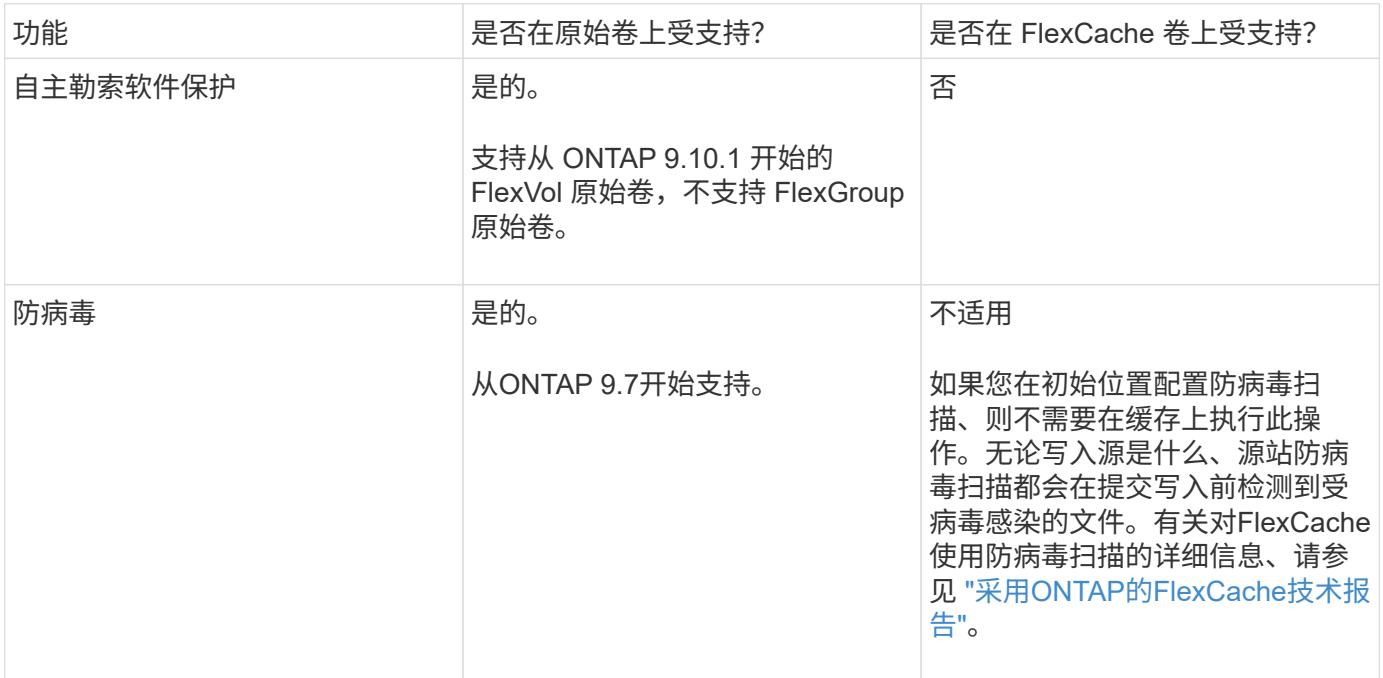

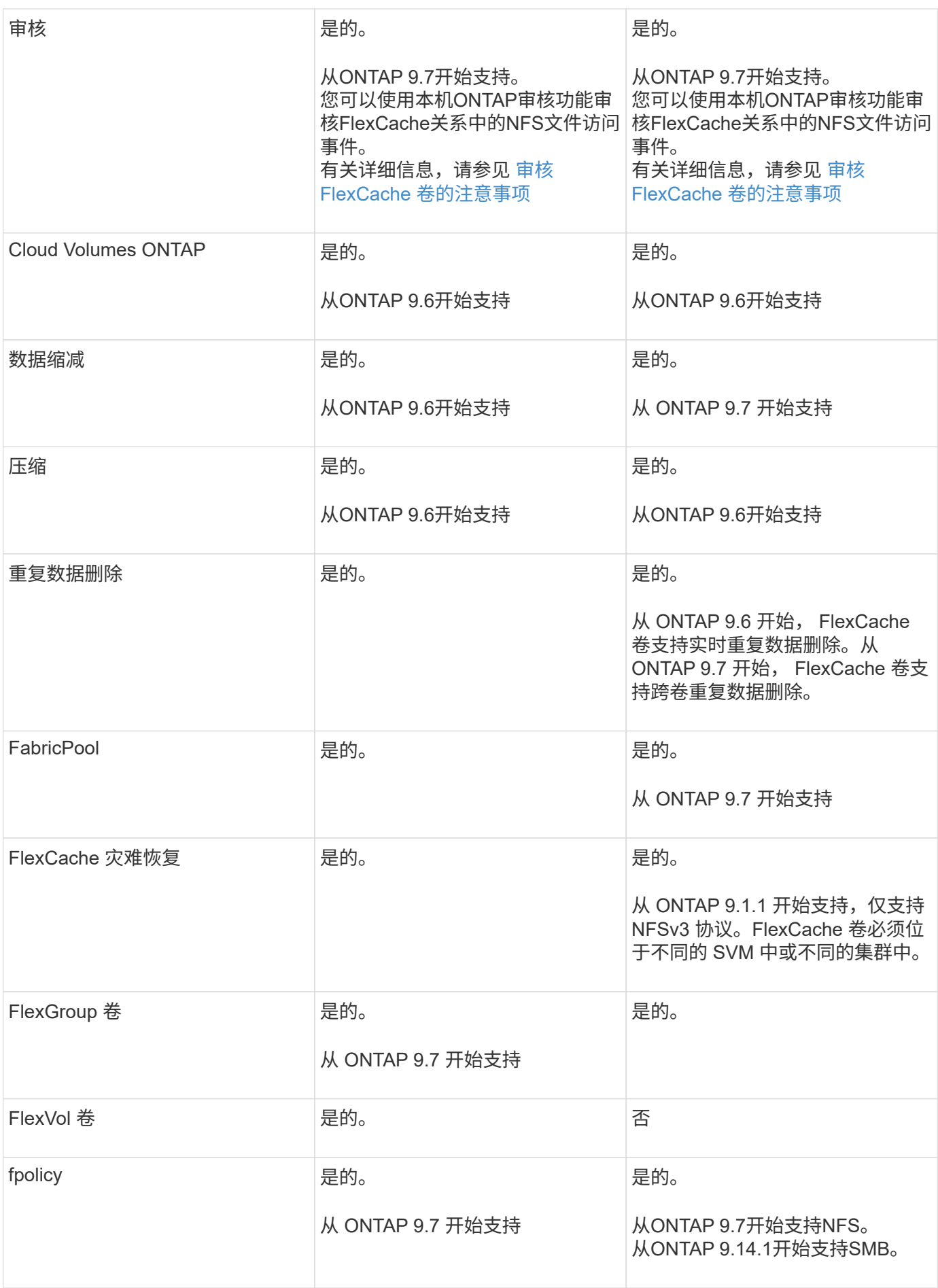

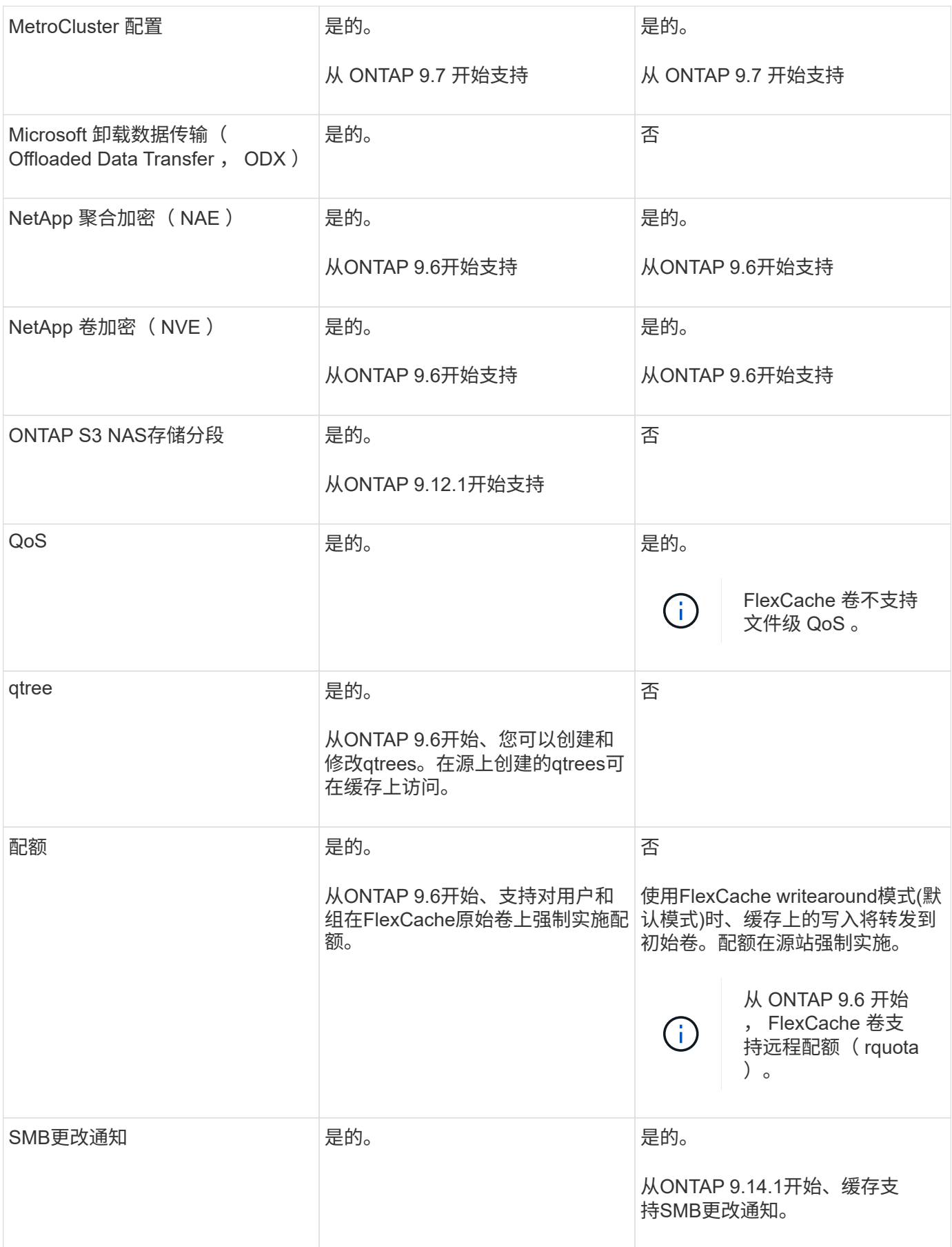

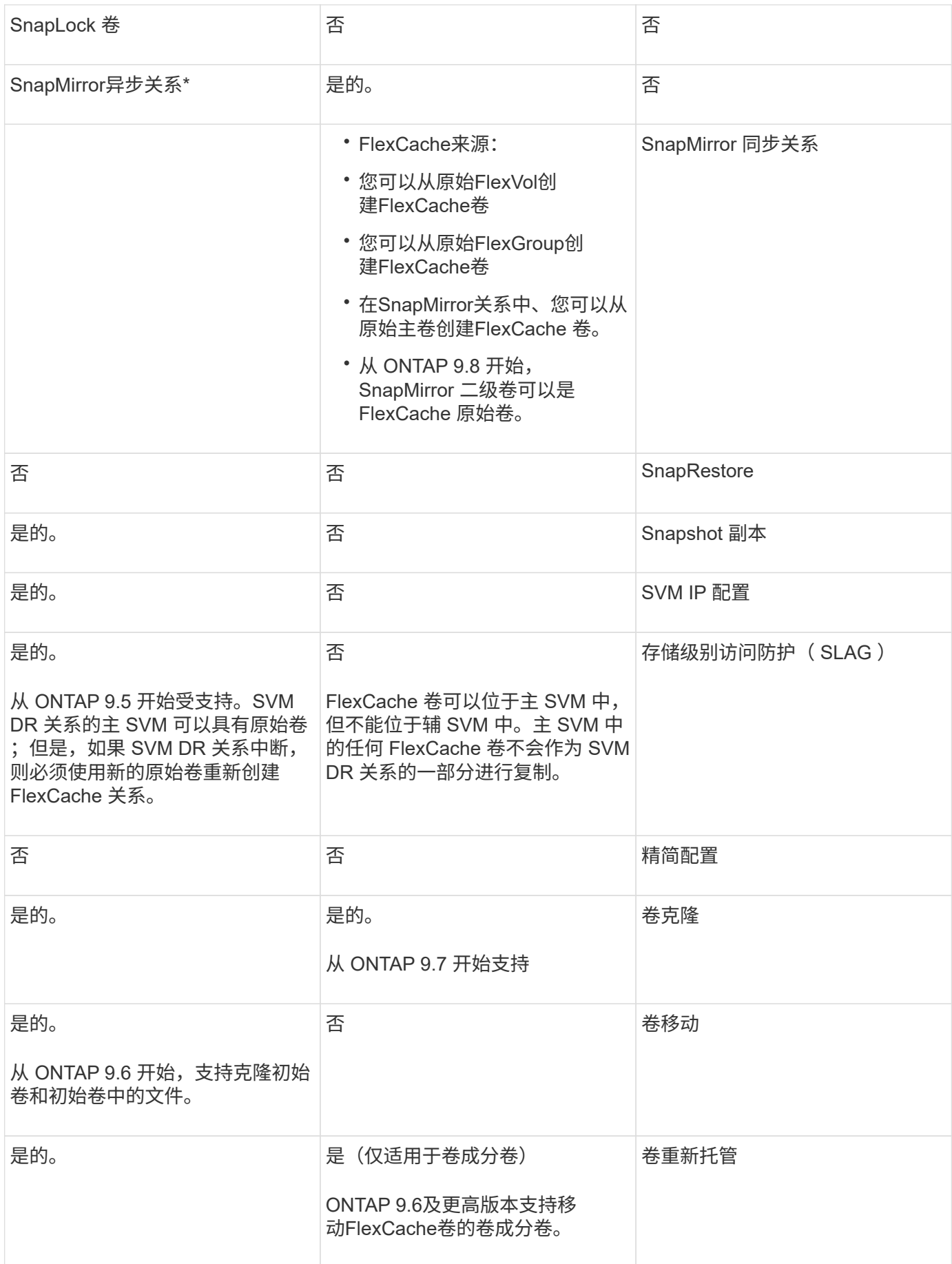

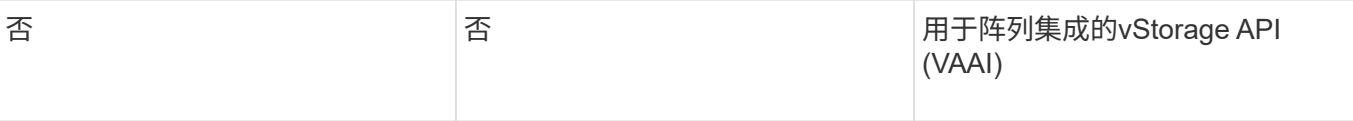

在 ONTAP 9 9.5 之前的版本中,原始 FlexVol 卷只能为在运行 7- 模式 Data ONTAP 8.2.x 的系统 上创建的 FlexCache 卷提供数据。从 ONTAP 9.5 开始,原始 FlexVol 卷还可以为 ONTAP 9 系统 上的 FlexCache 卷提供数据。有关从7-模式FlexCache迁移到ONTAP 9 FlexCache的信息、请参 见 ["NetApp](https://www.netapp.com/pdf.html?item=/media/7336-tr4743pdf.pdf)[技术报](https://www.netapp.com/pdf.html?item=/media/7336-tr4743pdf.pdf)[告](https://www.netapp.com/pdf.html?item=/media/7336-tr4743pdf.pdf)[4743](https://www.netapp.com/pdf.html?item=/media/7336-tr4743pdf.pdf):[《](https://www.netapp.com/pdf.html?item=/media/7336-tr4743pdf.pdf)[ONTAP](https://www.netapp.com/pdf.html?item=/media/7336-tr4743pdf.pdf)[中的](https://www.netapp.com/pdf.html?item=/media/7336-tr4743pdf.pdf)[FlexCache](https://www.netapp.com/pdf.html?item=/media/7336-tr4743pdf.pdf)[》](https://www.netapp.com/pdf.html?item=/media/7336-tr4743pdf.pdf)["](https://www.netapp.com/pdf.html?item=/media/7336-tr4743pdf.pdf)。

# **FlexCache** 卷大小调整准则

 $(i)$ 

在开始配置 FlexCache 卷之前,您必须了解卷的限制。

FlexVol 卷的大小限制适用于原始卷。FlexCache 卷的大小可以小于或等于原始卷。对于 FlexCache 卷的大小, 最佳做法是至少为原始卷大小的 10% 。

此外,您还必须了解 FlexCache 卷的以下附加限制:

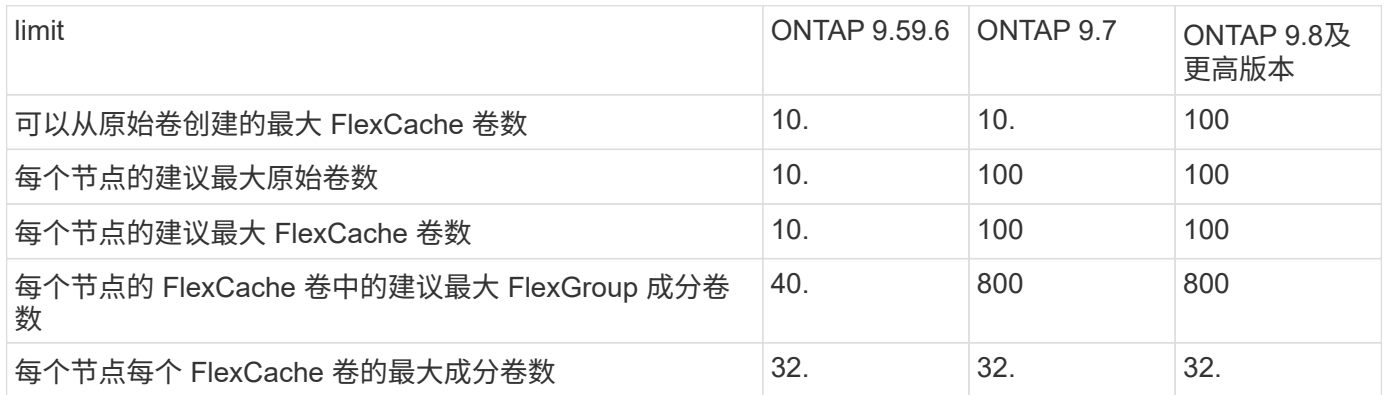

### 相关信息

["NetApp](https://mysupport.netapp.com/NOW/products/interoperability) [互](https://mysupport.netapp.com/NOW/products/interoperability)[操作性](https://mysupport.netapp.com/NOW/products/interoperability)["](https://mysupport.netapp.com/NOW/products/interoperability)

# 创建 **FlexCache** 卷

您可以在同一集群中创建 FlexCache 卷,以提高访问热对象时的性能。如果数据中心位于 不同位置,则可以在远程集群上创建 FlexCache 卷,以加快数据访问速度。

关于此任务

- 从ONTAP 9.5开始、FlexCache支持将FlexVol卷用作初始卷、并将FlexGroup卷用作FlexCache卷。
- 从ONTAP 9.7开始、支持将FlexVol卷和FlexGroup卷作为初始卷。
- 从ONTAP 9.14.0开始、您可以从加密源创建未加密的FlexCache卷。

开始之前

- 您必须运行ONTAP 9.5或更高版本。
- 如果您运行的是ONTAP 9.6或更早版本、则必须执行此操作 ["](https://docs.netapp.com/us-en/ontap/system-admin/install-license-task.html)[添加](https://docs.netapp.com/us-en/ontap/system-admin/install-license-task.html)[FlexCache](https://docs.netapp.com/us-en/ontap/system-admin/install-license-task.html)[许](https://docs.netapp.com/us-en/ontap/system-admin/install-license-task.html)[可](https://docs.netapp.com/us-en/ontap/system-admin/install-license-task.html)[证](https://docs.netapp.com/us-en/ontap/system-admin/install-license-task.html)["](https://docs.netapp.com/us-en/ontap/system-admin/install-license-task.html)。

ONTAP 9.7或更高版本不需要FlexCache许可证。从ONTAP 9.7开始、ONTAP随附了FlexCache功能、不再

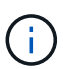

HA 对使用时 ["](https://docs.netapp.com/us-en/ontap/encryption-at-rest/support-storage-encryption-concept.html)[加](https://docs.netapp.com/us-en/ontap/encryption-at-rest/support-storage-encryption-concept.html)[密](https://docs.netapp.com/us-en/ontap/encryption-at-rest/support-storage-encryption-concept.html) [SAS](https://docs.netapp.com/us-en/ontap/encryption-at-rest/support-storage-encryption-concept.html) [或](https://docs.netapp.com/us-en/ontap/encryption-at-rest/support-storage-encryption-concept.html) [NVMe](https://docs.netapp.com/us-en/ontap/encryption-at-rest/support-storage-encryption-concept.html) [驱](https://docs.netapp.com/us-en/ontap/encryption-at-rest/support-storage-encryption-concept.html)[动](https://docs.netapp.com/us-en/ontap/encryption-at-rest/support-storage-encryption-concept.html)[器](https://docs.netapp.com/us-en/ontap/encryption-at-rest/support-storage-encryption-concept.html)[\(](https://docs.netapp.com/us-en/ontap/encryption-at-rest/support-storage-encryption-concept.html) [SED](https://docs.netapp.com/us-en/ontap/encryption-at-rest/support-storage-encryption-concept.html) [,](https://docs.netapp.com/us-en/ontap/encryption-at-rest/support-storage-encryption-concept.html) [NSE](https://docs.netapp.com/us-en/ontap/encryption-at-rest/support-storage-encryption-concept.html) , [FIPS](https://docs.netapp.com/us-en/ontap/encryption-at-rest/support-storage-encryption-concept.html) [\)](https://docs.netapp.com/us-en/ontap/encryption-at-rest/support-storage-encryption-concept.html)",您必须按照主题中的说明 进行操作 ["](https://docs.netapp.com/us-en/ontap/encryption-at-rest/return-seds-unprotected-mode-task.html)[将](https://docs.netapp.com/us-en/ontap/encryption-at-rest/return-seds-unprotected-mode-task.html) [FIPS](https://docs.netapp.com/us-en/ontap/encryption-at-rest/return-seds-unprotected-mode-task.html) [驱](https://docs.netapp.com/us-en/ontap/encryption-at-rest/return-seds-unprotected-mode-task.html)[动](https://docs.netapp.com/us-en/ontap/encryption-at-rest/return-seds-unprotected-mode-task.html)[器](https://docs.netapp.com/us-en/ontap/encryption-at-rest/return-seds-unprotected-mode-task.html)[或](https://docs.netapp.com/us-en/ontap/encryption-at-rest/return-seds-unprotected-mode-task.html) [SED](https://docs.netapp.com/us-en/ontap/encryption-at-rest/return-seds-unprotected-mode-task.html) [恢复](https://docs.netapp.com/us-en/ontap/encryption-at-rest/return-seds-unprotected-mode-task.html)[到未](https://docs.netapp.com/us-en/ontap/encryption-at-rest/return-seds-unprotected-mode-task.html)[受](https://docs.netapp.com/us-en/ontap/encryption-at-rest/return-seds-unprotected-mode-task.html)[保护的](https://docs.netapp.com/us-en/ontap/encryption-at-rest/return-seds-unprotected-mode-task.html)[模](https://docs.netapp.com/us-en/ontap/encryption-at-rest/return-seds-unprotected-mode-task.html)[式](https://docs.netapp.com/us-en/ontap/encryption-at-rest/return-seds-unprotected-mode-task.html)["](https://docs.netapp.com/us-en/ontap/encryption-at-rest/return-seds-unprotected-mode-task.html) 初始化系统之前 HA 对中的所有驱动器 (启动选项 4 或 9 )。如果不这样做,则在重新利用驱动器时,可能会导致未来数据丢失。

**System Manager**

- 1. 如果FlexCache卷与初始卷位于不同的集群上、请创建集群对等关系:
	- a. 在本地集群中,单击 \* 保护 > 概述 \* 。
	- b. 展开\*Intercluster Settings\*,单击\*Add Network Interfaces\*并为集群添加集群间网络接口。

在远程集群上重复此步骤。

- c. 在远程集群中,单击 \* 保护 > 概述 \* 。单击 : 在 Cluster peers 部分中,单击 \* 生成密码短语 \* 。
- d. 复制生成的密码短语并将其粘贴到本地集群中。
- e. 在本地集群中的集群对等方下,单击 \* 对等集群 \* 并对本地和远程集群建立对等关系。
- 2. 如果FlexCache卷与初始卷位于同一集群中、但位于不同的SVM中、请创建类型为FlexCache的集群 间SVM对等关系:

在Storage VM对等方下、单击: 然后, 使用 \* 对等 Storage VM\* 对等 Storage VM 。

- 3. 选择 \* 存储 > 卷 \* 。
- 4. 选择 \* 添加 \* 。
- 5. 选择\*更多选项\*,然后选择\*为远程卷添加缓存\*。

 $\left( \begin{array}{c} 1 \end{array} \right)$ 

如果您运行的是ONTAP 9.8或更高版本,并且要禁用QoS或选择自定义QoS策略,请单 击\*更多选项\*,然后在\*存储和优化\*下选择\*性能服务级别\*。

命令行界面

1. 如果要创建的 FlexCache 卷位于其他集群中,请创建集群对等关系:

a. 在目标集群上、创建与数据保护源集群的对等关系:

```
cluster peer create -generate-passphrase -offer-expiration
MM/DD/YYYY HH:MM:SS|1...7days|1...168hours -peer-addrs
<peer_LIF_IPs> -initial-allowed-vserver-peers <svm_name>,..|*
-ipspace <ipspace name>
```
从 ONTAP 9.6 开始,默认情况下,在创建集群对等关系时会启用 TLS 加密。支持使用 TLS 加密在 初始卷和 FlexCache 卷之间进行集群间通信。如果需要,您还可以为集群对等关系禁用 TLS 加 密。

cluster02::> cluster peer create -generate-passphrase -offer -expiration 2days -initial-allowed-vserver-peers \*

 Passphrase: UCa+6lRVICXeL/gq1WrK7ShR Expiration Time: 6/7/2017 08:16:10 EST Initial Allowed Vserver Peers: \* Intercluster LIF IP: 192.140.112.101 Peer Cluster Name: Clus 7ShR (temporary generated)

Warning: make a note of the passphrase - it cannot be displayed again.

a. 在源集群上,将源集群身份验证到目标集群:

cluster peer create -peer-addrs <peer LIF IPs> -ipspace <ipspace>

cluster01::> cluster peer create -peer-addrs 192.140.112.101,192.140.112.102

Notice: Use a generated passphrase or choose a passphrase of 8 or more characters.

 To ensure the authenticity of the peering relationship, use a phrase or sequence of characters that would be hard to guess.

Enter the passphrase: Confirm the passphrase:

Clusters cluster02 and cluster01 are peered.

2. 如果FlexCache卷与原始卷位于不同的SVM中、请使用创建SVM对等关系 flexcache 作为应用程序:

a. 如果SVM位于不同集群中、请为对等SVM创建SVM权限:

vserver peer permission create -peer-cluster <cluster name> -vserver <svm-name> -applications flexcache

以下示例说明了如何创建适用于所有本地 SVM 的 SVM 对等权限:

```
cluster1::> vserver peer permission create -peer-cluster cluster2
-vserver "*" -applications flexcache
Warning: This Vserver peer permission applies to all local Vservers.
After that no explict
"vserver peer accept" command required for Vserver peer relationship
creation request
from peer cluster "cluster2" with any of the local Vservers. Do you
want to continue? {y|n}: y
```
### a. 创建SVM对等关系:

vserver peer create -vserver <local\_SVM> -peer-vserver <remote SVM> -peer-cluster <cluster name> -applications flexcache

3. 创建 FlexCache 卷:

volume flexcache create -vserver <cache\_svm> -volume <cache\_vol\_name> -auto-provision-as flexgroup -size <vol\_size> -origin-vserver <origin\_svm> -origin-volume <origin vol name>

以下示例将创建一个 FlexCache 卷并自动选择要配置的现有聚合:

```
cluster1::> volume flexcache create -vserver vs_1 -volume fc1 -auto
-provision-as flexgroup -origin-volume vol_1 -size 160MB -origin
-vserver vs_1
[Job 443] Job succeeded: Successful
```
以下示例将创建一个 FlexCache 卷并设置接合路径:

```
cluster1::> flexcache create -vserver vs34 -volume fc4 -aggr-list
aggr34,aggr43 -origin-volume origin1 -size 400m -junction-path /fc4
[Job 903] Job succeeded: Successful
```
- 4. 验证 FlexCache 卷和原始卷的 FlexCache 关系。
	- a. 查看集群中的FlexCache关系:

volume flexcache show

```
cluster1::> volume flexcache show
Vserver Volume Size Origin-Vserver Origin-Volume
Origin-Cluster
------- ----------- ---------- -------------- -------------
   --------------
vs_1 fc1 160MB vs_1 vol_1
cluster1
```
b. 查看初始集群中的所有FlexCache关系:

volume flexcache origin show-caches

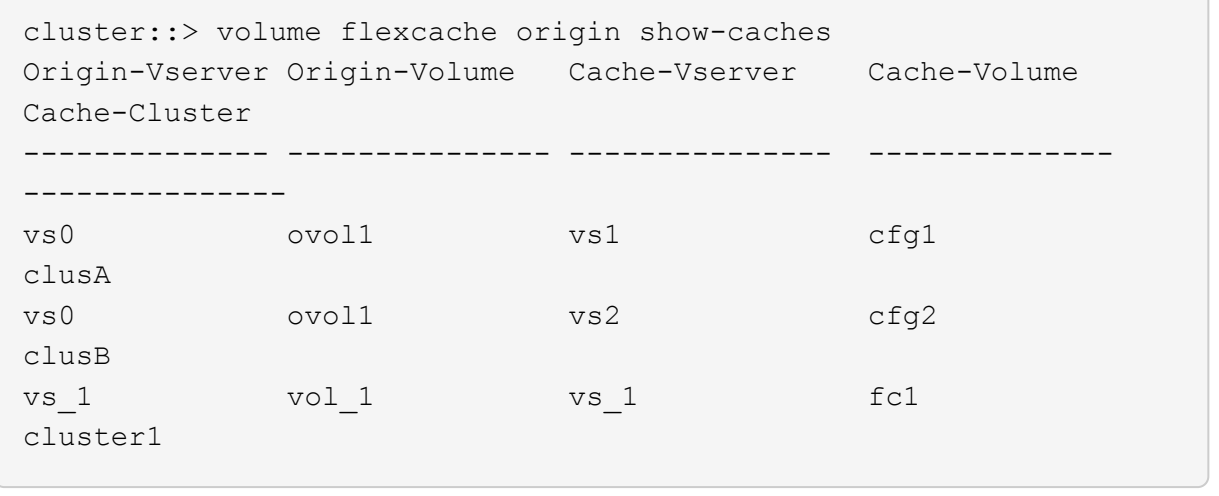

# 结果

已成功创建 FlexCache 卷。客户端可以使用 FlexCache 卷的接合路径挂载卷。

相关信息

["](https://docs.netapp.com/zh-cn/ontap/peering/index.html)[集群和](https://docs.netapp.com/zh-cn/ontap/peering/index.html) [SVM](https://docs.netapp.com/zh-cn/ontap/peering/index.html) [对](https://docs.netapp.com/zh-cn/ontap/peering/index.html)[等](https://docs.netapp.com/zh-cn/ontap/peering/index.html)["](https://docs.netapp.com/zh-cn/ontap/peering/index.html)

# 管理**FlexCache**卷

<span id="page-242-0"></span>审核 **FlexCache** 卷的注意事项

从 ONTAP 9.7 开始,您可以使用原生 ONTAP 审核以及通过 FPolicy 管理文件策略来审核 FlexCache 关系中的 NFS 文件访问事件。

从ONTAP 9.14.1开始、使用NFS或SMB的FlexCache卷支持FPolicy。以前、使用SMB的FlexCache卷不支 持FPolicy。

原生审核和 FPolicy 使用与 FlexVol 卷相同的命令行界面命令进行配置和管理。但是, FlexCache 卷存在一些不 同的行为。

- \* 原生审核 \*
	- 您不能使用 FlexCache 卷作为审核日志的目标。
	- 如果要审核对 FlexCache 卷的读取和写入,则必须同时在缓存 SVM 和初始 SVM 上配置审核。

这是因为文件系统操作会在处理位置进行审核。也就是说,读取会在缓存 SVM 上进行审核,而写入则 会在原始 SVM 上进行审核。

- 为了跟踪写入操作的起源, SVM UUID 和 MSID 会附加在审核日志中,以确定写入的源 FlexCache 卷。
- 虽然可以使用 NFSv4 或 SMB 协议在文件上设置系统访问控制列表( SACL ),但 FlexCache 卷仅支 持 NFSv3 。因此,只能在原始卷上设置 SACL 。
- \* FPolicy\*
	- 尽管对 FlexCache 卷的写入是在原始卷上提交的,但 FPolicy 配置会监控对缓存卷的写入。这一点与原 生审核不同,在审核中,会对初始卷上的写入进行审核。
	- 虽然 ONTAP 不需要对缓存和初始 SVM 进行相同的 FPolicy 配置,但建议您部署两个类似的配置。为此 ,您可以为缓存创建一个新的 FPolicy 策略,该策略与原始 SVM 的策略配置相似,但新策略的范围仅限 于缓存 SVM 。

<span id="page-243-0"></span>从原始卷同步 **FlexCache** 卷的属性

FlexCache 卷的某些卷属性必须始终与原始卷的属性保持同步。如果在原始卷上修改属性 后 FlexCache 卷的卷属性无法自动同步,则可以手动同步这些属性。

关于此任务

FlexCache 卷的以下卷属性必须始终与原始卷的属性同步:

- 安全风格 (-security-style)
- Volume name (-volume-name)
- 最大目录大小 (-maxdir-size)
- 最小预读 (-min-readahead)

#### 步骤

1. 在 FlexCache 卷中, 同步卷属性:

volume flexcache sync-properties -vserver svm\_name -volume flexcache\_volume

cluster1::> volume flexcache sync-properties -vserver vs1 -volume fc1

# 更新 **FlexCache** 关系的配置

发生卷移动,聚合重新定位或存储故障转移等事件后,原始卷和 FlexCache 卷上的卷配置 信息将自动更新。如果自动更新失败,则会生成一条 EMS 消息,然后您必须手动更新 FlexCache 关系的配置。

如果初始卷和 FlexCache 卷处于断开连接模式,则可能需要执行一些额外的操作来手动更新 FlexCache 关系。

### 关于此任务

如果要更新 FlexCache 卷的配置,必须从原始卷运行命令。如果要更新初始卷的配置,必须从 FlexCache 卷运 行命令。

### 步骤

1. 更新 FlexCache 关系的配置:

volume flexcache config-refresh -peer-vserver peer svm -peer-volume peer volume to update -peer-endpoint-type [origin | cache]

### 启用文件访问时间更新

从ONTAP 9.11.1开始、您可以启用 -atime-update 字段FlexCache、以允许更新文件访 问时间。您还可以使用设置访问时间更新期限 -atime-update-period 属性。。 -atime-update-period 属性控制访问时间更新的频率以及更新传播到初始卷的时间。

#### 概述

ONTAP提供了一个名为的卷级字段 -atime-update,管理使用Read、readlink和READDIR读取的文件和目录 的访问时间更新。atime用于为不常访问的文件和目录制定数据生命周期决策。不常访问的文件最终会迁移到归 档存储、并且以后通常会移动到磁带。

默认情况下、现有和新创建的FlexCache 卷上的atime-update字段处于禁用状态。如果使用的FlexCache 卷 的ONTAP 版本早于9.11.1、则应保持禁用atime-update字段、以便在对原始卷执行读取操作时不会不必要地逐 出缓存。但是、对于大型FlexCache 缓存、管理员会使用专用工具来管理数据、并帮助确保热数据保留在缓存 中、冷数据也会被清除。禁用atime-update时无法执行此操作。但是、从ONTAP 9.11.1开始、您可以启用 -atime-update 和 -atime-update-period, 并使用所需的工具来管理缓存的数据。

### 开始之前

所有FlexCache 卷都必须运行ONTAP 9.11.1或更高版本。

### 关于此任务

正在设置 … -atime-update-period 到86400秒后、无论对文件执行的类似读取操作数如何、每个24小时时 间段的访问时间更新都不超过一次。

设置 -atime-update-period 设置为0时、会针对每个读取访问向源站发送消息。然后、原始卷会通知每 个FlexCache 卷、atime已过时、这会影响性能。

#### 步骤

1. 启用文件访问时间更新并设置更新频率:

volume modify -volume vol\_name -vserver *SVM\_name* -atime-update true -atime -update-period *seconds*

以下示例将启用 -atime-update 和设置 -atime-update-period 至86400秒或24小时:

```
c1: volume modify -volume origin1 vs1_c1 -atime-update true -atime
-update-period 86400
```
2. 请验证 -atime-update 已启用:

volume show -volume *vol\_name* -fields atime-update,atime-update-period

c1::\*> volume show -volume cache1\_origin1 -fields atime-update,atimeupdate-period vserver volume atime-update atime-update-period ------- -------------- ------------ ------------------ vs2 c1 cache1 origin1 true 86400

<span id="page-245-0"></span>启用全局文件锁定

从 ONTAP 9.10.1 开始,可以应用全局文件锁定,以防止读取所有相关缓存文件。

启用全局文件锁定后、对初始卷的修改将暂停、直到所有FlexCache卷联机为止。只有当您能够控制缓存与初始 卷之间连接的可靠性时,才应启用全局文件锁定,因为在 FlexCache 卷脱机时,由于暂停以及修改可能超时而 导致此连接的可靠性。

开始之前

- 全局文件锁定要求包含原始缓存以及所有关联缓存的集群运行 ONTAP 9.9.1 或更高版本。可以在新的或现 有的 FlexCache 卷上启用全局文件锁定。此命令可在一个卷上运行、并适用场景所有关联的FlexCache卷。
- 要启用全局文件锁定,您必须处于高级权限级别。
- 如果还原到ONTAP 9.9.1之前的版本、则必须先在初始缓存和关联缓存上禁用全局文件锁定。要禁用此功 能、请从初始卷运行: volume flexcache prepare-to-downgrade -disable-feature-set 9.10.0
- 启用全局文件锁定的过程取决于源站是否具有现有缓存:
	- [enable-gfl-new]
	- [enable-gfl-existing]

### 在新 **FlexCache** 卷上启用全局文件锁定

### 步骤

```
1. 使用创建FlexCache卷 -is-global-file-locking 设置为true:
```

```
volume flexcache create volume volume_name -is-global-file-locking-enabled
true
```
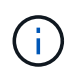

的默认值 -is-global-file-locking 为"`false`"。任意后续操作 volume flexcache create 命令在卷上运行、必须使用传递 -is-global-file-locking enabled 设置 为"`true`"。

步骤

- 1. 必须从原始卷设置全局文件锁定。
- 2. 源服务器不能具有任何其他现有关系(例如 SnapMirror )。任何现有关系都必须解除关联。必须在运行命 令时连接所有缓存和卷。要检查连接状态,请运行:

volume flexcache connection-status show

列出的所有卷的状态均应显示为 connected. 有关详细信息,请参见 ["](https://docs.netapp.com/zh-cn/ontap/flexcache/view-connection-status-origin-task.html)[查看](https://docs.netapp.com/zh-cn/ontap/flexcache/view-connection-status-origin-task.html) [FlexCache](https://docs.netapp.com/zh-cn/ontap/flexcache/view-connection-status-origin-task.html) [关系的](https://docs.netapp.com/zh-cn/ontap/flexcache/view-connection-status-origin-task.html)[状态](https://docs.netapp.com/zh-cn/ontap/flexcache/view-connection-status-origin-task.html)["](https://docs.netapp.com/zh-cn/ontap/flexcache/view-connection-status-origin-task.html) 或 ["](#page-243-0)[从](#page-243-0) [原](#page-243-0)[始卷](#page-243-0)[同](#page-243-0)[步](#page-243-0) [FlexCache](#page-243-0) [卷的](#page-243-0)[属](#page-243-0)[性](#page-243-0)["](#page-243-0)。

3. 对缓存启用全局文件锁定:

volume flexcache origin config show/modify -volume *volume\_name* -is-global-file -locking-enabled true

### 预先填充 **FlexCache** 卷

您可以预先填充 FlexCache 卷,以缩短访问缓存数据所需的时间。

您需要的内容

- 您必须是高级权限级别的集群管理员
- 您为预填充传递的路径必须存在、否则预填充操作将失败。

关于此任务

- 仅预填充读取文件并遍历目录
- 。 -isRecursion 标记适用场景 传递给预填充的整个目录列表

#### 步骤

1. 预先填充 FlexCache 卷:

```
volume flexcache prepopulate -cache-vserver vserver name -cache-volume -path
-list path_list -isRecursion true|false
```
◦ 。 -path-list 参数表示从原始根目录开始要预先填充的相对目录路径。例如、如果原始根目录<sup>名</sup> 为/origin、并且包含目录/origin/dir1和/origin/dir2、则可以按如下所示指定路径列表: -path-list dir1, dir2 或 -path-list /dir1, /dir2。

◦ 的默认值 -isRecursion 参数为True。

此示例预先填充单个目录路径:

```
cluster1::*> flexcache prepopulate start -cache-vserver vs2 -cache
-volume fg cachevol 1 -path-list /dir1
    (volume flexcache prepopulate start)
[JobId 207]: FlexCache prepopulate job queued.
```
以下示例预先填充了多个目录中的文件:

```
cluster1::*> flexcache prepopulate start -cache-vserver vs2 -cache
-volume fg cachevol 1 -path-list /dir1,/dir2,/dir3,/dir4
    (volume flexcache prepopulate start)
[JobId 208]: FlexCache prepopulate job queued.
```
此示例预先填充单个文件:

```
cluster1::*> flexcache prepopulate start -cache-vserver vs2 -cache
-volume fg cachevol 1 -path-list /dir1/file1.txt
    (volume flexcache prepopulate start)
[JobId 209]: FlexCache prepopulate job queued.
```
此示例将预先填充原始文件中的所有文件:

```
cluster1::*> flexcache prepopulate start -cache-vserver vs2 -cache
-volume fg cachevol 1 -path-list / -isRecursion true
    (volume flexcache prepopulate start)
[JobId 210]: FlexCache prepopulate job queued.
```
此示例包含一个无效的预填充路径:

```
cluster1::*> flexcache prepopulate start -cache-volume
vol cache2 vs3 c2 vol origin1 vs1 c1 -cache-vserver vs3 c2 -path-list
/dir1, dir5, dir6
    (volume flexcache prepopulate start)
Error: command failed: Path(s) "dir5, dir6" does not exist in origin
volume
       "vol origin1 vs1 c1" in Vserver "vs1 c1".
```
2. 显示读取的文件数:

job show -id job\_ID -ins

### 删除 **FlexCache** 关系

如果不再需要 FlexCache 卷, 则可以删除 FlexCache 关系和 FlexCache 卷。

#### 步骤

1. 从包含 FlexCache 卷的集群中, 使 FlexCache 卷脱机:

volume offline -vserver svm\_name -volume volume\_name

# 2. 删除 FlexCache 卷:

volume flexcache delete -vserver svm\_name -volume volume\_name

FlexCache 关系详细信息将从原始卷和 FlexCache 卷中删除。

### 版权信息

版权所有 © 2024 NetApp, Inc.。保留所有权利。中国印刷。未经版权所有者事先书面许可,本文档中受版权保 护的任何部分不得以任何形式或通过任何手段(图片、电子或机械方式,包括影印、录音、录像或存储在电子检 索系统中)进行复制。

从受版权保护的 NetApp 资料派生的软件受以下许可和免责声明的约束:

本软件由 NetApp 按"原样"提供,不含任何明示或暗示担保,包括但不限于适销性以及针对特定用途的适用性的 隐含担保,特此声明不承担任何责任。在任何情况下,对于因使用本软件而以任何方式造成的任何直接性、间接 性、偶然性、特殊性、惩罚性或后果性损失(包括但不限于购买替代商品或服务;使用、数据或利润方面的损失 ;或者业务中断),无论原因如何以及基于何种责任理论,无论出于合同、严格责任或侵权行为(包括疏忽或其 他行为),NetApp 均不承担责任,即使已被告知存在上述损失的可能性。

NetApp 保留在不另行通知的情况下随时对本文档所述的任何产品进行更改的权利。除非 NetApp 以书面形式明 确同意,否则 NetApp 不承担因使用本文档所述产品而产生的任何责任或义务。使用或购买本产品不表示获得 NetApp 的任何专利权、商标权或任何其他知识产权许可。

本手册中描述的产品可能受一项或多项美国专利、外国专利或正在申请的专利的保护。

有限权利说明:政府使用、复制或公开本文档受 DFARS 252.227-7013(2014 年 2 月)和 FAR 52.227-19 (2007 年 12 月)中"技术数据权利 — 非商用"条款第 (b)(3) 条规定的限制条件的约束。

本文档中所含数据与商业产品和/或商业服务(定义见 FAR 2.101)相关,属于 NetApp, Inc. 的专有信息。根据 本协议提供的所有 NetApp 技术数据和计算机软件具有商业性质,并完全由私人出资开发。 美国政府对这些数 据的使用权具有非排他性、全球性、受限且不可撤销的许可,该许可既不可转让,也不可再许可,但仅限在与交 付数据所依据的美国政府合同有关且受合同支持的情况下使用。除本文档规定的情形外,未经 NetApp, Inc. 事先 书面批准,不得使用、披露、复制、修改、操作或显示这些数据。美国政府对国防部的授权仅限于 DFARS 的第 252.227-7015(b)(2014 年 2 月)条款中明确的权利。

商标信息

NetApp、NetApp 标识和 <http://www.netapp.com/TM> 上所列的商标是 NetApp, Inc. 的商标。其他公司和产品名 称可能是其各自所有者的商标。